# **JVC**

**DVD Burner** *INSTRUCTIONS*

**DVD-Brenner** *BEDIENUNGSANLEITUNG*

**Graveur de DVD** *MANUEL D'UTILISATION*

**DVD-brander** *GEBRUIKSAANWIJZING*

**Grabador de DVD** *MANUAL DE INSTRUCCIONES*

**Masterizzatore di DVD** *ISTRUZIONI*

**DVD-brænder** *INSTRUKTIONSBOG*

**DVD-tallennin** *KÄYTTÖOHJE*

**CU-VD20**

**DVD-brännare** *BRUKSANVISNING*

**DVD-brenner** *BRUKSANVISNING*

Записывающее устройство для дисков DVD ИНСТРУКЦИЯ ПО ЭКСПЛУАТАЦИИ

Пристрій для запису DVD ІНСТРУКЦІЯ

Vypalovací jednotka DVD PŘÍRUČKA K OBSLUZE

Nagrywarka DVD **INSTRUKCJA OBSŁUGI** 

**DVD-író** HASZNÁLATI UTAS TÁSA

**Gravador de DVD**

DVD 刻录机<br>*使用说明书* 

**DVD** 使用說明書

ناسخ أقراص **DVD** تعليما ت **DEUTSCH**

**FRANÇAIS**

**NEDERLANDS**

**CASTELLANO ESPAÑOL**

**ITALIANO**

**DANSK**

**SUOMI**

**SVENSKA**

**NORSK**

**РУССКИЙ** 

**УКРАЇНСЬКА** 

ČEŠTINA

**POLSKI**

**MAGYAR**

**PORTUGUÊS**

中文简体

中文繁體

عر بی

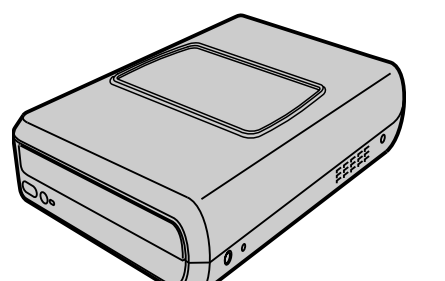

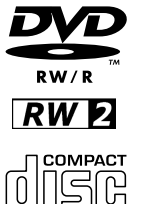

**E/EK/ER/AA/AC/AG/AS/TW**

#### <span id="page-1-0"></span>*This burner enables DVDs of videos recorded with the JVC Hard Disk Camera to be created without using a PC.*

- If you want to edit videos recorded with the camera and create your original DVDs, use the software provided with the camera for editing and creating DVDs.
- The provided data writing software Power2Go 5.5 Lite can be used for writing data. However, it cannot be used to edit videos or create DVDs.
- The burner does not include support for Macintosh.

#### **Dear Customer,**

Thank you for purchasing this burner. Before use, please read the safety information and precautions contained in pages [2](#page-1-0) and [3](#page-2-0) to ensure safe use of this product.

## Safety Precautions

#### **IMPORTANT:**

In the event that any of the following occur, remove the plug and make a request for repair to the dealer.

- Smoke or abnormal odor is emitted
- Damage from being dropped
- Water or an object enters inside

#### **CAUTION:**

A UNIT IS A CLASS 1 LASER PRODUCT. HOWEVER THIS UNIT<br>USES A VISIBLE LASER BEAM WHICH COULD CAUSE<br>HAZARDOUS RADIATION EXPOSURE IF DIRECTED. BE SURE TO OPERATE THE UNIT CORRECTLY AS INSTRUCTED. WHEN THIS UNIT IS PLUGGED INTO THE WALL OUTLET, DO NOT PLACE YOUR EYES CLOSE TO THE OPENING OF THE DISC TRAY AND OTHER OPENINGS TO LOOK INTO THE INSIDE OF THIS **UNIT** 

USE OF CONTROLS OR ADJUSTMENTS OR PERFORMANCE OF PROCEDURES OTHER THAN THOSE SPECIFIED HEREIN MAY RESULT IN HAZARDOUS RADIATION EXPOSURE. DO NOT OPEN COVERS AND DO NOT REPAIR YOURSELF. REFER SERVICING TO QUALIFIED PERSONNEL. CLASS 1 LASER PRODUCT REPRODUCTION OF LABELS

WARNING LABEL INSIDE OF THE UNIT

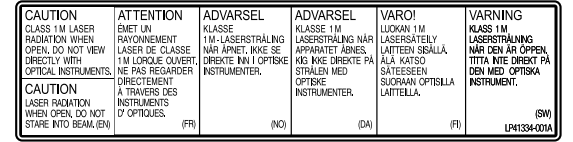

This unit applies to the standard "IEC60825-1:2001" for laser products.

The socket-outlet shall be installed near the equipment and shall be easily accessible.

#### **ATTENTION:**

This unit contains microcomputers. External electronic noise or interference could cause malfunctioning. In such cases, switch the unit off and unplug the mains power cord. Then plug it in again and turn the unit on. Take out the disc. After checking the disc, operate the unit as usual.

#### **CAUTION:**

To avoid electric shock or damage to the unit, first firmly insert the small end of the power cord into the AC Adapter until it is no longer wobbly, and then plug the larger end of the power cord into an AC outlet.

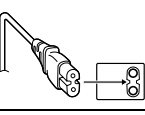

If malfunctioning occurs, stop using the unit immediately and consult your local JVC dealer.

- FOR USE WITH MODEL NO. AP-V400U (AC ADAPTER).
- 043-124000-I2 (AC Adapter) is also available for customer using CU-VD20AC/AG/AS.
- POUR UTILISER AVEC MODELE AP-V400U (ADAPTATEUR CA). Le 043-124000-I2 (adaptateur CA) est aussi disponible pour les modèles CU-VD20AC/AG/AS.

#### **Dear Customer,**

This apparatus is in conformance with the valid European directives and standards regarding electromagnetic compatibility and electrical safety.

European representative of Victor Company of Japan, Limited is: JVC Technology Centre Europe GmbH Postfach 10 05 52 61145 Friedberg Germany

### **Information for Users on Disposal of Old Equipment**

**[European Union]** This symbol indicates that the electrical and electronic equipment should not be disposed as general household waste at its end-of-life. Instead, the product should be handed over to the applicable collection point for the recycling of electrical and electronic equipment for proper treatment, recovery and recycling in accordance with your national legislation.

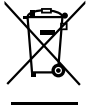

**Attention:** This symbol is only valid in the European Union.

By disposing of this product correctly, you will help to conserve natural resources and will

help prevent potential negative effects on the environment and human health which could otherwise be caused by inappropriate waste handling of this product. For more information about collection point and recycling of this product, please contact your local municipal office, your household waste disposal service or the shop where you purchased the product.

Penalties may be applicable for incorrect disposal of this waste, in accordance with national legislation.

#### **(Business users)**

If you wish to dispose of this product, please visit our web page www.jvc-europe.com to obtain information about the take-back of the product.

### **[Other Countries outside the European Union]**

If you wish to dispose of this product, please do so in accordance with applicable national legislation or other rules in your country for the treatment of old electrical and electronic equipment.

### **SOME DO'S AND DON'TS ON THE SAFE USE OF EQUIPMENT**

**This equipment has been designed and manufactured to meet international safety standards but, like any electrical equipment, care must be taken if you are to obtain the best results and safety is to be assured.** 

DO read the operating instructions before you attempt to use the equipment.

DO ensure that all electrical connections (including the mains plug, extension leads and interconnections between pieces of equipment) are properly made and in accordance with the

manufacturer's instructions. Switch off and withdraw the mains plug when making or changing connections.

DO consult your dealer if you are ever in doubt about the installation, operation or safety of your equipment.

DO be careful with glass panels or doors on equipment. DON'T continue to operate the equipment if you are in any doubt<br>about it working normally, or if it is damaged in any way — switch about it working normally, or if it is damaged in any way off, withdraw the mains plug and consult your dealer.

DON'T remove any fixed cover as this may expose dangerous

voltages. DON'T leave equipment switched on when it is unattended unless it is specifically stated that it is designed for unattended operation or has a standby mode. Switch off using the switch on the equipment and make sure that your family knows how to do this. Special arrangements may need to be made for infirm or

handicapped people. DON'T use equipment such as personal stereos or radios so that you are distracted from the requirements of road safety. It is illegal to watch television whilst driving.

DON'T listen to headphones at high volume, as such use can

permanently damage your hearing. DON'T obstruct the ventilation of the equipment, for example with curtains or soft furnishings. Overheating will cause damage and shorten the life of the equipment.

DON'T use makeshift stands and NEVER fix legs with wood screws – to ensure complete safety always fit the manufacturer's approved stand or legs with the fixings provided according to the instructions.

DON'T allow electrical equipment to be exposed to rain or moisture.

#### **ABOVE ALL**

- NEVER let anyone especially children push anything into holes, slots or any other opening in the case — this could result in a fatal electrical shock;
- NEVER guess or take chances with electrical equipment of any  $\mathsf{kind} \rightharpoonup \mathsf{it}$  is better to be safe than sorry!

**IMPORTANT (for owners in the U.K.) Connection to the mains supply in the United Kingdom.**

**DO NOT cut off the mains plug from this equipment.** If the plug fitted is not suitable for the power points in your home or the cable is too short to reach a power point, then obtain an appropriate safety approved extension lead or consult your dealer.

#### **In the unlikely event of the plug fuse failing be sure to replace the fuse only with an identical approved type, as originally fitted, and to replace the fuse cover. If the fuse fails again consult your**

**nearest JVC dealer.** If nonetheless the mains plug is cut off be sure to remove the fuse and dispose of the plug immediately, to avoid possible shock hazard by inadvertent connection to the mains supply.

If this product is not supplied fitted with a mains plug then follow the instructions given below:

DO NOT make any connection to the Larger Terminal coded E or Green.

The wires in the mains lead are coloured in accordance with the following code:

**Blue to N (Neutral) or Black**

**Brown to L (Live) or Red**

If these colours do not correspond with the terminal identifications of your plug, connect as follows:

Blue wire to terminal coded N (Neutral) or coloured black. Brown wire to terminal coded L (Live) or coloured Red. If in doubt — consult a competent electrician.

The  $I/\psi$  button does not completely shut off mains power from the unit, but switches operating current on and off. " $\bigcirc$ " shows electrical power standby and "|" shows ON.

### <span id="page-2-0"></span>**Safety Precautions for the Burner**

Be sure to observe the following precautions. Failing to do so may result in electric shock, fire, injury, or malfunction.

- Do not disassemble, dismantle, or modify the equipment.
- Requests for repair and inspection should be made to the dealer. ● Do not insert metal or combustible objects or pour water or other liquids inside the burner.
- Turn off the power when connecting equipment.
- Remove the plug when the burner will not be used for a prolonged time or prior to cleaning (electricity flows through the equipment even when the power is off).
- Do not block the ventilation holes of the burner.
- Do not use where there is condensation. Suddenly carrying the burner from a cold location to a hot location may result in the formation of drops, which may cause a malfunction or failure.
- Do not cause the burner to vibrate when discs are in.

### **Safety Precautions for Accessories**

- When using the AC adapter, the power cord, and the USB cable, be sure to observe the following precautions. Failing to do so may result in electric shock, fire, injury, or malfunction.
- Do not insert or remove the plug when your hands are wet.
- Fully insert the plug into the outlet.
- Keep dust and metal objects away from the plug.
- Do not damage the cord.
- Place the cord where it will not trip someone up.
- Do not use when thunder can be heard.
- Do not dismantle.
- Do not use for any product other than this one.
- Do not play the provided CD-ROM with an audio player. Doing so may damage the circuits or speakers.

### <span id="page-2-1"></span>**Safety Precautions for Discs**

Do not use the following discs.

- Cracked discs
- Deeply scratched discs

### **Installation**

Do not install in any of the following locations.

- Humid location
- Location of 60 °C or above
- Location subject to direct sunlight
- Location where overheating is likely
- Dusty or smoky locations
- Locations subject to oily smoke or steam such as a kitchen counter or beside a humidifier
- Unstable location
- Bathroom
- Dusty places
- Slanted location

#### **ATTENTION:**

### **On placing the unit:**

Some TVs or other appliances generate strong magnetic fields. Do not place such appliances on top of the unit as it may cause picture disturbance.

#### **When moving the product:**

Press  $I/\mathcal{O}$  to turn off the power, and wait at least 30 seconds before unplugging the power cord. Then, wait at least 2 minutes before moving the product.

### **Cleaning Procedure**

#### **IMPORTANT:**

- Be sure to unplug the burner before beginning cleaning.
- Do not use liquid or aerosol cleaners.
- Ensure that no moisture or liquid comes into contact with the drive during cleaning.

### **Exterior of the Burner:**

Wipe dirt off with a dry cloth.

**Disc Tray:**

Wipe off dirt with a soft dry cloth. **Disc:**

Gently wipe from the inner edge to the outer edge with a soft cloth.

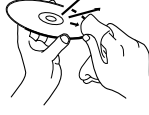

**Storage:** Make sure that discs are kept in their cases. If discs are piled on top of one another without their protective cases, they can be damaged. Do not put discs in a location where they may be exposed to direct sunlight, or in a place where the humidity or temperature is high. Avoid leaving discs in your car!

### <span id="page-2-2"></span>**Region Codes**

Region codes are numbers for restricting DVD video playback. The world is separated into six regions and each region is identified by a number. If the number for a disc does not match the number for the player, the disc cannot be played on the player. (The initial region code is indicated on the label on the bottom of the burner.)

#### **Changing the region codes**

You can change the region code to play a DVD that has a different code. (The code cannot be changed for some playback software.) When you insert the disc, the Caution screen appears. Follow the on-screen instructions to change the code.

The region code for the burner can be changed **4 times** only. The code set the fourth time becomes the final code, so be sure to set a frequently used code. Take sufficient care when changing the code.

### **Disclaimer**

JVC accepts no liability whatsoever for loss of data resulting from inappropriate connections or handling.

### Accessories

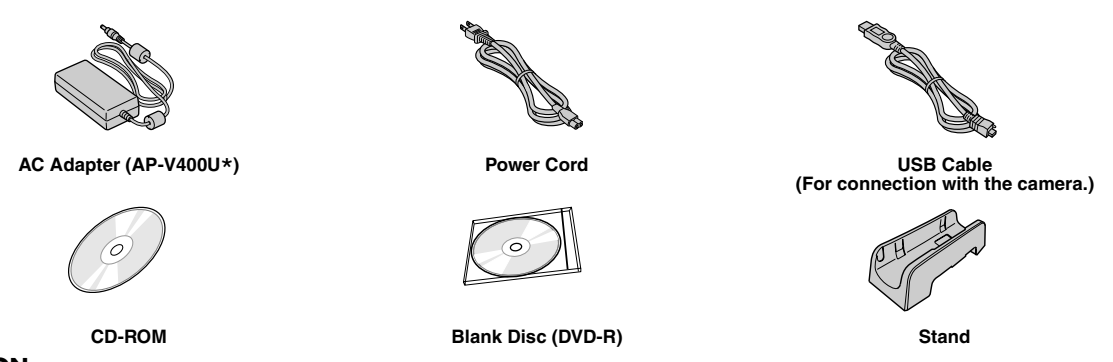

### **CAUTION:**

Do not use AC adapter, power cord and USB cable other than those provided with this burner. Doing so may result in electric shock or fire.

#### **NOTE:**

\* 043-124000-I2 (AC Adapter) is also available for customer using CU-VD20AC/AG/AS.

### Guide to Parts and Controls

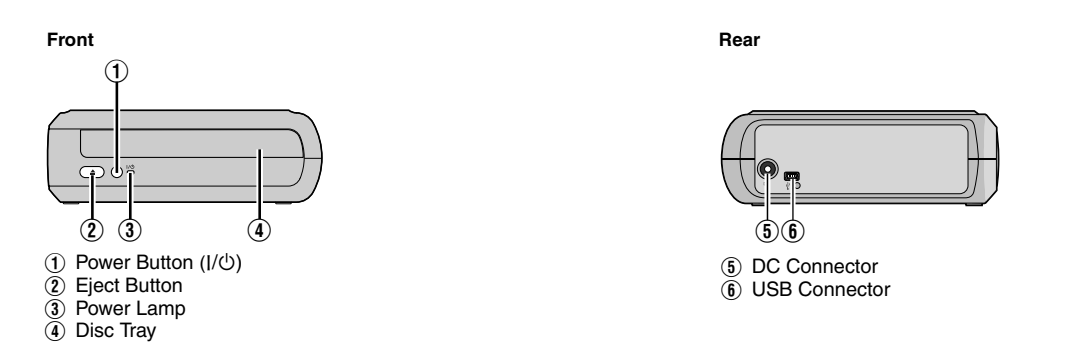

### Placing the Burner

This burner can be used either in the horizontal or vertical orientation. When using in the vertical orientation, align the vent of the burner and the provided stand then place and fix the burner securely on the stand.

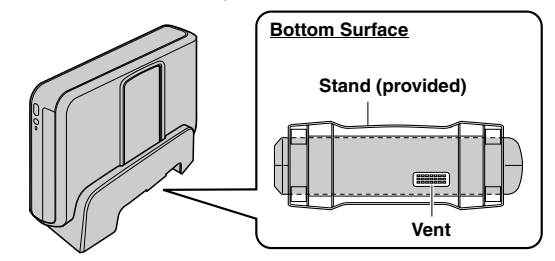

### Inserting A Disc

When handling a disc, be sure not to touch the playback/recording side of the disc.

8 **Horizontal orientation** 8 **Vertical orientation**

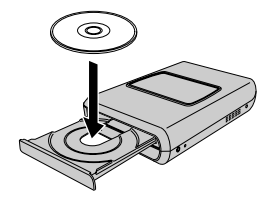

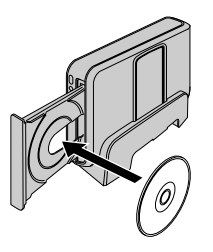

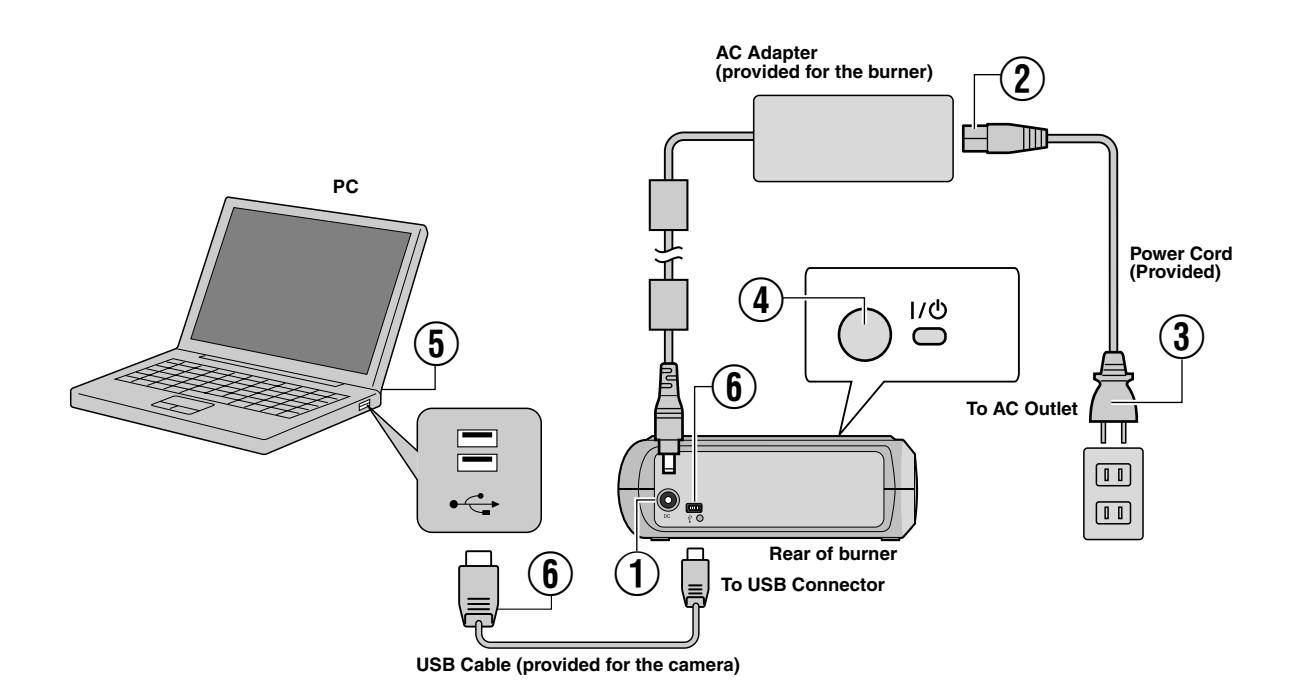

### **Connecting to PC**

- A Connect the AC adapter to the burner.
- 2 Connect the power cord to the AC adapter.
- $\overline{3}$  Connect the power cord to an AC outlet.
- $\overline{4}$ ) Press the power button (I/ $\circ$ ) on the front to turn on the burner.
- The power lamp lights in green.
- (5) Turn on the PC.
- $\widetilde{\mathbf{6}}$  Connect the burner to the PC with the USB cable.

#### **NOTE:**

To connect the burner to a PC, use the USB cable provided with the camera.

### Writing Software — CyberLink Power2Go 5.5 Lite

Power2Go 5.5 Lite is software for writing video, image, audio, and other data files to data DVDs.

### **System Requirements**

The following shows the system requirements for installation.

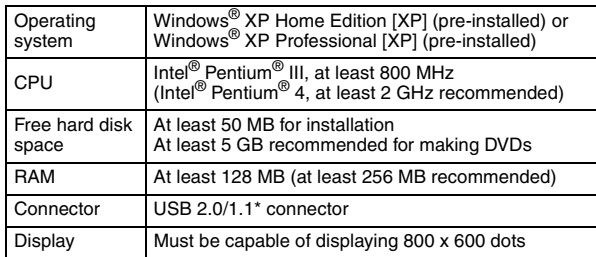

\* If you use USB1.1 cable, it will take approximately 3 hours to write.

### **Installation Procedure**

- **1.** Insert the installation CD-ROM in the CD-ROM drive.
- **2.** The language selection screen appears.

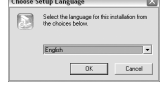

**3.** The installation start screen appears Click [Next].

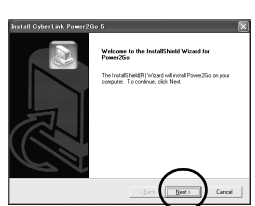

**4.** Confirm the contents and then click [Yes].

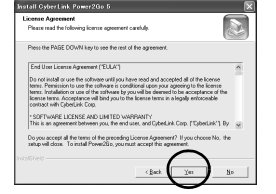

**5.** Enter the user information and then click [Next].

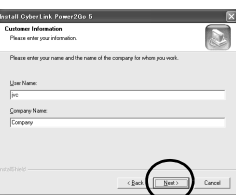

Follow the on-screen instructions.

- **6.** Installation starts.
- **7.** The screen on the right appears when the installation is complete.

Select the desired checkbox and then click [Finish].

● If you select [No, I will restart my computer later.], the setup complete screen in step **[8.](#page-5-0)** appears.

<span id="page-5-0"></span>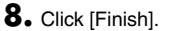

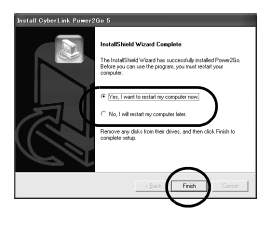

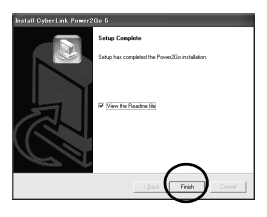

The installation is now finished.

#### **NOTES:**

- The above procedure is just a brief explanation on installing the software. For details on operating Power2Go 5.5 Lite, refer to the User's guide, Help, and ReadMe installed at the same time as the software. You can view the User's guide, Help, and ReadMe from the start menu of the PC.
- This product does not apply to write files into CD-R or CD-RW. Also, it is not responded to all the functions of Power2Go 5.5 Lite.
- To get customer support and to register the software, you need the following product key (CD-Key): PXNVM-NWE4G-XQD9Q-CU9DX-3FQFN-NAKUS
- Power2Go 5.5 Lite does not support conversion of audio files to MP3 format.
- When the [Enter Activation Key] screen appears while using Power2Go 5.5 Lite, close the screen without entering the activation key.

### **CyberLink Power2Go 5.5 Lite Contact Information**

For information on CyberLink Power2Go 5.5 Lite or other products, use the following contact information.

#### **Telephone/fax support**

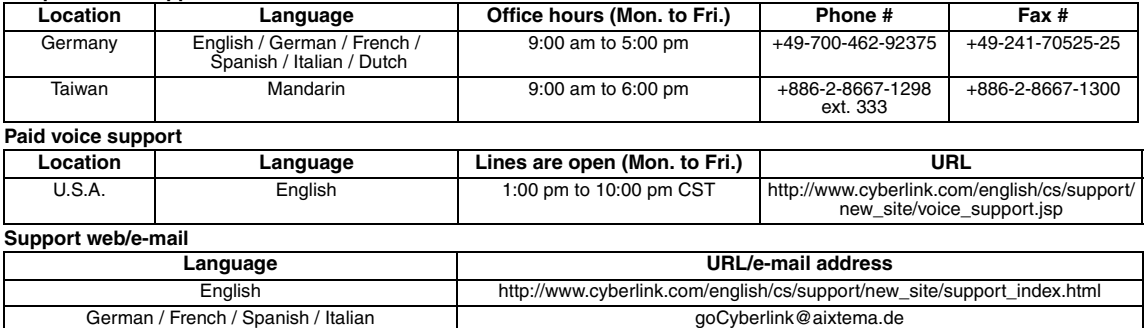

### Troubleshooting

If you think there is a malfunction, first check the following items. If you are still unable to solve the problem, consult your local JVC dealer.

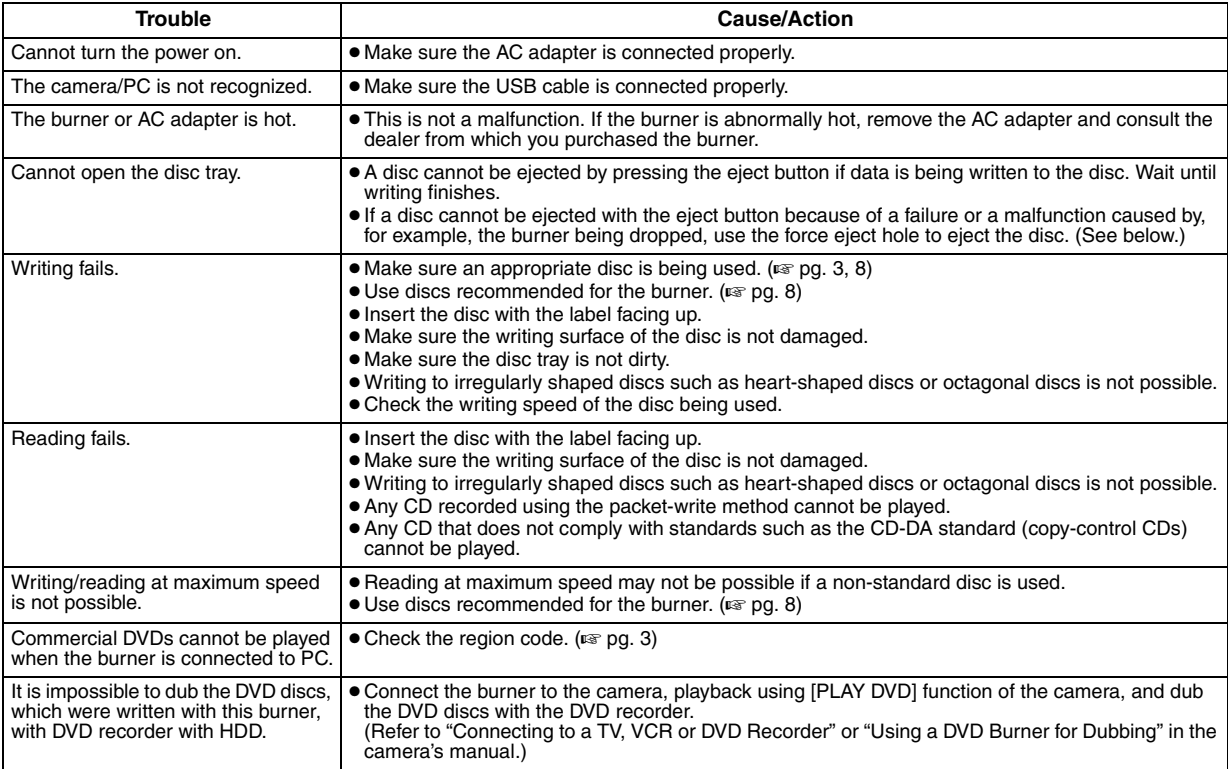

## **Force Eject Hole**

If a disc cannot be ejected with the eject button because of a malfunction, use this hole to eject the disc.

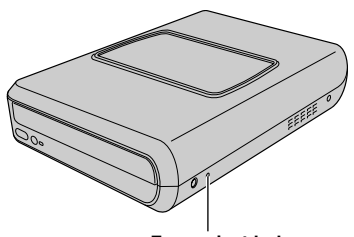

### **Force eject hole**

### **Procedure**

- $\overline{A}$  Turn off the burner and disconnect the USB cable and AC adapter.
- $\widetilde{B}$  Insert a thin rod of about 10 cm long into the force eject hole located on the left side of the burner. The disc tray will be ejected for about 10 mm.
- (3) Pull out the disc tray manually and take out the disc.

#### **NOTE:**

Be sure to place the burner horizontally.

### Copyrights and Trademarks

### **Copyrights**

Duplicating copyright protected material, for other than personal use, without the permission of the copyright holder is prohibited by copyright law.

### **Registered Trademarks and Trademarks**

● Windows® is either registered trademark or trademark of Microsoft Corporation in the United States and/or other countries.

● Other company and product names mentioned herein are registered trademarks and/or trademarks of their respective holders.

### <span id="page-7-0"></span>Specifications

**For general**

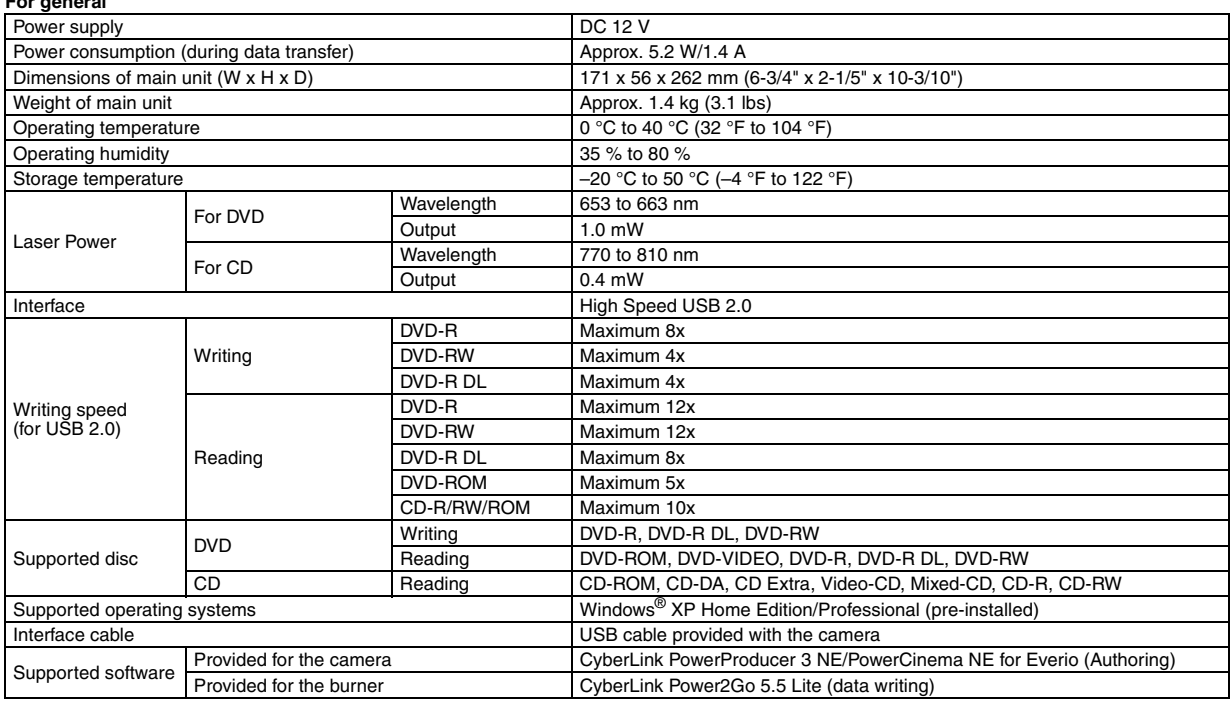

#### **When connected to an Everio**

Certain models of Everio are equipped with the "USB Host" function normally found on PCs. These Everio models can be connected directly to this burner as with a PC.

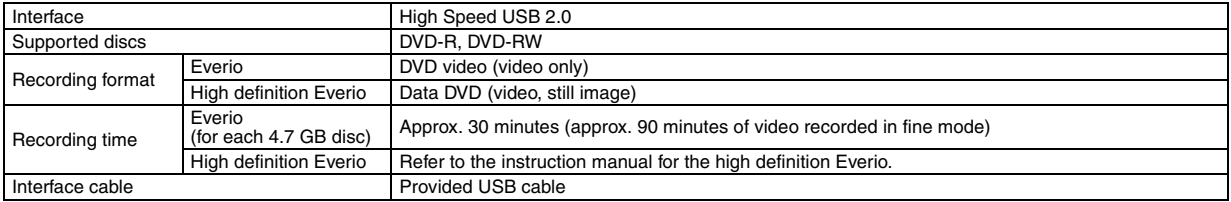

#### **Recommended discs**

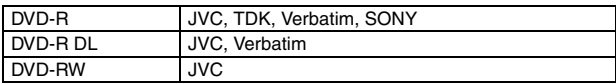

#### **Interface cable**

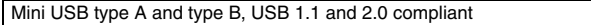

#### **AC adapter (AP-V400U)**

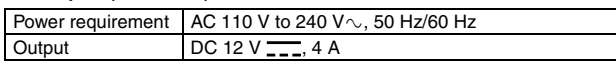

### **NOTES:**

- Only 12 cm discs can be used with this burner.
- DVD-R DL discs can be used when the burner is connected to a high definition Everio or a PC.
- A double-layer DVD-RW disc cannot be used.
- Optimal performance of the burner may not be possible depending on the disc used. Using discs of manufacturers for which compatibility has been confirmed is recommended.
- The appearance and specifications of the product may change without notice.
- Any CD recorded using the packet-write method cannot be played.
- Operation is not guaranteed for any CD not compliant with the CD-DA standard (copy control CD).
- When connected to the PC, it may not be possible to read the audio files depending on the music CDs (CD-DA). In this case, make use of applications such as Windows Media Player.

#### <span id="page-8-0"></span>*Mit diesem Brenner können Sie ohne Verwendung eines PCs DVDs von Videos erstellen, die mit der JVC Festplattenkamera aufgezeichnet wurden.*

- Wenn Sie mit der Kamera aufgezeichnete Videos bearbeiten und Ihre ganz persönlichen DVDs erstellen möchten, verwenden Sie die mit der Kamera mitgelieferte Software für die Bearbeitung und Erstellung von DVDs.
- Die mitgelieferte Schreibsoftware Power2Go 5.5 Lite kann für das Schreiben von Daten verwendet werden. Sie kann jedoch nicht für das Bearbeiten von Videos oder die Erstellung von DVDs eingesetzt werden.
- Der Brenner bietet keine Macintosh Unterstützung.

#### **Sehr geehrter Kunde,**

Wir möchten Ihnen für den Kauf dieses Brenners danken. Bitte lesen Sie vor Inbetriebnahme die Sicherheitsinformationen und maßnahmen auf den Seiten [2](#page-8-0) und [3,](#page-9-0) um eine sichere Bedienung dieses Produkts zu gewährleisten.

### Sicherheitsmaßnahmen

#### **WICHTIGER HINWEIS:**

Falls einer der im Folgenden beschriebenen Fälle auftritt, ziehen Sie den Stecker und melden Sie das Gerät bei Ihrem Händler zur Reparatur an.

● Rauch oder ungewöhnlicher Geruch strömt aus.

● Das Gerät weist Beschädigungen durch Herunterfallen auf. ● Wasser oder ein Gegenstand gelangt in das Geräteinnere.

### **VORSICHT:**

LASERPRODUKT DER KLASSE 1. DIESES GERÄT ARBEITET MIT EINEM LASERSTRAHL, DER GEFAHRLICHE STRAHLUNG<br>ABGEBEN KANN, WENN ER AUF OBJEKTE ODER PERSONEN<br>GERICHTET WIRD. ACHTEN SIE DARAUF, DASS DIESES GERÄT STETS KORREKT UND VORSCHRIFTSMASSIG BETRIEBEN WIRD.<br>NICHT MIT DEN AUGEN AN DIE ÖFFNUNG DES CD-FACHES<br>ODER ANDERE ÖFFNUNGEN AM GERÄT KOMMEN, UM INS<br>INNERE DES GERÄTES ZU SEHEN, WENN DIESES AN EINE<br>WANDSTECKDOSE ANGESCHLOSSE ODER VORGEHENSWEISEN, DIE NICHT DEN IN DIESER<br>DOKUMENTATION VORGESCHRIEBENEN ENTSPRECHEN,<br>KÖNNEN EINE GEFÄHRDUNG DURCH GEFÄHRLICHE STRAHLUNG ZUR FOLGE HABEN.<br>KEINE ABDECKUNGEN ÖFFNEN UND REPARATUREN NICHT<br>EIGENHÄNDIG VORNEHMEN. WARTUNGSARBEITEN VON<br>FACHLEUTEN DURCHFÜHREN LASSEN.<br>LASERPRODUKT DER KLASSE 1 VERVIELFÄLTIGUNG VON ETIKETTEN WARNETIKETT IM INNEREN DES GERÄTS

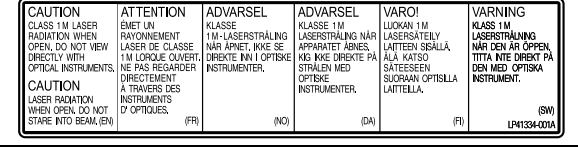

Das Gerät erfüllt die "IEC60825-1:2001"-Norm für Laserprodukte.

Die Steckdose sollte sich in der Nähe der Anlage befinden und sollte leicht zugänglich sein.

#### **ACHTUNG:**

Dieses Gerät ist mit Mikroprozessoren ausgerüstet. Elektronische und magnetische Einstreuungen können Fehlfunktionen verursachen. Schalten Sie das Gerät in einem solchen Fall aus und ziehen Sie das Netzkabel ab. Dann schließen Sie das Netzkabel wieder an und schalten das Gerät ein. Entnehmen Sie die Disc. Bedienen Sie das Gerät nach einer Überprüfung der Disc wie gewohnt.

#### **VORSICHT:**

Zur Vermeidung von Stromschlägen und Geräteschäden stets erst den geräteseitigen Stecker des Netzkabels am Netzadapter einwandfrei anbringen. Dann erst den Netzstecker an einer Netzsteckdose anschließen.

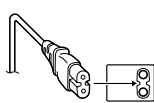

Wenn eine schwerwiegende Betriebsstörung auftritt, stellen Sie sofort den Betrieb ein, und wenden Sie sich an Ihren JVC-Händler.

#### **Sehr geehrter Kunde, sehr geehrte Kundin,**

dieses Gerät stimmt mit den gültigen europäischen Richtlinien und Normen bezüglich elektromagnetischer Verträglichkeit und elektrischer Sicherheit überein.

Die europäische Vertretung für die Victor Company of Japan, Limited

ist: JVC Technology Centre Europe GmbH Postfach 10 05 52 61145 Friedberg Deutschland

#### **Benutzerinformationen zur Entsorgung alter Geräte**

### **[Europäische Union]**

Dieses Symbol zeigt an, dass das elektrische bzw. elektronische Gerät nicht als normaler Haushaltsabfall entsorgt werden soll. Stattdessen sollte das Produkt zur

fachgerechten Entsorgung, Weiterverwendung und Wiederverwertung in

Übereinstimmung mit der Landesgesetzgebung einer entsprechenden Sammelstelle für das Recycling elektrischer und elektronischer Geräte zugeführt werden.

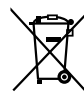

**Hinweis:** Dieses Symbol ist nur in der Europäischen Union gültig.

Die korrekte Entsorgung dieses Produkts

dient dem Umweltschutz und verhindert mögliche Schäden für die Umwelt und die menschliche Gesundheit, welche durch unsachgemäße Behandlung des Produkts auftreten können. Weitere Informationen zu Sammelstellen und dem Recycling dieses Produkts erhalten Sie bei Ihrer Gemeindeverwaltung, Ihrem örtlichen Entsorgungsunternehmen oder in dem Geschäft, in dem Sie das Produkt gekauft haben.

Für die nicht fachgerechte Entsorgung dieses Abfalls können gemäß der Landesgesetzgebung Strafen ausgesprochen werden.

**(Geschäftskunden)** Wenn Sie dieses Produkt entsorgen möchten, besuchen Sie bitte unsere Webseite www.jvc-europe.com, um Informationen zur Rücknahme des Produkts zu erhalten.

**[Andere Länder außerhalb der Europäischen Union]** Wenn Sie dieses Produkt entsorgen möchten, halten Sie sich dabei bitte an die entsprechenden Landesgesetze und andere Regelungen in Ihrem Land zur Behandlung elektrischer und elektronischer Geräte.

Mit der Taste I/ $\uplus$  wird nur die Betriebsspannung des Geräts ein- und ausgeschaltet. " $\bigcup$ " signalisiert Betriebsbereitschaft, "I" laufenden Betrieb.

### <span id="page-9-0"></span>**Sicherheitsmaßnahmen für den Brenner**

Vergessen Sie nicht, die folgenden Vorsichtsmaßnahmen zu beachten. Bei Nichtbeachten können Stromschläge, Brand, Verletzungen oder Fehlfunktionen auftreten.

- Das Gerät darf nicht auseinander genommen, zerlegt oder verändert werden. Reparatur- und Wartungsanfragen sollten an Ihren Händler gerichtet werden.
- Lassen Sie keine Metallgegenstände oder brennbaren Gegenstände in das Gerät fallen, und verschütten Sie kein Wasser oder andere Flüssigkeiten in das Gerät.
- Schalten Sie die Stromzufuhr ab, während Sie das Gerät anschließen.
- Ziehen Sie den Stecker, wenn Sie den Brenner längere Zeit nicht verwenden oder bevor Sie ihn reinigen (durch das Gerät fließt weiterhin Strom, auch wenn Sie die Stromzufuhr unterbrechen).
- Verdecken Sie nicht die Entlüftungsschlitze des Brenners.
- Verwenden Sie das Gerät nicht, wenn sich Kondensat gebildet hat. Wenn das Gerät von einem kalten an einen warmen Ort gebracht wird, kann sich Kondensat bilden, was zu einer Fehlfunktion oder Funktionsstörung führen kann.
- Vermeiden Sie Vibrationen des Brenners, während Discs eingelegt sind.

### **Sicherheitsmaßnahmen für das Zubehör**

- Vergessen Sie nicht bei der Verwendung des Netzteils, des Netzkabels und des USB-Kabels folgende Vorsichtsmaßnahmen zu beachten. Bei Nichtbeachten können Stromschläge, Brand, Verletzungen oder Fehlfunktionen auftreten.
- Berühren Sie den Stecker nicht mit nassen Händen.
- 
- Stecken Sie den Stecker vollständig in die Steckdose. Halten Sie Staub und Metallgegenstände vom Stecker fern.
- Das Kabel darf nicht beschädigt werden.
- Legen Sie das Kabel so, dass niemand darüber stolpern kann.
- Es darf bei Gewitter nicht verwendet werden.
- Es darf nicht zerlegt werden.
- Verwenden Sie es ausschließlich für dieses Produkt.
- Spielen Sie die mitgelieferte CD-ROM niemals mit einem Audio-Player ab. Dies kann zu einer Beschädigung der Leitungen oder Lautsprecher führen.

### <span id="page-9-1"></span>**Sicherheitsmaßnahmen für Discs**

Verwenden Sie niemals folgende Discs.

- Gerissene Discs.
- Stark verkratzte Discs.

### **Installation**

Stellen Sie das Gerät niemals an folgenden Orten auf.

- In einer feuchten Umgebung
- An einem Ort mit 60 °C oder höher
- An einem Ort, der direktem Sonnenlicht ausgesetzt ist
- An einem Ort, der zu Überhitzungen neigt
- An staubigen oder verrauchten Orten
- An Orten, die Öldunst oder -dampf ausgesetzt sind, wie z. B. auf einem Küchentresen oder neben einem Luftbefeuchter
- Auf einer instabilen Unterlage
- Im Badezimmer
- An staubigen Orten
- Auf einer unebenen Unterlage

#### **ACHTUNG:**

#### **Aufstellen des Gerätes:**

Manche TV- oder andere Geräte erzeugen starke Magnetfelder. Stellen Sie solche Geräte nicht auf das Gerät, da es sonst zu Bildstörungen kommen kann.

#### **Vor Transport dieses Produkts:**

Betätigen Sie I/ $\bigcirc$ , um das Gerät abzuschalten, und warten Sie dann mindestens 30 Sekunden, bevor Sie das Netzkabel abziehen. Warten Sie dann vor Transportbeginn mindestens zwei weitere Minuten.

### **Reinigungsvorgang**

#### **WICHTIGER HINWEIS:**

- Vergessen Sie nicht, den Stecker des Brenners zu ziehen, bevor Sie mit der Reinigung beginnen.
- Verwenden Sie keine Flüssig- oder Sprühreiniger.
- Stellen Sie sicher, dass während der Reinigung keine Feuchtigkeit oder Flüssigkeit mit dem Laufwerk in Berührung kommt.

#### **Aussenseite des Brenners:**

Wischen Sie den Schmutz mit einem trockenen Tuch ab.

**Disc-Lade:** Wischen Sie den Schmutz mit einem weichen, trockenen Tuch ab.

**Disc:**

Wischen Sie sanft mit einem weichen Tuch von innen nach außen.

#### **Aufbewahrung:**

Stellen Sie sicher, dass Discs in ihren Hüllen aufbewahrt werden. Wenn Discs ohne Schutzhülle übereinander gestapelt werden, können sie beschädigt werden. Legen Sie Discs nicht an einen Ort, an dem sie direktem Sonnenlicht oder hoher Lufteuchtigkeit und Temperatur ausgesetzt sind. Vermeiden Sie es, Discs im Auto zu lassen!

### <span id="page-9-2"></span>**Regionalcodes**

Regionalcodes sind Nummern, mit deren Hilfe die Wiedergabe von DVD-Videos auf einzelne Regionen beschränkt wird. Die Welt ist in sechs Regionen aufgeteilt, und jede Region wird durch eine Nummer identifiziert. Wenn die Nummer für eine Disc nicht der Nummer für den Player entspricht, kann die Disc nicht auf dem entsprechenden Player abgespielt werden. (Der ursprüngliche Regionalcode ist auf dem Typenschild auf der Unterseite des Brenners abgedruckt.)

#### **Ändern der Regionalcodes**

Sie können den Regionalcode ändern, um eine DVD abzuspielen, deren Regionalcode sich von dem des Brenners unterscheidet. (Bei einigen Wiedergabeprogrammen kann der Code nicht geändert werden.) Wenn Sie die Disc einlegen, erscheint der Warnbildschirm. Folgen Sie den Anweisungen auf dem Bildschirm, um den Code zu ändern. Der Regionalcode für den Brenner kann nur bis zu 4 Mal geändert werden. Der beim vierten Mal eingestellte Code wird als endgültiger Code gespeichert. Achten Sie daher darauf, einen häufig verwendeten Code einzustellen. Gehen Sie beim Ändern des Codes mit ausreichender Sorgfalt vor.

### **Haftungsausschlüsse**

JVC übernimmt keinerlei Haftung für Datenverluste, die auf unsachgemäße Anschlüsse oder eine unsachgemäße Bedienung zurückzuführen sind.

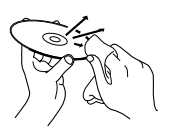

### Zubehör

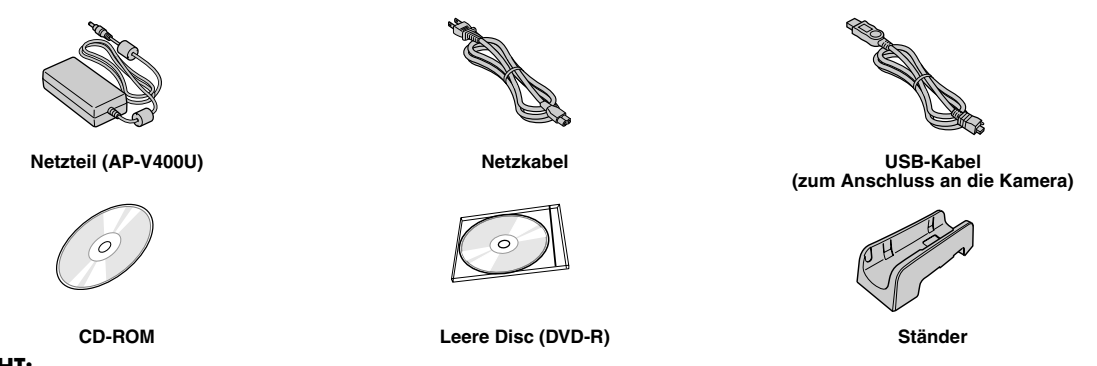

### **VORSICHT:**

Verwenden Sie zum Anschluss des Brenners ausschließlich die beiliegenden Zubehörteile (Netzteil, Netzkabel und USB-Kabel). Andernfalls besteht Feuer- und Stromschlaggefahr.

### Beschreibung der Geräteteile und -steuerung

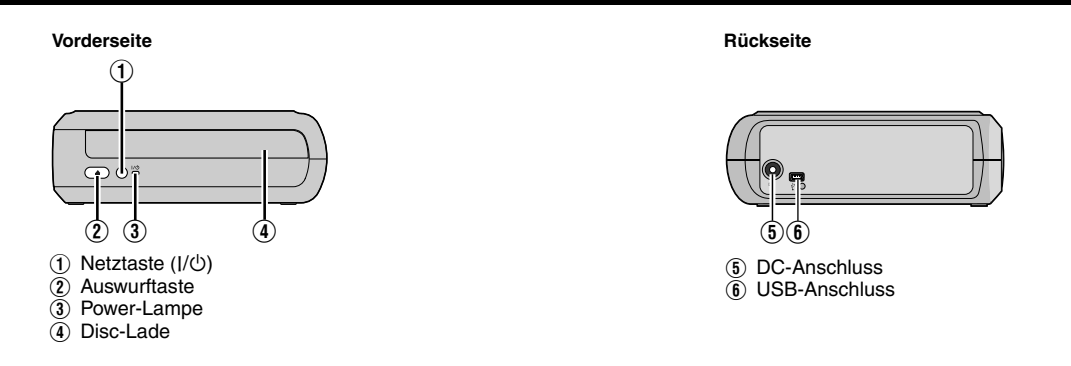

### Aufstellen des Brenners

Dieser Brenner kann wahlweise in waagrechter oder senkrechter Aufstellung betrieben werden. Bei senkrechter Aufstellung richten Sie die Lüftungsöffnung des Brenners und den im Lieferumfang enthaltene Ständer aufeinander aus und befestigen den Brenner dann sicher auf dem Ständer.

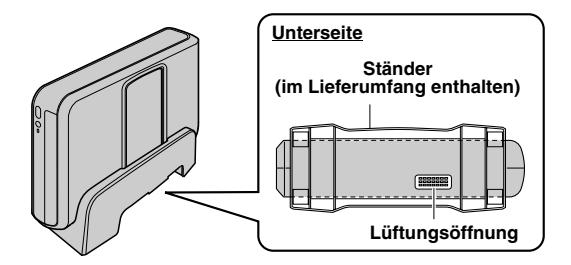

### Einlegen einer Disc

Achten Sie beim Umgang mit einer Disc darauf, nicht die Seite zu berühren, die zur Aufnahme oder Wiedergabe vorgesehen ist.

8 **Waagrechte Ausrichtung** 8 **Senkrechte Ausrichtung** ⊙

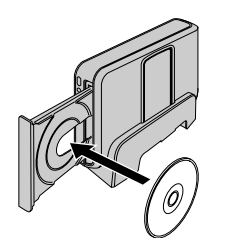

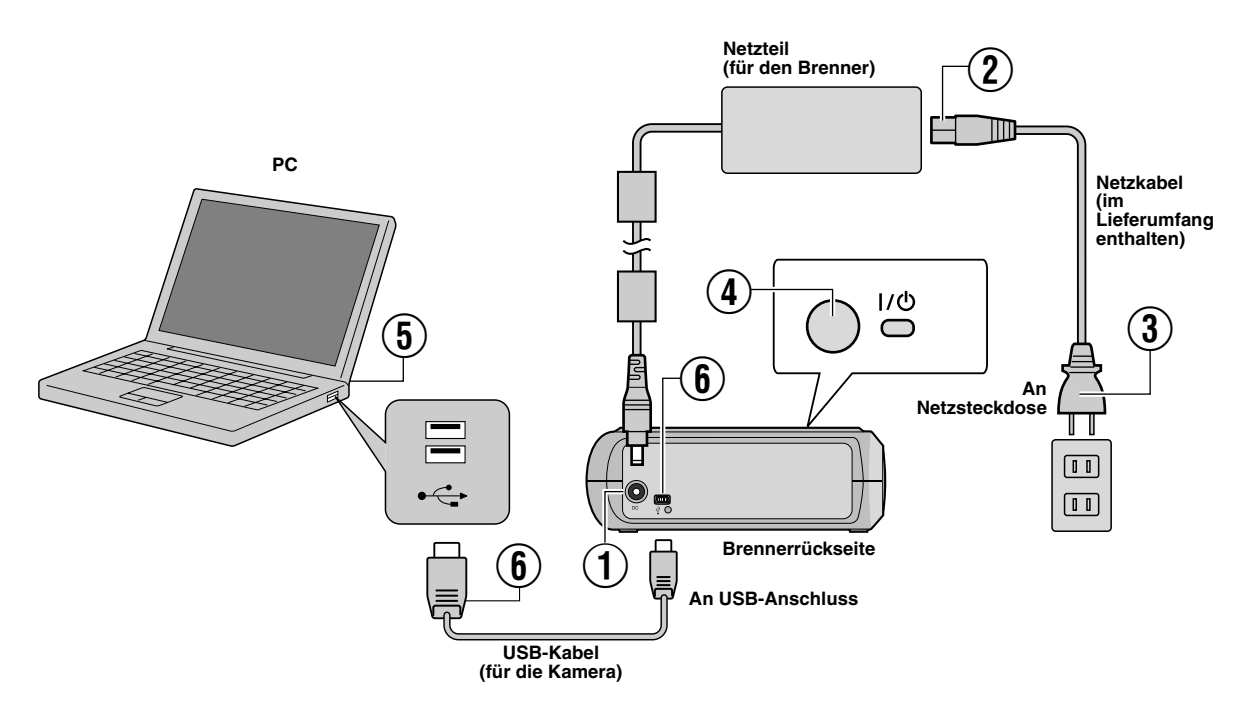

### **Anschluss an einen PC**

- A Schließen Sie das Netzteil an den Brenner an.
- $\check{2}$  Schließen Sie das Netzkabel an das Netzteil an.
- $\overline{3}$  Schließen Sie das Netzkabel an die Netzsteckdose an.
- $\widetilde{A}$  Betätigen Sie die Netztaste (I/ $\circlearrowleft$ ) auf der Vorderseite, um den Brenner einzuschalten.
- Die Netzanzeige leuchtet grün.
- E Schalten Sie den PC ein.
- $\bullet$  Schließen Sie den Brenner mithilfe des USB-Kabels an den PC an.

#### **HINWEIS:**

Um den Brenner an den PC anzuschließen, verwenden Sie das mit der Kamera mitgelieferte USB-Kabel.

### Schreibsoftware — CyberLink Power2Go 5.5 Lite

Power2Go 5.5 Lite ist eine Software zum Aufzeichnen von Video, Bild, Audio und anderen Datendateien auf Daten-DVDs.

### **Systemanforderungen**

Im Folgenden sind die Systemvoraussetzungen für die Installation aufgeführt.

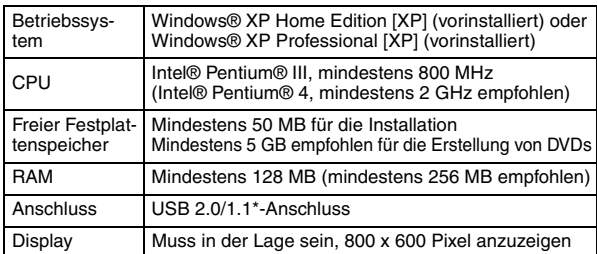

Wenn Sie ein USB1.1-Kabel verwenden, dauert der Schreibvorgang ca. 3 Stunden.

### **Installationsvorgang**

- **1.** Legen Sie die Installations-CD-ROM in das CD-ROM-Laufwerk ein.
- **2.** Der Sprachauswahlbildschirm erscheint.

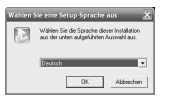

**3.** Der Installationsstart-Bildschirm wird angezeigt. Klicken Sie auf [Weiter].

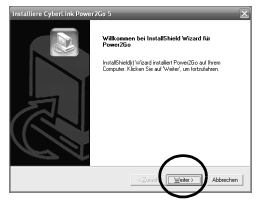

**4.** Lesen Sie den Bildschirminhalt und klicken Sie dann auf [Ja].

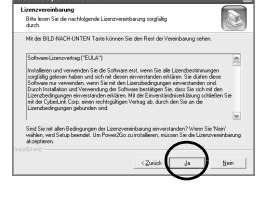

**5.** Geben Sie die

Benutzerinformationen ein und klicken Sie anschließend auf [Weiter].

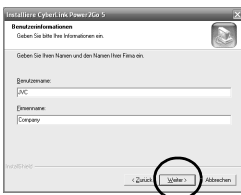

Folgen Sie den Anweisungen auf dem Bildschirm.

- **6.** Die Installation startet.
- **7.** Der rechts abgebildete Bildschirm erscheint nach Abschluss der Installation. Aktivieren Sie das gewünschte Kontrollkästchen und klicken Sie anschließend auf [Fertigstellen].
	- Wenn Sie [Nein, Computer wird später neu gestartet.], wird in Schritt **[8.](#page-12-0)** der Installationsabschluss-Bildschirm angezeigt.

<span id="page-12-0"></span>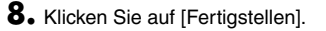

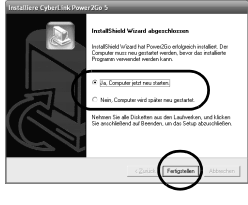

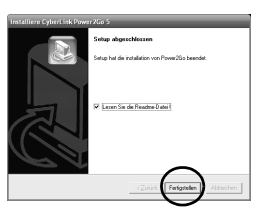

Die Installation ist nun beendet.

### **HINWEISE:**

- Der obige Vorgang ist nur eine Kurzbeschreibung der Softwareinstallation. Weitere Details zur Bedienung Power2Go 5.5 Lite, finden Sie im Benutzerhandbuch, der Hilfe und dem ReadMe, die zusammen mit der Software installiert werden. Sie können das Benutzerhandbuch, die Hilfe und das ReadMe aus dem Startmenü des PCs aufrufen.
- Dieses Produkt kann keine Dateien im CD-R- oder CD-RW-Format schreiben. Des Weiteren enthält es nicht alle Funktionen von Power2Go 5.5 Lite. ● Um die Software registrieren zu können und
- Kundenunterstützung zu erhalten, benötigen Sie den folgenden Produktschlüssel (CD-Schlüssel):
- PXNVM-NWE4G-XQD9Q-CU9DX-3FQFN-NAKUS
- Power2Go 5.5 Lite unterstützt die Konvertierung von Audiodateien in das MP3-Format nicht.
- Wenn bei der Verwendung von Power2Go 5.5 Lite der Bildschirm [Aktivierungsschlüssel eingeben] erscheint, schließen Sie diesen Bildschirm, ohne einen Aktivierungsschlüssel einzugeben.

### **CyberLink Power2Go 5.5 Lite Kontaktinformationen**

Verwenden Sie für Informationen zu CyberLink Power2Go 5.5 Lite oder anderen Produkten, folgende Kontaktinformationen. **Telefon-/Fax-Support**

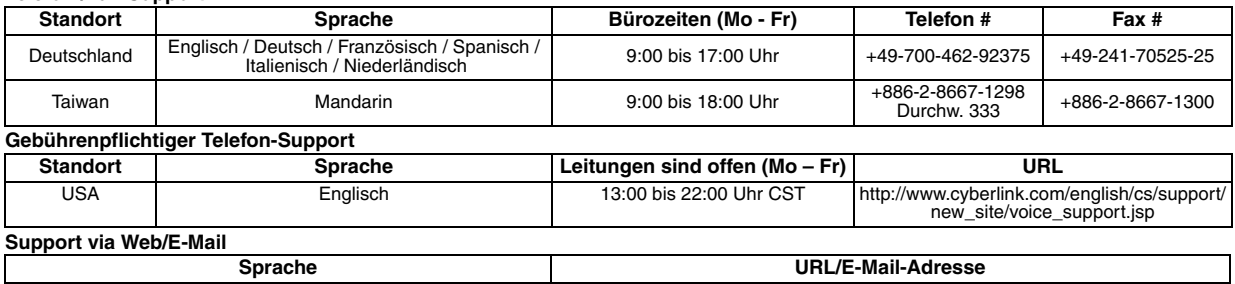

### Fehlersuche

Wenn Sie meinen, eine Fehlfunktion festzustellen, überprüfen Sie zunächst die folgenden Punkte. Wenn Sie danach das Problem immer<br>noch nicht lösen können, wenden Sie sich an einen JVC Händler in Ihrer Nähe.

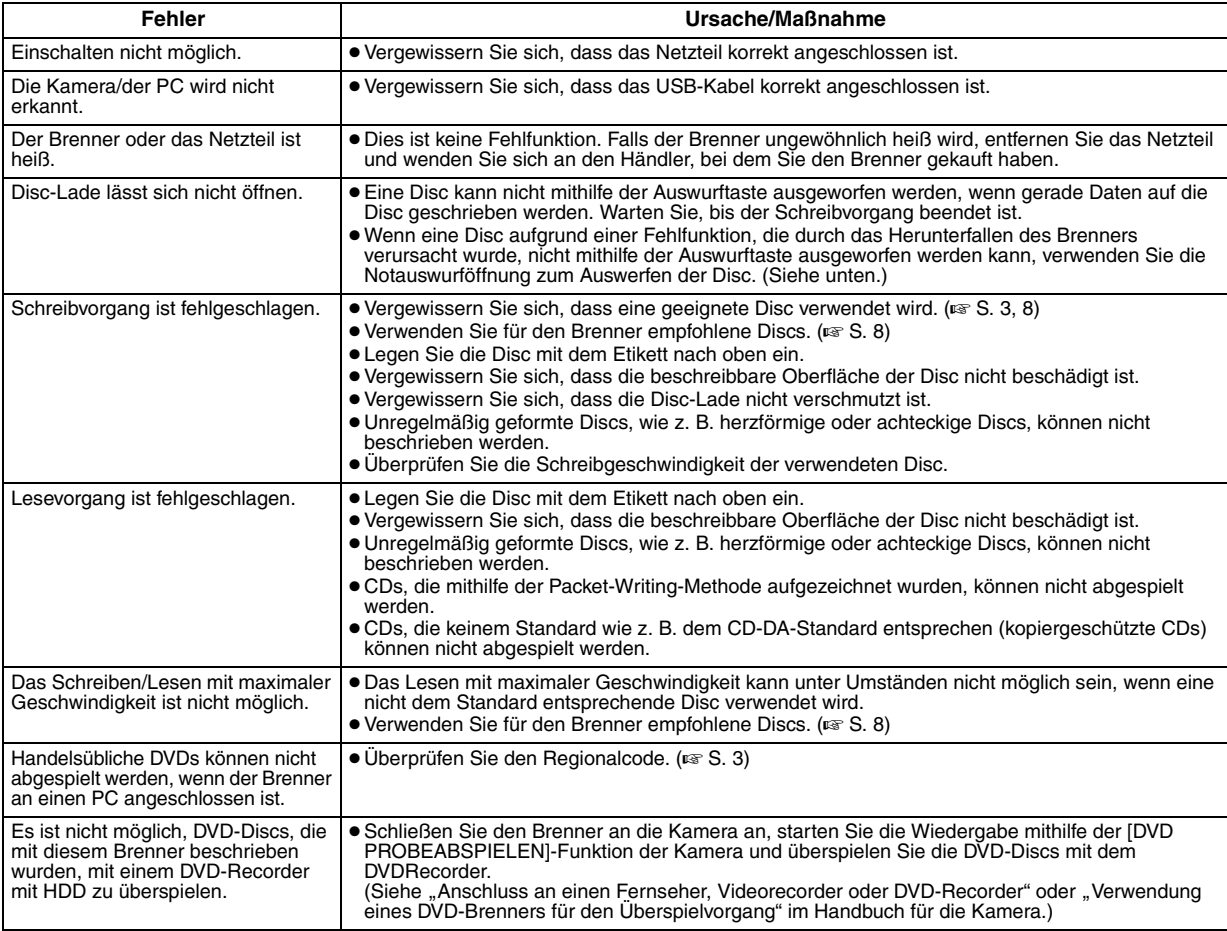

### **Notauswurföffnung**

Kann eine Disc aufgrund einer Fehlfunktion nicht mit der Auswurftaste ausgeworfen werden, dann können Sie das Auswerfen mithilfe dieser Öffnung erzwingen.

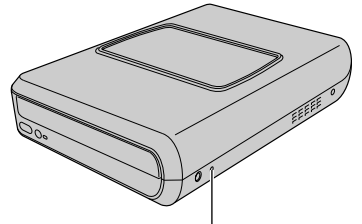

### **Vorgang**

- A Schalten Sie den Brenner ab und trennen Sie USB-Kabel und Netzteil ab.
- B Führen Sie einen dünnen Stab von etwa 10 cm Länge in die Notauswurföffnung ein, die sich auf der linken Seite des Brenners befindet. Die Disc-Lade wird nun etwa 10 mm weit ausgefahren.
- (3) Ziehen Sie die Disc-Lade manuell auf und entnehmen Sie die Disc.

#### **HINWEIS:**

**Notauswurföffnung** Stellen Sie den Brenner ausschließlich waagrecht auf.

### Urheberrecht, Warenzeichen

### **Urheberrechte**

Die Vervielfältigung von urheberrechtlich geschütztem Material, das nicht für den privaten Gebrauch vorgesehen ist, ist ohne Genehmigung des Urheberrechtinhabers durch das Urheberrecht untersagt.

### **Eingetragene Warenzeichen und Warenzeichen**

- Windows® ist entweder ein eingetragenes Warenzeichen oder Warenzeichen der Microsoft Corporation in den Vereinigten Staaten und/ oder anderen Ländern.
- Alle anderen in diesem Handbuch erwähnten Firmen- und Produktnamen sind eingetragene Warenzeichen und/oder Warenzeichen der Warenzeicheninhaber.

### <span id="page-14-0"></span>Technische Daten

**Allgemein**

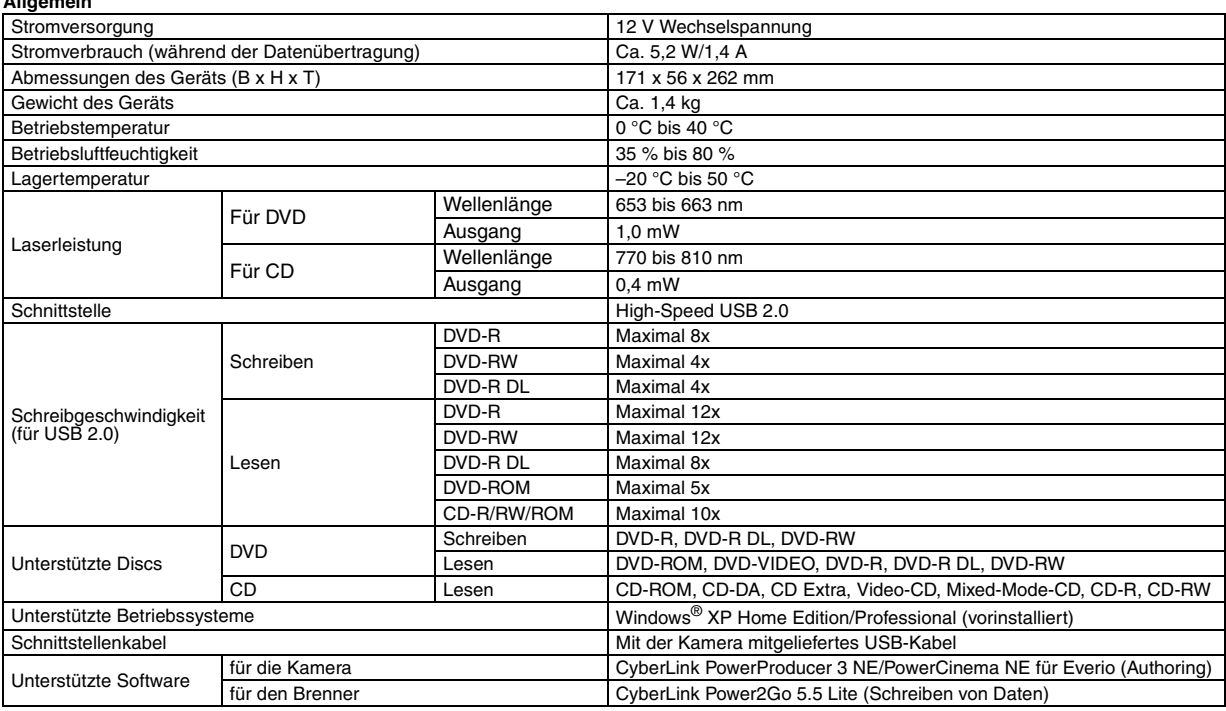

#### **Bei Verbindung mit einem Everio**

Bestimmte Everio-Modelle sind mit einer Funktion namens "USB Host" ausgestattet, wie man sie von PCs her kennt. An solche Everio-Modelle kann dieser Brenner ebenso angeschlossen werden wie an einen PC.

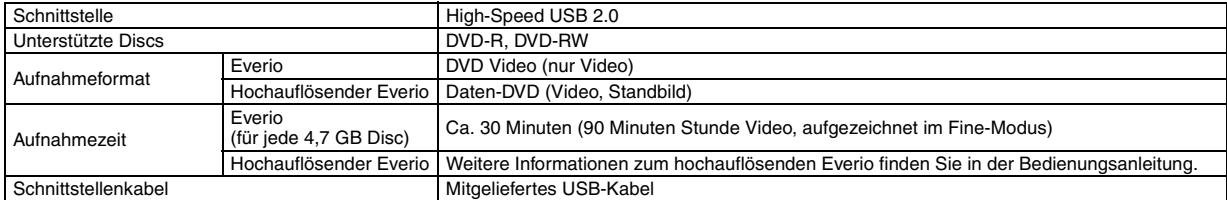

#### **Empfohlene Discs**

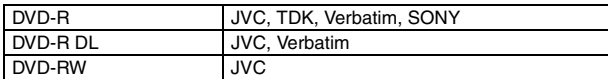

#### **Schnittstellenkabel**

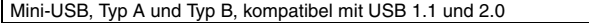

#### **Netzteil (AP-V400U)**

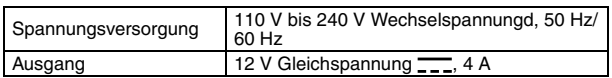

#### **HINWEISE:**

- Bei diesem Brenner können nur Discs mit einem Durchmesser von 12 cm verwendet werden.
- DVD-R DL-Discs können verwendet werden, wenn der Brenner an einen hochauflösenden Everio oder einen PC angeschlossen ist.
- Double-Layer-DVD-RW-Discs können nicht verwendet werden.
- Je nach verwendeter Disc ist eine optimale Leistung des Brenners nicht möglich. Es wird empfohlen, Discs von Herstellern zu verwenden, deren Kompatibilität bestätigt wurde.
- Das Aussehen und die technischen Daten des Produkts können ohne vorherige Ankündigung geändert werden.
- CDs, die mithilfe der Packet-Writing-Methode aufgezeichnet wurden, können nicht abgespielt werden.
- Die Funktionsfähigkeit von CDs, die nicht dem CD-DA-Standard entsprechen (kopiergeschützte CDs), wird nicht gewährleistet.
- Beim Anschluss an einen PC ist je nach verwendeter Musik-CD (CD-DA) ein Auslesen der Audiodateien unter Umständen nicht möglich. Verwenden Sie in diesem Fall Anwendungen wie den Windows Media Player.

#### <span id="page-15-0"></span>*Ce graveur vous permet de créer des DVD de vidéos enregistrées à l'aide de l'appareil photo à disque dur de JVC sans ordinateur.*

- Si vous souhaitez éditer des vidéos enregistrées à l'aide de l'appareil photo et créer vos DVD originaux, utilisez le logiciel fourni avec l'appareil photo afin d'éditer et de créer des DVD.
- Le logiciel d'écriture de données Power2Go 5.5 Lite fourni permet d'écrire des données. Néanmoins, il ne permet pas d'éditer des vidéos ou de créer des DVD.
- Le graveur ne prend pas en charge Macintosh.

#### **Cher client,**

Nous vous remercions d'avoir acheté ce graveur. Avant de l'utiliser, veuillez lire les informations et mesures de sécurité figurant pages [2](#page-15-0) et [3](#page-16-0) afin d'utiliser ce produit en toute sécurité.

### Mesures de sécurité

#### **IMPORTANT :**

Si l'un des événements suivants venait à se produire, débranchez la fiche et contactez votre revendeur pour qu'il procède à la réparation. ● Émission de fumée ou d'odeur anormale

- Endommagement de l'appareil suite à une chûte
- Intrusion d'eau ou d'un objet dans l'appareil

#### **PRÉCAUTION :**

CET APPAREIL EST UN PRODUIT LASER DE CLASSE 1. CEPENDANT, CET APPAREIL UTILISE UN FAISCEAU LASER VISIBLE QUI PEUT ENTRAÎNER UNE EXPOSITION DANGEREUSE AUX RAYONNEMENTS. S'ASSURER DE FAIRE FONCTIONNER L'APPAREIL CORRECTEMENT, EN RESPECTANT LES INSTRUCTIONS.

LORSQUE CET APPAREIL EST BRANCHÉ À UNE PRISE MURALE, NE PAS PLACER SES YEUX PRÈS DE L'OUVERTURE DU TIROIR POUR DISQUE OU D'AUTRES OUVERTURES DANS LE BUT

D'OBSERVER L'INTERIEUR DE L'APPAREIL.<br>UN EMPLOI DES COMMANDES, RÉGLAGES OU PROCÉDURES<br>DE PERFORMANCE AUTRE QUE CELUI SPÉCIFIÉ DANS CE<br>DOCUMENT RISQUE D'ENTRAÎNER UNE EXPOSITION<br>DANGEREUSE AUX RAYONNEMENTS.

NE PAS OUVRIR NI RÉPARER DE VOUS-MÊME. FAIRE APPEL À UN PERSONNEL QUALIFIÉ POUR L'ENTRETIEN.

PRODUIT LASER DE CLASSE 1

REPRODUCTION DES ÉTIQUETTES ÉTIQUETTE D'AVERTISSEMENT A L'INTÉRIEUR DE L'APPAREIL

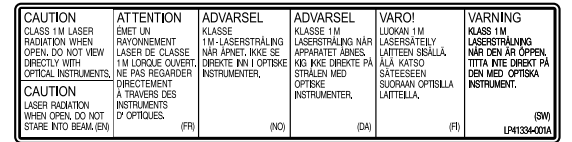

Cet appareil est conforme à la norme "IEC60825-1:2001" relative aux produits laser.

La prise de courant doit être installée près du matériel et être facilement accessible.

#### **ATTENTION :**

Cet appareil contient des micro-ordinateurs. Des bruits électroniques externes ou des interférences peuvent causer un mauvais fonctionnement. Dans de tels cas, éteindre l'appareil puis débrancher le cordon d'alimentation de la prise secteur. Rebrancher ensuite, et rallumer l'appareil. Retirer le disque. Après vérification du disque, utiliser l'appareil comme d'habitude.

#### **PRÉCAUTION :**

Afin d'éviter tout choc électrique ou dommage, insérez d'abord l'extrémité la plus courte du cordon d'alimentation dans l'adaptateur secteur jusqu'à ce qu'elle soit bien en place, puis branchez l'extrémité la plus longue sur une prise secteur.

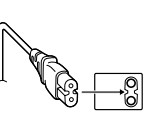

En cas de dysfonctionnement, cesser immédiatement toute opération et consulter le revendeur JVC le plus proche.

● POUR UTILISER AVEC MODELE AP-V400U (ADAPTATEUR CA).

#### **Cher(e) client(e),**

Cet appareil est conforme aux directives et normes européennes en vigueur concernant la compatibilité électromagnétique et à la sécurité électrique

Représentant européen de la société Victor Company of Japan, Limited : JVC Technology Centre Europe GmbH Postfach 10 05 52 61145 Friedberg Allemagne

#### **Informations relatives à l'élimination des appareils usagés, à l'intention des utilisateurs**

**[Union européenne]**<br>Lorsque ce symbole figure sur un appareil<br>électrique et électronique, cela signifie qu'il ne doit pas être éliminé en tant que déchet ménager à la fin de son cycle de vie. Le produit doit être porté au point de pré-collecte approprié au recyclage des appareils électriques et électroniques pour y subir un traitement, une récupération et un recyclage, conformément à la législation nationale.

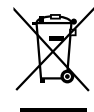

**Attention:** Ce symbole n'est reconnu que dans

l'Union européenne.

En éliminant correctement ce produit, vous

contriburez à la conservation des ressources naturelles et à la prévention des éventuels effets négatifs sur l'environnement et la santé humaine, pouvant être dus à la manipulation inappropriée des déchets de ce produit. Pour plus d'informations sur le point de précollecte et le recyclage de ce produit, contactez votre mairie, le service d'évacuation des ordures ménagères ou le magasin dans lequel vous avez acheté le produit.

Des amendes peuvent être infligées en cas d'élimination incorrecte de ce produit, conformément à la législation nationale.

#### **(Utilisateurs professionnels)**

Si vous souhaitez éliminer ce produit, visitez notre page Web<br><u>www.jvc-europe.com</u> afin d'obtenir des informations sur sa récupération.

#### **[Pays ne faisant pas partie de l'Union européenne]**

Si vous souhaitez éliminer ce produit, faites-le conformément à la législation nationale ou autres règles en vigueur dans votre pays pour le traitement des appareils électriques et électroniques usagés.

La touche  $I/\psi$  ne coupe pas complètement l'alimentation de l'appareil, mais commute le courant de fonctionnement. " $\bigcirc$ " indique le mode d'attente de l'alimentation et "I" correspond à marche.

### <span id="page-16-0"></span>**Mesures de sécurité pour le graveur**

Veillez à respecter les mesures de sécurité suivantes. Leur nonrespect risque d'entraîner un choc électrique, un incendie, des blessures ou un dysfonctionnement.

- Ne désassemblez pas, ne démontez pas et ne modifiez pas le matériel. Demandez au revendeur de procéder aux réparations et à la maintenance.
- N'insérez pas d'objets métalliques ou combustibles et ne versez pas d'eau ou d'autres liquides à l'intérieur du graveur.
- Coupez l'alimentation lors du branchement du matériel.
- Débranchez la prise si vous prévoyez de ne pas utiliser le graveur pendant une période prolongée ou avant de le nettoyer (l'électricité circule à l'intérieur du matériel même lorsqu'il n'est pas sous tension.)
- N'obstruez pas les orifices d'aération du graveur.
- N'utilisez pas le graveur en cas de condensation. Le transfert soudain du graveur d'un lieu froid vers un lieu chaud peut entraîner la formation de gouttes, susceptibles de provoquer un dysfonctionnement ou une défaillance.
- Ne laissez pas le graveur vibrer lorsqu'il contient des disques.

### **Mesures de sécurité pour les accessoires**

- Lors de l'utilisation de l'adaptateur CA, du cordon d'alimentation et du câble USB, veillez à respecter les instructions suivantes. Leur non-respect risque d'entraîner un choc électrique, un incendie, des blessures ou un dysfonctionnement.
- Ne branchez pas et ne débranchez pas la prise lorsque vos mains sont mouillées.
- Insérez entièrement la fiche d'alimentation dans la prise.
- Éloignez la poussière et les objets métalliques de la fiche
- d'alimentation.
- N'endommagez pas le cordon.
- Placez le cordon de sorte qu'il ne fasse trébucher personne.
- Ne l'utilisez pas en cas d'orage.
- Ne le démontez pas. • Ne l'utilisez pas pour un produit autre que celui-ci.
- Ne lisez pas le CD-ROM fourni à l'aide d'un lecteur audio. Vous risqueriez d'endommager les circuits ou les haut-parleurs.

### <span id="page-16-1"></span>**Mesures de sécurité pour les disques**

N'utilisez pas les disques suivants :

- Disques fissurés
- Disques profondément éraflés

### **Installation**

Ne l'installez pas dans les lieux suivants.

- Lieu humide
- Lieu dont la température est supérieure ou égale à 60 °C
- Lieu exposé aux rayons directs du soleil
- Lieu de surchauffe probable
- Lieu poussiéreux ou enfumé
- Lieu sujet à de la fumée ou de la vapeur huileuse tel qu'un plan de travail ou près d'un humidificateur
- Lieu instable
- Salle de bain
- Lieux poussiéreux
- Plan incliné

### **ATTENTION :**

**À propos du placement de l'appareil :** Certains téléviseurs ou appareils électroménagers génèrent des champs magnétiques puissants. Ne pas placer un tel appareil électroménager sur l'appareil, car cela risque de provoquer des

### troubles de l'image. **Pour déplacer le produit :**

Appuyez sur I/少 pour éteindre, et patienter pendant 30 secondes au<br>moins avant de débrancher le cordon d'alimentation. Ensuite, patienter 2 minutes au moins avant de déplacer le produit.

### **Procédure de nettoyage**

#### **IMPORTANT :**

- Veillez à débrancher le graveur avant de procéder au nettoyage.
- N'utilisez pas de nettoyants liquides ou aérosols.
- Assurez-vous que le lecteur n'entre pas en contact avec de l'humidité ou du liquide pendant le nettoyage.

#### **Extérieur du graveur :**

Essuyez la saleté à l'aide d'un chiffon sec.

**Chargeur de disque :** Essuyez la saleté à l'aide d'un chiffon doux et sec.

#### **Disque :**

Procédez au nettoyage en douceur en partant du centre pour revenir vers les bords à l'aide d'un chiffon doux.

#### **Stockage :**

Veillez à conserver les disques dans leurs boîtiers. Si vous empilez les disques les uns sur les autres sans utiliser leurs boîtiers de protection, vous risquez de les endommager. Ne placez pas les disques dans un lieu où ils risquent d'être exposés aux rayons directs du soleil ou bien où l'humidité ou la température est élevée. Évitez de laisser des disques dans votre véhicule !

### <span id="page-16-2"></span>**Codes de zone**

Les codes de zone sont des numéros permettant de restreindre la lecture de DVD vidéo. Le monde est divisé en six régions et chaque région est identifiée par un numéro. Si le numéro d'un disque ne correspond pas au numéro du lecteur, ce disque ne peut pas être lu sur le lecteur. (Le code de zone initial est indiqué sur l'étiquette située sous le graveur.)

#### **Modification des codes de zone**

Vous pouvez modifier le code de zone afin de lire un DVD associé à un code de zone différent. (Ce code ne peut pas être modifié sur certains lecteurs.) Lorsque vous insérez le disque, l'écran Attention apparaît. Pour modifier le code, suivez les instructions à l'écran.

Le code de zone du graveur ne peut être modifié que **4 fois**. Le code défini la quatrième fois devenant le code final, veillez à définir un code fréquemment utilisé. Soyez vigilant lors du changement de code.

### **Clause de non-responsabilité**

JVC n'assume aucune responsabilité en cas de perte de données résultant de branchements incorrects ou d'une mauvaise manipulation de l'appareil.

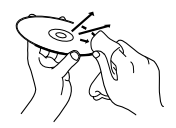

### Accessoires

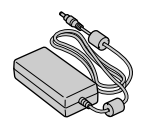

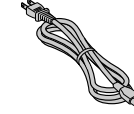

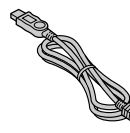

**Adaptateur CA (AP-V400U) Cordon d'alimentation Câble USB**

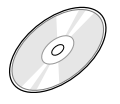

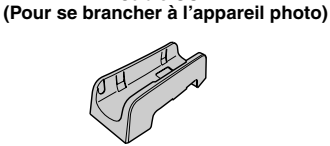

**CD-ROM Disque vierge (DVD-R) Support**

### **ATTENTION :**

N'utilisez pas un adaptateur CA, un cordon d'alimentation ou un câble USB autre que ceux fournis avec le graveur. Cela pourrait causer un choc électrique ou un feu.

## Guide sur les pièces et les commandes

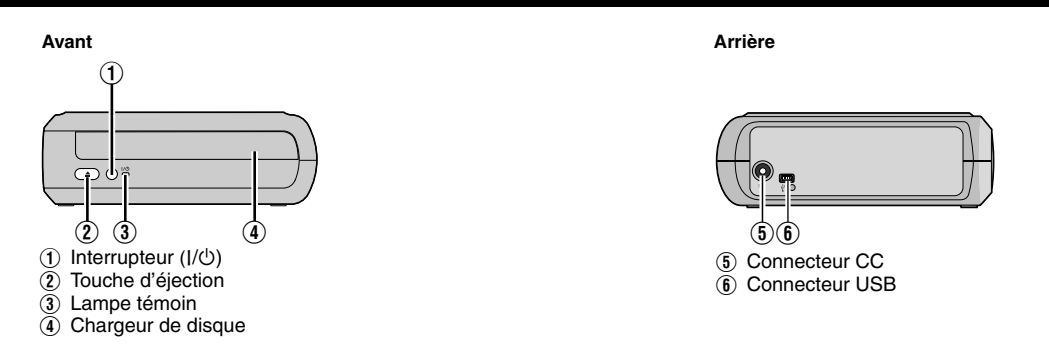

### Mise en place du graveur

Ce graveur peut être utilisé soit à la position horizontale ou verticale. Lorsque vous l'utilisez à la position verticale, alignez l'évent du graveur avec le support fourni et puis placez et fixez le graveur solidement sur le support.

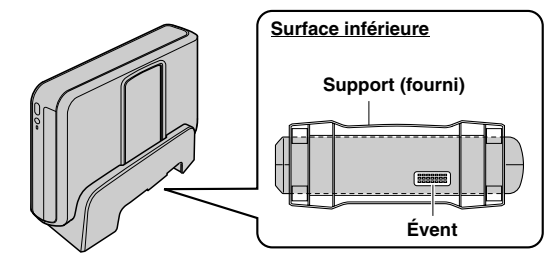

## Insertion d'un disque

Lorsque vous insérez un disque, veillez à ne pas toucher le côté lecture/enregistrement du disque.

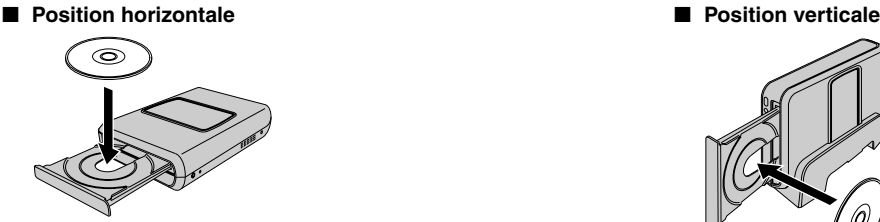

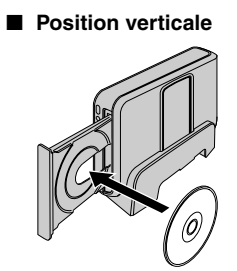

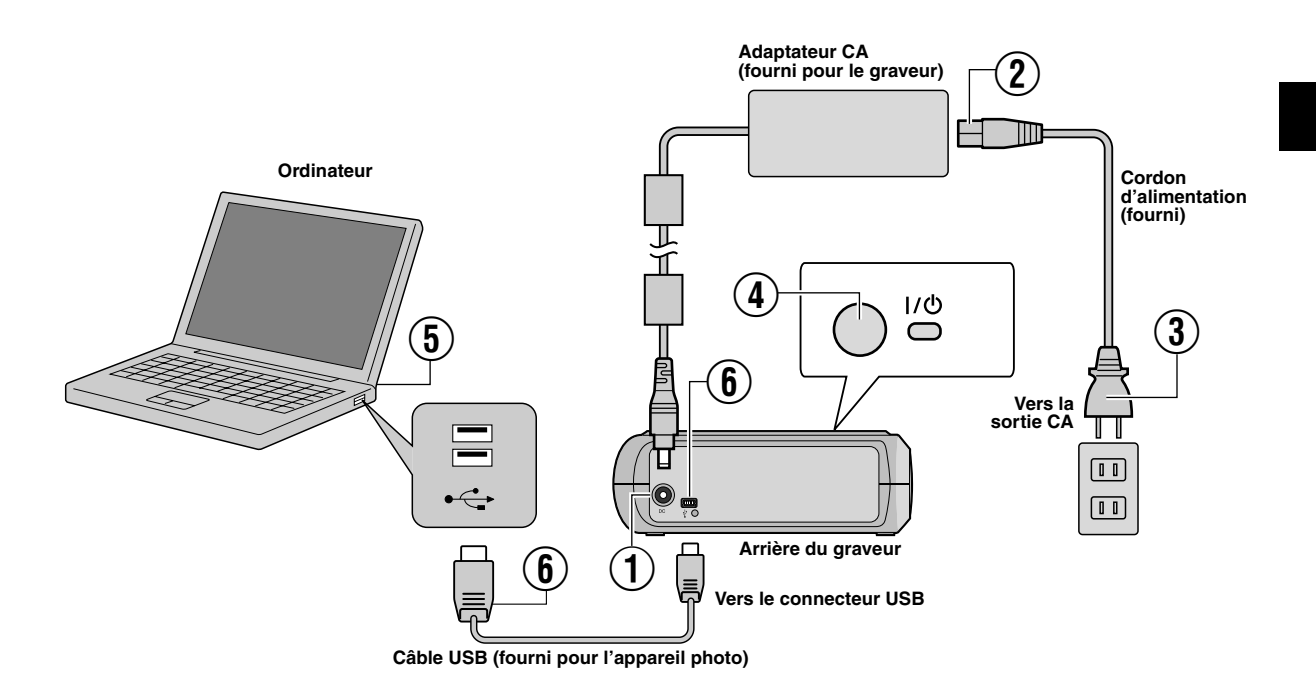

### **Raccordement à un ordinateur**

- A Raccordez l'adaptateur CA au graveur.
- B Raccordez le câble d'alimentation à l'adaptateur CA.
- $\widetilde{A}$  Raccordez le câble d'alimentation à une prise CA.
- $\bar{Q}$  Appuyez sur le bouton I/ $\circ$  situé à l'avant pour mettre le graveur en marche.
- Le témoin vert s'allume.
- E Mettez l'ordinateur sous tension.
- $\widetilde{6}$  Raccordez le graveur à l'ordinateur à l'aide du câble USB.

### **REMARQUE :**

Pour raccorder le graveur à un ordinateur, utilisez le câble USB fourni avec l'appareil photo.

## Logiciel d'écriture : CyberLink Power2Go 5.5 Lite

Power2Go 5.5 Lite est un logiciel d'écriture de fichiers vidéo, images, audio et de données vers des DVD de données.

### **Configuration requise**

Le tableau suivant indique la configuration requise pour l'installation.

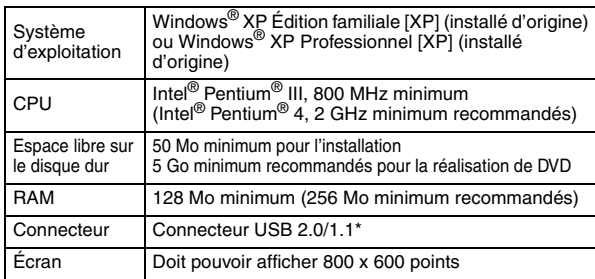

Si vous utilisez un câble USB1.1, l'écriture nécessitera environ 3 heures. **Procédure d'installation**

- **1.** Insérez le CD-ROM d'installation dans le lecteur de CD-ROM.
- **2.** L'écran de sélection de la langue apparaît.

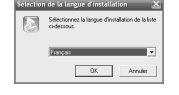

- **3.** L'écran de démarrage de l'installation apparaît. Cliquez sur [Suivant].
- d installera Power2Go sur
- **4.** Lisez attentivement les directives affichées et puis cliquez sur [Qui].

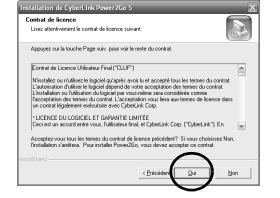

**5.** Saisissez les données de l'utilisateur, puis cliquez sur [Suivant].

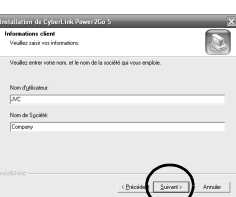

Suivez les instructions à l'écran.

- **6.** L'installation commence.
- **7.** L'écran à droite apparaît lorsque l'installation est terminée.

Cochez les cases désirées, puis cliquez sur [Terminer].

- Si vous sélectionnez [Non, je redémarrerai mon ordinateur plus tard.], l'écran de configuration terminée à l'étape **[8.](#page-19-0)** apparaît.
- <span id="page-19-0"></span>**8.** Cliquez sur [Terminer].

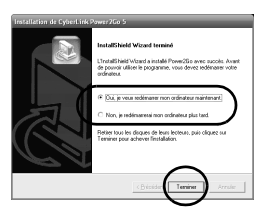

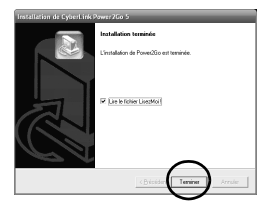

L'installation est maintenant terminée.

#### **REMARQUES :**

- La procédure ci-dessus ne constitue qu'une explication rapide de l'installation du logiciel. Pour de plus amples détails sur le fonctionnement de Power2Go 5.5 Lite, reportez-vous au Guide de l'utilisateur, à l'Aide et au fichier LisezMoi installés en même temps que le logiciel. Vous pouvez afficher le Guide de l'utilisateur, l'Aide et le fichier LisezMoi à partir du menu Démarrer de l'ordinateur.
- Ce produit ne peut pas écrire de fichiers sur CD-R ou CD-RW. En outre, il ne prend pas en charge toutes les commandes de Power2Go 5.5 Lite.
- La clé du produit (Clé du CD) suivante est requise pour communiquer avec le service à la clientèle et enregistrer le logiciel : PXNVM-NWE4G-XQD9Q-CU9DX-3FQFN-NAKUS
- Power2Go 5.5 Lite ne prend pas en charge la conversion de fichiers audio en format MP3.
- Lorsque l'écran [Saisir la clé d'activation] apparaît durant l'utilisation de Power2Go 5.5 Lite, fermez l'écran sans saisir la clé d'activation.

### **CyberLink Power2Go 5.5 Lite Contacts**

Pour plus d'informations sur CyberLink Power2Go 5.5 Lite ou d'autres produits, utilisez les coordonnées suivantes. **Assistance téléphonique/par fax**

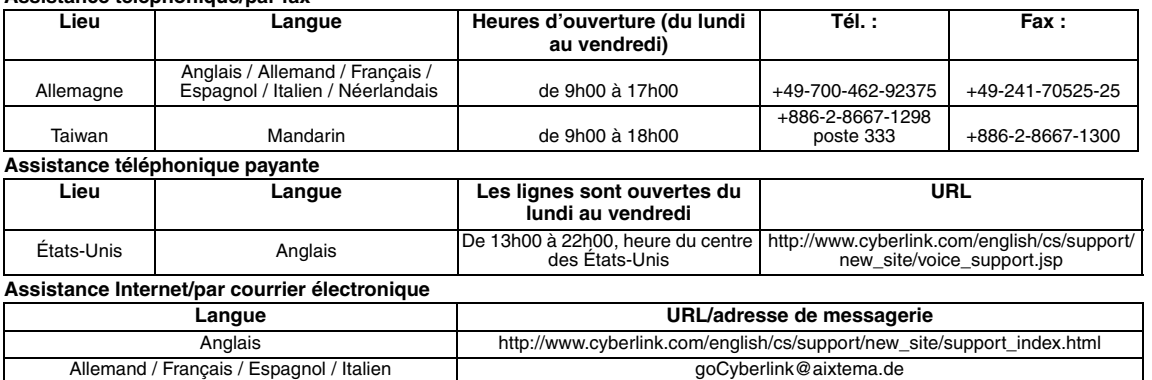

### Dépannage

Si vous pensez que l'appareil présente un dysfonctionnement, vérifiez tout d'abord les éléments suivants. Si vous ne parvenez toujours pas à résoudre le problème, consultez votre revendeur JVC le plus proche.

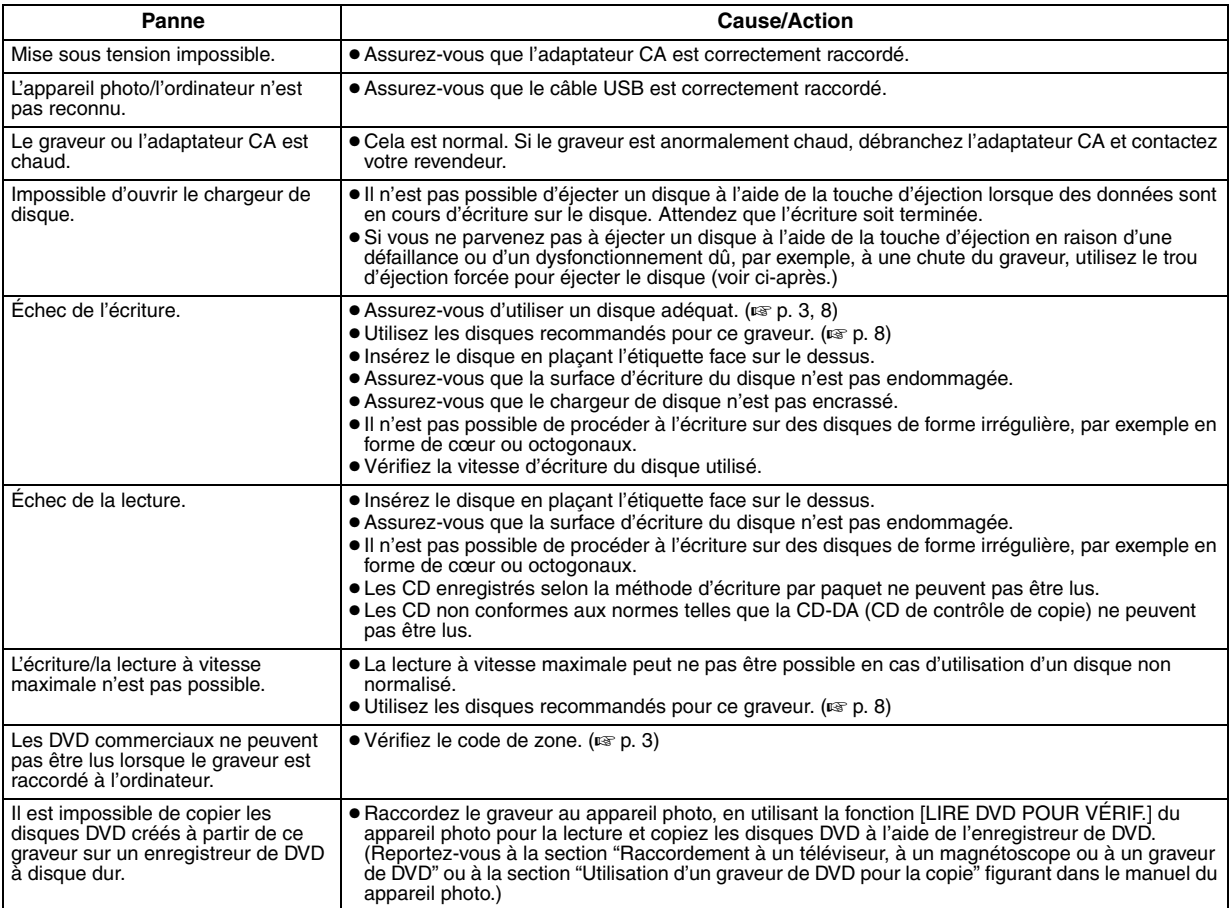

### **Trou d'éjection forcée**

Si vous ne parvenez pas à éjecter un disque à l'aide de la touche d'éjection en raison d'un dysfonctionnement, utilisez ce trou pour éjecter le disque.

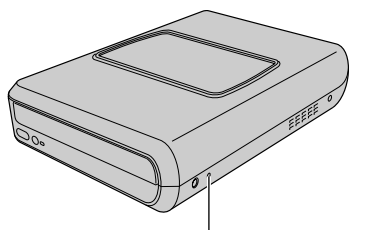

### **Procédure**

- A Mettez le graveur hors tension et débranchez le câble USB et l'adaptateur CA.
- B Insérez une tige mince d'environ 10 cm dans le trou d'éjection forcée situé sur le côté gauche du graveur. Le chargeur de disque sera éjecté pour environ 10 mm.
- C Retirez le chargeur de disque manuellement et récupérez le disque.

### **REMARQUE :**

Assurez-vous de placer le graveur à l'horizontale. **Trou d'éjection forcée**

## Copyrights et marques de commerce

### **Copyrights**

Toute copie de documents protégés contre la copie par des droits d'auteur en vue d'une utilisation autre que personnelle, sans l'autorisation du détenteur du copyright est interdite par la loi sur le copyright.

### **Marques déposées et marques de commerce**

- Windows® est une marque déposée ou une marque de commerce de Microsoft Corporation aux États-Unis et/ou dans d'autres pays.
- Les autres noms de société et de produit mentionnés dans le présent document sont des marques déposées et/ou des marques de commerce de leurs propriétaires respectifs.

### <span id="page-21-0"></span>Spécifications

**En général**

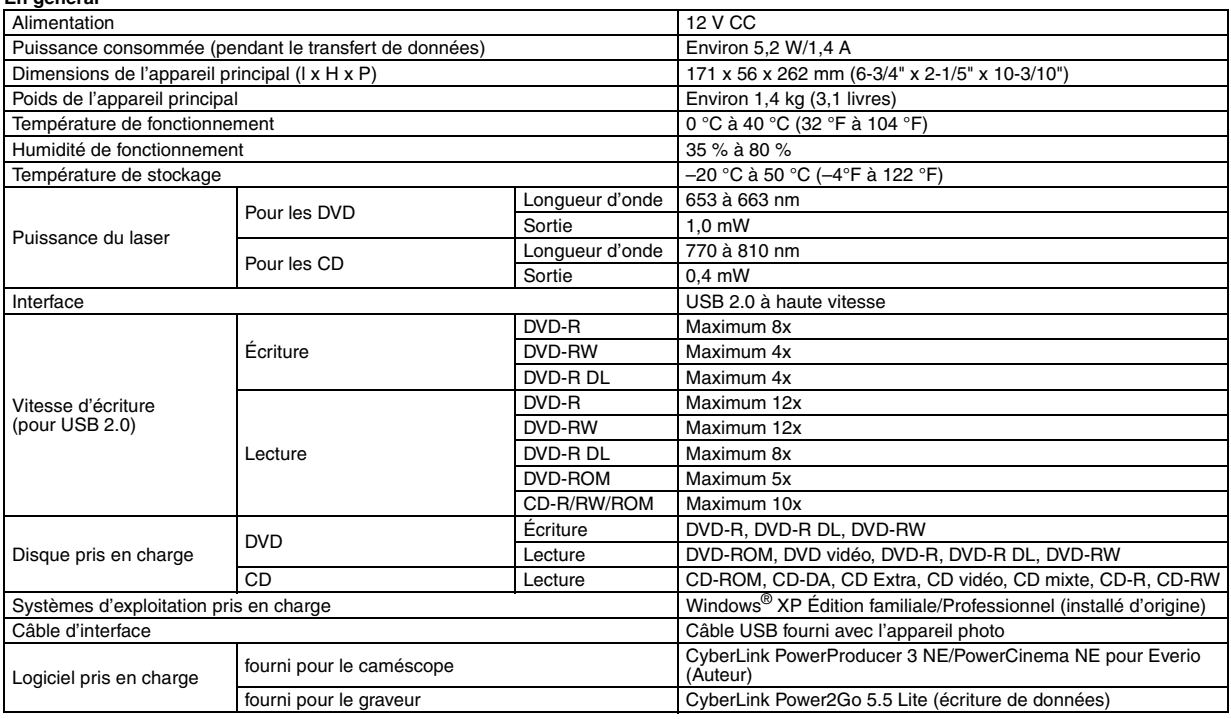

#### **Lorsque vous êtes connecté à un appareil Everio**

Certains modèles Everio sont munis de la fonction "hôte USB" qu'on trouve normalement sur un ordinateur. Ces modèles Everio peuvent être connectés directement à ce graveur comme on le fait avec un ordinateur.

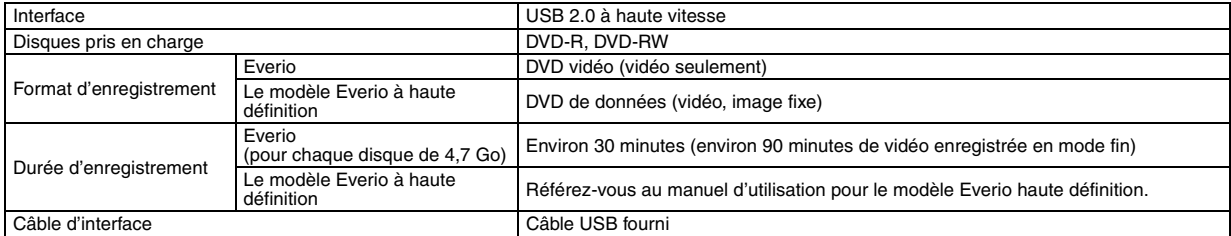

#### **Disques recommandés**

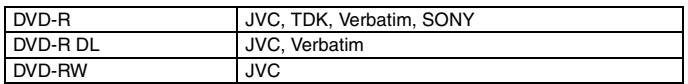

#### **Câble d'interface**

Conforme à la prise USB mini de types A et B, ainsi qu'aux prises USB 1.1 et 2.0

#### **Adaptateur CA (AP-V400U)**

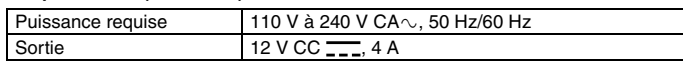

#### **REMARQUES :**

- Ce graveur accepte seulement les disques de 12 cm.
- Des disques DVD-R DL peuvent être utilisés si le brûleur est connecté à un modèle Everio haute définition ou à un ordinateur.
- Un disque DVD-RW double couche ne peut pas être utilisé.
- Les performances du graveur peuvent ne pas être optimales selon le disque utilisé. Il est recommandé d'utiliser des disques de fabricants dont la compatibilité a été confirmée.
- L'apparence extérieure et les spécifications du produit peuvent être modifiées sans préavis.
- Les CD enregistrés selon la méthode d'écriture par paquet ne peuvent pas être lus.
- Le fonctionnement n'est pas garanti pour les CD non conformes à la norme CD-DA (CD de contrôle de copie.)
- Lorsque raccordé à l'ordinateur, il se peut qu'il soit impossible de lire des fichiers audio, tout dépendant du type de CD de musique (CD-DA). Dans ce cas, utilisez des applications telles que Windows Media Player.

#### <span id="page-22-0"></span>*Met deze brander maakt u zonder tussenkomst van een computer dvd's van video's die u met de JVC Hard Disk Camera hebt gemaakt.*

- Als u video's die u met de camera hebt opgenomen wilt bewerken en originele dvd's wilt creëren, gebruik dan de met de camera geleverde software voor het bewerken en maken van dvd's.
- Met de geleverde schrijfsoftware Power2Go 5.5 Lite kunt u gegevens schrijven. Het is echter niet mogelijk om er video's mee te bewerken of dvd's te maken.
- De brander biedt geen ondersteuning voor Macintosh.

#### **Geachte klant,**

Bedankt voor uw aankoop van deze brander. Lees de veiligheidsinformatie en -maatregelen van pagina [2](#page-22-0) en [3](#page-23-0) vóór gebruik goed door om een veilig gebruik van dit product te waarborgen.

### Veiligheidsmaatregelen

#### **BELANGRIJK:**

Mocht een van de volgende situaties zich voordoen, neem dan de stekker uit en dien een verzoek tot reparatie in bij de dealer.

- Afgifte van rook of abnormale geur
- Schade als gevolg van een val
- Binnengedrongen water of een object

#### **LET OP:**

DIT APPARAAT IS EEN LASER-PRODUCT VAN KLASSE 1. DIT APPARAAT MAAKT GEBRUIK VAN EEN LASER-STRAAL DIE SCHADELIJKE BLOOTSTELLING AAN STRALING ZOU KUNNEN<br>VEROORZAKEN ALS DE STRAAL WORDT GERICHT. GEBRUIK<br>HET APPARAAT ALTIJD CONFORM DE AANWIJZINGEN. BRENG UW OGEN NIET IN DE BUURT VAN DE SCHIJFLADEOPENING OF VAN ANDERE OPENINGEN EN KIJK NIET IN HET APPARAAT, ALS DE STEKKER IN HET STOPCONTACT ZIT.

GEBRUIK VAN BEDIENINGSFUNCTIES OF AANPASSING OF<br>UITVOERING VAN BEDIENINGSHANDELINGEN DIE NIET IN DEZE<br>HANDLEIDING WORDEN BESCHREVEN, KUNNEN LEIDEN TOT<br>BLOOTSTELLING AAN GEVAARLIJKE STRALING. MAAK HET APPARAAT NIET OPEN EN VOER ZELF GEEN<br>REPARATIES UIT. LAAT ONDERHOUD EN REPARATIES OVER AAN<br>GEKWALIFICEERD PERSONEEL.

KLASSE 1 LASERPRODUCT

REPRODUCTIE VAN LABELS

WAARSCHUWINGSLABEL BINNEN IN HET APPARAAT

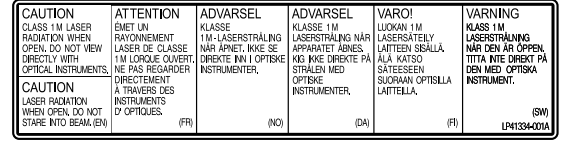

Dit toestel voldoet aan de "IEC60825-1:2001" norm voor laserproducten.

Installeer de contactdoos bij de apparatuur, op een plaats waar deze gemakkelijk bereikbaar is.

#### **LET OP:**

Deze recorder bevat microcomputers. Externe elektronische ruis of interferentie kan de werking ervan nadelig beïnvloeden. Zet, wanneer dat het geval is, de recorder uit en trek de stekker uit het stopcontact. Steek daarna de stekker weer in het stopcontact en zet de recorder aan. Haal het schijfje uit de DVD/CD-lade. Controleer het schijfje en bedien verder de recorder zoals anders.

#### **LET OP:**

Voorkom een elektrische schok of beschadiging van het toestel en steek de kleine stekker van het netsnoer in de netadapter zodat deze goed vast zit. Steek vervolgens de grotere stekker van het netsnoer in een stopcontact.

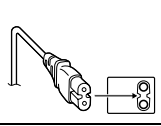

Zet de camera onmiddellijk uit en vraag uw JVC-dealer advies, als zich een ernstige storing voordoet.

#### **Geachte klant,**

Dit apparaat voldoet aan de geldende Europese normen en richtlijnen inzake elektromagnetische compatibiliteit en elektrische veiligheid. De Europese vertegenwoordiger van Victor Company of Japan, Limited is:

JVC Technology Centre Europe GmbH Postfach 10 05 52 61145 Friedberg **Duitsland** 

#### **Informatie voor gebruikers over het weggooien van oude apparatuur**

#### **[Europese Unie]**

Deze markering geeft aan dat de elektrische en elektronische apparatuur bij het einde van de gebruiksduur niet bij het huishoudelijk afval mag worden gegooid. Het product moet in plaats daarvan worden ingeleverd bij het relevante inzamelingspunt voor hergebruik van elektrische en elektronische apparatuur, voor juiste verwerking, terugwinning en hergebruik in overeenstemming met uw nationale wetgeving.

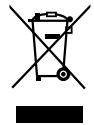

**Let op:** Dit symbool is alleen geldig in de Europese Unie.

Door dit product naar het inzamelingspunt te brengen, werkt u mee aan het behoud van natuurlijke hulpbronnen en met het voorkomen van potentiële negatieve effecten op het milieu en de volksgezondheid, die anders veroorzaakt zouden kunnen worden door onjuiste afvalverwerking van dit product. Neem voor meer informatie over inzamelingspunten en hergebruik van dit product contact op met de gemeente in uw woonplaats, het afvalverwerkingsbedrijf of de winkel waar u het product hebt aangeschaft.

Er kunnen boetes gelden voor een onjuiste verwijdering van dit afval, in overeenstemming met de nationale wetgeving.

#### **(Zakelijke gebruikers)**

Bezoek als u dit product wilt weggooien onze website www.jvc-europe.com voor informatie over het terugnemen van het product.

#### **[Landen buiten de Europese Unie]**

Wanneer u dit product wilt verwijderen, houdt u dan aan de geldende nationale wetgeving of andere regels in uw land voor de verwerking van oude elektrische en elektronische apparatuur.

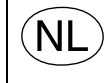

**Gebruikte batterijen** Niet weggooien, maar inleveren als KCA.

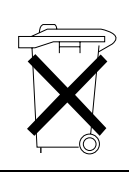

Met de knop I/ $\circlearrowright$  schakelt u niet de netstroom naar het apparaat volledig uit maar schakelt u de bedrijfsspanning in en uit. " $\Diamond$ " geeft aan dat de voeding in de stand standby staat en "|" geeft aan dat de stroomtoevoer is ingeschakeld.

### <span id="page-23-0"></span>**Veiligheidsmaatregelen voor de brander**

Volg onderstaande maatregelen zorgvuldig op. Het nalaten hiervan kan leiden tot elektrische schokken, brand, letsel of storingen.

- Maak de apparatuur niet open, haal de apparatuur niet elkaar en breng er geen wijzigingen op aan. Dien verzoeken tot reparatie of onderzoek in bij de dealer.
- Breng geen metalen of licht brandbare objecten in de brander in en giet geen water of andere vloeistof in de brander.
- Schakel de stroom uit tijdens het aansluiten van apparatuur. ● Trek de stekker uit als de brander gedurende langere tijd niet wordt gebruikt of vóór het reinigen (zelfs als de stroom is
- uitgeschakeld stroomt er nog elektriciteit door het apparaat). ● Zorg dat de ventilatieopeningen van de brander niet worden geblokkeerd.
- Gebruik het apparaat niet in een omgeving met condensvorming. Door de brander plotseling over te brengen van een koude naar een warme locatie kunnen zich druppels vormen die een storing of defect kunnen veroorzaken.
- Zorg ervoor dat de brander niet blootstaat aan trillingen wanneer er discs in de lade zitten.

### **Veiligheidsmaatregelen voor accessoires**

- Zorg dat u de volgende voorzorgsmaatregelen in acht neemt bij gebruik van de netadapter, het aansluitsnoer en de USB-kabel. Het nalaten hiervan kan leiden tot elektrische schokken, brand, letsel of storingen.
- Steek de stekker nooit in of uit het stopcontact met natte handen.
- 
- Steek de stekker volledig in het stopcontact. Houd stof en metalen objecten van de stekker verwijderd.
- Zorg dat het aansluitsnoer niet beschadigd raakt.
- Geleid het snoer dusdanig dat niemand er over kan struikelen.
- Gebruik het apparaat niet als u donderslagen hoort.
- Niet ontmantelen.
- Niet voor een ander product dan dit gebruiken.
- Speel de geleverde CD-ROM niet af op een audiospeler. Dit kan schade veroorzaken aan de stroomcircuits of luidsprekers.

### <span id="page-23-1"></span>**Veiligheidsmaatregelen voor discs**

Gebruik de volgende discs niet. ● Gebarsten discs

● Discs met diepe krassen

### **Installatie**

Installeer niet in een van de volgende locaties.

- Vochtige locatie
- Locatie van 60 °C of meer
- Locatie met direct zonlicht
- Locatie waar oververhitting te verwachten is
- Stoffige of rokerige locaties
- Locaties die blootstaan aan oliedampen of stoom zoals een keukenaanrecht of naast een luchtbevochtiger
- Instabiele plek
- Badkamer
- Stoffige plaatsen
- Schuine locatie

#### **LET OP:**

**Bij het opstellen van het apparaat:**

Sommige tv's of andere apparaten wekken sterke magnetische velden op. Plaats zulke apparaten dus niet op het apparaat omdat het beeld hierdoor gestoord kan worden.

#### **Bij verplaatsing van het apparaat:**

Druk op I/ $\circ$  om de stroom uit te schakelen en wacht minstens dertig seconden voordat u de netvoedingskabel los maakt van het stopcontact. Wacht vervolgens minstens twee minuten voordat u het apparaat verplaatst.

### **Reinigingsprocedure**

#### **BELANGRIJK:**

- Zorg dat u de brander uitschakelt voordat u met schoonmaken begint.
- Gebruik geen vloeibare reinigingsmiddelen of -sprays.
- Zorg dat er tijdens het schoonmaken geen vocht of vloeistof in aanraking komt met het station.

### **Buitenzijde van de brander:**

reinigen met een droge doek.

**Disclade:** reinigen met een zachte droge doek.

**Disc:**

veeg voorzichtig vanuit de binnenrand naar de buitenrand met een zachte doek.

#### **Opslag:**

bewaar de discs in hun doosjes. Als de discs bovenop elkaar worden gelegd zonder hun beschermende doosjes, kunnen ze beschadigd raken. Leg de discs niet op een plaats waar ze aan direct zonlicht zijn blootgesteld, of op een plaats waar de vochtigheid of temperatuur te hoog is. Laat discs niet in uw auto liggen!

### <span id="page-23-2"></span>**Regiocodes**

Regiocodes zijn getallen waarmee de weergavemogelijkheid van dvd's kan worden beperkt. De wereld is opgedeeld in zes regio's en elke regio wordt met een bepaald getal aangeduid. Als het getal voor een disc niet overeenkomt met het getal voor de speler, kan de disc niet worden weergegeven op de speler. (De aanvankelijke regiocode wordt op een label onderop de brander aangegeven.)

#### **Regiocodes wijzigen**

U kunt de regiocode wijzigen om een dvd af te spelen met een andere code. (Voor sommige weergavesoftware kan de code niet worden gewijzigd.) Bij het plaatsen van de disc verschijnt het scherm Caution (let op). Volg de instructies op het scherm om de code te wijzigen.

De regiocode voor de brander kan slechts **4 keer** worden gewijzigd. De code die u de vierde keer instelt, wordt de uiteindelijke. Zorg dus dat u een veelgebruikte code instelt. Wijzig de code met beleid.

### **Disclaimer**

JVC accepteert geen enkele aansprakelijkheid voor gegevensverlies door onjuiste aansluitingen of behandeling.

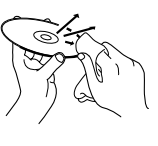

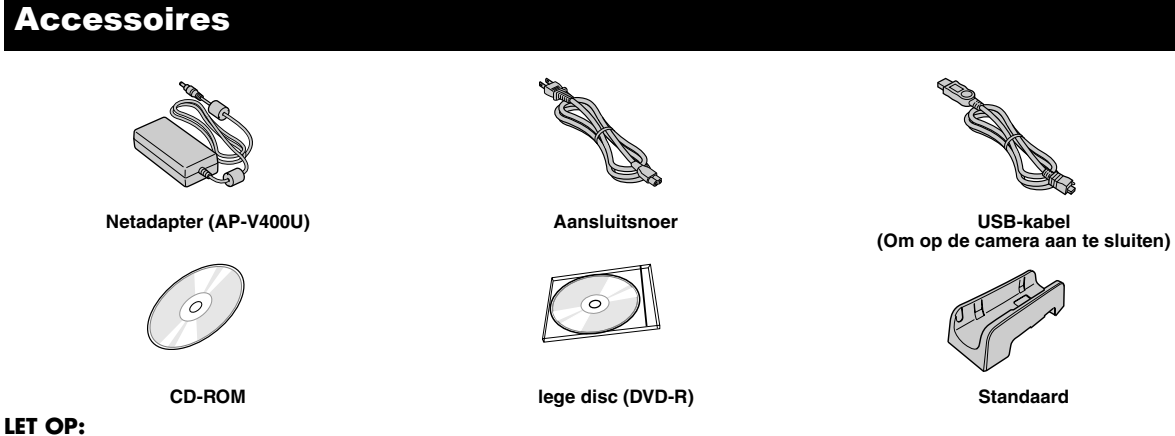

Gebruik geen AC-adapter, stroomsnoer en USB-kabel anders dan die u standaard bij deze brander geleverd vindt. Dot u dit wel, dan kan een elektrische schok of brand het gevolg zijn.

### Verklaring onderdelen en bedieningselementen

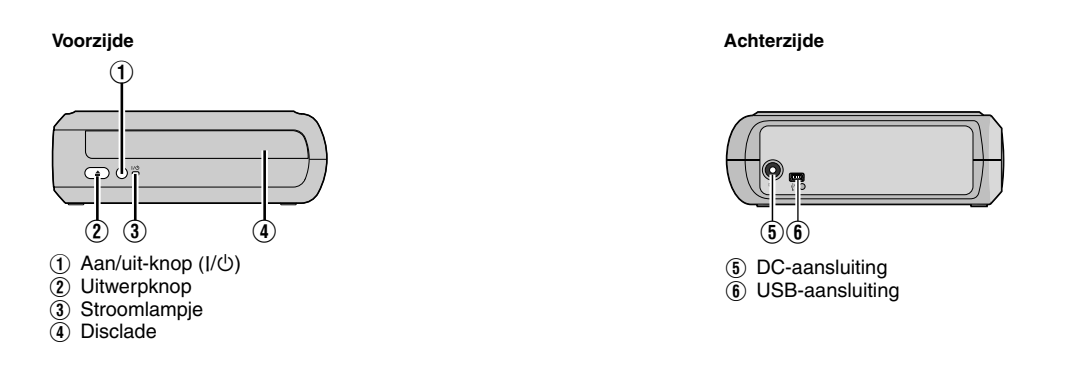

## De brander plaatsen

Deze brander kan in de horizontale of verticale oriëntatie gebruikt worden. Wanneer men hem in de verticale oriëntatie gebruikt, lijn de opening van de brander en de meegeleverde standaard dan uit en bevestig de standaard stevig op de standaard.

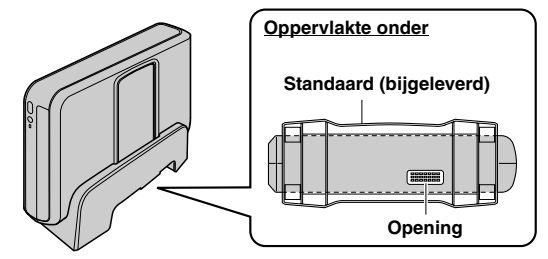

## Een schijf insteken

Wanneer men werkt met een schijf, zorg er dan voor niet de afspeel/opneem-kant van de schijf aan te raken.

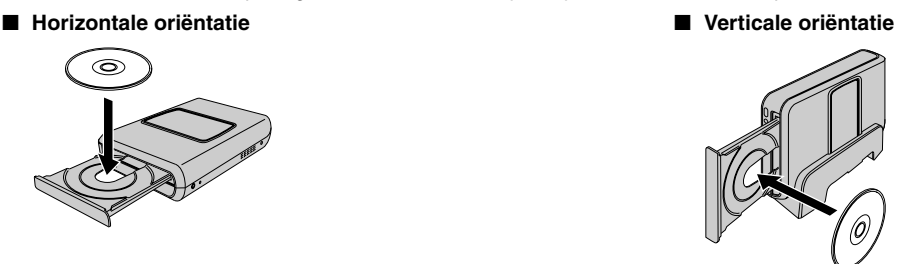

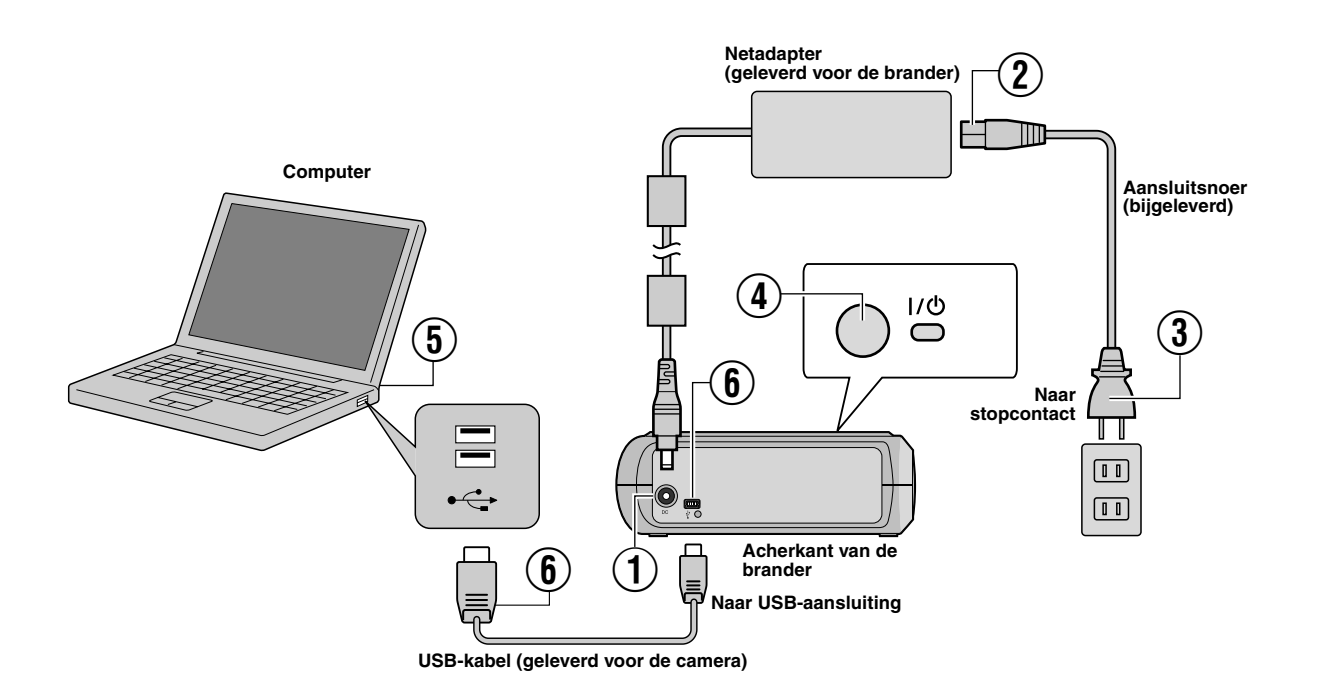

### **Aansluiting op een computer**

- A Sluit de netadapter op de brander aan.
- 2) Sluit het aansluitsnoer op de netadapter aan.
- $\overline{3}$  Sluit het aansluitsnoer op een stopcontact aan.
- $\overline{4}$ ) Druk op de aan/uit-knop (I/ $\circ$ ) aan de voorkant om de brander in te schakelen.
- Het aan/uit-lampje is groen.
- (5) Zet de PC aan.
- $\widetilde{\mathbb{6}}$  Sluit de brander op de computer aan met de USB-kabel.

### **OPMERKING:**

Sluit de brander op de computer aan met de USB-kabel die is geleverd bij de camera.

### Schrijfsoftware — CyberLink Power2Go 5.5 Lite

Power2Go 5.5 Lite is software om video, afbeeldingen, audio en andere gegevensbestanden naar gegevens-dvd's te schrijven.

### **Systeemvereisten**

Onderstaand vindt u de systeemvereisten voor installatie.

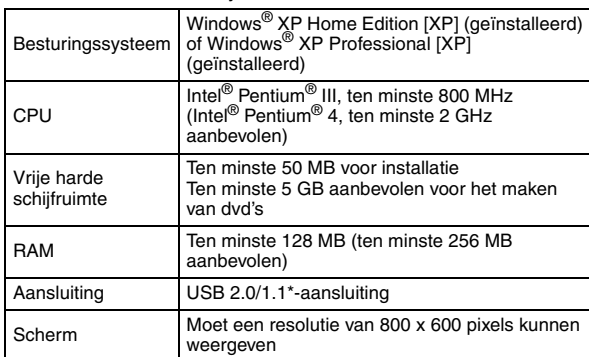

Gebruikt u een USB1.1-kabel, dan neemt het schrijven ongeveer 3 uur in beslag.

### **Installatieprocedure**

- **1.** Plaats de installatie-cd-rom in het cd-romstation.
- **2.** Het taalkeuzescherm verschijnt.
- Selecteer de taal voor de<br>onderstaande lijst. 同  $-$  or  $-$
- **3.** Het beginscherm van de installatie wordt weergegeven. Klik op [Volgende].

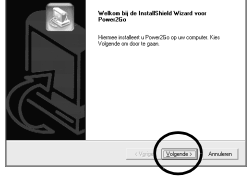

**4.** Bevestig de inhoud en klik vervolgens [Ja].

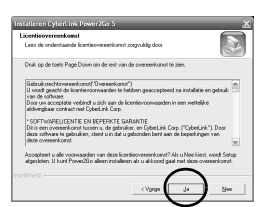

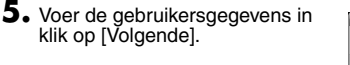

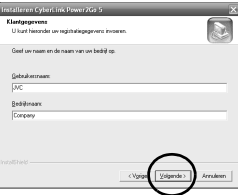

Volg de instructies op het scherm.

- **6.** De installatie start.
- **7.** Het scherm rechts wordt weergegeven wanneer de installatie voltooid is.

Selecteer het gewenste aanstreepvak en klik vervolgens op [Voltooien].

● Als u [Nee, ik wil mijn computer later opnieuw opstarten.] selecteert, wordt het scherm installatie voltooid **[8.](#page-26-0)** weergegeven.

<span id="page-26-0"></span>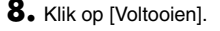

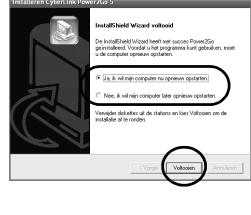

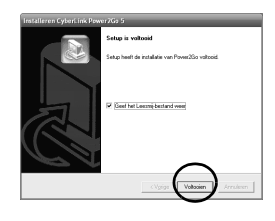

De installatie is nu voltooid.

### **OPMERKINGEN:**

- Bovenstaande procedure vormt slechts een korte uitleg over het installeren van de software. Voor nadere informatie over de bediening van Power2Go 5.5 Lite verwijzen we naar de gebruikershandleiding, Help- en Leesmij-bestanden die tegelijk met de software zijn geïnstalleerd. U kunt de handleiding, Help en Leesmij openen vanuit het startmenu van de computer.
- Dit product is niet geschikt voor het schrijven van bestanden naar CD-R of CD-RW. Het reageert verder niet op alle functies van Power2Go 5.5 Lite.
- Om met klantondersteuning te praten en de software te registreren hebt u de volgende productsleutel (CD-sleutel) nodig. PXNVM-NWE4G-XQD9Q-CU9DX-3FQFN-NAKUS
- Power2Go 5.5 Lite ondersteunt conversie van audiobestanden naar het formaat MP3 niet.
- Wanneer het scherm [Voer Activeringssleutel in] wordt weergegeven als u Power2Go 5.5 Lite gebruikt, sluit het scherm zonder dat u de activeringssleutel invoert.

### **CyberLink Power2Go 5.5 Lite Contactgegevens**

Gebruik de volgende contactgegevens voor meer informatie over CyberLink Power2Go 5.5 Lite.

#### **Ondersteuning per telefoon/fax**

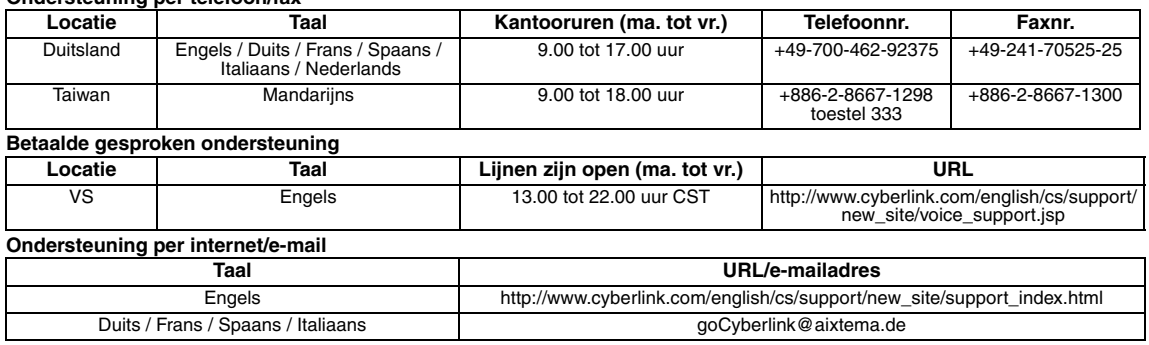

### Problemen oplossen

Als u denkt dat er sprake is van een defect, controleer dan eerst de volgende punten. Is het probleem daarmee niet opgelost, neem dan contact op met de plaatselijke JVC-dealer.

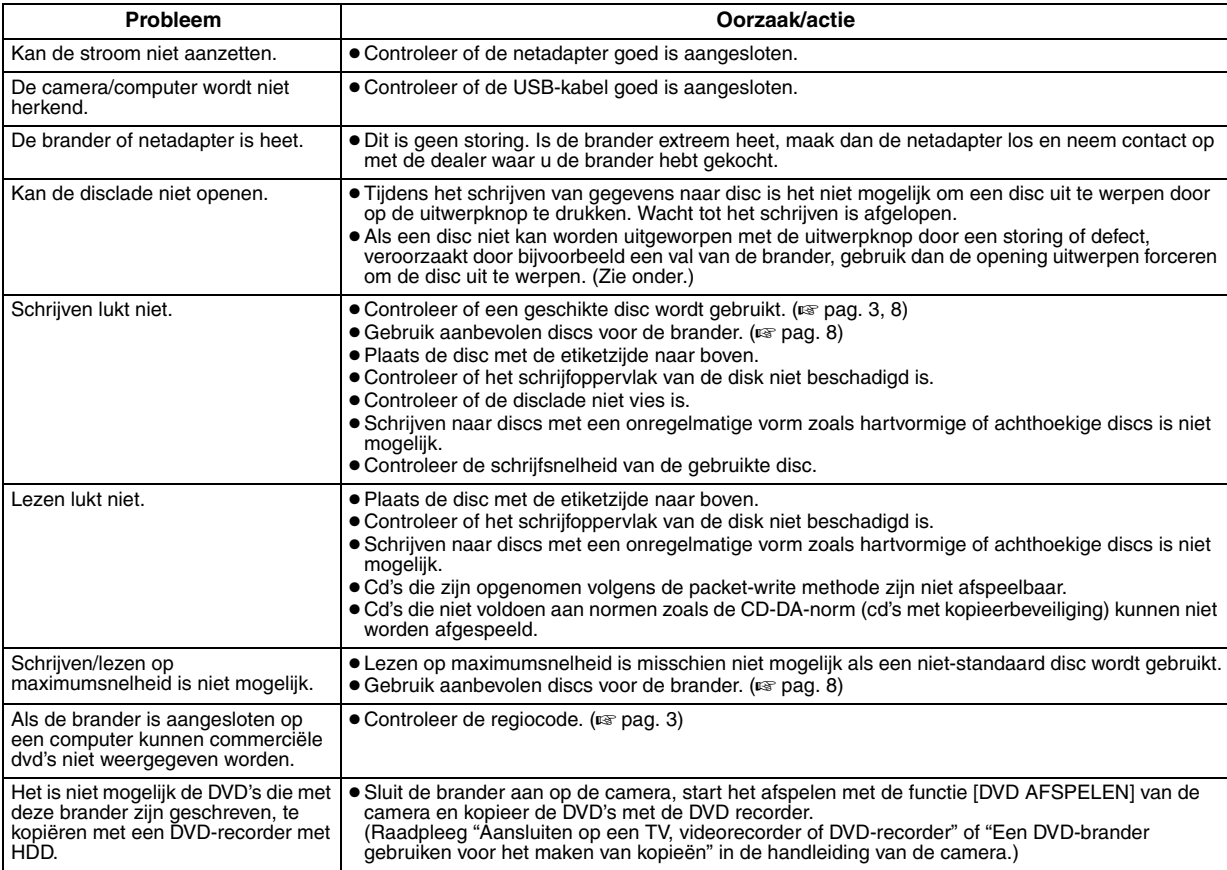

### **Opening uitwerpen forceren**

Als een schijf niet uitgeworpen kan worden met de knop voor uitwerpen omdat het apparaat niet werkt, gebruik deze opening dan om de schijf uit te werpen.

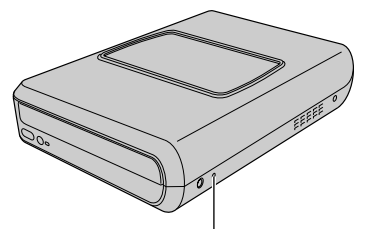

### **Werkwijze**

- A Zet de brander uit en verbreek de verbinding met het USB-snoer en de AC-adapter.
- 2) Steel een staafje van ongeveer 10 cm in de opening om uitwerpen te forceren die zich aan de linkerkant van de brander bevindt. De schijflade zal ongeveer 10 mm uitgeworpen worden.
- (3) Trek de schijflade met de hand uit en neem de schijf.

### **OPMERKING:**

**Opening uitwerpen forceren** Zorg ervoor de brander horizontaal te zetten.

### Auteursrechten en handelsmerken

### **Auteursrechten**

Het dupliceren van materiaal waarop auteursrecht berust voor elk andere gebruik dan persoonlijk, zonder de toestemming van de rechthebbende is verboden volgens de auteurswet.

### **Gedeponeerde handelsmerken en handelsmerken**

● Windows® is ofwel een gedeponeerd handelsmerk of handelsmerk van Microsoft Corporation in de Verenigde Staten en/of andere landen. ● Andere bedrijfs- en productnamen die hier worden genoemd, zijn handelsmerken en/of gedeponeerde handelsmerken van hun respectieve houders

### <span id="page-28-0"></span>Technische gegevens

**Algemeen**

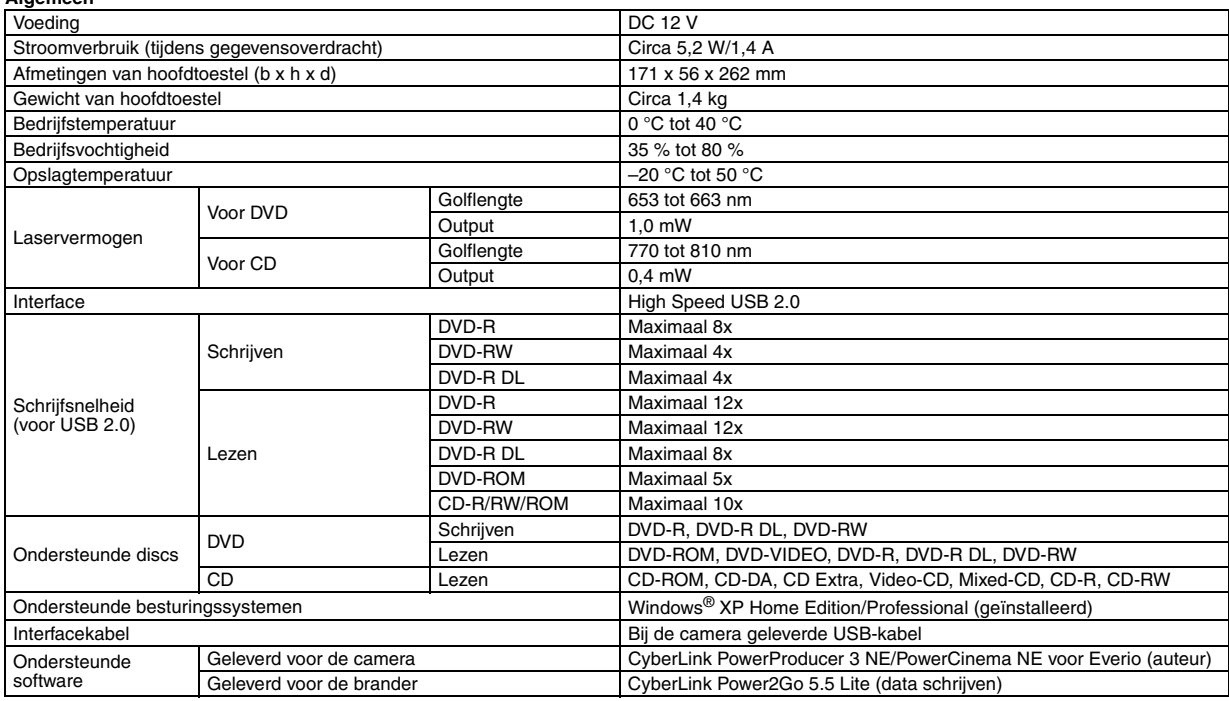

#### **Wanneer op een Everio aangesloten**

Bepaalde modellen van de Everio zijn uitgerust met de functie "USB Host" die men normaliter op PC's vindt. Deze Everio-modellen kunnen direct op deze brander worden aangesloten, net zoals met een PC.

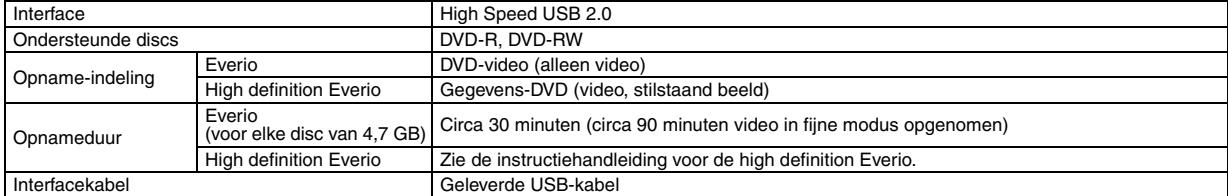

#### **Aanbevolen discs**

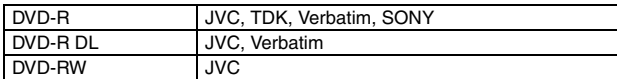

#### **Interfacekabel**

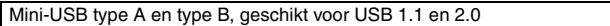

#### **Netadapter (AP-V400U)**

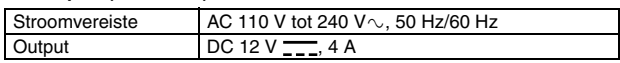

#### **OPMERKINGEN:**

- Bij deze brander kunnen alleen schijven van 12 cm gebruikt worden.
- DVD-R DL schijven kunnen gebruikt worden, wanneer de brander aangesloten is op een high definition Everio of een PC.
- Een DVD-RW schijf dubbellaags kan niet gebruikt worden.
- Optimale prestaties van de brander zijn misschien niet mogelijk afhankelijk van de gebruikte disc. We adviseren het gebruik van discs van fabrikanten waarvan de compatibiliteit is vastgesteld.
- Het uiterlijk en de technische gegevens van dit product zijn onder voorbehoud.
- Cd's die zijn opgenomen volgens de packet-write methode zijn niet afspeelbaar.
- Van cd's die niet voldoen aan de CD-DA-norm (cd met kopieerbeveiliging) wordt de werking niet gegarandeerd.
- Wanneer aangesloten op de PC, kan het mogelijk niet mogelijk zijn om de audiobestanden te lezen afhankelijk van de muziek-CD's (CD-DA). In dit geval gebruikt u toepassingen zoals Windows Media Player.

#### <span id="page-29-0"></span>*Este grabador permite crear discos DVD a partir de los vídeos grabados con la videocámara de disco duro JVC sin necesidad de utilizar el PC.*

- Si desea editar los vídeos grabados con la cámara y crear sus propios DVD originales, use el software que acompaña a la cámara.
- El software Power2Go 5.5 Lite que va incluido sirve para grabar datos. No obstante, no se puede utilizar para editar vídeos ni crear DVD.
- El grabador no es compatible con Macintosh.

#### **Apreciado cliente:**

Gracias por comprar este grabador. Antes de nada, le rogamos que lea detenidamente la información sobre seguridad y las precauciones que se indican en las páginas [2](#page-29-0) y [3](#page-30-0) para saber cómo utilizar este producto de forma segura.

### Precauciones de seguridad

#### **IMPORTANTE:**

- En cualquiera de los casos siguientes, debe desenchufar el grabador y
- ponerse en contacto con el distribuidor para reparar el aparato: El aparato desprende humo o un olor extraño.
- El aparato se ha dañado debido a una caída.
- Ha entrado agua o algún objeto en su interior.

#### **PRECAUCIÓN:**

UNA UNIDAD ES UN PRODUCTO LASER DE CLASE 1. NO<br>OBSTANTE, ESTA UNIDAD UTILIZA UN RAYO LÁSER VISIBLE QUE<br>PODRÍA CAUSAR UNA EXPOSICIÓN PELIGROSA A LA<br>RADIACIÓN SI ES DIRIGIDO. ASEGÚRESE DE OPERAR LA<br>UNIDAD CORRECTAMENTE CONFO CUANDO ESTA UNIDAD ESTE ENCHUFADA AL TOMACORRIENTE<br>DE LA PARED, NO PONGA LOS OJOS CERCA DE LA ABERTURA DE LA BANDEJA DEL DISCO NI DE OTRAS ABERTURAS PARA

MIRAR EN EL INTERIOR DEL APARATO. EL USO DE CONTROLES O DE AJUSTES Y LA EJECUCIÓN DE PROCEDIMIENTOS DISTINTOS A LOS ENUNCIADOS AQUÍ PUEDEN OCASIONAR LA EXPOSICIÓN A RADIACIONES PELIGROSAS.

NO ABRA LAS CUBIERTAS Y NO LO INTENTE REPARAR USTED MISMO. ENCARGUE EL SERVICIO DE REPARACIÓN A TÉCNICOS **CUALIFICADOS** 

PRODUCTO LÁSER DE CLASE 1 REPRODUCCIÓN DE ETIQUETAS

ETIQUETA DE ADVERTENCIA DENTRO DE LA UNIDAD

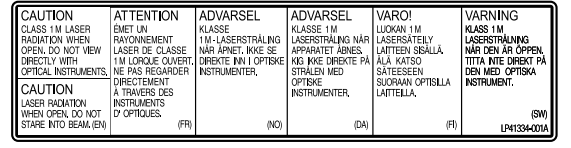

Este aparato cumple la norma "IEC60825-1:2001" para productos con láser.

El enchufe debe instalarse cerca del equipo para que sea fácilmente accesible.

#### **ATENCIÓN:**

Esta unidad contiene microordenadores. La presencia de ruido o interferencias electrónicos externos podría causar fallos de funcionamiento. En tales casos, apague la unidad y desenchufe el cable de alimentación de CA. A continuación, enchúfelo de nuevo y vuelva a encender la unidad. Saque el disco. Tras comprobar el disco, maneje la unidad normalmente.

#### **PRECAUCIÓN:**

Para evitar choques eléctricos o daños a la unidad, primero inserte firmemente el extremo menor del cordón de alimentación en el adaptador de CA para que no se mueva, y luego enchufe el extremo mayor del cordón de alimentación en un tomacorriente de CA.

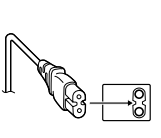

Si se produce un fallo de funcionamiento, deje de usar inmediatamente el aparato y consulte con su distribuidor local de JVC.

#### **Apreciado cliente,**

Este aparato cumple con las normativas y normas europeas respecto a la seguridad eléctrica y a la compatibilidad electromagnética.

El representante europeo de Victor Company of Japan, Limited es:<br>JVC Technology Centre Europe GmbH<br>Postfach 10 05 52 61145 Friedberg Alemania

#### **Información para los usuarios sobre la eliminación de equipos usados**

**[Unión Europea]** Este símbolo indica que los aparatos eléctricos y electrónicos no deben desecharse junto con la basura doméstica al final de su vida útil. El producto deberá llevarse al punto de recogida correspondiente para el reciclaje y el tratamiento adecuado de equipos eléctricos y electrónicos de conformidad con la legislación nacional.

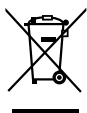

**Atención:** Este símbolo sólo es válido en la Unión Europea.

Si desecha el producto correctamente, estará contribuyendo a conservar los recursos

naturales y a prevenir los posibles efectos negativos en el medio ambiente y en la salud de las personas que podría causar el tratamiento inadecuado del producto desechado. Para obtener más información sobre el punto de recogida y el reciclaje de este producto, póngase en contacto con su oficina municipal, su servicio de recogida de basura doméstica o la tienda en la que haya adquirido el producto.

De acuerdo con la legislación nacional, podrían aplicarse multas por la eliminación incorrecta de estos desechos.

#### **(Empresas)**

Si desea desechar este producto, visite nuestra página Web www.jvc-europe.com para obtener información acerca de la retirada del producto.

### **[Otros países no pertenecientes a la Unión Europea]**

Si desea desechar este producto, hágalo de conformidad con la legislación nacional vigente u otras normativas de su país para el tratamiento de equipos eléctricos y electrónicos usados.

El botón  $I/\psi$  no interrumpe completamente la alimentación principal, sino que conecta y desconecta la corriente de funcionamiento. " $\ddot{\odot}$ " indica la espera de alimentación eléctrica y "|" indica ON.

### <span id="page-30-0"></span>**Precauciones de seguridad con el grabador**

Tome siempre las medidas de seguridad que se indican a continuación. De lo contrario, pueden producirse descargas eléctricas, incendios, lesiones o averías.

- No desmonte, desarme ni modifique el aparato. Las reparaciones e inspecciones debe realizarlas siempre el distribuidor.
- No inserte objetos metálicos o inflamables, ni vierta agua ni ningún otro líquido en el aparato.
- Apáguelo al conectar cualquier equipo.
- Desenchúfelo si no piensa utilizarlo durante un largo período o antes de limpiarlo (aunque esté apagado, por el aparato circula electricidad).
- No bloquee los orificios de ventilación del grabador.
- No lo utilice en entornos con condensación. Si traslada repentinamente el grabador de un entorno frío a un lugar caliente, pueden formarse gotas y esto puede ocasionar averías o un mal funcionamiento del aparato.
- Evite vibraciones en el grabador cuando contenga un disco.

### **Precauciones de seguridad con los accesorios**

- Al usar el adaptador de CA, el cable de alimentación y el cable USB, tome siempre las precauciones siguientes. De lo contrario, pueden producirse descargas eléctricas, incendios, lesiones o averías.
- No enchufe ni desenchufe el cable si tiene las manos mojadas.
- El enchufe debe estar completamente insertado en la toma de corriente.
- Evite que el enchufe entre en contacto con el polvo o con cualquier objeto metálico.
- El cable debe estar en perfecto estado.
- Coloque el cable de manera que nadie pueda tropezar con él.
- No los utilice en caso de tormenta. • No los desmonte.
- No los utilice con ningún producto que no sea éste.
- No reproduzca el CD-ROM suministrado con el reproductor de audio. De lo contrario, se pueden dañar los circuitos o los altavoces.

### <span id="page-30-1"></span>**Precauciones de seguridad con los discos**

No utilice los siguientes discos:

- Discos agrietados.
- Discos muy rayados.

### **Instalación**

No instale el aparato en:

- Lugares húmedos
- Lugares con una temperatura de 60 °C o más
- Lugares que reciban luz directa del sol
- Lugares propensos al sobrecalentamiento
- Lugares con humo o polvo
- Lugares con humo de aceite o vapor, como la encimera de la cocina o junto a un humidificador
- Superficies inestables
- Cuarto de baño
- Lugares con polvo
- Lugares inclinados

### **ATENCIÓN:**

#### **Sobre la colocación de la unidad:**

Algunos televisores y otros electrodomésticos generan fuertes campos magnéticos. No coloque tales aparatos encima de la unidad, pues podría ocasionar perturbaciones en las imágenes. **Al mover el producto:**

Pulse I/₾ para apagar la alimentación y esperer al menos 30<br>segundos antes de desenchufar el cable de alimentación. Luego, espere al menos 2 minutos antes de mover el producto.

### **Procedimiento de limpieza**

### **IMPORTANTE:**

- Antes de empezar a limpiar el grabador, desenchúfelo siempre.
- No use limpiadores líquidos o en aerosol.
- Durante la limpieza, vigile que no entre humedad ni ningún líquido en el aparato.

### **Exterior del grabador:**

Quite la suciedad con un paño seco.

#### **Bandeja del disco:**

Quite la suciedad con un paño suave y seco.

**Disco:** Pase un paño suave desde el centro hasta la parte exterior.

#### **Almacenamiento:**

Guarde siempre los discos en las fundas. Si los apila un encima de otro sin las fundas protectoras, se pueden dañar. No los deje en sitios donde les pueda tocar directamente la luz del sol, ni en lugares con niveles altos de temperatura o humedad. No los deje en el coche.

### <span id="page-30-2"></span>**Códigos regionales**

Los códigos regionales son unos números que sirven para restringir la reproducción de vídeo de los DVD. El mundo se divide en seis regiones, y cada una de ellas se identifica mediante un número. Si el número de un disco no coincide con el número del reproductor, no es posible utilizarlo en ese reproductor. (El código de región inicial viene indicado en la etiqueta de la parte inferior del grabador).

### **Cambio de los códigos de región**

El código de región se puede cambiar para reproducir un DVD que tenga un código distinto. (El código no se puede cambiar para cierto tipo de software de reproducción). Al insertar el disco, aparece la pantalla de aviso. Para cambiar el código, siga las instrucciones que aparecen en pantalla.<br>El código de región del grabador sólo se puede cambiar cuatro

veces. El código que se establezca en cuarto lugar será el código final, de modo que asegúrese de que sea el código que utilice con más frecuencia. Ponga atención al cambiar el código.

### **Renuncia de responsabilidades**

JVC no se hará responsable en ningún caso de las pérdidas de datos causadas por conexiones o manipulaciones inadecuadas.

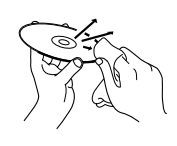

### Accesorios

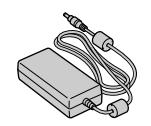

**Adaptador de CA (AP-V400U) Cable de alimentación Cable USB**

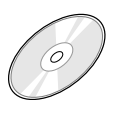

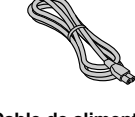

**(Para la conexión con la cámara)**

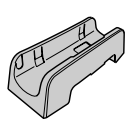

**CD-ROM Disco vacío (DVD-R) Base**

### **PRECAUCIÓN:**

No utilice adaptador de AC, cable de electricidad o cable USB que no sean los suministrados con este grabador. Eso podría causar choque eléctrico o incendio.

### Guía sobre las piezas y controles

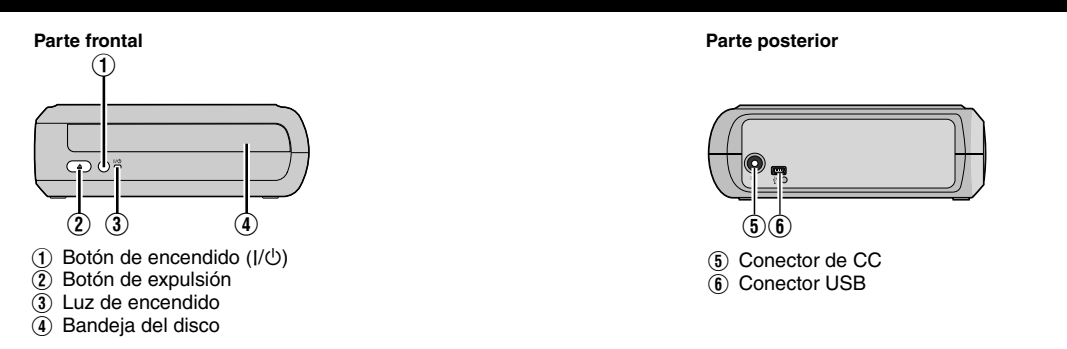

## Ubicación del grabador

Este grabador puede colocarse en posición horizontal o vertical. Cuando lo utilice en posición vertical, alinee la abertura del grabador y la base suministrada y luego coloque y fije el grabador de manera segura en la base.

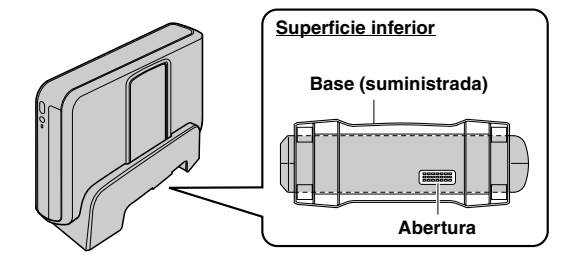

## Inserción del disco

Cuando manipule un disco, asegúrese de no tocar el lado de reproducción/grabación.

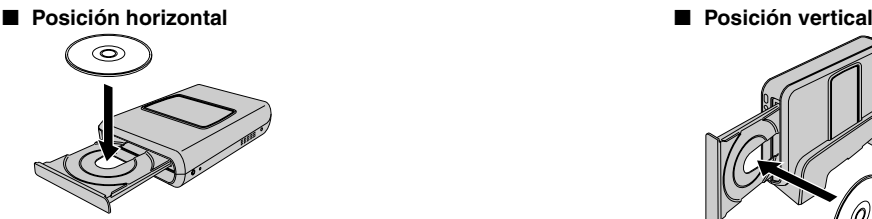

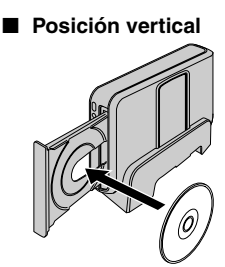

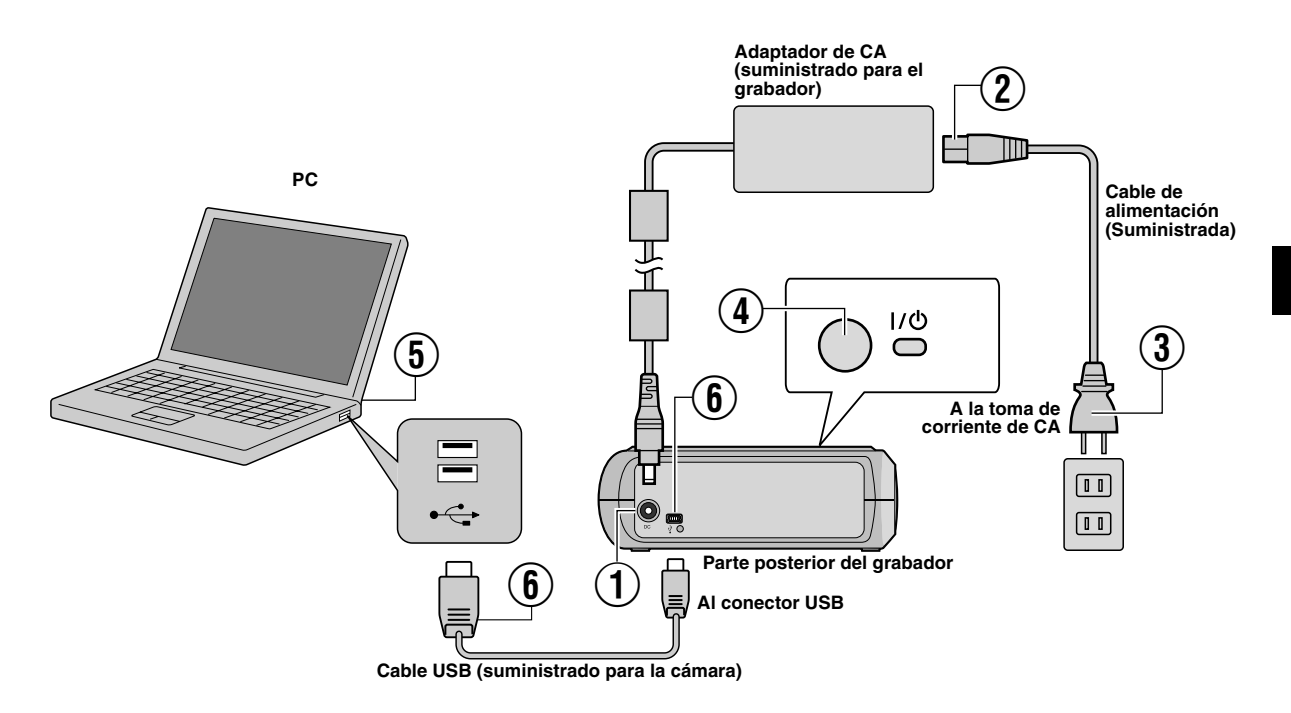

### **Conexión al PC**

- A Conecte el adaptador de CA al grabador.
- $\overline{2}$  Conecte el cable de alimentación al adaptador de CA.
- $\overline{3}$  Conecte el cable de alimentación a la toma de corriente de CA.
- $\widetilde{A}$ ) Para encender el grabador, presione el botón de encendido ( $I/D$ ) que se encuentra en la parte frontal.
- La luz de encendido se enciende (de color verde).
- $6$  Encienda el PC.
- $\widetilde{\mathfrak{g}}$  Conecte el grabador al PC con el cable USB.

#### **NOTA:**

Para conectar el grabador a un PC, use el cable USB suministrado con la cámara.

### Software de grabación — CyberLink Power2Go 5.5 Lite

Power2Go 5.5 Lite es un software para grabar archivos de vídeo, imágenes, audio y otros datos en los DVD de datos.

### **Requisitos del sistema**

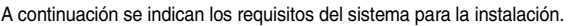

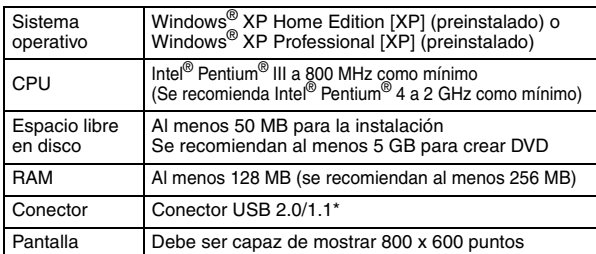

Si utiliza un cable USB 1.1, la grabación tardará unas tres horas.

## **Procedimiento de instalación**

- **1.** Inserte el CD-ROM de instalación en la unidad de CD-ROM.
- **2.** Aparece la pantalla para seleccionar el idioma.
- Seleccionar uno de los riguis<br>| Del | para la instalación Aceptar
- **3.** Aparece la pantalla de inicio de la instalación.

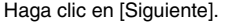

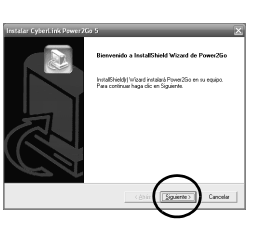

- **4.** Revise la información que aparece en pantalla y haga clic en [Sí] para confirmarla.
- $\overline{\mathbf{z}}$ winds and continue the con-.<br>In oars el Usuario Úlímio ("EULA") LICENCIA DEL SOFTWARE Y GARANTÍA :<br>Internimos especificados en el ac<br>Inteción. Pues renfizar la instalació

**5.** Escriba los datos de usuario y haga clic en [Siguiente].

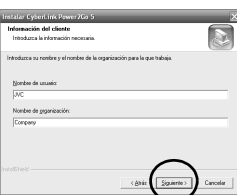

Siga las instrucciones que se indican en pantalla.

- **6.** Empieza la instalación.
- **7.** La pantalla a la derecha aparece cuando la instalación fue completada.

Seleccione la casilla que desee y haga clic en [Finalizar].

- Si selecciona la opción [No, reiniciaré el equipo más tarde.], aparece una pantalla que confirma la finalización del proceso de instalación **[8.](#page-33-0)**.
- <span id="page-33-0"></span>**8.** Haga clic en [Finalizar].

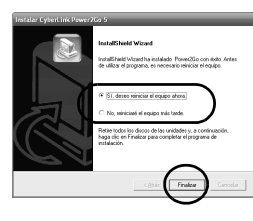

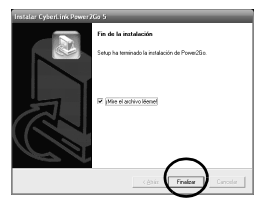

Hecho esto, la instalación puede darse por acabada.

### **NOTAS:**

- El procedimiento anterior sólo es una breve explicación de cómo instalar el software. Si desea obtener más información sobre el funcionamiento de Power2Go 5.5 Lite, consulte la guía del usuario, la ayuda en línea y el archivo Léame que se instalan con el software. Todo ello lo puede consultar desde el menú Inicio del PC.
- Este producto no sirve para grabar archivos en un CD-R o un CD-RW. Asimismo, no responde a todas las funciones de Power2Go 5.5 Lite.
- Si necesita la ayuda del Servicio de atención al cliente o si desea registrar el software, le hará falta la siguiente clave de acceso del producto (clave de CD):
- PXNVM-NWE4G-XQD9Q-CU9DX-3FQFN-NAKUS
- Power2Go 5.5 Lite no da soporte a la conversión de archivos de sonido al formato MP3.
- Cuando la pantalla [Escribir clave de activación] aparece utilizando Power2Go 5.5 Lite, cierre la pantalla sin ingresar la clave de activación.

## **CyberLink Power2Go 5.5 Lite Información de contacto**

Para obtener información sobre CyberLink Power2Go 5.5 Lite u otros productos, use la siguiente información de contacto. **Soporte técnico por teléfono o fax**

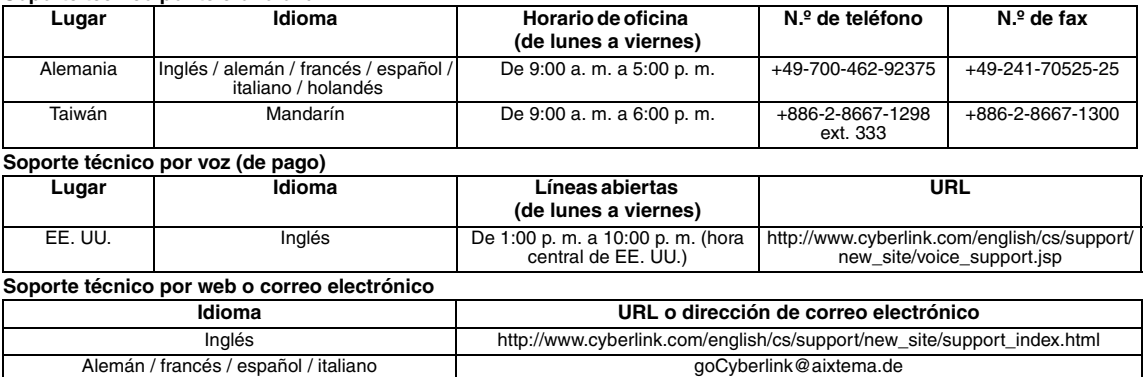

### Guía para solucionar problemas

Si cree que existe un fallo de funcionamiento, lea primero esta información. Si aun así no puede resolver el problema, consulte a su<br>distribuidor local de JVC.

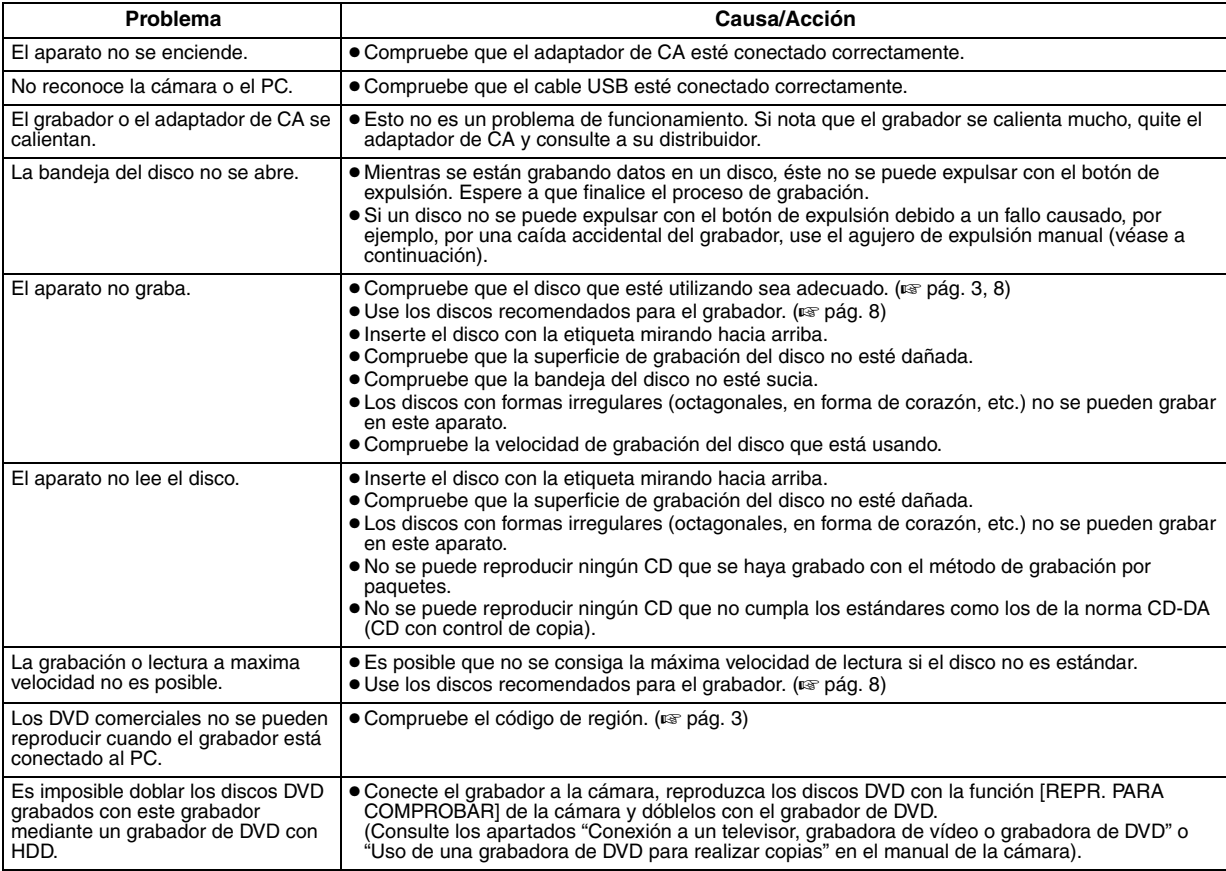

### **Agujero de expulsión manual**

Si no puede expulsar el disco utilizando el botón de expulsión como consecuencia de un fallo de funcionamiento, utilice este agujero para hacer expulsar el disco.

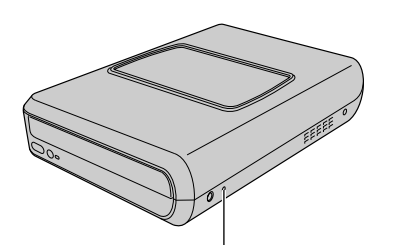

### **Procedimiento**

- A Apague el grabador y desconecte el cable USB y el adaptador CA.
- B Inserte un cable delgado de aproximadamente 10 cm de largo en el agujero de expulsión manual que se encuentra en el lado izquierdo del grabador. La bandeja del disco sera expulsada unos 10 mm.
- C Saque la bandeja del disco manualmente y retire el disco.

### **NOTA:**

Asegúrese de colocar el grabador en posición horizontal.

### **Agujero de expulsión manual**

### Derecho de autor y marcas comerciales

### **Copyright**

Duplicar material protegido con derechos de autor para fines que no sean personales sin el permiso del propietario de los derechos está prohibido por la ley.

### **Marcas comerciales y marcas registradas**

- Windows® es marca comercial o marca registrada de Microsoft Corporation en Estados Unidos y/o en otros países.
- El resto de los nombres de productos y empresas mencionados en este documento son marcas comerciales y/o marcas registradas de sus respectivos propietarios.

### <span id="page-35-0"></span>Especificaciones

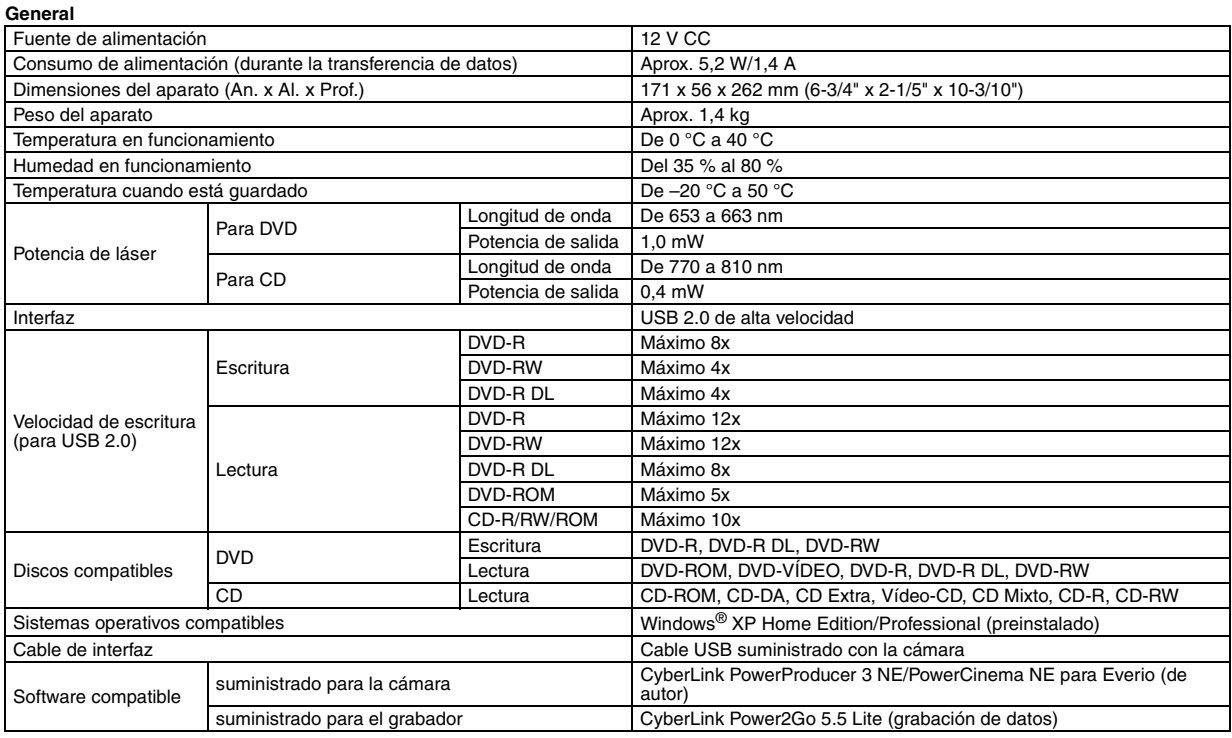

#### **Cuando se conecta a una cámara Everio**

Ciertos modelos de cámara Everio están equipadas con la función "Host USB" con la que normalmente cuentan la PC. Estos modelos de cámara Everio se pueden conectar directamente a esta grabadora de la misma forma que se hace con un PC.

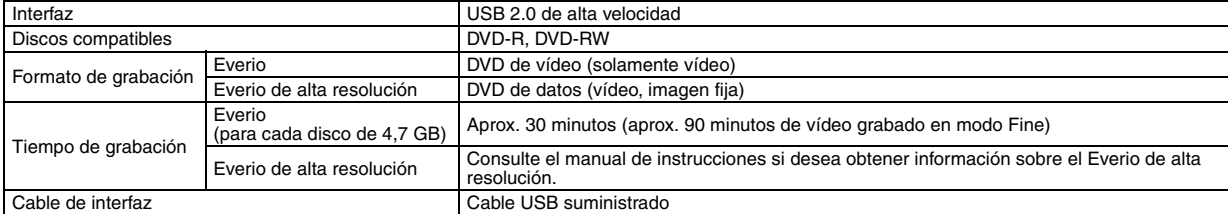

#### **Discos recomendados**

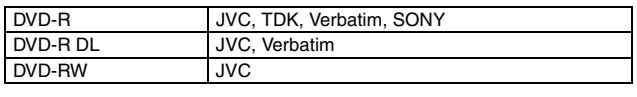

#### **Cable de interfaz**

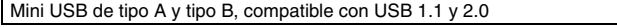

#### **Adaptador de CA (AP-V400U)**

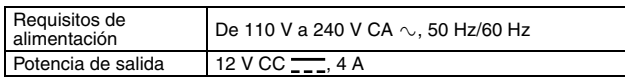

#### **NOTAS:**

- Sólo pueden utilizarse discos de 12 cm con este grabador.
- Se pueden utilizar discos de doble capa cuando el grabador está conectado a un Everio de alta resolución o a un ordenador.
- No se puede utilizar discos DVD-RW de doble capa.
- El rendimiento del grabador puede que no sea el óptimo en función del disco que se utilice. Se recomienda utilizar discos de fabricantes cuya compatibilidad se haya confirmado.

i

- Tanto el aspecto como las especificaciones del producto pueden cambiar sin previo aviso.
- No se puede reproducir ningún CD que se haya grabado con el método de grabación por paquetes.
- No se garantiza el funcionamiento con ningún CD que no sea compatible con la norma CD-DA (CD con control de copia).
- Cuando se encuentre conectado a la PC, puede suceder que no sea posible la lectura de los archivos de audio, dependiendo de los CDs de música (CD-DA). En este caso, utilice programas tales como el Windows Media Player.
#### <span id="page-36-0"></span>*Questo masterizzatore consente la creazione di DVD con i filmati registrati con la Media camera con hard disk JVC senza utilizzare un PC.*

- Se si desidera modificare i filmati registrati con la Media camera e creare i propri DVD personalizzati, utilizzare il software in dotazione con la Media camera per modificare e creare i DVD.
- È possibile utilizzare il software di scrittura dati Power2Go 5.5 Lite in dotazione per scrivere i dati. Tuttavia, questo software non può essere utilizzato per modificare i filmati o creare DVD.
- Il masterizzatore non include il supporto per Macintosh.

#### **Gentile cliente,**

La ringraziamo per aver acquistato questo masterizzatore. Prima dell'uso, legga le istruzioni di sicurezza e le precauzioni alle pagine [2](#page-36-0) e [3](#page-37-0) per assicurare un utilizzo sicuro del prodotto.

### Precauzioni di sicurezza

#### **IMPORTANTE:**

Nell'eventualità che una delle seguenti circostanze si verifichi, rimuovere la spina e richiedere un intervento di riparazione al rivenditore.

- Si nota l'emissione di fumo o di odori anomali
- L'apparecchio viene danneggiato in seguito a una caduta ● Dell'acqua o un oggetto sono penetrati all'interno
- **AVVERTENZA:**

QUESTO APPARECCHIO È UN PRODOTTO LASER DI CLASSE 1. TUTTAVIA, QUESTO APPARECCHIO UTILIZZA UN RAGGIO LASER VISIBILE CHE POTREBBE PROVOCARE UN'ESPOSIZIONE PERICOLOSA A RADIAZIONI, SE DIRETTA. ASSICURARSI DI UTILIZZARE L'APPARECCHIO CORRETTAMENTE SEGUENDO LE ISTRUZIONI.

QUANDO QUESTO APPARECCHIO È COLLEGATO A UNA PRESA ELETTRICA, NON AVVICINARE GLI OCCHI ALL'APERTURA DEL CASSETTO DEL DISCO E AD ALTRE APERTURE PER GUARDARE ALL'INTERNO DELL'APPARECCHIO.

L'UTILIZZO DI CONTROLLI O REGOLAZIONI O L'ESECUZIONE DI<br>PROCEDURE DIVERSE DA QUELLE SPECIFICATE IN QUESTO<br>MANUALE POTREBBE PROVOCARE L'ESPOSIZIONE A

RADIAZIONI NOCIVE. NON APRIRE I COPERCHI E NON TENTARE DI RIPARARE L'APPARECCHIO DA SOLI RIVOLGERSI A TECNICI DI ASSISTENZA QUALIFICATI. PRODOTTO LASER DI CLASSE 1 RIPRODUZIONE DELLE ETICHETTE

ETICHETTA DI AVVERTIMENTO ALL'INTERNO DELL'APPARECCHIO

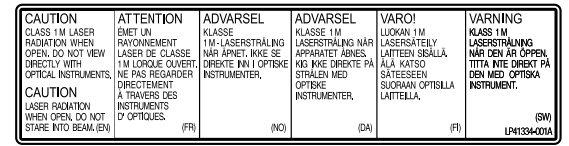

Questo apparecchio è conforme alla normativa standard "IEC60825- 1:2001" per i prodotti laser.

La presa di corrente deve essere installata in prossimità dell'apparecchio ed essere facilmente accessibile.

#### **ATTENZIONE:**

Questo apparecchio contiene dei microprocessori. Disturbi esterni o interferenze di tipo elettronico possono causare un cattivo<br>funzionamento. In tali casi, spegnere l'apparecchio e staccare il cavo<br>di alimentazione CA. Dopo breve tempo, reinserire la spina del cavo di alimentazione nella presa elettrica e accendere l'apparecchio. Estrarre il disco. Dopo aver controllato il disco, utilizzare l'apparecchio normalmente.

#### **AVVERTENZA:**

Per evitare scosse elettriche o danni all'unità, per prima cosa inserire l'estremità più piccola del cavo di alimentazione nell'alimentatore CA a corrente alternata sino a che non ha più gioco, quindi collegate l'altra estremità del cavo in una presa di corrente alternata.

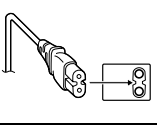

In caso di guasti, interrompere subito l'uso dell'apparecchio e rivolgersi a un rivenditore locale JVC.

#### **Gentile cliente,**

Questa apparecchiatura è conforme alle direttive e alle norme europee relative alla compatibilità elettromagnetica e alla sicurezza elettrica.

Il rappresentante europeo della Victor Company of Japan, Limited è: JVC Technology Centre Europe GmbH Postfach 10 05 52 61145 Friedberg Germania

#### **Informazioni per gli utenti sullo smaltimento delle apparecchiature obsolete**

#### **[Unione Europea]**

Questo simbolo indica che l'apparecchiatura elettrica ed elettronica a cui è relativo non deve essere smaltita tra i rifiuti domestici generici alla fine della sua vita utile. Il prodotto, invece, va consegnato a un punto di raccolta appropriato per il riciclaggio di apparecchiature elettriche ed elettroniche, per il trattamento, il recupero e il riciclaggio corretti, in conformità alle proprie normative nazionali.

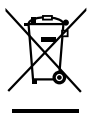

**Attenzione:** Questo simbolo è valido solo nell'Unione Europea.

Mediante lo smaltimento corretto di questo

prodotto, si contribuirà a preservare le risorse naturali e a prevenire potenziali effetti negativi sull'ambiente e sulla salute umana che potrebbero essere provocati, altrimenti, da uno smaltimento inappropriato del prodotto. Per ulteriori informazioni sul punto di raccolta e il riciclaggio di questo prodotto, contattare la sede comunale locale, il servizio di smaltimento rifiuti domestici o il negozio in cui si è acquistato il prodotto.

L'utente è responsabile del conferimento dell'apparecchio a fina vita alle appropriate strutture di raccolta, pena le sanzioni previste dalla vigente legislazione sui rifiuti.

#### **(Per gli utenti aziendali)**

Qualora si desideri smaltire questo prodotto, visitare la nostra pagina web www.jvc-europe.com per ottenere informazioni sul ritiro del prodotto.

#### **[Per altre nazioni al di fuori dell'Unione Europea]**

Qualora si desideri smaltire questo prodotto, effettuare lo smaltimento in conformità alla normativa nazionale applicabile o alle altre leggi della propria nazione relative al trattamento delle apparecchiature elettriche ed elettroniche obsolete.

Il tasto  $I/\mathbb{O}$  non esclude completamente l'alimentazione elettrica, ma solamente quella necessaria al funzionamento. Nella posizione del simbolo " $\Diamond$ " l'apparecchio è sotto tensione, in posizione di attesa, mentre nella posizione "|" l'apparecchio è in funzione.

### <span id="page-37-0"></span>**Precauzioni di sicurezza per il masterizzatore**

Assicurarsi di osservare le precauzioni seguenti. In caso contrario, si potrebbero provocare scosse elettriche, incendi, lesioni personali o guasti.

- Non tentare di smontare, fare a pezzi o modificare l'apparecchio. Le richieste di interventi di riparazione e di ispezione vanno effettuate presso il rivenditore.
- Non inserire oggetti metallici o combustibili e non versare acqua o altri liquidi all'interno del masterizzatore.
- Spegnere l'apparecchio prima di collegarlo.
- Qualora il masterizzatore non venga utilizzato per periodi di tempo prolungati o prima di pulirlo, rimuovere la spina (l'elettricità passa attraverso l'apparecchio anche quando è spento).
- Non ostruire i fori di ventilazione del masterizzatore.
- Non utilizzare l'apparecchio in presenza di condensa. Qualora si trasporti improvvisamente l'apparecchio da un'ubicazione fredda a un'ubicazione calda, si potrebbe provocare la formazione di gocce, che potrebbero provocare malfunzionamenti o guasti.
- Non sottoporre a vibrazioni il masterizzatore mentre è presente un disco all'interno.

### **Precauzioni di sicurezza per gli accessori**

- Quando si utilizzano l'alimentatore CA, il cavo di alimentazione e il cavo USB, assicurarsi di osservare le precauzioni seguenti. In caso contrario, si potrebbero provocare scosse elettriche, incendi, lesioni personali o guasti.
- Non inserire né rimuovere la spina con le mani bagnate.
- Inserire completamente la spina nella presa elettrica.
- Tenere la spina al riparo da polvere e oggetti metallici.
- Non danneggiare il cavo.
- Posizionare il cavo in un'ubicazione dove nessuno possa inciamparvi.
- Non utilizzare l'apparecchio durante i temporali.
- Non fare a pezzi l'apparecchio. • Non utilizzare l'apparecchio con prodotti diversi da quello qui
- descritto.
- Non riprodurre il CD-ROM in dotazione con lettori audio. In caso contrario, si potrebbero danneggiare i circuiti o gli altoparlanti.

### <span id="page-37-1"></span>**Precauzioni di sicurezza per i dischi**

Non utilizzare i dischi seguenti.

- Dischi spaccati.
- Dischi con graffi profondi

### **Installazione**

Non installare l'apparecchio in alcuna delle seguenti ubicazioni. ● Ubicazioni umide

- Ubicazioni con una temperatura di 60 °C o superiore
- Ubicazioni esposte alla luce solare diretta
- Ubicazioni in cui vi sia un'alta probabilità di surriscaldamento
- Ubicazioni con grandi quantità di polveri o fumi
- Ubicazioni esposte a fumi oleosi o vapori, ad esempio il piano di una cucina o accanto a un umidificatore
- Ubicazioni instabili
- Stanze da bagno
- Sedi polverose
- Ubicazioni inclinate

#### **ATTENTION:**

#### **Sul posizionamento dell'apparecchio:**

Alcuni TV o altri apparecchi generano forti campi magnetici. Non posizionare apparecchi di questo genere sopra questo apparecchio, poiché potrebbero provocare disturbi nell'immagine. **Quando si muove il prodotto:**

Premere  $I/\psi$  per spegnere l'apparecchio ed attendere almeno 30 secondi prima di staccare il cavo di alimentazione. Attendere quindi almeno 2 minuti prima di muovere il prodotto.

### **Procedura per la pulizia**

#### **IMPORTANTE:**

- Assicurarsi di staccare la spina del masterizzatore prima di iniziare la pulizia.
- Non utilizzare liquidi o spray per la pulizia.
- Assicurarsi che umidità o liquidi non vengano a contatto con l'apparecchio durante la pulizia.

#### **Parte esterna del masterizzatore:**

Rimuovere lo sporco con un panno asciutto.

#### **Cassetto dischi:**

Rimuovere lo sporco con un panno morbido asciutto.

### **Disco:**

Pulirlo delicatamente con un panno morbido, dal bordo interno verso il bordo esterno.

#### **Conservazione:**

Assicurarsi che i dischi vengano conservati nelle loro custodie. Qualora i dischi vengano impilati l'uno sull'altro senza le loro custodie protettive, potrebbero danneggiarsi. Non collocare i dischi in ubicazioni dove possano essere esposti alla luce solare diretta, o in ubicazioni dall'umidità o dalla temperatura elevate. Evitare assolutamente di lasciare i dischi nelle automobili.

### <span id="page-37-2"></span>**Codici regionali**

I codici regionali sono numeri che limitano la riproduzione di DVD video. Il mondo è diviso in sei regioni, e ciascuna regione è identificata da un numero. Qualora il numero di un disco non corrisponda al numero del lettore, non è possibile riprodurre il disco sul lettore. (Il codice regionale iniziale è indicato sull'etichetta nella parte inferiore del masterizzatore.)

#### **Modifica dei codici regionali**

È possibile cambiare il codice regionale per riprodurre un DVD che abbia un codice diverso. (Non è possibile cambiare il codice per alcuni software di riproduzione.) Quando si inserisce il disco, viene visualizzata la schermata delle avvertenze. Per cambiare il codice, seguire le istruzioni sullo schermo.

È possibile cambiare il codice regionale del masterizzatore solo **4 volte**. Il codice impostato la quarta volta diventa il codice finale; pertanto, assicurarsi di impostare un codice utilizzato di frequente. Modificare il codice con cautela.

### **Declinazione di responsabilità**

JVC non si assume alcuna responsabilità per perdite di dati derivanti da collegamenti o usi inappropriati.

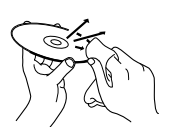

# **AVVERTENZA: Alimentatore CA (AP-V400U) Cavo di alimentazione Cavo USB (Per la connessione con la Media camera) CD-ROM Disco vuoto (DVD-R) Supporto**

Usare soltanto l'alimentatore CA, il cavo di alimentazione ed il cavo USB forniti con questo masterizzatore. In caso contrario, potrebbero verificarsi malfunzionamenti o incendi.

### Guida a componenti e controlli

Accessori

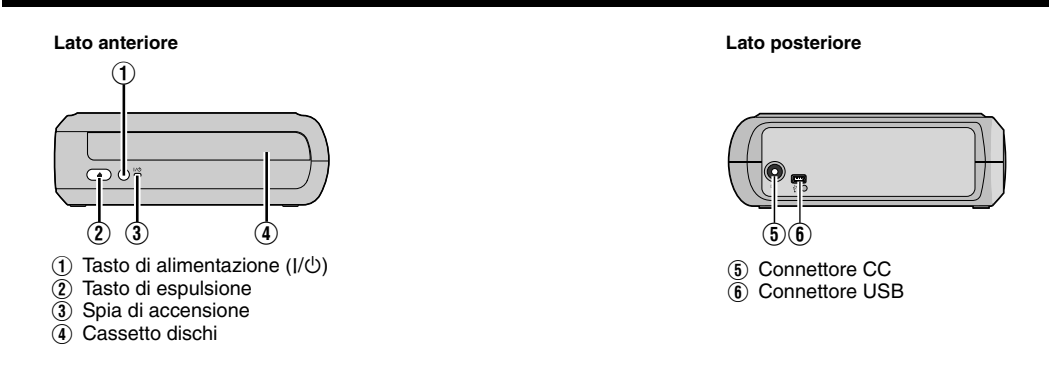

### Posizionamento del masterizzatore

Questo masterizzatore può essere usato sia in posizione orizzontale che verticale. Quando si utilizza in posizione verticale, allineare la ventola del masterizzatore ed il supporto fornito, e quindi collocare e fissare il masterizzatore saldamente sul supporto.

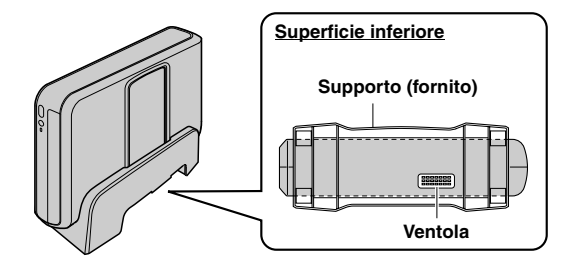

### Inserimento di un disco

Quando si maneggia un disco, accertarsi di non toccare il lato del disco per la riproduzione/registrazione.

8 **Orientamento orizzontale** 8 **Orientamento verticale**

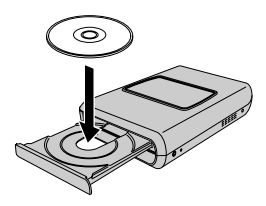

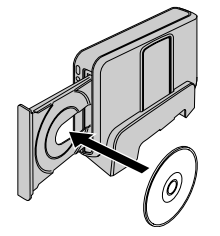

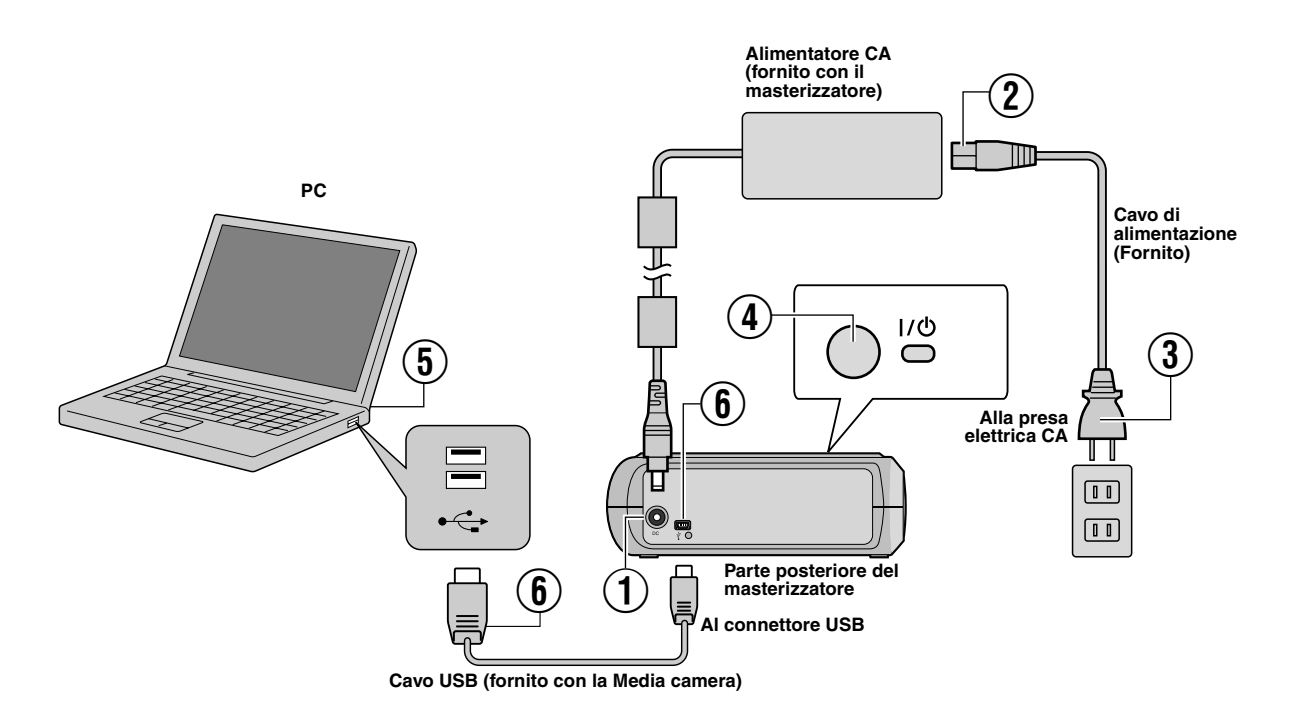

### **Collegamento al PC**

- A Collegare l'alimentatore CA al masterizzatore.
- $\widetilde{D}$  Collegare il cavo di alimentazione all'alimentatore CA.
- $\widetilde{a}$  Collegare il cavo di alimentazione alla presa elettrica CA.
- $\widetilde{A}$  Premere il tasto di alimentazione (I/ $\circlearrowleft$ ) sul lato anteriore per accendere il masterizzatore.
- La lampada di alimentazione si illumina in verde.
- E Accendere il PC.
- $\overline{6}$  Collegare il masterizzatore al PC con il cavo USB.

#### **NOTA:**

Per collegare il masterizzatore a un PC, utilizzare il cavo USB in dotazione con la Media camera.

### Software di scrittura — CyberLink Power2Go 5.5 Lite

Power2Go 5.5 Lite è un software per scrivere filmati, immagini, audio e altri file di dati sui DVD dati.

### **Requisiti di sistema**

Di seguito sono indicati i requisiti di sistema per l'installazione.

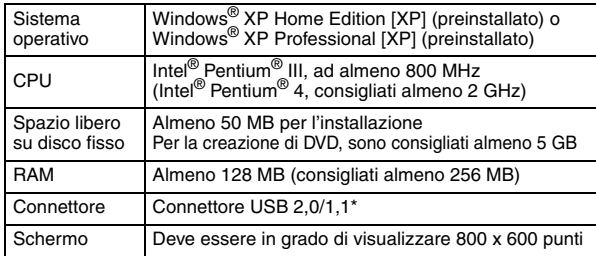

\* Se si utilizza un cavo USB1.1, la scrittura richiederà circa 3 ore.

### **Procedura di installazione**

- **1.** Inserire il CD-ROM di installazione dell'unità CD-ROM.
- **2.** Viene visualizzata la schermata per la scelta della lingua.

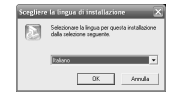

**3.** Viene visualizzata la schermata di avviamento dell'installazione. Fare clic su [Avanti].

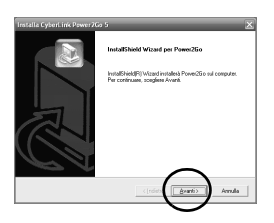

**4.** Confermare il contenuto e fare clic su [Sì].

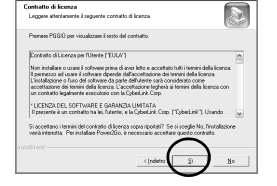

**5.** Inserire le informazioni sull'utente, quindi fare clic su [Avanti].

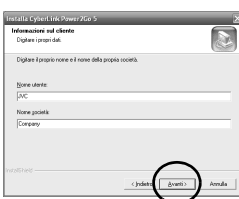

Seguire le istruzioni sullo schermo.

- **6.** L'installazione ha inizio.
- **7.** La schermata sulla destra appare al termine dell'installazione.

Selezionare la casella di controllo desiderata, quindi fare clic su [Fine].

- <span id="page-40-1"></span>● Se si seleziona [Non riavviare il computer.], appare lo schermo che avverte che la configurazione è stata completata al punto **[8.](#page-40-0)**.
- <span id="page-40-0"></span>**8.** Fare clic su [Fine].

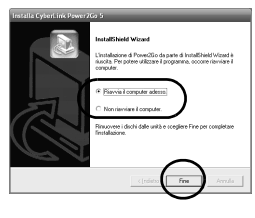

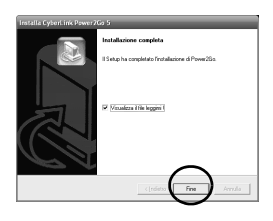

L'installazione è conclusa.

#### **NOTE:**

- La procedura indicata sopra è solo una breve spiegazione su come installare il software. Per i dettagli sull'uso di Power2Go 5.5 Lite, consultare la guida per l'utente, la guida in linea e il file ReadMe installati insieme al software. È possibile visualizzare la guida per l'utente, la guida in linea e il file ReadMe dal menu "Start" del PC.
- Questo prodotto non è utilizzabile per scrivere file su CD-R o CD-RW. Inoltre, non corrisponde a tutte le funzioni di Power2Go 5.5 Lite.
- Per ottenere l'assistenza clienti e registrare il software, è necessario disporre della seguente chiave del prodotto (CD-Key): PXNVM-NWE4G-XQD9Q-CU9DX-3FQFN-NAKUS
- Power2Go 5.5 Lite non supporta la conversione di file audio in formato MP3.
- Quando appare la schermata [Immetti chiave di attivazione] mentre si utilizza Power2Go 5.5 Lite, chiudere la schermata senza immettere la chiave di attivazione.

### **Informazioni di contatto per CyberLink Power2Go 5.5 Lite**

Per informazioni su CyberLink Power2Go 5.5 Lite o su altri prodotti, utilizzare le seguenti informazioni di contatto.

#### **Supporto telefonico/via fax**

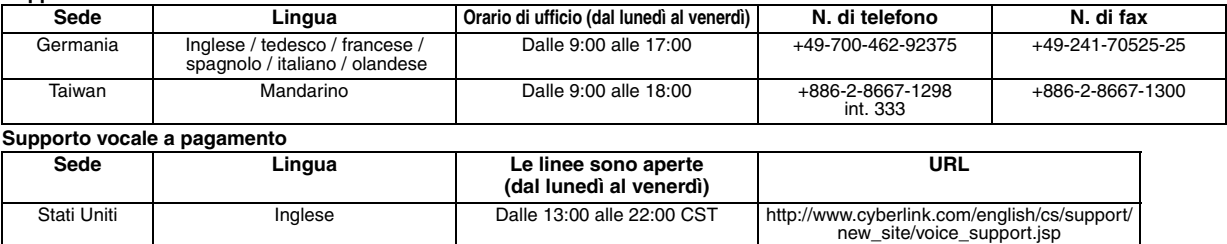

### **Indirizzo web/e-mail di supporto Lingua URL/indirizzo e-mail** Inglese http://www.cyberlink.com/english/cs/support/new\_site/support\_index.html Tedesco / francese / spagnolo / italiano della difference del goCyberlink@aixtema.de

### Risoluzione dei problemi

Qualora si ritenga che vi sia un malfunzionamento dell'apparecchio, controllare innanzitutto i punti seguenti. Qualora non si riesca comunque a risolvere il problema, consultare il proprio rivenditore locale JVC.

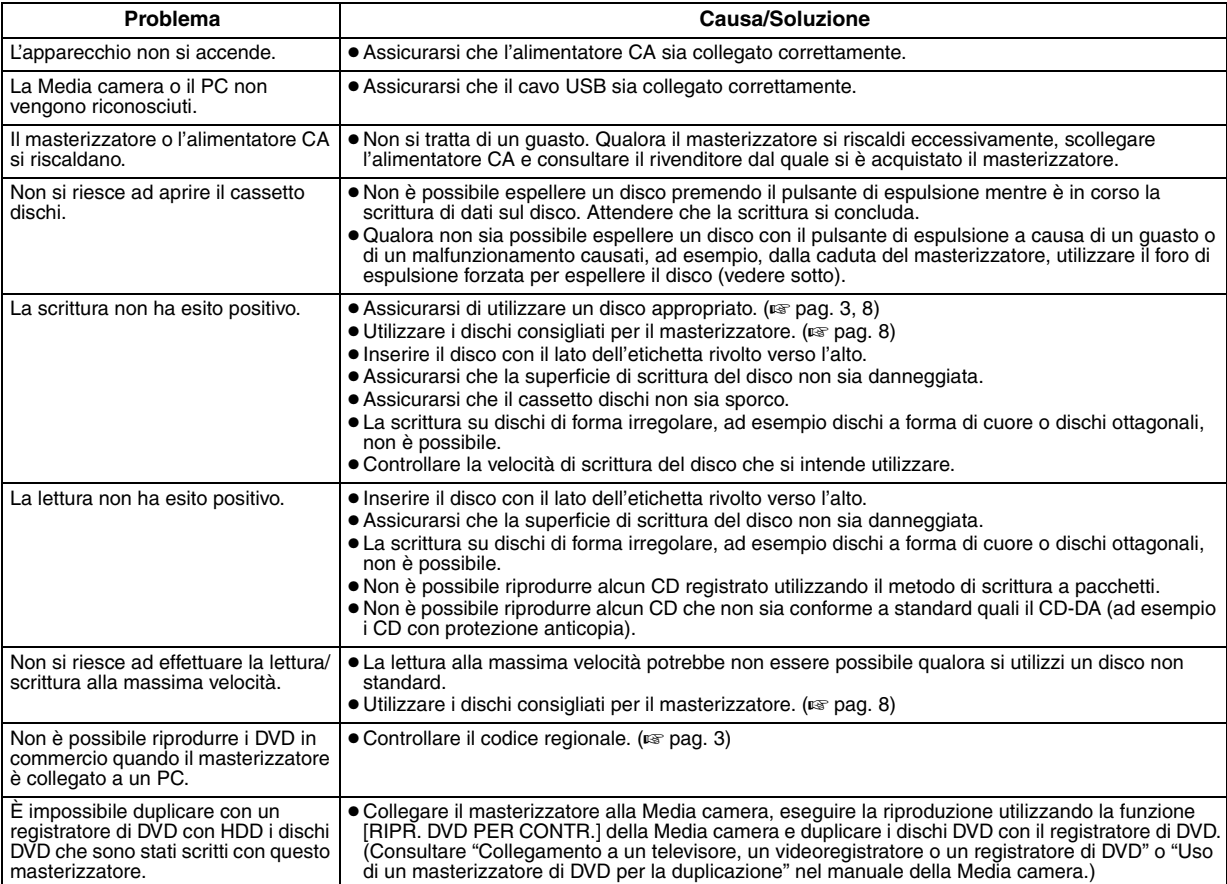

### **Foro di espulsione forzata**

Qualora non sia possibile espellere un disco con il pulsante di espulsione a causa di un guasto, utilizzare questo foro per espellere il disco.

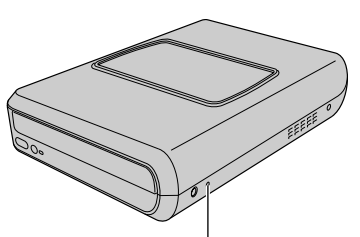

### **Procedura**

- A Spegnere il masterizzatore e scollegare il cavo USB e l'alimentatore CA.
- B Inserire un'asticella di circa 10 cm nel foro di espulsione forzata situato sul lato sinistro del masterizzatore. Il cassetto dischi sarà espulso per circa 10 mm.
- C Tirare verso l'esterno il cassetto dischi manualmente ed estrarre il disco.

### **NOTA:**

Foro di espulsione forzata<br>
Collocare il masterizzatore in posizione orizzontale.

## Copyright e marchi

### **Copyright**

La duplicazione di materiale protetto da diritti d'autore per usi diversi da quello personale, senza il consenso del proprietario dei diritti d'autore, è vietata dalle leggi sui diritti d'autore.

### **Marchi registrati e marchi**

● Windows® è un marchio o un marchio registrato della Microsoft Corporation negli Stati Uniti e/o in altre nazioni.

● Altri nomi di aziende e prodotti menzionati in questo manuale sono marchi registrati e/o marchi commerciali dei rispettivi proprietari.

### <span id="page-42-0"></span>Dati tecnici

**Dati generali**

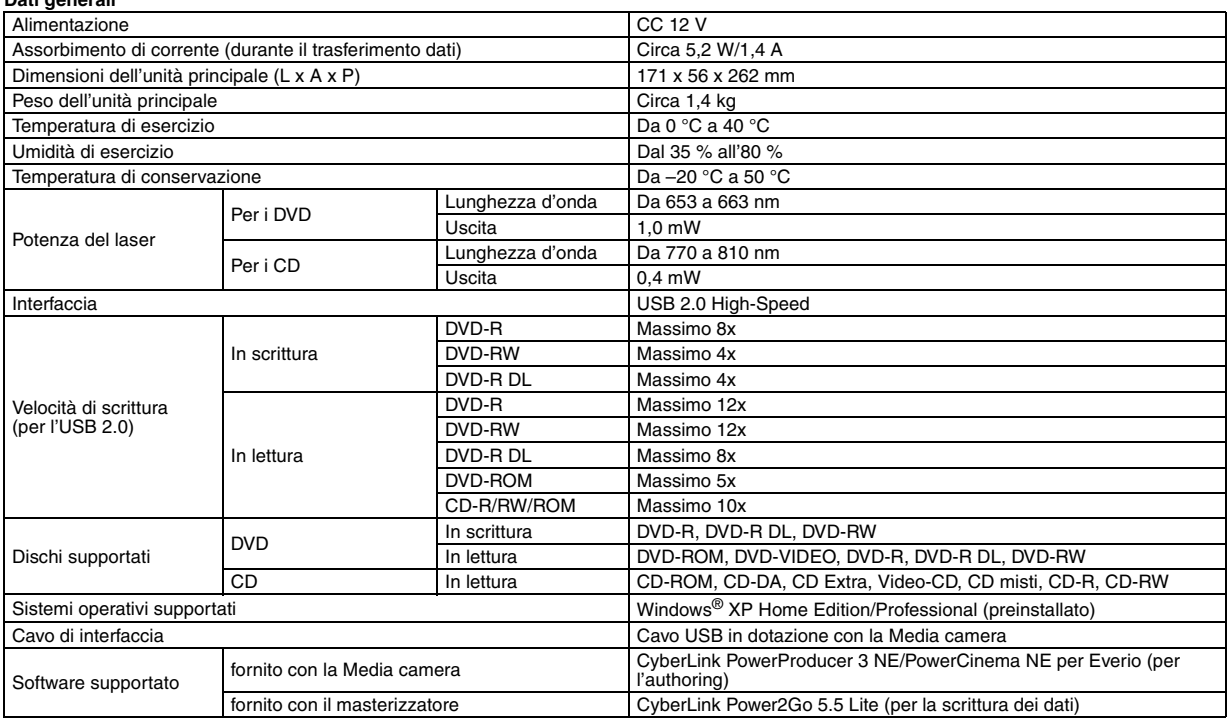

#### **Se collegato ad un Everio**

Alcuni modelli di Everio sono dotati di funzione "Host USB" (solitamente reperibile sui PC). Questi modelli Everio possono essere collegati direttamente al masterizzatore, con la stessa procedura usata con un PC.

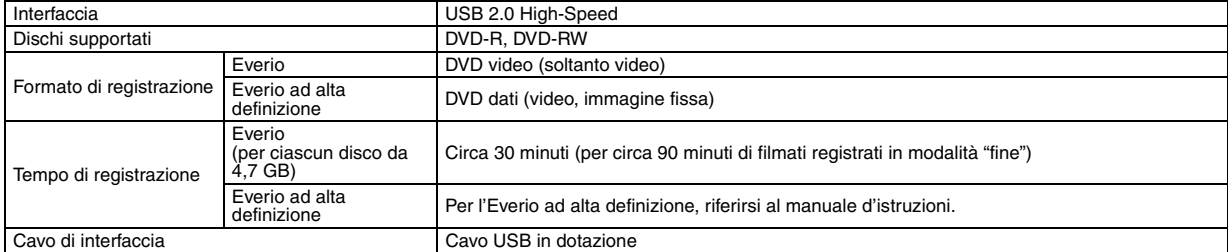

#### **Dischi consigliati**

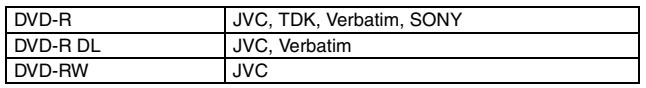

### **Cavo di interfaccia**

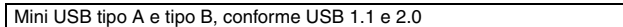

### **Alimentatore CA (AP-V400U)**

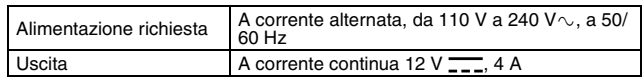

### **NOTE:**

- Solo dischi di 12 cm possono essere usati con questo masterizzatore.
- I dischi DVD-R DL si possono usare quando il masterizzatore è connesso ad un Everio ad alta definizione, o ad un PC.
- Un disco DVD-RW a doppio strato non può essere usato.
- A seconda del disco utilizzato, il masterizzatore potrebbe non produrre prestazioni ottimali. Si consiglia l'uso di dischi di produttori la cui compatibilità sia stata confermata.
- L'aspetto e le caratteristiche tecniche del prodotto possono essere soggette a modifica senza preavviso.
- Non è possibile riprodurre alcun CD registrato utilizzando il metodo di scrittura a pacchetti.
- Il funzionamento non è garantito per alcun CD che non sia conforme allo standard CD-DA (CD con protezione anticopia).
- Quando è collegato al PC, potrebbe non essere possibile leggere i file audio, a seconda dei CD musicali (CD-DA). In tal caso, utilizzare le applicazioni come Windows Media Player.

#### <span id="page-43-0"></span>*Med denne brænder kan der oprettes DVD'er af videoer, som er optaget med JVC-harddiskkameraet, uden brug af en PC.*

- Hvis De vil redigere videoer, som er optaget med kameraet, og oprette Deres egne DVD'er, skal De benytte den software, der leveres sammen med kameraet, til at redigere og oprette DVD'erne.
- Den medfølgende software til dataskrivning Power2Go 5.5 Lite kan anvendes til at skrive data. Den kan imidlertid ikke anvendes til at redigere videoer eller oprette DVD'er.
- Brænderen understøtter ikke Macintosh.

#### **Kære kunde**

Tak, fordi De har købt denne brænder. Før brugen beder vi Dem læse sikkerhedsoplysningerne og sikkerhedsforskrifterne på side [2](#page-43-0) og [3](#page-40-1) for at opnå en sikker brug af produktet.

### Sikkerhedsforskrifter

### **VIGTIGT:**

Hvis en af følgende situationer opstår, skal De tage apparatet ud af stikkontakten og henvende Dem til forhandleren for at få det repareret. ● Der udvikles røg eller unormal lugt.

- Beskadigelse ved at apparatet tabes.
- Der kommer vand eller genstande ind i apparatet.

#### **FORSIGTIG:**

APPARATET ER ET KLASSE 1-LASERPRODUKT. MEN DETTE<br>APPARAT BENYTTER EN SYNLIG LASERSTRÅLE, SOM KAN<br>FORÅRSAGE FARLIG STRÅLING, HVIS DEN BERØRES. SØRG<br>FOR AT BEHANDLE APPARATET KORREKT I HENHOLD TIL FORSKRIFTERNE.

NAR DETTE APPARARAT ER SLUTTET TIL STIKKONTAKTEN, MA<br>DU IKKE HAVE ØJNENE TÆT PÅ DISKSKUFFENS ÅBNING ELLER ANDRE ABNINGER FOR AT KIGGE IND I DETTE APPARAT.<br>BRUG AF KONTROLFUNKTIONER ELLER JUSTERINGER ELLER<br>UDFØRELSE AF HANDLINGER UD OVER DE HER ANGIVNE KAN<br>RESULTERE I FARLIG STRÅLING.

ÅBN IKKE KABINETTET, OG FORETAG IKKE SELV REPARATIONER. SERVICE MÅ KUN UDFØRES AF AUTORISEREDE REPARATØRER. KLASSE 1-LASERPRODUKT REPRODUKTION AF ETIKETTER

ADVARSELSETIKET INDE I APPARATET

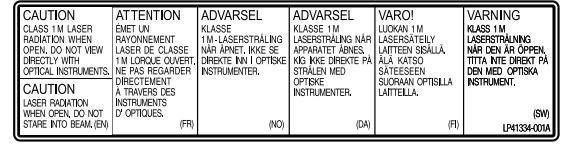

Dette apparat overholder standarden "IEC60825-1:2001" for laserprodukter.

Stikkontakten skal sidde i nærheden af udstyret og skal være lettilgængelig.

#### **OBS:**

Dette apparatet indeholder mikrocomputere. Det betyder, at udefrakommende elektronisk støj eller interferens kan medføre funktionsfejl. I tilfælde som dette skal apparatet slukkes, og ACnetledningen skal tages ud af stikket. Sæt derefter ledningen i<br>stikket igen, og tænd apparatet. Tag disken ud. Når du har tjekket<br>disken, skal du betjene apparatet, som du plejer.

#### **FORSIGTIG:**

For at undgå elektrisk stød eller beskadigelse af apparatet, skal den lille ende af netledningen trykkes godt ind i lysnetadapteren, indtil den ikke kan rokkes, hvorefter den store ende af netledningen sættes i et vekselstrømsudtag.

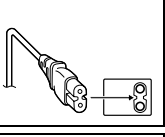

Hvis kameraet ikke fungerer, skal du straks holde op med at bruge det og kontakte din JVC-forhandler.

#### **Kære kunde**

Dette apparat er i overensstemmelse med gældende europæiske direktiver og standarder vedrørende elektromagnetisk kompatibilitet og elektrisk sikkerhed.

Europæisk repræsentant for Victor Company of Japan, Limited er: JVC Technology Centre Europe GmbH Postfach 10 05 52 61145 Friedberg Tyskland

**Brugerinformation om bortskaffelse af gammelt udstyr**

**[EU]** Elektriske produkter og elektroniske apparater med dette symbol må ikke afhændes på samme måde som almindeligt husholdningsaffald, når det skal smides ud. I stedet skal produktet indleveres på det relevante indsamlingssted for elektriske apparater og elektronisk udstyr, hvor det vil blive håndteret korrekt og efterfølgende genanvendt og recirkuleret i henhold til de love, der gælder i dit land.

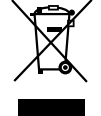

**Bemærk:** Dette symbol er kun gyldigt i EU.

Ved at bortskaffe dette produkt korrekt,

medvirker du til at bevare naturens ressourcer samt forhindre eventuelle negative påvirkninger af miljøet og folkesundheden, der ellers kunne forårsages ved forkert affaldshåndtering af dette produkt. Mere information om indsamlingssteder og genanvendelse af dette produkt kan du få ved at kontakte din lokale kommune, dit renovationsselskab eller den forretning, hvor du har købt produktet.

Ukorrekt bortskaffelse af dette affald kan være strafbar ifølge lovgivningen i nogle lande.

#### **(Professionelle brugere)**

Hvis du ønsker at bortskaffe dette produkt, kan du på vores webside www.jvc-europe.com få information om tilbagetagning af produktet.

#### **[Lande uden for EU]**

Hvis du ønsker at bortskaffe dette produkt, bedes du gøre det i<br>overensstemmelse med gældende lovgivning eller andre regler i dit<br>land for behandling af gammelt elektrisk og elektronisk udstyr.

Der er fortsat strøm på apparatet, selvom indikatoren mærket |/ $\uplus$  er slukket. Træk derfor netledningen ud, hvis du ønsker at afbryde det helt. " $\circ$ " angiver standby, og "|" angiver ON (tændt).

### **Sikkerhedsforskrifter for brænderen**

Sørg for at overholde følgende forskrifter. Hvis De ikke gør dette, kan det medføre elektrisk stød, brand, personskade eller fejlfunktion.

- Undlad at adskille, åbne eller ændre udstyret. Henvend Dem til forhandleren for reparation og kontrol.
- Indfør ikke metal eller brændbare genstande i brænderen, og hæld ikke vand eller andre væsker ned i den.
- Sluk for strømmen ved montering af udstyr.
- Tag stikket ud, når brænderen ikke skal bruges i længere tid, eller før rengøring (der løber elektricitet i udstyret, selv om der er slukket for strømmen).
- Undlad at blokere ventilationsåbningerne i brænderen.
- Undlad brug på steder, hvor der kan opstå kondens. Hvis brænderen flyttes fra et koldt sted til et varmt sted, kan der dannes kondens, hvilket kan medføre fejlfunktion eller nedbrud.
- Undlad at udsætte brænderen for vibrationer, mens der er diske i den.

### **Sikkerhedsforskrifter for tilbehør**

- Ved brug af AC-adapteren, netledningen og USB-kablet skal De sørge for at overholde følgende forskrifter. Hvis De ikke gør dette, kan det medføre elektrisk stød, brand, personskade eller fejlfunktion.
- Undlad at sætte stikket i eller tage det ud med våde hænder. Sæt stikket helt ind i stikkontakten.
- 
- Hold stikket borte fra støv og metalgenstande.
- Undlad at beskadige ledningen.
- Placer ledningen, så personer ikke kan falde over den.
- Undlad brug, når der høres torden.
- Undlad at skille udstyret ad.
- Brug ikke udstyret sammen med andre produkter end dette. ● Undlad at afspille den medfølgende CD-ROM på en lydafspiller. Dette kan beskadige kredsløbene eller højttalerne.

### <span id="page-44-0"></span>**Sikkerhedsforskrifter for diske**

Undlad brug af følgende diske.

- Diske med revner.
- Diske med dybe ridser.

### **Placering**

- Undlad at montere apparatet på nogen af følgende steder.
- Fugtige steder
- Steder med temperaturer på 60 °C eller derover
- Steder med direkte sollys
- Steder, hvor der er risiko for overophedning
- Støvede eller røgfyldte steder
- Steder, der er udsat for olieholdig røg eller damp, f.eks. et køkkenbord eller ved siden af en luftbefugter
- Ustabile steder
- Badeværelser
- 
- Støvede steder. ● Hældende steder
- 

### **OBS:**

### **Om placering af apparatet:**

Nogle TV-apparater og andre enheder danner stærke magnetiske felter. Placér ikke den slags enheder ovenpå apparatet, da det kan

forårsage forstyrrelser i billedet.<br>**Ved flytning af apparate**t:<br>Tryk på I/① for at slukke for strømmen og vent mindst 30 sekunder før<br>netledningen tages ud af stikkontakten. Vent herefter mindst 2 minutter før apparatet flyttes.

### **Rengøring**

### **VIGTIGT:**

- Sørg for at tage brænderens stik ud af stikkontakten, før De påbegynder rengøring.
- Undlad at benytte flydende rengøringsmidler eller aerosoler.
- Sørg for, at fugt eller væske ikke kommer i kontakt med drevet under rengøringen.

### **Brænderens yderside:**

Tør støv af med en tør klud.

#### **Diskskuffen:** Tør støv af med en tør, blød klud.

**Disk:** Tør forsigtigt fra midten og udefter med en blød klud.

#### **Opbevaring:**

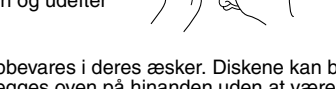

Sørg for, at diskene opbevares i deres æsker. Diskene kan blive beskadiget, hvis de lægges oven på hinanden uden at være i æske. Opbevar ikke diske i direkte sollys, i varme eller fugtige omgivelser. Efterlad ikke diske i bilen!

### <span id="page-44-1"></span>**Regionskoder**

Regionskoder er numre, der begrænser afspilningen af DVDvideoer. Verden er inddelt i seks regioner, hvor hver region identificeres ved et nummer. Hvis en disks nummer ikke svarer til afspillerens nummer, kan disken ikke afspilles på afspilleren. (Den oprindelige regionskode er angivet på etiketten på brænderens underside).

#### **Ændring af regionskoder**

De kan ændre regionskoden for at afspille en DVD med en anden kode. (Koden kan ikke ændres for visse afspilningsprogrammer). Når De lægger disken i, vises et advarselsskærmbillede. Følg instruktionerne på skærmen for at ændre koden.

Brænderens regionskode kan kun ændres **4 gange**. Den kode, der indstilles den fjerde gang, bliver den endelige kode, så sørg for at indstille en kode, der benyttes ofte. Vær omhyggelig ved ændring af koden.

### **Ansvarsfraskrivelse**

JVC påtager sig under ingen omstændigheder ansvar for tab af data på grund af forkerte tilslutninger eller forkert håndtering.

### Tilbehør

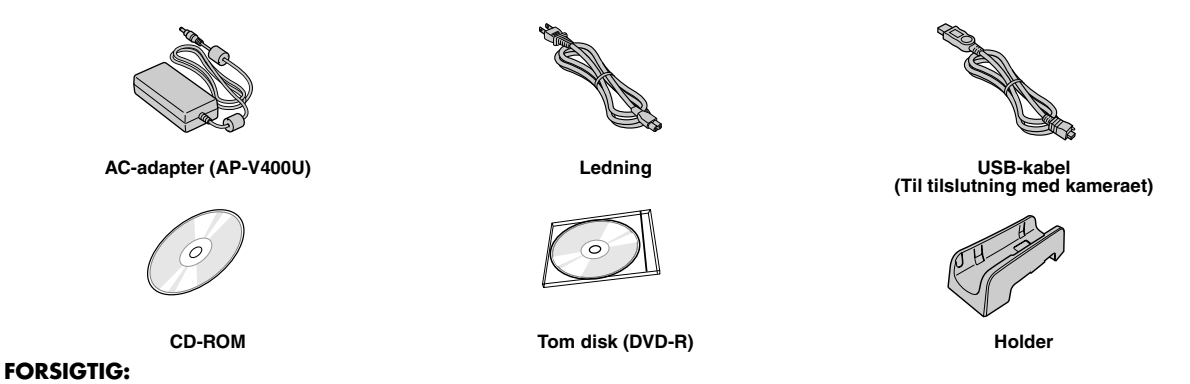

Brug ikke andre AC-adaptere, strømledninger eller USB kabler end dem der blev leveret med denne brænder. Det kan medføre elektrisk stød eller ild.

## Oversigt over dele og kontrolelementer

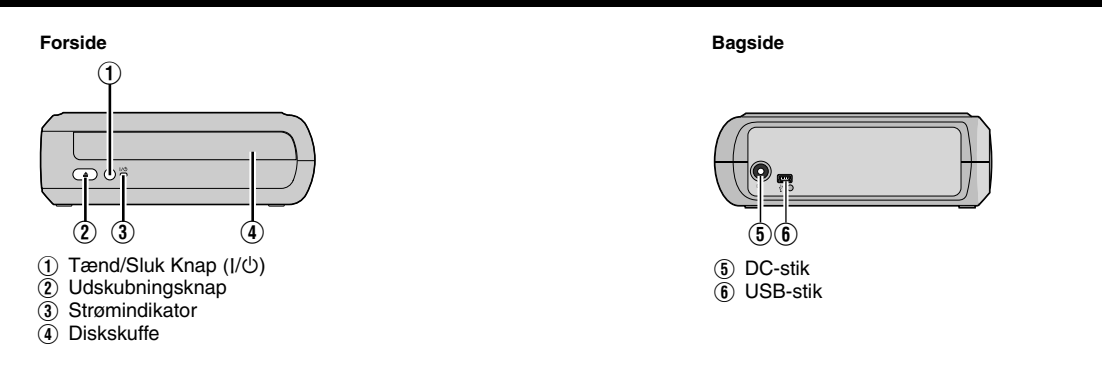

### Placering af brænderen

Denne brænder kan placeres både vandret og lodret. Når den placeres lodret skal ventilationshullet på brænderen og holderen rettes ind hvorefter brænderen skal monteres sikkert på holderen.

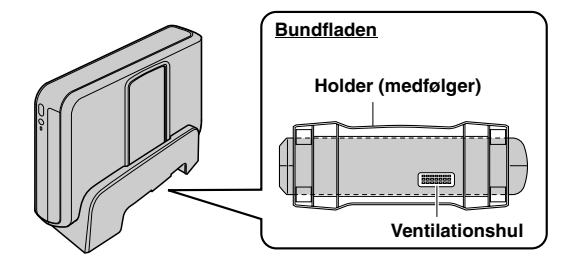

### Indføre en disk

Når du håndterer en disk må du ikke røre afspilnings-/indspilningssiden.

■ Vandret placering **8 and 1997 and 1997 and 1997 and 1997 and 1997 and 1997 and 1997 and 1997 and 1997 and 1997** 

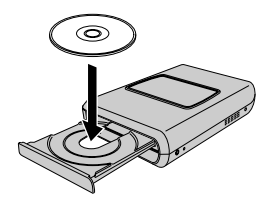

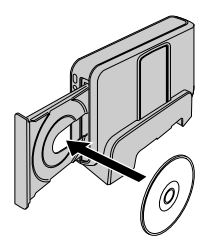

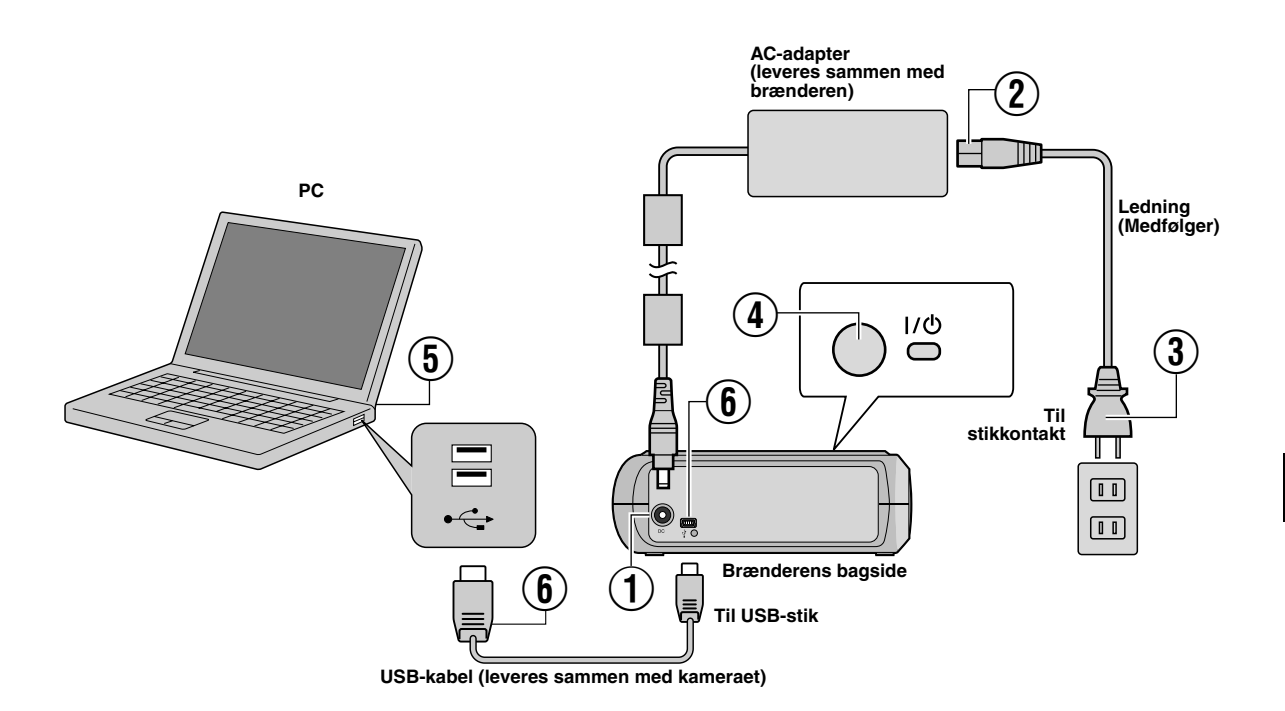

### **Tilslutning til PC**

- A Slut AC-adapteren til brænderen.
- B Sæt ledningen i AC-adapteren.
- $\widetilde{a}$  Sæt ledningen i en AC-stikkontakt.
- $\overline{4}$ ) Tryk på tænd/sluk knappen (I/ $\circ$ ) på forsiden for at tænde brænderen.
- Indikatoren lyser grønt.
- E Tænd for PC'en.
- $\widetilde{\mathbb{6}}$  Slut brænderen til PC'en ved hjælp af USB-kablet.

#### **BEMARK:**

Brug det USB-kabel, der leveres sammen med kameraet, til at slutte brænderen til en PC.

### Skrivesoftware – CyberLink Power2Go 5.5 Lite –

Power2Go 5.5 Lite er et program til skrivning af video, billeder, lyd og andre datafiler til data-DVD'er.

### **Systemkrav**

I det følgende vises systemkravene til installation.

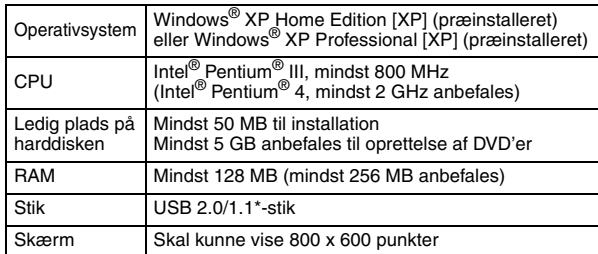

\* Hvis De anvender et USB1.1-kabel, tager skrivningen cirka 3 timer.

### **Installationsprocedure**

- **1.** Sæt CD-ROM'en til installation i CD-ROM-drevet.
- **2.** Skærmbilledet til valg af sprog vises.

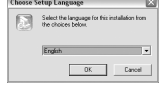

**3.** Installationsskærmen vises. Klik [Next].

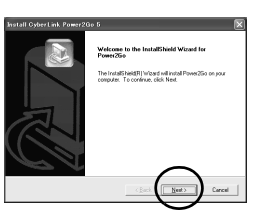

**4.** Bekræft indholdet og klik [Yes].

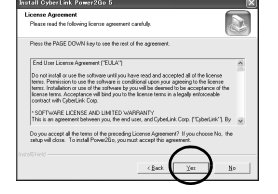

**5.** Indtast brugeroplysninger, og klik derefter på [Next].

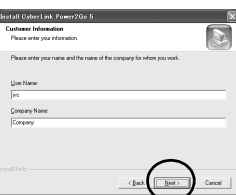

Følg instruktionerne på skærmen.

- **6.** Installationen starter.
- **7.** Skærmen til højre vises, når installationen er fuldført.

Marker det ønskede afkrydsningsfelt, og klik derefter på [Finish].

- Hvis du vælger [No, I will restart my computer later.], vises installation gennemført skærmen fra skridt **[8.](#page-47-0)**.
- <span id="page-47-0"></span>**8.** Klik [Finish].

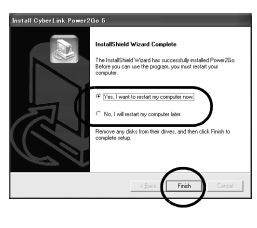

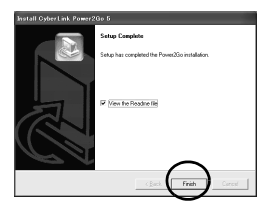

Installationen er nu fuldført.

#### **BEMARKNINGER:**

- Ovenstående fremgangsmåde er kun en kort forklaring til, hvordan softwaren installeres. Der er yderligere oplysninger om brugen af Power2Go 5.5 Lite i brugervejledningen, hjælpen og ReadMe-filen, der installeres sammen med softwaren. De kan få vist brugervejledningen, hjælpen og ReadMe-filen fra menuen Start på PC'en.
- Produktet kan ikke skrive filer til CD-R eller CD-RW. Det har heller ikke alle funktionerne i Power2Go 5.5 Lite.
- Du skal bruge den følgende produktnøgle (CD-Key) for at modtage kundesupport og registrere softwaren: PXNVM-NWE4G-XQD9Q-CU9DX-3FQFN-NAKUS
- Power2Go 5.5 Lite understøtter ikke konversion af lydfiler til MP3 format.
- Når [Enter Activation Key]-skærmen vises under brug af Power2Go, luk da skærmen uden at indtaste nøglen.

### **CyberLink Power2Go 5.5 Lite Kontaktoplysninger**

De kan få oplysninger om CyberLink Power2Go 5.5 Lite eller andre produkter ved hjælp af følgende kontaktoplysninger.

Tysk / Fransk / Spansk / Italiensk goCyberlink@aixtema.de

#### **Telefon-/faxsupport**

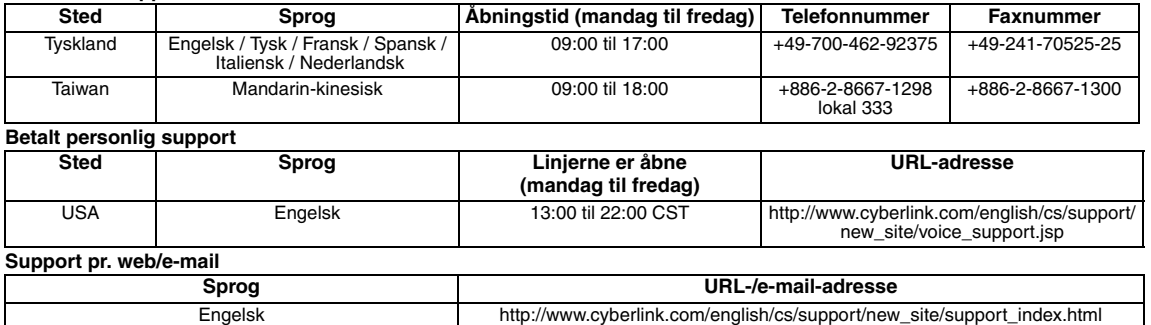

### **Fejlfinding**

Kontroller først følgende, hvis De mener, at der er fejlfunktion. Hvis De stadig ikke kan løse problemet, skal De kontakte Deres JVCforhandler.

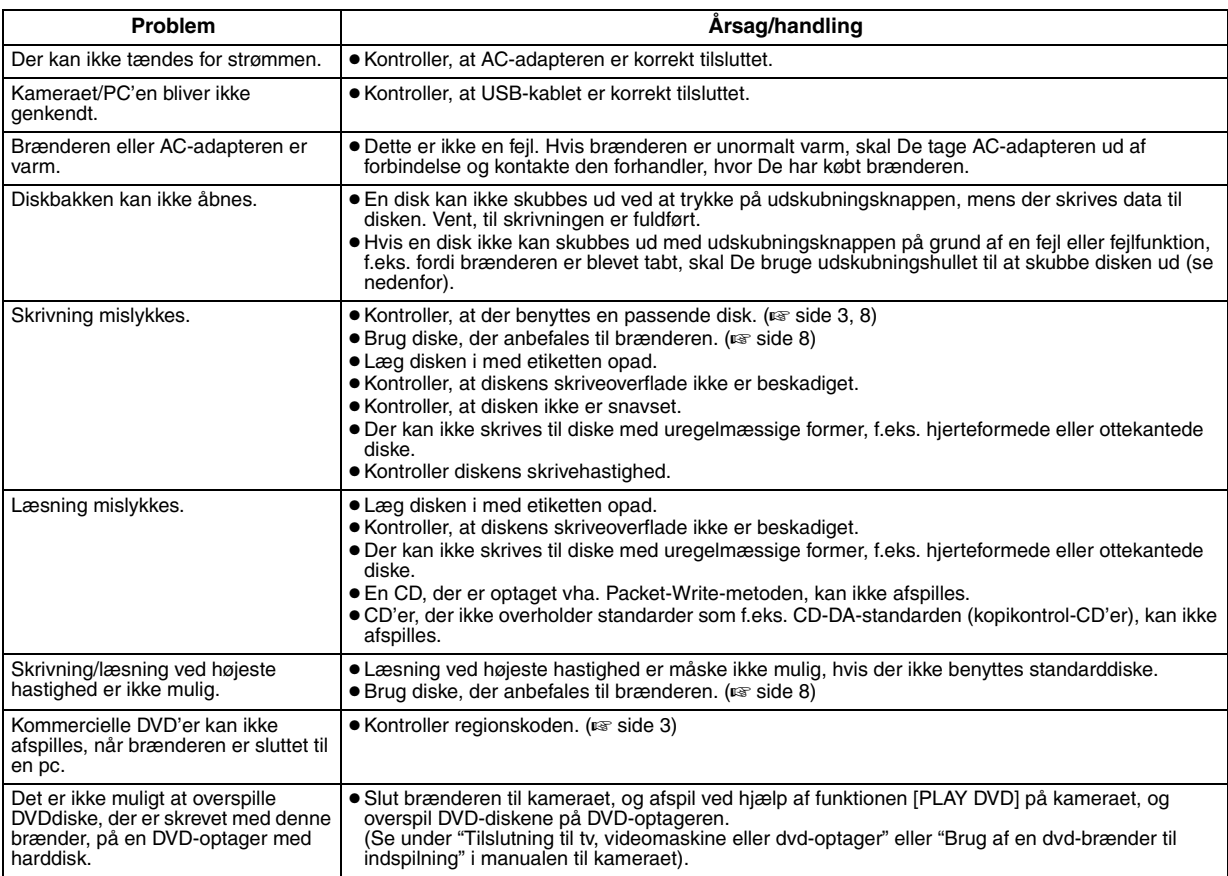

### **Udskubningshul**

Brug dette hul til at skubbe disken ud hvis udskubningsknappen ikke fungerer på grund af en fejl.

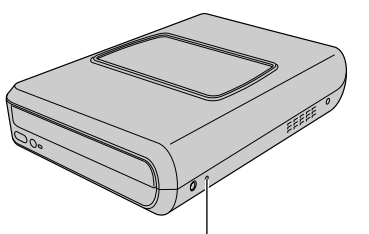

**Udskubningshul**

### **Fremgangsmåde**

- A Sluk for brænderen og fjern USB kablet og vekselstrømsadapteren.
- B Indfør en tynd stang på ca. 10 cm ind i udskubningshullet som er placeret på brænderens venstre side. Bakken vil blive skubbet ca 10 mm ud.
- C Træk bakken ud manuelt og fjern disken.

### **BEMARK:**

Sørg for at placere brænderen vandret.

### Copyright og varemærker

### **Copyright**

Kopiering af materiale, der er beskyttet af copyright, til andet end personlig brug uden tilladelse fra copyrightejeren er forbudt ifølge lov om copyright.

### **Registrerede varemærker og varemærker**

- Windows® er et registreret varemærke eller et varemærke tilhørende Microsoft Corporation i USA og/eller andre lande.
- Andre firma- og produktnavne, der nævnes i dette dokument, er registrerede varemærker og/eller varemærker tilhørende de respektive ejere.

### <span id="page-49-0"></span>Specifikationer

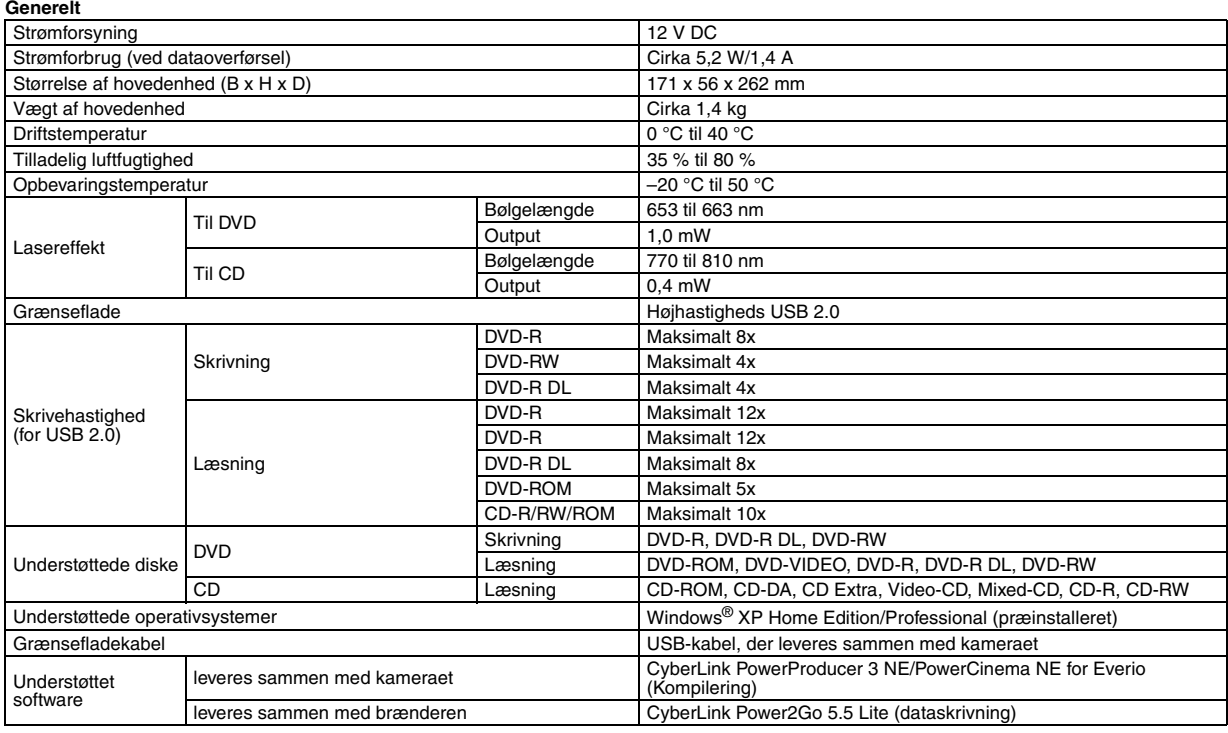

#### **Når forbundet til en Everio**

Visse modeller af Everio er udstyret med "USB Host" funktionen der normalt findes på en PC. Disse Everio modeller kan forbindes direkte til denne brænder som med en PC.

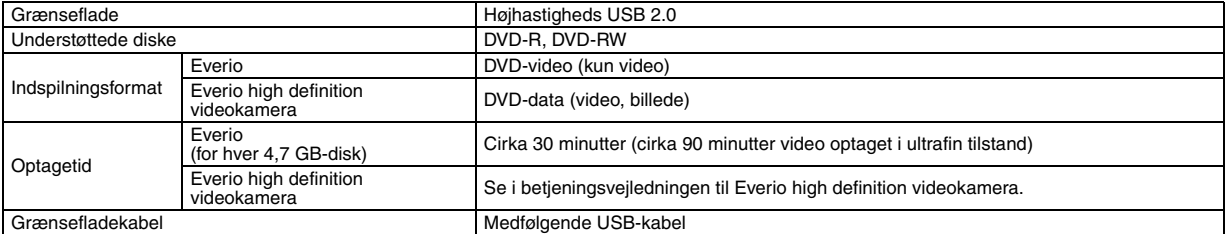

#### **Anbefalede diske**

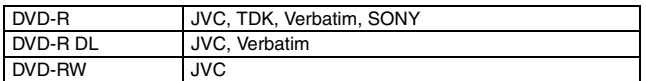

#### **Grænsefladekabel**

Mini USB type A og type B, USB 1.1- og 2.0-kompatibelt

#### **AC-adapter (AP-V400U)**

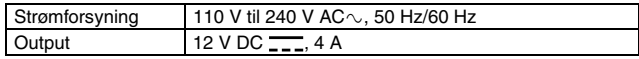

#### **BEMARKNINGER:**

- Der kan kun benyttes 12 cm diske i denne brænder.
- DVD-R DL skiver kan benyttes, når brænderen er sluttet til et Everio high definition videokamera eller en pc.
- Double-layer DVD-RW diske kan ikke bruges.
- Afhængigt af den anvendte disk kan der muligvis ikke opnås optimal ydeevne for brænderen. Det anbefales at benytte diske fra producenter, hvis kompatibilitet er bekræftet.
- Produktets udseende og specifikationer kan ændres uden forudgående varsel.
- En CD, der er optaget vha. Packet-Write-metoden, kan ikke afspilles.
- Funktionen kan ikke garanteres for CD'er, som ikke overholder CD-DA-standarden (kopikontrol-CD).
- Det afhænger af musik CD'en om lydfilerne kan læses når enheden er forbundet til PC'en. I så tilfælde, brug da programmer såsom Windows Media Player.

#### <span id="page-50-0"></span>*Tämän DVD-tallentimen avulla voit luoda DVD-levyjä JVC-kiintolevykameralla tallennetuista videoista PC-tietokonetta käyttämättä.*

- Jos haluat editoida kameralla tallennettuja videoita omien DVD-levyjesi luomista varten, käytä kameran mukana toimitettua DVD-levyjen editointi- ja luontiohjelmaa.
- Tuotteen mukana toimitetun Power2Go 5.5 Lite -ohjelman avulla voit kirjoittaa tietoja. Tämän ohjelman avulla ei voi kuitenkaan editoida videoita eikä luoda omia DVD-levyjä.
- DVD-tallennin ei tue Macintosh-järjestelmiä.

#### **Hyvä asiakas,**

Kiitos tämän DVD-tallentimen hankkimisesta. Tuotteen käyttöturvallisuuden varmistamiseksi luo ennen tuotteen käyttöä sivuilla [2](#page-50-0) ja [3](#page-51-0) olevat turvallisuusohjeet ja turvallisuuteen liittyvien huomioitavien asioiden tiedot.

### Turvallisuusohjeet

#### **TÄRKEÄÄ:**

Jos jokin seuraavista asioista tapahtuu, irrota laitteen virtajohto ja

- toimita laite jälleenmyyjälle korjausta varten: ● Laitteesta tulee savua tai epätavallinen haju
- Laite vaurioituu pudotettaessa
- Laitteen sisälle pääsee vettä tai jokin vieras esine

#### **HUOMAUTUS:**

LAITE ON LUOKAN 1 LASERTUOTE. TAMA LAITE KAYTTAA<br>KUITENKIN NÄKYVÄÄ LASERSÄDETTÄ, JONKA OSUMINEN VOI AIHEUTTAA VAARALLISTA ALTISTUMISTA SATEILYLLE. TATA<br>LAITETTA ON KÄYTETTÄVÄ OHJEIDEN MUKAISESTI.<br>ÄLÄ KATSO LEVYKELKAN AUKON TAI MUIDEN AUKKOJEN SISAAN, JOS LAITE ON KYTKETTY PISTORASIAAN.<br>MUIDEN KUIN TÄSSÄ MÄÄRITETTYJEN OHJAUSTEN TAI SÄÄTÖJEN TAI MUIDEN TOIMENPITEIDEN SUORITTAMINEN VOI AIHEUTTAA VAARALLISTA ALTISTUMISTA SATEILYLLE.<br>ÄLÄ AVAA KANSIA ÄLÄKÄ YRITÄ KORJATA LAITETTA ITSE. JÄTÄ<br>HUOLTO PÄTEVIEN HENKILÖIDEN TEHTÄVÄKSI. LUOKAN 1 LASERTUOTE TARROJEN JÄLJENTÄMINEN VAROITUSTARRA LAITTEEN SISÄLLÄ

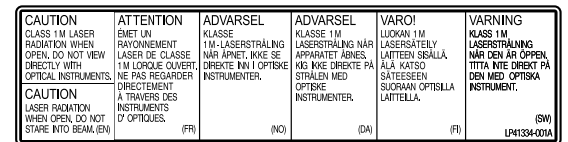

Tämä laite on lasertuotteita käsittelevän standardin "IEC60825- 1:2001" asetusten mukainen.

Pistorasian tulee olla laitteen lähettyvillä ja siihen pitää päästä helposti käsiksi.

#### **HUOMAUTUS:**

Tämä laite sisältää mikropiirejä. Ulkoinen elektroninen kohina tai häiriö voi saada laitteen toimimaan virheellisesti. Jos näin käy, katkaise virta ja irrota virtajohto pistorasiasta. Kytke virtajohto sitten takaisin pistorasiaan ja kytke laitteeseen virta. Poista levy. Käytä laitetta normaaliin tapaan, kun olet tarkastanut levyn.

#### **HUOMAUTUS:**

Sähköiskun tai laitteen vahingoittumisen välttämiseksi aseta virtajohdon pienempi pää ensin tiukasti verkkolaitteeseen ja liitä suurempi pää sen jälkeen verkkoulosottoon.

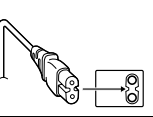

Jos laite menee epäkuntoon, lopeta sen käyttö heti ja ota yhteys paikalliseen JVC-kauppiaaseen.

#### **Hyvä asiakas,**

Tämä laite on yhdenmukainen niiden voimassa olevien eurooppalaisten direktiivien ja standardien kanssa, jotka koskevat sähkömagneettista yhteensopivuutta ja sähköturvallisuutta.

Victor Company of Japan, Limited:in Euroopan edustaja on: JVC Technology Centre Europe GmbH Postfach 10 05 52 61145 Friedberg Saksa

#### **Tietoja käyttäjille vanhojen laitteiden hävittämisestä**

**[Euroopan unioni]** Tämä symboli tarkoittaa, että sähkö- ja elektroniikkalaitteita ei tule laittaa talousjätteisiin, kun ne poistetaan käytöstä. Sen sijaan tuotteet tulee toimittaa asianmukaiseen sähkö- ja elektroniikkalaitteiden kierrätyspisteeseen, jossa ne käsitellään uusiokäyttöä ja kierrätystä varten paikallisen lainsäädännön mukaan.

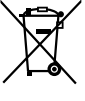

**Huomio:** Tämä symboli on voimassa vain Euroopan unionissa.

Kun hävität tuotteen asianmukaisella tavalla, autat säästämään luonnonvaroja ja estämään mahdollisia ympäristö- ja terveyshaittoja, joita

voisi aiheutua tämän tuotteen vääränlaisesta hävittämisestä. Lisätietoja keräyspisteistä ja tämän tuotteen kierrätyksestä saat paikkakuntasi viranomaisilta, kotitalousjätteiden keräyksestä huolehtivasta yrityksestä tai liikkeestä, josta ostit tuotteen.

Tuotteen vääränlaisesta hävittämisestä voi seurata paikallisen lainsäädännön mukaisia rangaistuksia.

#### **(Yrityskäyttäjät)**

Jos haluat hävittää tämän tuotteen, web-sivustoltamme osoitteessa www.jvc-europe.com löydät tietoja käytetyn tuotteen palautuksesta.

#### **[Muut maat Euroopan unionin ulkopuolella]**

Jos haluat hävittää tämän tuotteen, tee se kansallisen lainsäädännön tai muiden maassasi voimassa olevien määräysten mukaan, jotka koskevat vanhojen sähkö- ja elektroniikkalaitteiden käsittelyä.

C/B -painike ei täysin katkaise laitteesta verkkojännitettä, vaan kääntää toimintavirran päälle ja pois päältä. " $\bigcirc$ " on valmiustilan merkki, "|" osoittaa, että virta on päällä.

### <span id="page-51-0"></span>**DVD-tallentimeen liittyvät turvallisuushuomautukset**

Noudata aina seuraavia ohjeita. Näiden ohjeiden noudattamisen laiminlyömisen seurauksena voi olla sähköisku, tulipalo, loukkaantuminen tai laitteen vaurioituminen.

- Älä pura tai avaa laitetta tai tee siihen omia muutoksia. Korjausja tarkistuspyynnöt tulee esittää jälleenmyyjälle.
- Älä aseta DVD-tallentimen sisään metallia tai syttyviä materiaaleja tai kaada vettä tai muuta nestettä sen sisään.
- Sammuta laitteen virta sitä asennettaessa.
- Irrota virtajohto, jos DVD-tallenninta ei tulla käyttämään pitkään aikaan tai jos aiot puhdistaa laitteen (laitteessa kulkee virta silloinkin, kun se on sammutettu).
- Älä tuki DVD-tallentimen ilmanvaihtoaukkoja.
- Älä käytä laitetta, jos kosteuden tiivistyminen siihen on todennäköistä. DVD-tallentimen siirtäminen äkillisesti kylmästä paikasta lämpimään saattaa johtaa vesipisaroiden muodostumiseen laitteeseen. Tämä voi vaurioittaa laitetta tai aiheuttaa käyttöhäiriöitä.
- Älä altista laitetta tärinälle, kun sen sisällä on levy.

### **Lisälaitteisiin liittyvät turvallisuushuomautukset**

- Noudata seuraavia turvallisuusohjeita käyttäessäsi verkkolaitetta, virtajohtoa ja USB-kaapelia. Näiden ohjeiden noudattamisen laiminlyömisen seurauksena voi olla sähköisku, tulipalo, loukkaantuminen tai laitteen vaurioituminen.
- 
- Älä kytke tai irrota virtajohtoa, jos kätesi ovat märät. Aseta pistoke huolellisesti paikalleen pistorasiaan.
- Pidä pöly ja metalliesineet poissa pistokkeen läheisyydestä.
- Älä vahingoita virtajohtoa.
- Säilytä johtoa paikassa, jossa kukaan ei voi kompastua siihen.
- Älä käytä laitetta ukkosella.
- Älä pura laitetta.
- Älä käytä laitetta minkään muun kuin tämän tuotteen kanssa. ● Älä yritä toistaa tuotteen mukana toimitettua CD-levyä
- äänilevyjen toistamiseen tarkoitetulla CD-soittimella. Tällainen käyttö voi vaurioittaa piirejä tai kaiuttimia.

### <span id="page-51-1"></span>**Levyihin liittyvät turvallisuushuomautukset**

Älä käytä levyjä, jos.

- levy on haljennut
- levyssä on syviä naarmuja

### **Asennus**

Älä asenna laitetta.

- kosteisiin tiloihin
- tiloihin, joissa lämpötila on 60 °C tai sitä suurempi
- suoraan auringonvaloon
- paikkaan, jossa sen ylikuumeneminen on todennäköistä
- pölyiseen tai savuiseen paikkaan
- paikkaan, jossa se voi altistua öljyiselle savulle tai vesihöyrylle (esimerkiksi keittiötasolle tai ilmankostuttimen viereen)
- epävakaaseen paikkaan
- kylpyhuoneeseen
- pölyiseen paikkaan.
- Kalteva alusta

### **HUOMAUTUS:**

#### **Yksikön sijoittamisesta:**

Eräät TV:t tai muut laitteet tuottavat voimakkaita magneettikenttiä. Älä laita tällaista laitetta yksikön päälle, sillä se voi aiheuttaa häiriöitä kuvaan.

#### **Kun tuotetta liikutetaan:**

Sammuta virta painamalla I/少 ja odota vähintään 30 sekuntia ennen<br>kuin vedät virtajohdon irti. Odota sen jälkeen vähintään 2 minuuttia ennen kuin alat siirtää laitetta.

### **Laitteen puhdistaminen**

### **TÄRKEÄÄ:**

- Muista puhdistaa DVD-tallennin ennen sen puhdistamisen aloittamista.
- Älä käytä nesteitä tai aerosolipuhdistimia.
- Varmista, että laite ei ole yhteydessä kosteuteen tai nesteeseen puhdistamisen aikana.

#### **DVD-tallentimen ulkopuoli:**

Pyyhi laitteesta pölyt kuivalla puhdistusliinalla.

#### **Levykelkka:**

Pyyhi lika pois pehmeällä kuivalla puhdistusliinalla.

### **Levy:**

Puhdista levy pyyhkimällä sitä pehmeällä kankaalla keskeltä ulkoreunaan päin.

#### **Säilyttäminen:**

Varmista, että levyjä säilytetään niiden koteloissa. Jos levyjä säilytetään toistensa päällä ilman niiden suojakoteloita, levyt saattavat vahingoittua. Älä jätä levyjä paikkoihin, joissa ne ovat alttiina suoralle auringonvalolle, kosteudelle tai korkeille lämpötiloille. Älä jätä levyjä autoon.

### <span id="page-51-2"></span>**Aluekoodit**

Aluekoodi on DVD-videon toistoa rajoittava ominaisuus. Maailma on jaettu maantieteellisten sijaintien perusteella kuuteen eri alueeseen, joita kutakin vastaa tietty aluekoodinumero. Jos toistettavan levyn aluekoodinumero ei ole sama kuin soittimen aluekoodiasetus, levyä ei voi toistaa kyseisellä soittimella. (Laitteen oletus-aluekoodiasetus on ilmoitettu DVD-tallentimen pohjassa olevassa tarrassa.)

#### **Aluekoodien vaihtaminen**

Voit vaihtaa aluekoodiasetusta, jos haluat toistaa eri aluekoodin DVD-levyn. (Koodia ei voi muuttaa kaikissa toisto-ohjelmissa.) Kun asetat levyn laitteeseen, näyttöön tulee varoitusnäyttö. Voit muuttaa koodin noudattamalla näytössä näkyviä ohjeita.<br>DVD-tallentimen aluekoodiasetus voidaan vaihtaa vain 4 kertaa. DVD-tallentimen aluekoodiasetus voidaan vaihtaa vain **4 kertaa**. Neljännellä kerralla määritetty koodi jää laitteen pysyväksi asetukseksi. Tästä syystä varmista, että määrität neljännellä vaihtokerralla koodin, jonka mukaisia levyjä käytät useimmiten. Toimi huolellisesti ja harkiten koodia vaihtaessasi.

### **Vastuunrajoitus**

JVC ei ole millään tavoin vastuussa virheellisistä liitännöistä tai väärästä käsittelystä mahdollisesti aiheutuvista tietojen menetyksistä.

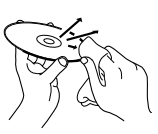

### Lisälaitteet

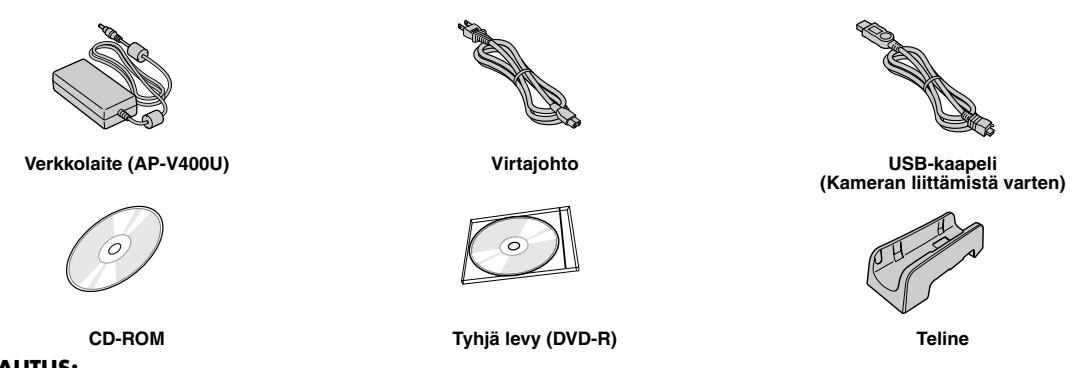

### **HUOMAUTUS:**

Käytä ainoastaan laitteen mukana toimitettua verkkolaitetta, virtajohtoa ja USB-kaapelia. Vääränlaisten lisälaitteiden käytöstä saattaa aiheutua sähköisku tai tulipalo.

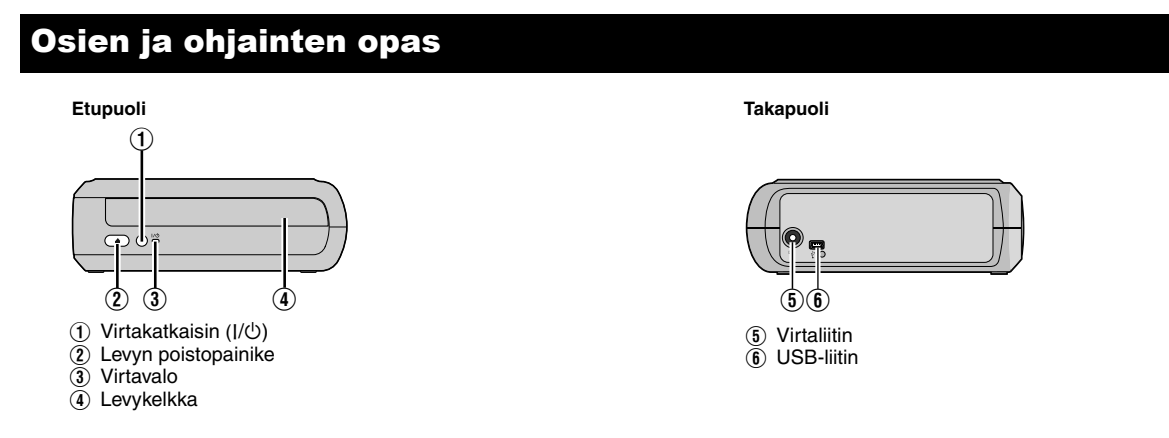

### Tallentimen sijoittaminen

Tallennin voidaan sijoittaa vaaka- tai pystysuoraan asentoon. Kun tallenninta käytetään pystyasennossa, kohdista tallentimen aukko vastaavaan kohtaan telineessä ja kiinnitä laite huolellisesti telineeseen.

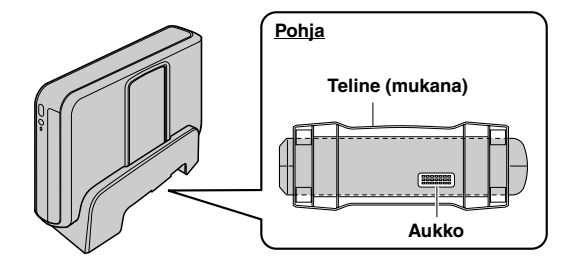

### Levyn asettaminen levyasemaan

Kun käsittelet levyä, vältä koskettamasta levyn tallennuspintaa.

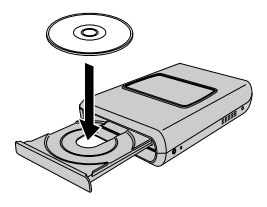

8 **Vaaka-asento** 8 **Pystyasento**

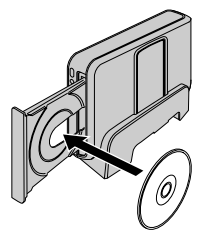

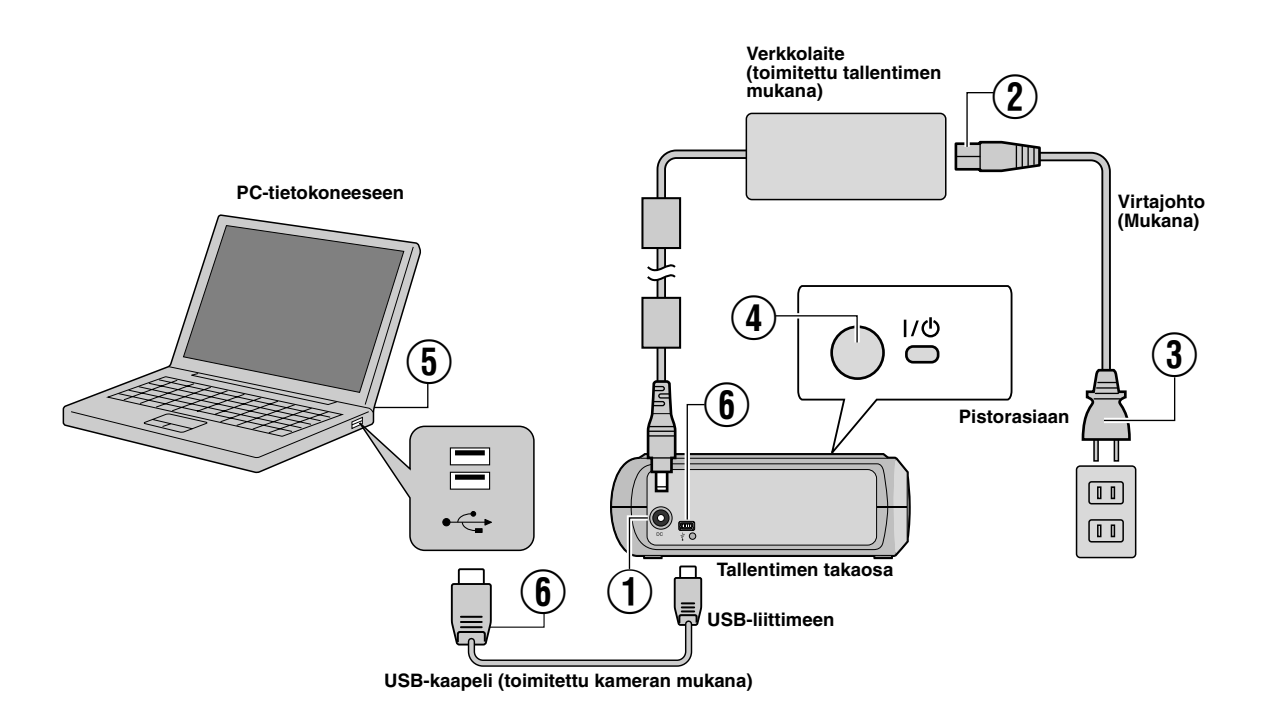

### **Yhdistäminen PC-tietokoneeseen**

- A Liitä verkkolaite tallentimeen.
- $\widetilde{D}$  Yhdistä virtajohto verkkolaitteeseen.
- $\widetilde{A}$  Yhdistä virtajohto pistorasiaan.
- $\widetilde{\Phi}$  Paina laitteen etuosassa sijaitsevaa virtakytkintä (I/ $\circ$ ) käynnistääksesi tallentimen.
- Virran merkkivalo palaa vihreänä.
- E Käynnistä tietokone.
- $\widetilde{\mathbb{6}}$  Yhdistä tallennin PC-tietokoneeseen USB-kaapelilla.

### **HUOM:**

Käytä tallentimen PC-tietokoneeseen liittämiseen kameran mukana toimitettua USB-kaapelia.

### Tallennusohjelmisto — CyberLink Power2Go 5.5 Lite —

Power2Go 5.5 Lite on videokuvan, kuvien, äänen ja muiden datatiedostojen DVD-datalevyille kirjoittamiseen tarkoitettu ohjelmisto.

### **Järjestelmävaatimukset**

Seuraavassa taulukossa on esitetty järjestelmävaatimukset ohjelmiston asentamista varten.

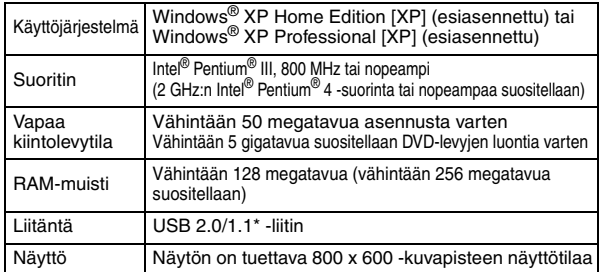

Jos käytät USB 1.1 -kaapelia, kirjoittaminen kestää noin kolme tuntia.

### **Ohjelmiston asentaminen**

- **1.** Aseta CD-asennuslevy tietokoneen CD-asemaan.
- **2.** Kielen valintanäyttö tulee näkyviin.

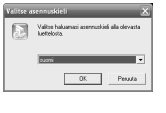

- **3.** Asennuksen aloitusvalikko aukeaa. Napsauta [Seuraava].
- 
- **4.** Hyväksy sisältö ja napsauta [Kyllä].

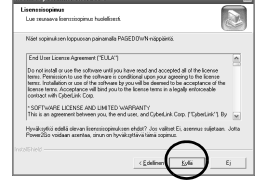

**5.** Kirjoita käyttäjätiedot ja napsauta sitten [Seuraava] -painiketta.

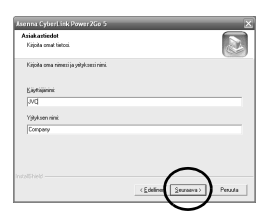

Noudata näyttöön tulevia ohjeita.

- **6.** Asennus käynnistyy.
- **7.** Asennuksen päätyttyä näkyviin tulee oikeanpuoleinen näyttö.

Valitse haluamasi valintaruudut ja napsauta sitten [Valmis].

- Jos valitset [Haluan käynnistää tietokoneen uudelleen myöhemmin.], näkyviin tulee vaiheen **[8.](#page-54-0)** asennuksen päättymisestä kertova ruutu.
- <span id="page-54-0"></span>**8.** Napsauta [Valmis].

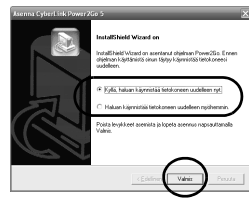

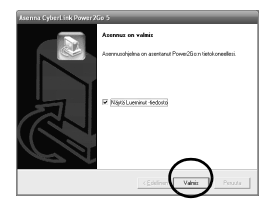

Asennus on nyt päättynyt.

#### **HUOM:**

- Yllä olevat ohjeet kuvaavat ohjelmiston asentamisen vaiheet vain pääpiirteittäin. Tarkempia tietoja Power2Go 5.5 Lite -ohjelmiston käyttämisestä on ohjelman käyttöoppaassa, ohjeessa ja ReadMetiedostossa, jotka asennetaan ohjelmiston asennuksen yhteydessä. Voit tarkastella käyttöopasta, ohjetta ja RedMe-tiedostoa valitsemalla niiden vaihtoehdot tietokoneen Käynnistä-valikosta.
- Tätä tuotetta ei käytetä tiedostojen kirjoittamiseen CD-R- tai CD-RW-levyille. Tuote ei myöskään tue kaikkia Power2Go 5.5 Lite -ohjelmiston ominaisuuksia.
- Tukipalveluiden käyttämiseksi ja ohjelmiston rekisteröimiseksi tarvitset seuraavaa tuoteavainta (CD-avain): PXNVM-NWE4G-XQD9Q-CU9DX-3FQFN-NAKUS
- Power2Go 5.5 Lite ei tue äänitiedostojen muuntamista MP3 muotoon.
- Kun näyttöön tulee [Kirjoita Aktivointi-avain] laitteen ollessa Power2Go 5.5 Lite-tilassa, sulje näyttö syöttämättä aktivointitunnusta.

### **CyberLink Power2Go 5.5 Lite Yhteystiedot**

Jos haluat lisätietoja CyberLink Power2Go 5.5 Lite -ohjelmistosta tai muista tuotteista, ota yhteyttä käyttämällä seuraavia yhteystietoja.

#### **Puhelin- ja faksitukipalvelut**

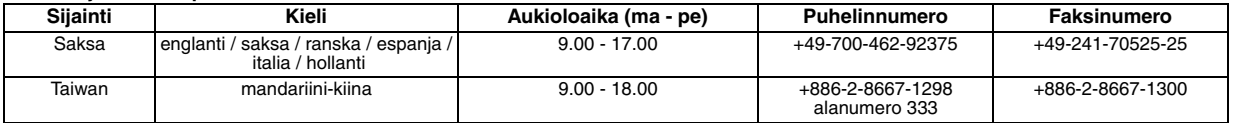

### **Maksullinen puhelintuki**

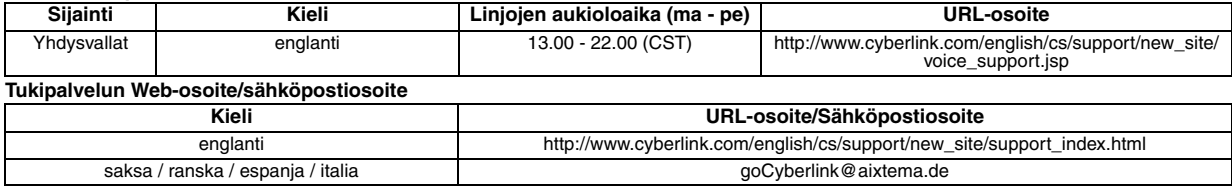

### Vianmääritys

Jos epäilet, että laitteessa on toimintahäiriö, aloita tarkistamalla seuraavat asiat. Jos ongelma ei ratkea, ota yhteys paikalliseen JVCjälleenmyyjään.

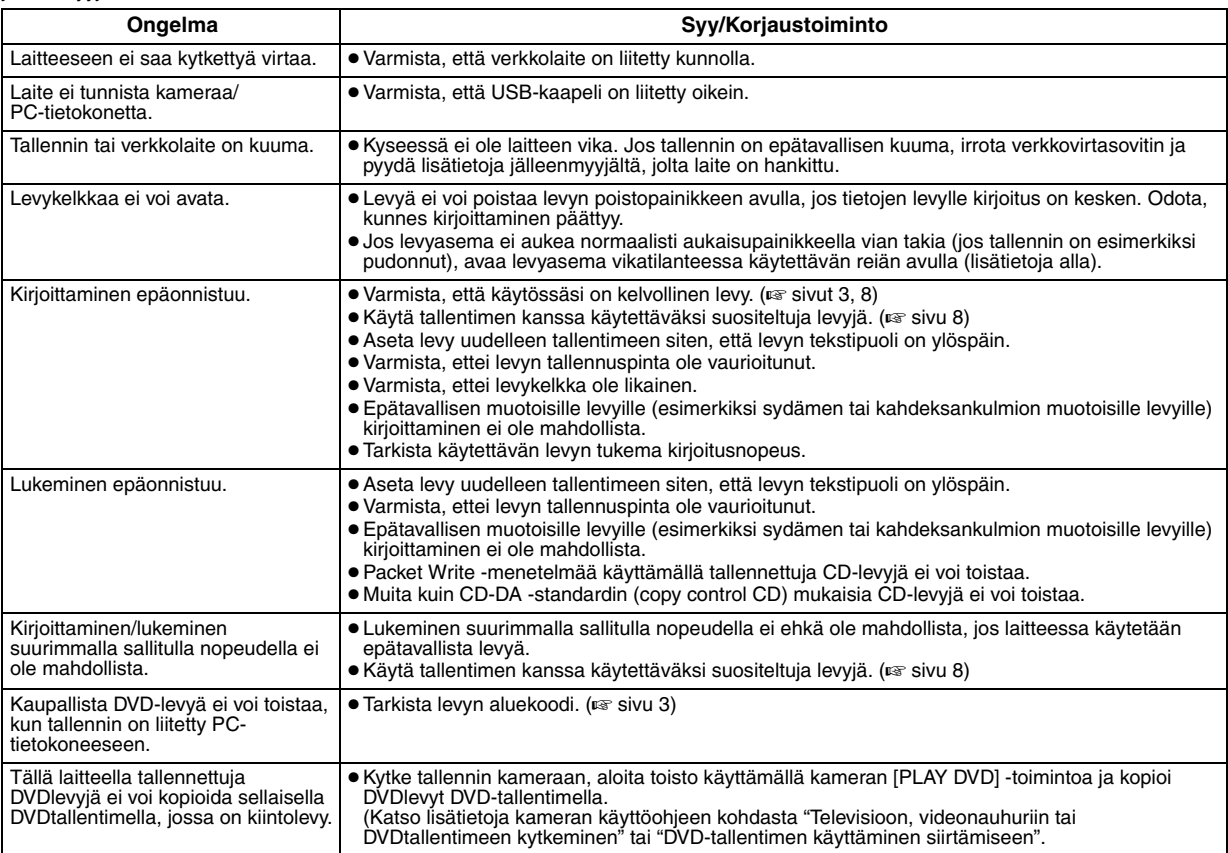

### **Levyaseman avaaminen vikatilanteessa**

Jos levyasemassa on vikaa eikä se aukea avauspainikkeella, saat poistettua levyn asemasta tämän reiän avulla.

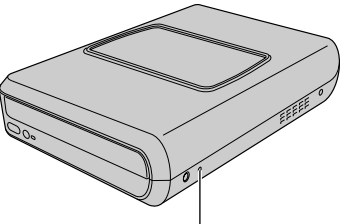

**Levyaseman avaaminen vikatilanteessa**

### **Toimintaohjeet**

- A Sammuta tallennin ja irroita USB- ja verkkovirtajohdot.
- B Työnnä n. 10 cm pitkä, ohut puikko tallentimen vasemmassa
- kyljessä sijaitsevaan reikään. Levytarjotin aukeaa n. 10 mm.
- C Vedä levytarjotin ulos käsin ja poista levy asemasta.

### **HUOM:**

Varmista, että tallennin on vaakatasossa.

## Tekijänoikeudet ja tavaramerkit

### **Tekijänoikeudet**

Tekijänoikeuksin suojatun materiaalin kopioiminen muuhun kuin henkilökohtaiseen käyttöön ilman tekijänoikeuksien haltijan lupaa on<br>kielletty tekijänoikeuksia käsittelevissä laeissa.

### **Rekisteröidyt tavaramerkit ja tavaramerkit**

● Windows<sup>®</sup> on Yhdysvalloissa ja/tai muissa maissa rekisteröity tavaramerkki tai tavaramerkki, jonka omistaa Microsoft Corporation. ● Muut tässä asiakirjassa mainitut yritysten ja tuotteiden nimet ovat omistajiensa rekisteröityjä tavaramerkkejä ja/tai tavaramerkkejä.

## <span id="page-56-0"></span>Tekniset tiedot

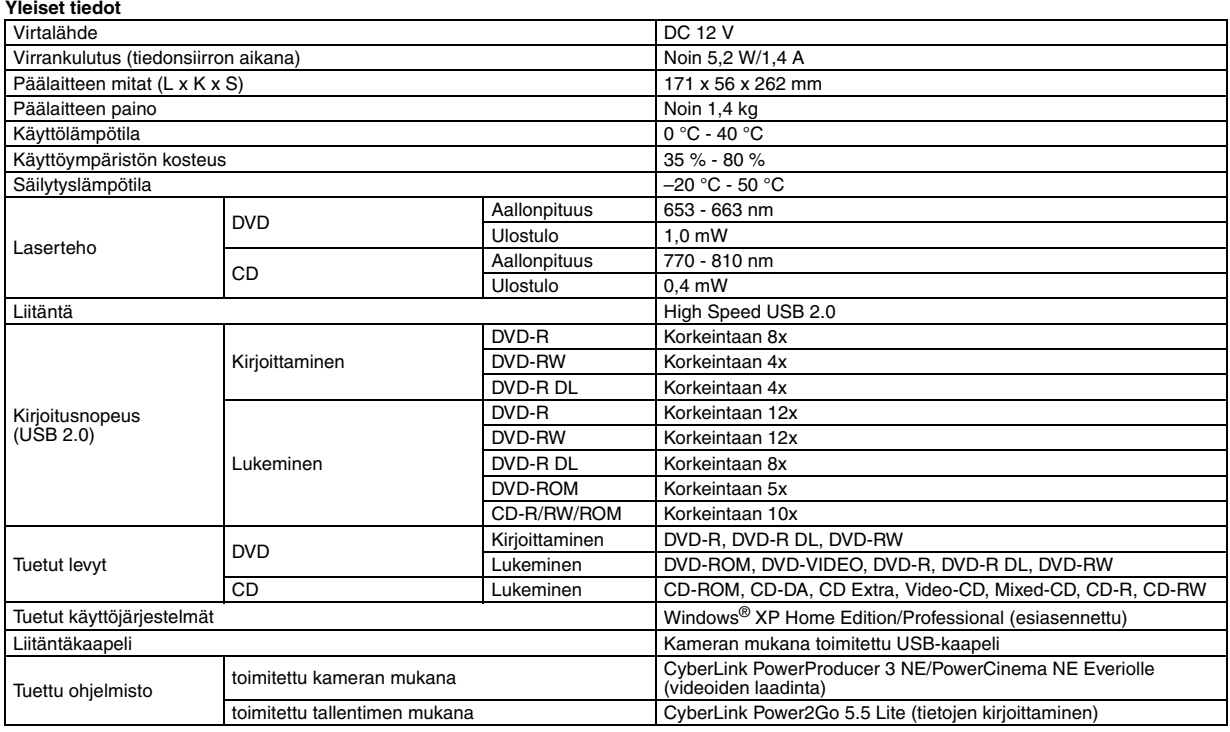

#### **Everioon liitettäessä**

Tietyt Everio mallit on varustettu "USB Host" -toiminnolla, joka on yleensä tietokoneissa. Nämä Everio mallit voidaan liittää suoraan tähän polttajaan kuten myös tietokoneessa.

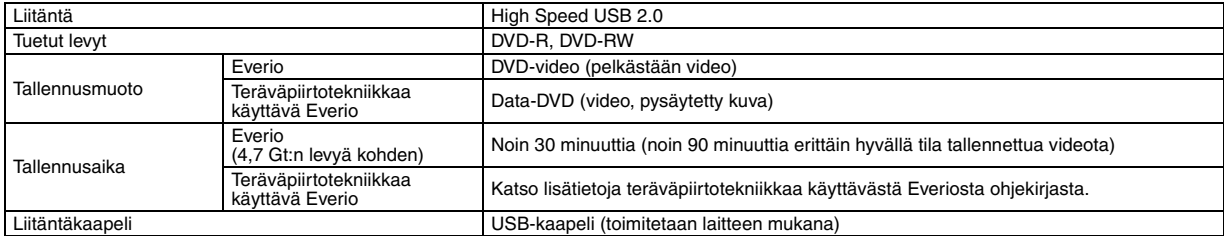

#### **Suositellut levyt**

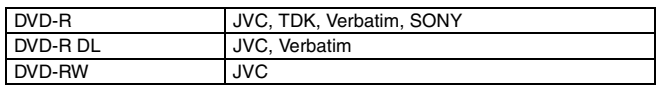

#### **Liitäntäkaapeli**

Mini USB (tyyppi A ja tyyppi B), USB 1.1- ja USB 2.0 -yhteensopiva

#### **Verkkolaite (AP-V400U)**

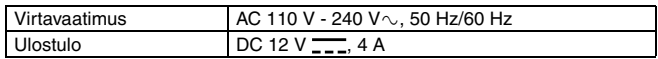

### **HUOM:**

- Tallentimessa voidaan käyttää ainoastaan 12 cm levyjä.
- DVD-R DL -levyjä voidaan käyttää kun poltin on yhdistetty teräväpiirtotekniikkaa käyttävään Everioon tai tietokoneeseen.
- 
- Laitteessa ei voida käyttää kaksikerroksista DVD-RW-levyä. suositeltavaa käyttää sellaisten valmistajien levyjä, joiden tuotteiden yhteensopivuus laitteen kanssa on testattu ja varmistettu.
- Tuotteen ulkoasua ja teknisiä tietoja voidaan muuttaa ilman ennakkoilmoitusta.
- Packet Write -menetelmää käyttämällä tallennettuja CD-levyjä ei voi toistaa.
- Muiden kuin CD-DA -standardin (copy control CD) mukaisten CD-levyjen toimintaa ei voida taata.
- Kun laite on liitettynä tietokoneeseen, äänitiedostojen lukeminen ei CD-levyjen tyypistä riippuen (CD-DA) ehkä onnistu. Käytä siinä tapauksessa muita ohjelmia, kuten Windows Media Playeria.

### <span id="page-57-0"></span>*Med denna brännare kan du skapa DVD-skivor av de videor som du har spelat in med JVC-videokameran med hårddisk. Dator behöver inte användas.*

- Använd programvaran till kameran om du vill redigera videorna som spelats in med kameran och skapa dina egna DVD-skivor.
- Använd det medföljande programmet Power2Go 5.5 Lite för att skriva över data. Det kan inte användas för att redigera videor eller skapa DVDskivor.
- Brännaren stöds inte av Macintosh.

#### **Högt värderade kund!**

Tack för att du har valt den här brännaren. Innan du tar den i bruk bör du läsa igenom säkerhetsinformationen och föreskrifterna på sidorna [2](#page-57-0) och [3](#page-58-0) för att vara säker på att använda den på rätt sätt.

### Säkerhetsföreskrifter

#### **VIKTIGT:**

Om något av nedanstående inträffar ska du dra ur nätsladden och kontakta återförsäljaren för eventuell reparation.

- Rök eller onormal lukt
- Skador efter att enheten tappats
- Vatten eller föremål inuti enheten

#### **VARNING:**

ENHETEN ÄR EN LASERPRODUKT AV KLASS 1. EMELLERTID ANVÄNDS EN SYNLIG LASERSTRÅLE I DENNA ENHET, VILKET KAN GE UPPHOV TILL FARLIG STRALNING. ANVAND ENHETEN<br>ENLIGT ANVISNINGARNA.

NÄR ENHETEN ÄR ANSLUTEN TILL ELNÄTET SKA DU INTE TITTA IN I ÖPPNINGEN TILL SKIVFACKET ELLER ANDRA ÖPPNINGAR FÖR ATT FÖRSÖKA GRANSKA ENHETENS INRE. OM DU ANVÄNDER KONTROLLERNA FELAKTIGT, UTFÖR JUSTERINGAR ELLER INTE FOLJER ANGIVNA PROCEDURER<br>KAN DU UTSÄTTA DIG SJÄLV OCH DIN OMGIVNING FÖR FARLIG

STRÅLNING

OPPNA INGA HOLJEN OCH UTFOR INGA REPARATIONER SJALV.<br>ALL SERVICE SKA UTFÖRAS AV UTBILDAD PERSONAL. LASERPRODUKT AV KLASS 1

REPRODUKTION AV ETIKETTER

VARNINGSETIKETT INUTI ENHETEN

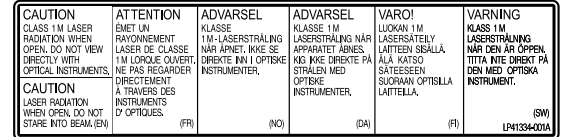

Denna enhet uppfyller standarden "IEC60825-1:2001" för laserprodukter.

Använd ett lättåtkomligt vägguttag nära utrustningen.

#### **OBSERVERA:**

Denna enhet innehåller mikrodatorer. Yttre elektroniskt brus eller elektroniska störningar kan orsaka funkionsfel. Om så är fallet stänger du av enheten och drar ur nätkabeln ur vägguttaget. Anslut den sedan igen och starta enheten. Mata ut skivan. När du kontrollerat skivan använder du enheten som vanligt.

#### **VARNING:**

Undvik elstötar eller skador på enheten genom att först ansluta den smala ändan av nätkabeln till nätadaptern tills den sitter ordentligt, och anslut sedan nätkabelns breda ända till ett vägguttag.

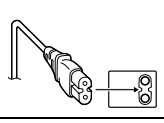

Sluta använda enheten omedelbart om det uppstår ett fel och kontakta din lokala JVC-handlare.

#### **Bästa kund!**

Denna apparat överensstämmer med gällande EU-direktiv och standarder beträffande elektromagnetisk kompatibilitet och elsäkerhet.

Europarepresentant för Victor Company of Japan, Limited är: JVC Technology Centre Europe GmbH Postfach 10 05 52 61145 Friedberg **Tyskland** 

#### **Information till användare gällande kassering av gammal utrustning**

**[Europeiska gemenskapen]**<br>Denna symbol anger att elektrisk och elektronisk utrustning inte ska kasseras som vanligt hushållsavfall, när de inte ska användas mer. Istället ska produkten lämnas in på lämplig återvinningsstation för elektrisk eller elektronisk utrustning, så att den kan tas om hand och återvinnas i enlighet med ert lands lagstiftning.

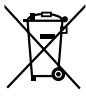

**Tänk på:** Att denna symbol endast gäller inom den Europeiska gemenskapen.

Genom att avyttra denna profukt på rätt sätt, bidrar du till att bevara naturen och förhindrar potentiellt negativa effekter på miljön och den mänskiliga hälsan, som annars kan bli

resultatet vid felaktig hantering av denna produkt. Kontakta ditt<br>kommunkontor, det företag som hanterar dina hushållssopor eller<br>butiken där du köpt produkten, för mer information om återvinningscentraler.

Det kan hända att du bötfälls i enlighet med ert lands lagstiftning om detta avfall kasseras på fel sätt.

#### **(Företagsanvändare)**

Om ni vill kassera denna produkt, besök vår webbsida www.jvc-europe.com för att få information om returnering av produkten.

#### **[Övriga länder utanför den Europeiska gemenskapen]**

Om du vill kassera denna produkt, ska detta göras i enlighet med gällande lagstiftning i landet, eller enligt andra bestämmelser i ditt land, för behandling av gammal elektrisk eller elektronisk utrustning.

I/ $\bigtriangledown$ -knappen stänger inte av och på all strömtillförsel till enheten, bara driftsströmmen. " $\bar{\Phi}$ " visar att enheten är i standbyläge och "|" visar att den är på (ON).

### <span id="page-58-0"></span>**Säkerhetsföreskrifter för brännaren**

Iaktta alltid följande föreskrifter. I annat fall finns risk för elektriska stötar, brand, personskador eller felfunktioner.

- Enheten får inte monteras isär eller modifieras. Reparationer och kontroller ska utföras av återförsäljare.
- Sätt inte in metallföremål eller brännbart material i brännaren och häll inte vatten eller andra vätskor i den.
- Stäng av strömmen medan du ansluter brännaren till annan utrustning.
- Dra ur nätsladden när brännaren inte ska användas under en längre tid eller när den ska rengöras (enheten är strömsatt även när den är avstängd).
- Täpp inte för brännarens ventilationshål.
- Använd inte brännaren när det finns risk för kondensation. Om du flyttar brännaren från en kall omgivning till en varm kan det bildas små droppar som medför felfunktion.
- Utsätt inte brännaren för vibrationer när det finns skivor in den.

### **Säkerhetsföreskrifter för tillbehör**

- Iaktta följande föreskrifter när du hanterar nätadapter, nätsladd och USB-kabel. I annat fall finns risk för elektriska stötar, brand, personskador eller felfunktioner.
- Sätt inte i eller dra ur sladdar med fuktiga händer.
- Sätt i kontakten ordentligt i vägguttaget.
- Se till att det inte finns damm eller metallföremål på kontakten.
- Var försiktig så att sladden inte skadas.
- Tänk på snubbelrisken.
- Använd inte dessa tillbehör under åskväder.
- Montera inte isär tillbehören.
- Använd inte tillbehören till andra produkter än denna brännare. ● Spela inte den medföljande CD-skivan i en musikspelare. Detta kan skada kretsar och högtalare.

### <span id="page-58-1"></span>**Säkerhetsföreskrifter för skivor**

Använd inte följande skivor.

- Skivor med sprickor
- Skivor med djupa repor

### **Installation**

Enheten får inte installeras på någon av följande platser.

- Platser med hög luftfuktighet
- Platser där temperaturen kan uppgå till 60 °C
- Platser utsatta för direkt solljus
- Platser där det finns risk för överhettning
- Platser som är utsatta för damm eller rök
- Platser som är utsatta för oljebemängd rök eller ånga, t ex köksbänkar eller bredvid avfuktare
- Instabilt underlag
- Badrum
- Dammiga platser
- Sluttande placering

#### **OBSERVERA:**

**Vid placering av enheten:**

Vissa TV-apparater och andra enheter avger kraftiga magnetfält. Placera inga sådana apparater ovanpå enheten eftersom detta kan orsaka bildstörningar.

### **När du flyttar på apparaten:**

Tryck på I/ $\circ$  för att stänga av strömmen och vänta åtminstone 30 sekunder innan du drar ur elsladden. Vänta därefter åtminstone 2 minuter innan du flyttar på apparaten.

### **Rengöring**

#### **VIKTIGT:**

- Kontrollera att brännarens nätsladd är urdragen före rengöring.
- Använd inte vätska eller tryckluft.
- Fukt eller vätska får inte komma i kontakt med enheten under rengöringen.

#### **Utsidan av brännaren:**

Torka av smuts med en torr trasa.

**Skivfacket:**

**Skivor:** Torka försiktigt inifrån och ut med

Förvara alltid skivorna i sina fodral. Om skivorna staplas på varandra utan skyddande fodral kan de skadas. Placera inte skivor på platser med direkt solljus eller med hög luftfuktighet eller temperatur. Lämna aldrig skivor i bilen!

### <span id="page-58-2"></span>**Regionkoder**

Regionkoder är nummer som används för att begränsa uppspelningen av DVD-videoskivor. Världen är indelad i sex regioner och varje region identifieras med ett nummer. Om numret på skivan inte överensstämmer med numret på spelaren kan skivan inte spelas upp på den spelaren. (Den ursprungliga regionkoden anges på en etikett på brännarens undersida.)

#### **Ändra regionkod**

Om en DVD-skiva har fel regionkod går det att ändra koden. (Koden kan inte ändras i alla uppspelningsprogram.) När du sätter i skivan visas ett varningsmeddelande. Följ anvisningarna på skärmen för att ändra koden.

Regionkoden för brännaren kan endast ändras **4 gånger**. När du ändrar kod för fjärde gången blir koden permanent. Ange därför den oftast använda koden denna gång. Ändra inte koder omdömeslöst.

### **Ansvarsfrihet**

JVC ansvarar inte för eventuella dataförluster på grund av felaktig anslutning eller hantering.

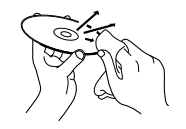

Torka av smuts med en mjuk, torr trasa.

en mjuk trasa.

#### **Förvaring:**

### Tillbehör

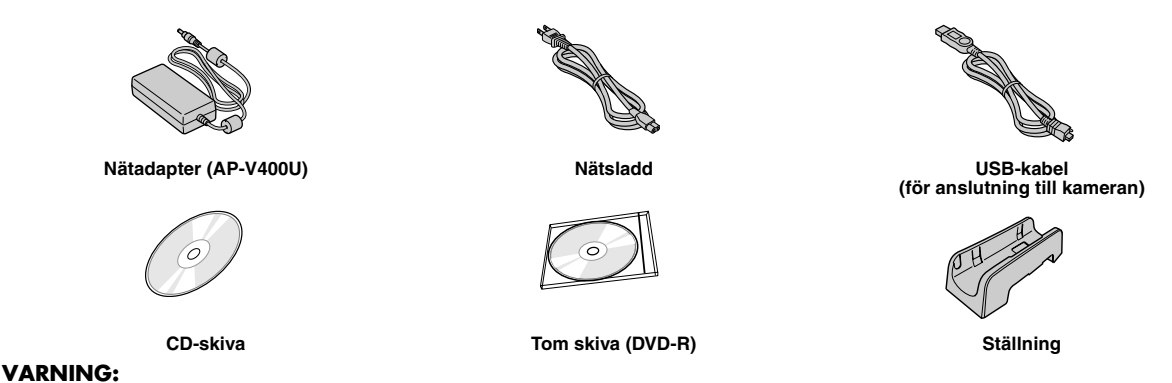

Använd inte en annan AC-adapter, nätsladd eller USB-kabel än de som levererats tillsammans med den här brännaren. Att göra något annat kan leda till elshock eller eldsvåda.

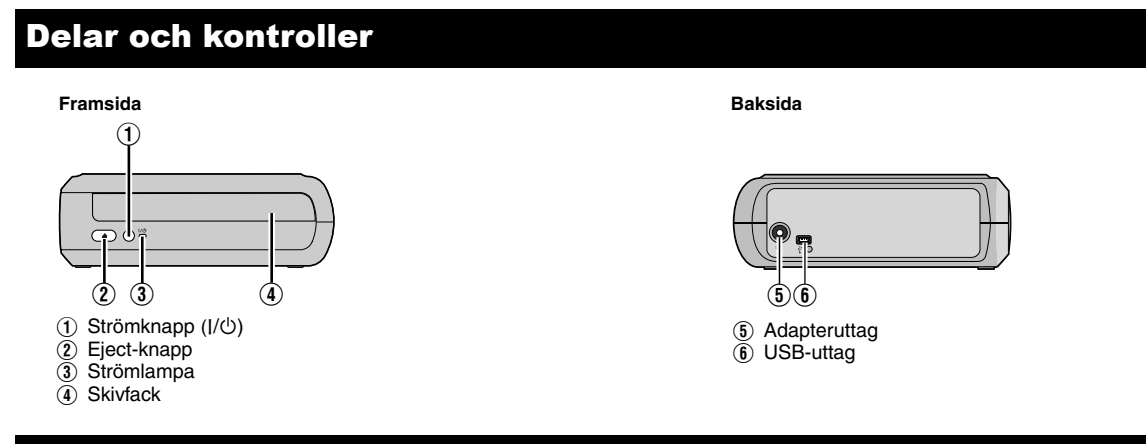

### Placering av brännaren

Den här brännaren kan användas i både horisontell och vertikal riktning. När du använder den i den vertikala riktningen ska du placera brännarens ventil och den medföljande ställningen i en rak linje och sedan montera och fästa brännaren ordentligt på ställningen.

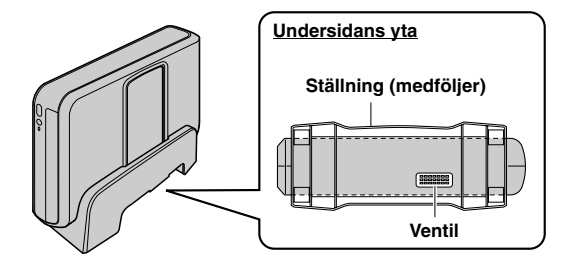

### Sätter in en skiva

Rör inte vid skivans uppspelnings/inspelningssida när du hanterar den.

8 **Horisontell riktning** 8 **Vertikal riktning**

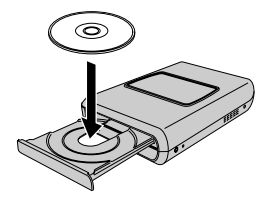

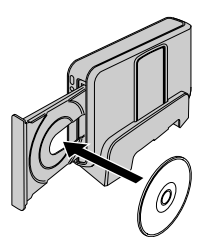

### Anslutningar

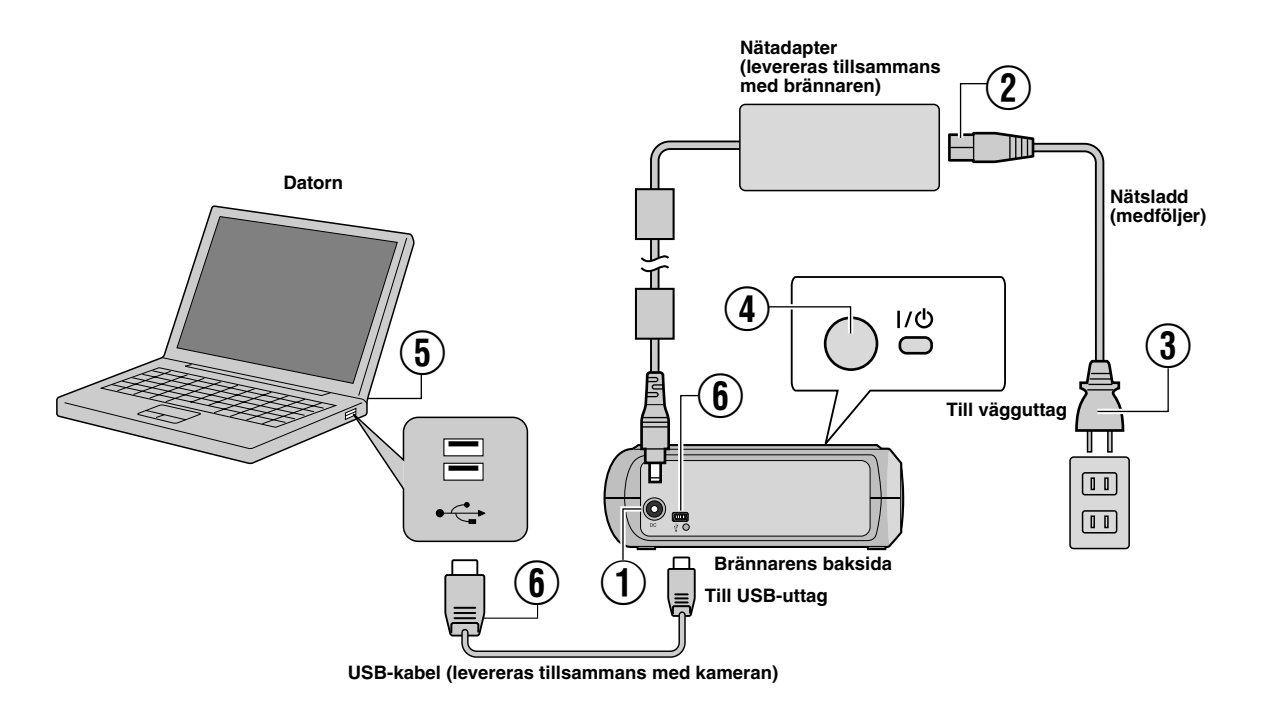

### **Anslutning till datorn**

- A Anslut nätsladden till brännaren.
- B Anslut nätsladden till nätadaptern.
- $\widetilde{a}$  Anslut nätsladden till ett vägguttag.
- $\widetilde{A}$  Tryck på strömknappen (I/ $\breve{\odot}$ ) på framsidan för att sätta på brännaren.
- Strömlampan lyser i grönt.
- E Starta datorn.
- $(\bar{\hat{\mathbf{6}}})$  Anslut brännaren till datorn med USB-kabeln.

### **ANMÄRKNING:**

Använd kamerans medföljande USB-kabel för att ansluta brännaren till datorn.

### Skrivprogram — CyberLink Power2Go 5.5 Lite

Power2Go 5.5 Lite Power2Go 4 är ett program som används för att skriva video-, bild-, ljud- och andra datafiler på DVD-skivor.

### **Systemkrav**

Nedan visas systemkraven för installation av programmet.

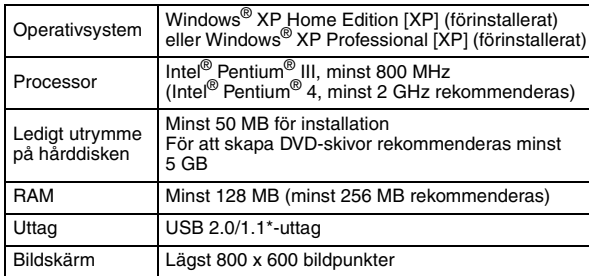

Om du använder en USB1.1-kabel tar bränningen ca 3 timmar.

### **Installation**

- **1.** Sätt i installations-CD:n i CD-enheten.
- **2.** Skärmbilden för språkval visas.

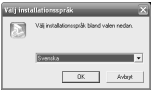

**3.** Installationens startskärm blir synlig. Klicka på [Nästa].

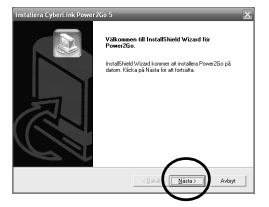

**4.** Bekräfta innehållet och klicka sedan på [Ja].

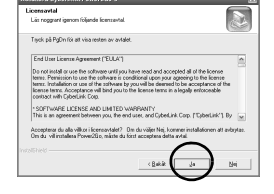

**5.** Ange användarinformationen och klicka sedan på [Nästa].

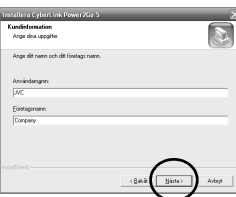

Följ anvisningarna på skärmen.

- **6.** Installationen startar.
- **7.** Skärmen till höger visas efter att installationen har genomförts.

Markera önskad kryssruta och klicka sedan på [Slutför].

- Om du markerar [Nej, jag startar om datorn senare.], blir skärmen för installation klar i steg **[8.](#page-61-0)** synlig.
- <span id="page-61-0"></span>**8.** Klicka på [Slutför].

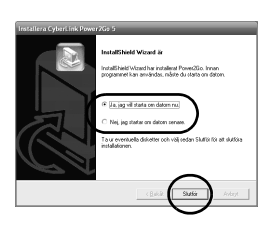

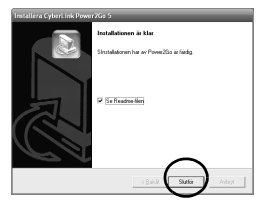

Installationen är klar.

### **ANMÄRKNINGAR:**

- Ovanstående är endast en kort beskrivning över programinstallationen. Mer information om hur du använder programmet Power2Go 5.5 Lite finns i användarhandboken, Help och ReadMe som installerades tillsammans med programmet. Du kan öppna användarhandboken, Help och ReadMe på datorns startmeny.
- Den här produkten kan inte användas för att skriva filer på CD-R eller CD-RW. Det är inte heller anpassat till alla funktioner i Power2Go 5.5 Lite.
- För att få kundsupport och för att registrera programvaran behöver du följande produktnyckel (CD-nyckel): PXNVM-NWE4G-XQD9Q-CU9DX-3FQFN-NAKUS
- Power2Go 5.5 Lite stöder inte konvertering av ljudfiler till MP3 formatet.
- När skärmen [Ange aktiveringskod] visas då man använder Power2Go 5.5 Lite: stäng skärmen utan att skriva in aktiveringskoden.

### **CyberLink Power2Go 5.5 Lite Kontaktinformation**

För mer information om CyberLink Power2Go 5.5 Lite och övriga produkter:

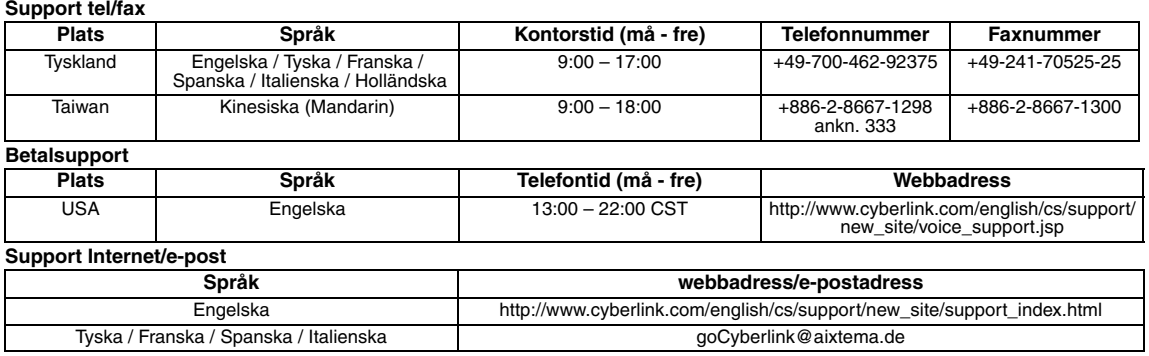

### Felsökning

När du upptäcker ett fel ska du först kontrollera följande. Kontakta din lokala JVC-återförsäljare om felet trots det inte kan avhjälpas.

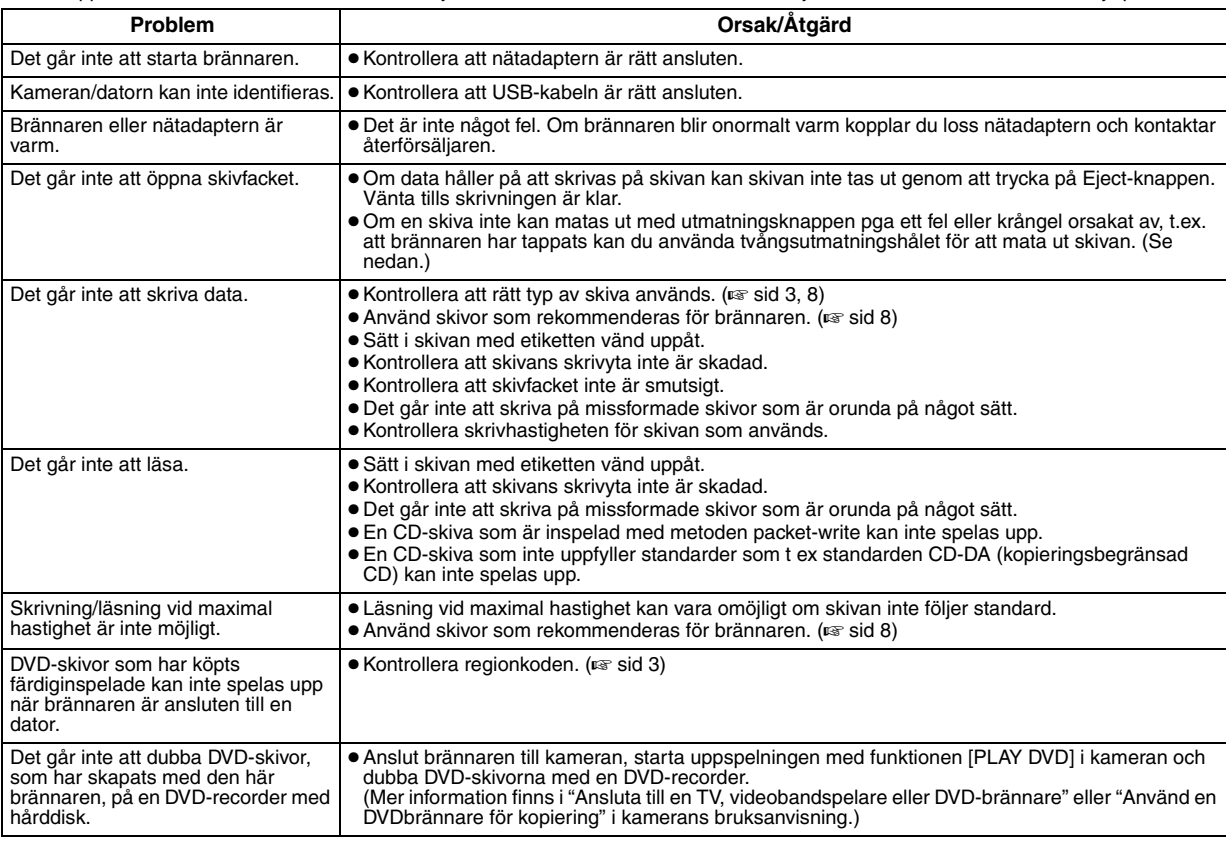

### **Tvångsutmatningshål**

Om en skiva inte kan matas ut med utmatningsknappen pga ett krångel använder du det här hålet för att mata ut skivan.

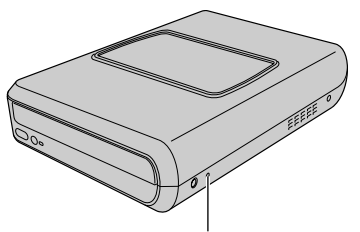

**Tvångsutmatningshål**

### **Tillvägagångssätt**

- $\overline{A}$  Stäng av brännaren och koppla ur USB-kabeln och strömadaptern.
- B Sätt in en smal pinne som är omkring 10 cm in i
- tvångsutmatningshålet som finns på brännarens vänstra sida. Skivfacket matas ut med ca 10 mm.
- (3) Drag ut skivfacket manuellt och ta ut skivan.

### **ANMÄRKNING:**

Kom ihåg att placera brännaren horisontellt.

### Upphovsrätter och varumärken

### **Copyright**

Material som är skyddat av lagen om upphovsrätt får inte dupliceras för annat ändamål än för eget bruk utan särskilt tillstånd från ägaren.

### **Registrerade varumärken och varumärken**

● Windows® är antingen ett registrerat varumärke eller ett varumärke som tillhör Microsoft Corporation i USA och/eller i andra länder.

● Övriga företags- och produktnamn som omnämns i detta dokument är registrerade varumärken och/eller varumärken som tillhör respektive ägare.

### <span id="page-63-0"></span>Specifikationer

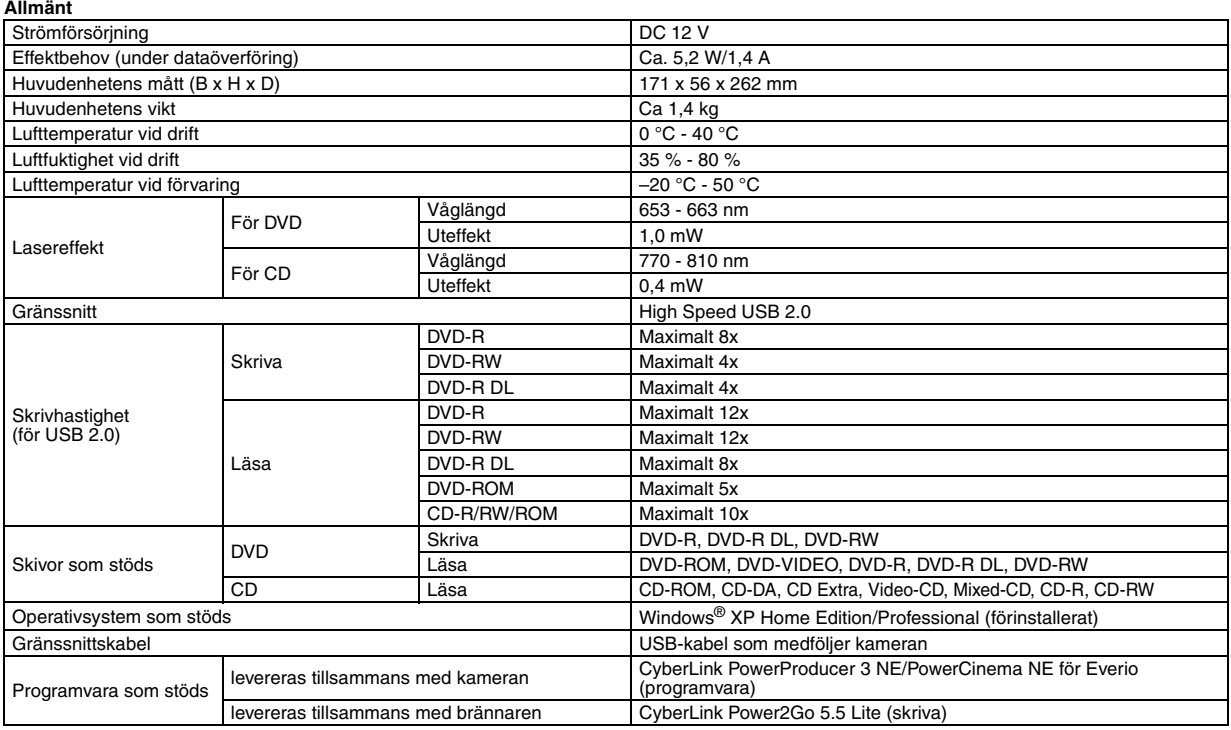

#### **Om ansluten till en Everio**

Vissa modeller av Everio är utrustade med funktionen "USB Host" som vanligtvis finns på en PC. Dessa Everio-modeller kan anslutas direkt till den här brännaren på samma sätt som till en PC.

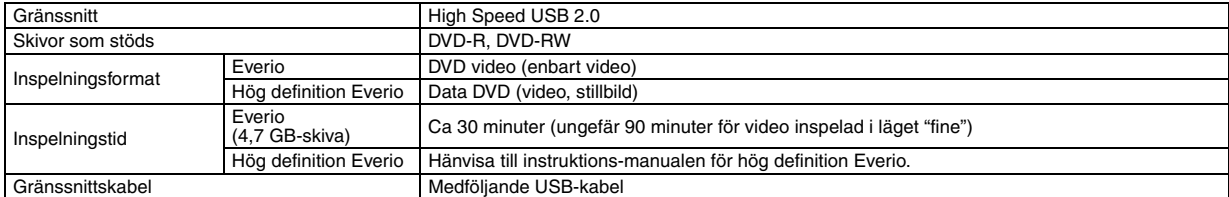

#### **Rekommenderade skivor**

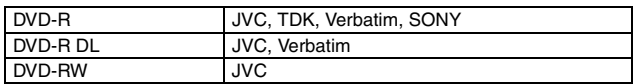

#### **Gränssnittskabel**

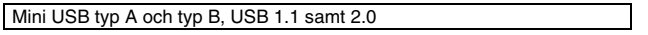

#### **Nätadapter (AP-V400U)**

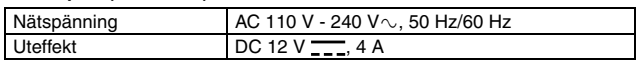

### **ANMÄRKNINGAR:**

- Endast 12 cm stora skivor kan användas med den här brännaren.
- DVD-R DL skivor kan användas då brännaren är kopplad till en hög definition Everio eller en PC.
- En DVD-RW med dubbla skikt kan inte användas.
- Det kan vara svårt att uppnå optimal prestanda hos brännaren när du använder vissa typer av skivor. Använd därför skivor som är kompatibla enligt tillverkaren.
- Produktens utseende och specifikationer kan ändras utan föregående meddelande.
- En CD-skiva som är inspelad med metoden packet-write kan inte spelas upp.
- En CD-skiva måste uppfylla standarden CD-DA (kopieringsbegränsad CD) för att felfri funktion ska kunna garanteras.
- När enheten är ansluten till PC'n så kan det ibland vara möjligt att det inte går att spela upp ljudfilerna beroende på CD-skivorna (CD-DA). Använd i sådana fall program som till exempel Windows Media Player istället.

#### <span id="page-64-0"></span>*Med denne brenneren kan du lage DVD-plater av videoer som er tatt opp med JVC Hard Disk Camera, uten å måtte bruke en PC.*

- Hvis du ønsker å redigere videoer som er tatt opp med kameraet, og bruke dine originale DVD-plater, skal du bruke programvaren som fulgte med kameraet til å lage og redigere DVD-platene.
- Den medfølgende programvaren Power2Go 5.5 Lite, kan brukes til skriving av data. Men den kan ikke brukes til å redigere videoer eller lage DVD-plater.
- Brenneren har ikke støtte for Macintosh.

#### **Kjære kunde**

Takk for at du har kjøpt denne brenneren. Før du tar den i bruk, må du lese sikkerhetsinformasjonen og forholdsreglene på side [2](#page-64-0) og [3](#page-65-0) for å sørge for en sikker bruk av dette produktet.

### Sikkerhetsregler

#### **VIKTIG:**

Hvis noe av det som er nevnt nedenfor skulle skje, må du trekke ut kontakten og bestille reparasjon hos forhandleren.

- Hvis det oppstår røyk eller uvanlig lukt ● Hvis det oppstår skade etter fall
- Hvis det kommer vann eller gjenstander på innsiden

#### **OBS:**

ENHETEN ER ET KLASSE 1-LASERPRODUKT. DENNE ENHETEN<br>BRUKER EN SYNLIG LASERSTRÅLE SOM KAN MEDFØRE STRALINGSFARE VED DIREKTE KONTAKT. BRUK ENHETEN PA<br>RIKTIG MÅTE I SAMSVAR MED INSTRUKSJONENE.<br>NÅR DENNE ENHETEN ER KOBLET TIL STIKKONTAKTEN, MÅ DU IKKE SE DIREKTE INN I ÅPNINGEN PÅ PLATESKUFFEN ELLER ANDRE ÅPNINGER.

BRUK AV INSTRUMENTER ELLER JUSTERINGSREDSKAPER

ELLER ANDRE PROSEDYRER ENN DE SOM ER NEVNT HER, KAN<br>MEDFØRE STRÅLINGSFARE.<br>DU MÅ IKKE ÅPNE DEKSLER ELLER REPARERE PRODUKTET SELV. OVERLAT REPARASJONER TIL KVALIFISERTE REPARATØRER.

LASER PRODUKT I KLASSE 1

REPRODUKSJON AV SKILT

VARSELSKILT BEFINNER SEG INNE I ENHETEN

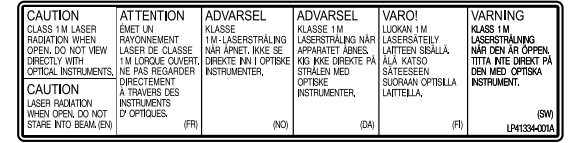

Denne enheten anvender standarden "IEC60825-1:2001" for **laserprodukter** 

Strømuttaket må befinne seg nær utstyret og være lett tilgjengelig.

#### **OBS!**

Denne enheten inneholder mikrodatamaskiner. Ekstern elektronisk støy eller interferens kan forårsake funksjonssvikt. I slike tilfeller må du slå enheten av og ta ut støpslet fra stikkontakten. Sett støpslet inn på nytt og slå på enheten. Ta ut platen. Etter at du har kontrollert platen, kan du bruke enheten som vanlig.

#### **OBS:**

For å unngå støtfare eller skade på enheten, settes først den lille enden av strømledningen ordentlig inn i adapteren, deretter plugges støpselet i en stikkontakt.

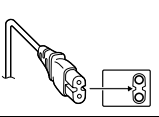

Hvis det oppstår feil, må du slutte å bruke enheten omgående og kontakte nærmeste JVC-forhandler.

#### **Kjære kunde,**

Dette apparatet er i samsvar med gjeldende europeiske direktiver og standarder for elektromagnetisk kompatibilitet og elektrisk sikkerhet.

Den europeiske representanten for Victor Company of Japan, Limited, er:

JVC Technology Centre Europe GmbH Postfach 10 05 52 61145 Friedberg Tyskland

### **Informasjon til brukerne om kassering av gammelt utstyr**

**[Europeiske Union]** Dette symbolet betyr at det elektriske eller elektroniske utstyret ikke skal kasseres som vanlig husholdningsavfall når det har nådd slutten av sin levetid. I stedet skal produktet leveres til en passende mottaksstasjon for kasserte elektriske og elektroniske produkter, slik at disse kan behandles, gjenvinnes og resirkuleres i samsvar med nasjonal lovgivning.

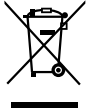

**OBS!** Dette symbolet er kun gyldig i den Europeiske Union og i EFTA-landene Norge, Island og Sveits.

Hvis du kasserer dette produktet på riktig måte, bidrar til du til å bevare naturlige ressurser og til å motvirke de negative

virkningene på miljøet og den menneskelige helse som kan oppstå hvis produktet kasseres på feil måte. Hvis du vil ha mer informasjon om mottaksstasjoner og gjennvinning av dette produktet, kan du ta kontakt med kommunen din, renovasjosselskapet ditt eller den forhandleren du kjøpte produktet av.

Feilaktig kassering av dette utstyret kan kanskje bøtelegges, avhengig av nasjonale lover og regler.

#### **(Bedriftsbrukere)**

Hvis du ønsker å kassere dette produktet, kan du gå til hjemmesiden vår på www.jvc-europe.com eller www.elretur.no for å få informasjon om retur av dette produktet.

**[Andre land utenfor EU]** Hvis du ønsker å kassere dette produktet, må du gjøre det i samsvar med gjeldende nasjonal lovgivning eller andre regler som gjelder i landet ditt når det gjelder behandling av gammelt elektrisk og elektronisk utstyr.

I/ $\bigcup$ -knappen slår ikke av strømmen til enheten. Den slår bare driftsspenningen på og av. " $\circlearrowright$ " viser at driftsspenningen er slått av, mens "|" viser at den er slått PÅ.

### <span id="page-65-0"></span>**Sikkerhetsregler for brenneren**

Legg merke til følgende sikkerhetsregler. Hvis du ikke gjør det, kan det føre til elektrisk støt, brann, skade eller funksjonsfeil.

- Ikke demonter, ta fra hverandre eller endre på utstyret. Undersøkelser og reparasjoner skal utføres av forhandleren.
- Ikke stikk inn metallgjenstander eller lettantennelige gjenstander i brenneren. Ikke hell vann eller andre væsker i brenneren.
- Slå av brenneren ved tilkobling av utstyr.
- Trekk ut støpslet når brenneren ikke skal brukes på en stund eller før rengjøring (det går strøm gjennom utstyret også når det er slått av).
- Ikke dekk til brennerens ventilasjonsåpninger.
- Ikke bruk den på steder med mye fuktighet og damp. Brå overgang fra kalde til varme omgivelser kan gjøre at det dannes dråper som kan forårsake funksjonsfeil.
- Sørg for at brenneren ikke utsettes for vibrasjoner når det er en plate i den.

### **Sikkerhetsregler for tilbehør**

● Følg disse sikkerhetsreglene når du håndterer

vekselstrømsadapteren, strømkabelen eller USB-kabelen. Hvis du ikke gjør det, kan det føre til elektrisk støt, brann, skade eller funksjonsfeil.

- Ikke sett inn eller trekk ut støpslet hvis du er våt på hendene. Sett støpslet godt inn i stikkontakten.
- 
- Hold støv og metallobjekter unna støpslet.
- Unngå å skade kabelen.<br>• Plasser kabelen slik at in
- Plasser kabelen slik at ingen kan snuble i den.<br>• Ikke bruk den bvis du bører torden.
- Ikke bruk den hvis du hører torden.
- Ikke ta den fra hverandre.
- Ikke bruk den med noe annet produkt enn dette.
- Ikke spill av den medfølgende CD-ROMplaten på en lydavspiller. Det kan skade kretsene eller høyttalerne.

### <span id="page-65-1"></span>**Sikkerhetsregler for plater**

Ikke bruk slike plater.

- Sprukne plater. ● Plater med dype riper.
- **Installering**

### Ikke plasser den på steder av denne type.

● Fuktige omgivelser

- Steder med 60 °C eller mer
- I direkte sollys
- Steder der overoppheting er sannsynlig
- Støvete eller røykfylte omgivelser
- Steder som er utsatt for oljete røyk eller damp, for eksempel på kjøkkenbenker eller ved siden av en luftfukter
- Ustabile steder
- Baderom
- Støvete steder
- Skrått underlag

### **OBS!**

#### **Ved plassering av enheten:**

Enkelte TV-apparater eller andre apparater genererer sterke magnetiske felt. magnetiske felt. Plasser ikke slike apparater oppå enheten. Dette kan føre til forstyrrelser i bildet. **Når man skal flytte spilleren:**

Trykk på I/ $\circ$  for å skru av strømmen, og vent i minst 30 sekunder før du kobler fra strømkabelen. Deretter venter du i minst 2 minutter før du flytter spilleren.

### **Rengjøring**

#### **VIKTIG:**

- Sørg for å trekke ut støpslet før du starter rengjøringen.
- Ikke bruk flytende rengjøringsmidler eller aerosolmidler.
- Forsikre deg om at fuktighet eller væske ikke kan komme i kontakt med stasjonen under rengjøringen.

#### **Brennerens utside:**

Tørk av skitt med en tørr klut.

#### **Plateskuff:**

Tørk av skitt med en myk, tørr klut.

**Plate:** Tørk forsiktig fra midten og ut mot ytterkanten med en myk klut.

#### **Lagring:**

Oppbevar platene i CD-coverne. Hvis platene stables oppå hverandre uten beskyttelsescover, kan de bli skadet. Ikke legg platene i direkte sollys eller på steder med høy fuktighet eller temperatur. Unngå å legge platene i bilen.

### <span id="page-65-2"></span>**Regionkoder**

Regionkoder er nummer som begrenser avspilling av DVD-videoer. Verden er delt inn i seks regioner og hver region identifiseres med et nummer. Hvis nummeret for en plate ikke stemmer med nummeret for spilleren, kan ikke platen spilles på spilleren. (Den opprinnelige regionkoden vises på merket i bunnen av brenneren.)

#### **Endre regionkode**

Du kan endre regionkoden for å spille av DVD-er som har en annen kode. (For enkelte avspillingsprogrammer kan ikke koden endres.) Når du setter inn platen, vises varselskjermbildet. Følg instruksjonene på skjermen for å endre koden. Brennerens regionkode kan bare endres **4 ganger**. Koden som angis den fjerde gangen, blir den endelige koden, så du bør sørge for å velge en ofte brukt kode. Vær forsiktig når du endrer kode.

### **Ansvarsfraskrivelse**

JVC aksepterer overhodet intet ansvar for tap av data som skyldes feilaktig tilkobling eller håndtering.

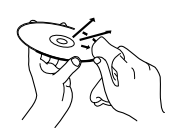

### Tilbehør

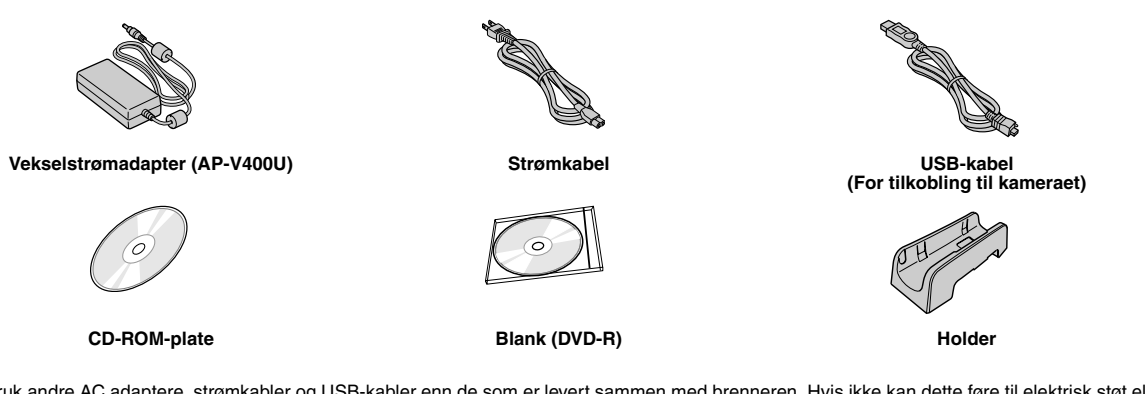

### **OBS:**

Ikke bruk andre AC adaptere, strømkabler og USB-kabler enn de som er levert sammen med brenneren. Hvis ikke kan dette føre til elektrisk støt eller brann.

## Veiledning for deler og kontroller

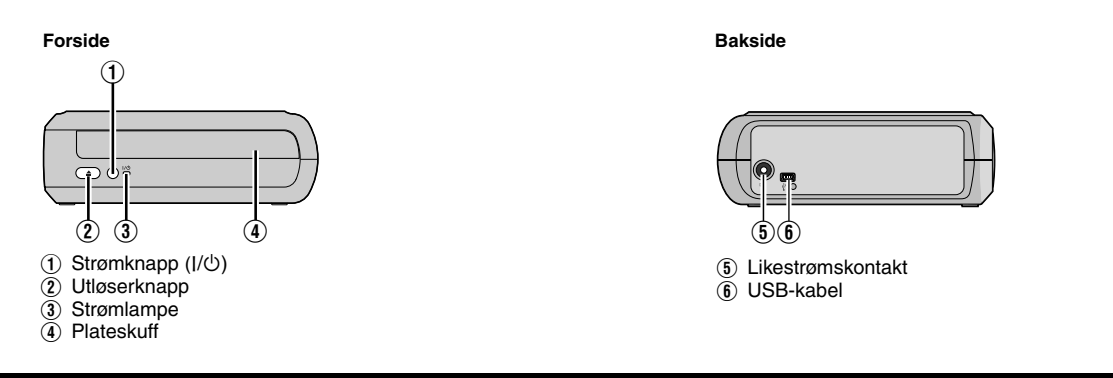

### Plassere brenneren

Denne brenneren kan brukes i horisontal eller vertikal retning. Når den brukes i vertikal retning, innrett ventilasjonsåpningen på brenneren og den medfølgende holderen og fest brenneren forsvarlig i holderen.

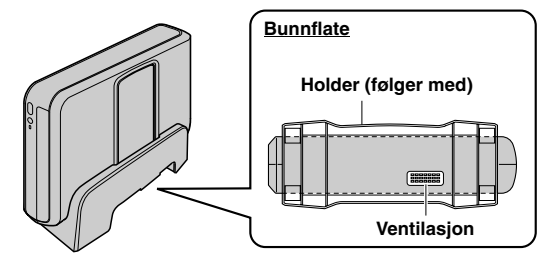

### Sette inn en plate

Når en plate håndteres, sørg for å ikke berøre avspillings-/opptakssiden på platen.

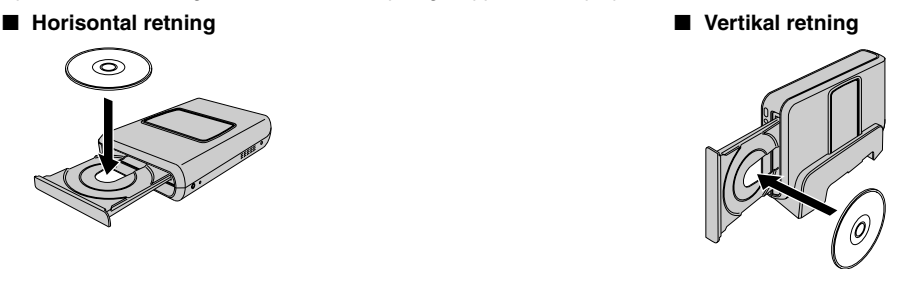

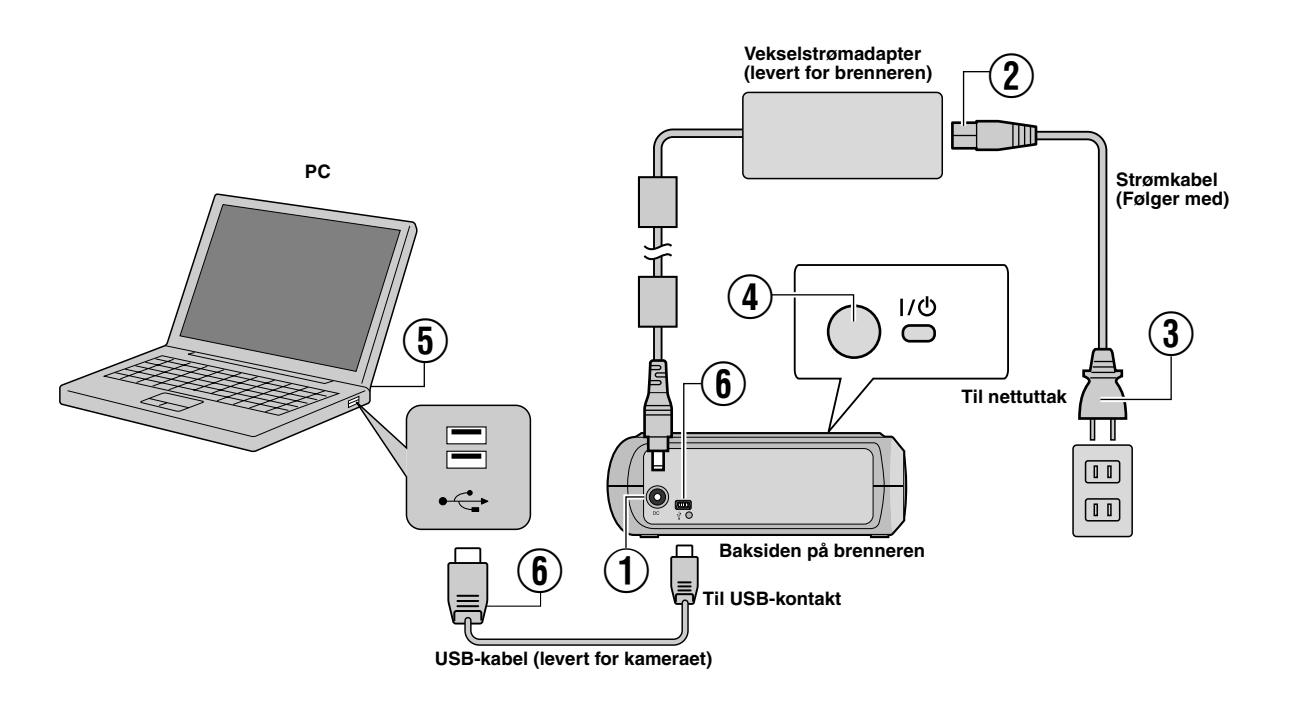

### **Koble til PC**

- A Koble vekselstrømadapteren til brenneren.
- $\overline{2}$  Koble strømkabelen til vekselstrømadapteren.
- $\widetilde{A}$  Koble strømkabelen til et nettuttak.
- $\overline{4}$ ) Trykk på strømknappen (I/ $\circ$ ) på forsiden for å slå på brenneren.
- Strømlampen lyser grønt.
- E Slå på PC-en.
- $\widetilde{\mathbb{6}}$  Koble brenneren til PC-en med USB-kabelen.

#### **MERK:**

Når du kobler brenneren til en PC, skal du bruke USB-kabelen som fulgte med kameraet.

### Skriveprogramvare — CyberLink Power2Go 5.5 Lite

Power2Go 5.5 Lite er programvare for skriving av video, bilder, lyd og andre datafiler til data-DVD-er.

### **Systemkrav**

Nedenfor vises systemkravene for installering.

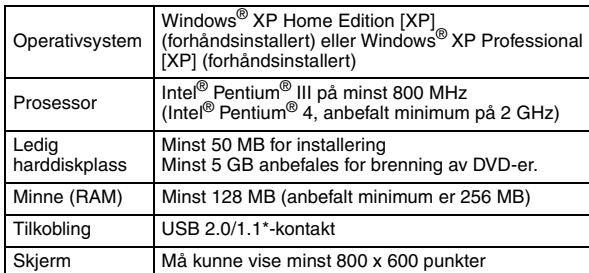

Hvis du bruker en USB 1.1-kabel, tar det ca. 3 timer å brenne en plate.

### **Installeringsprosedyre**

- **1.** Sett installerings-CD-ROM-en inn i CD-ROM-stasjonen.
- **2.** Skjermbildet for språkvalg vises.

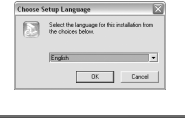

**3.** Startskjermen for installasjon vises. Klikk på [Next].

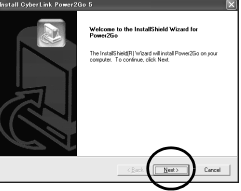

**4.** Bekreft innholdet og trykk deretter på [Yes].

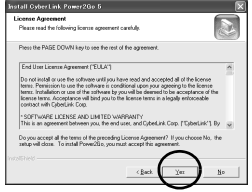

**5.** Skriv brukeropplysningene og klikk på [Next].

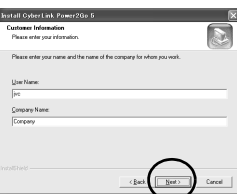

Følg instruksjonene på skjermen.

- **6.** Installeringen starter.
- **7.** Skermen på høyre kommer opp når installasjonen er avsluttet.

Velg ønsket avmerkingsboks og klikk på [Finish].

- Hvis du velger [No, I will restart my computer later.], vises skjermbildet for ferdig oppsett i trinn **[8.](#page-68-0)**.
- <span id="page-68-0"></span>**8.** Klikk på [Finish].

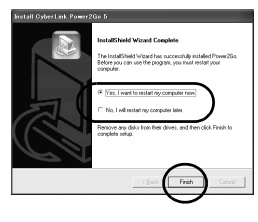

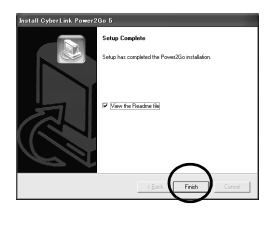

Installeringen er ferdig.

#### **MERKNADER:**

- Fremgangsmåten ovenfor er bare en kort forklaring til installeringen av programvaren. Du finner opplysninger om bruken av Power2Go 5.5 Lite i brukerhåndboken, hjelpen og ReadMe-filen som ble installert sammen med programvaren. Du kan lese brukerhåndboken, hjelpen og ReadMe-filen fra PC-ens startmeny.
- Dette produktet kan ikke brukes til å skrive filer til CD-R eller CD-RW. Det kan heller ikke brukes med alle funksjonene i Power2Go 5.5 Lite.
- Du trenger følgende produktnøkkel (CD-nøkkel) for å få tilgang til kundestøtte og for å registrere programvaren: PXNVM-NWE4G-XQD9Q-CU9DX-3FQFN-NAKUS
- Power2Go 5.5 Lite støtter ikke omvandlingen fra audio filer til MP3 formaten.
- Når skjermen for [Enter Activation Key] kommer opp mens du bruker Power2Go 5.5 Lite, lukk igjen skermen utenå gå til aktiveringsnøkkelen.

### **CyberLink Power2Go 5.5 Lite Kontaktopplysninger**

Bruk følgende kontaktopplysninger hvis du trenger flere opplysninger om CyberLink Power2Go 5.5 Lite eller andre produkter.

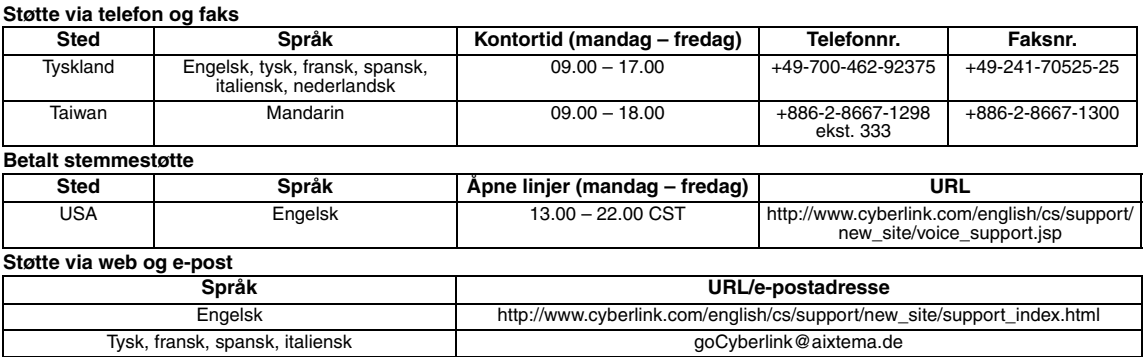

### Problemløsing

Hvis du tror det er en funksjonsfeil, skal du først kontrollere følgende punkter. Hvis du allikevel ikke kan løse problemet, skal du kontakte din lokale JVC-forhandler.

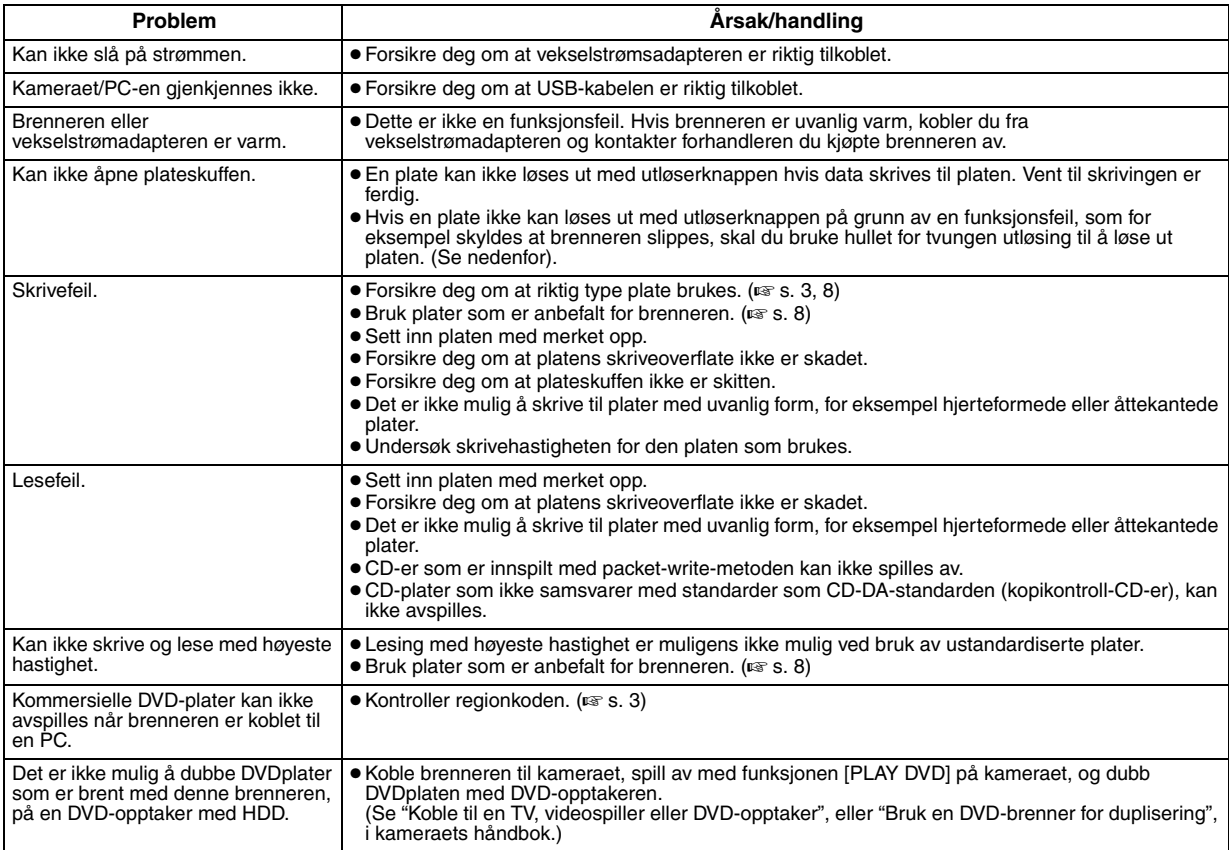

### **Hull for tvungen utløsing**

Hvis en plate ikke kan løses ut med bruk av uløsingsknappen på grunn av en feil, bruk dette hullet til å løse ut platen.

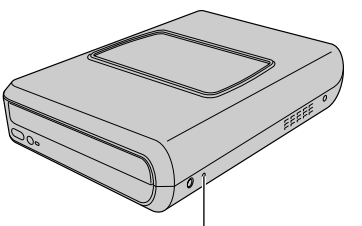

**Hull for tvungen utløsing**

### **Fremgangsmåte**

- A Skru av brenneren og koble fra USB-kabelen og AC-adapteret.
- B Sett inn en tynn pinne på omtrent 10 cm i hullet for tvungen
- utløsing. Dette hullet er på venstre side av brenneren. Platekuffen vil bli skjøvet ut ca. 10 mm.
- C Trekk ut plateskuffen manuelt og ta ut platen.

#### **MERK:**

Påse at brenneren plasseres horisontalt.

## Opphavsrett og varemerker

### **Opphavsrett**

Kopiering av opphavsrettslig beskyttet materiale, til annet enn personlig bruk, uten tillatelse fra rettighetshaver, er forbudt i henhold til opphavsretten.

### **Registrerte varemerker og varemerker**

- Windows® er enten registrert varemerke eller varemerke for Microsoft Corporation i USA og/eller andre land.
- Andre firmanavn og produktnavn som er nevnt her, er registrerte varemerker og/eller varemerker for sine respektive eiere.

## <span id="page-70-0"></span>Spesifikasjoner

**Generelt**

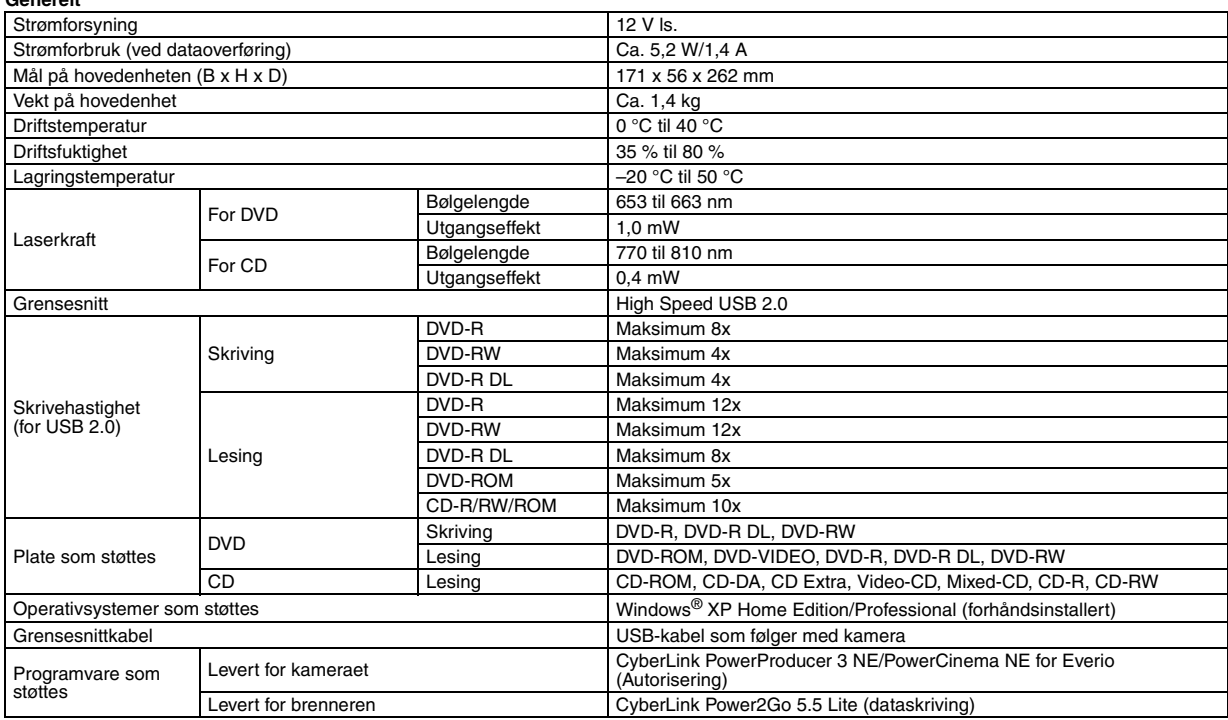

**Når oppkoblet til en Everio**<br>Visse modeller av Everio er utstyrt med "USB Host"-funksjonen som normalt er å finne på PCer. Disse Everio-modellene kan vare tilkoblet direkte til<br>denne brenneren som med en PC.

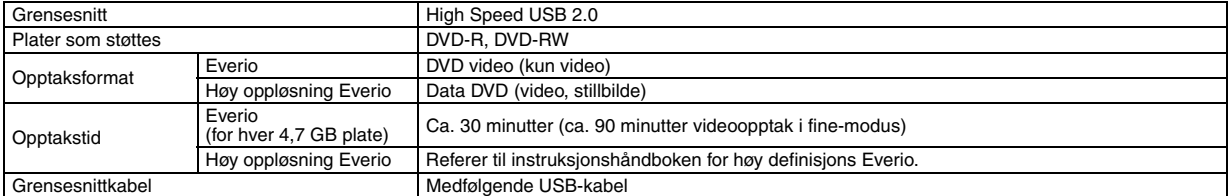

#### **Anbefalte plater**

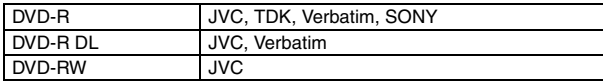

#### **Grensesnittkabel**

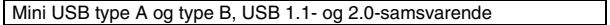

#### **Vekselstrømadapter (AP-V400U)**

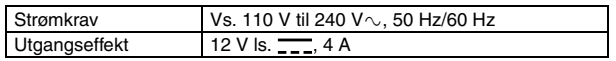

#### **MERKNADER:**

- Kun 12 cm plater kan brukes med denne brenneren.
- DVD-R DL disk kan brukes når brenneren er tilkoblet til en høy definisjons Everio eller til en datamaskin.
- En dobbeltlags DVD-RW-plate kan ikke brukes.
- Optimal ytelse fra brenneren er avhengig av platene som brukes. Du bør bruke plater fra produsenter som har fått kompatibiliteten bekreftet.
- Produktets utseende og spesifikasjoner kan endres uten forutgående varsel.
- CD-er som er innspilt med packet-write-metoden, kan ikke avspilles.
- Bruk av CD-plater som ikke samsvarer med CD-DA-standarden (kopikontroll-CD) garanteres ikke.
- Avhengig av musikk CD-er (CD-DA) er det kanskje ikke mulig å lese audio filer når enheten er koblet til PC. Bruk i dette tilfelle anvendelser som Windows Media Player.

#### <span id="page-71-0"></span>*Данное записывающее устройство позволяет создавать без использования компьютера диски DVD с видеофильмами, записанными на видеокамере JVC с жестким диском.*

- Для редактирования видеозаписей, сделанных на видеокамере, и создания собственных оригинальных дисков DVD используйте программное обеспечение по редактированию и созданию дисков DVD, входящее в комплект видеокамеры.
- Приложенное программное обеспечение Power2Go 5.5 Lite служит для записи данных. Однако оно не может использоваться для редактирования видеозаписей и создания дисков DVD.
- Записывающее устройство не имеет поддержки для Macintosh.

#### **Уважаемый покупатель!**

Благодарим Вас за покупку данного записывающего устройства. Прежде чем приступить к его использованию, пожалуйста, прочитайте информацию и предупреждения на страницах [2](#page-71-0) и [3](#page-72-0) о мерах предосторожности при эксплуатации данного изделия.

### **Меры предосторожности**

#### **ВАЖНО:**

Если произошло что-либо из нижеуказанного, выньте вилку из сетевой розетки и обратитесь в сервисный центр с заявкой на ремонт.

- Появился дым или необычный запах.
- Аппарат был поврежден при падении.
- Внутрь аппарата попала вода или посторонний предмет.

#### **ПРЕДОСТЕРЕЖЕНИЕ:**

АППАРАТ ЯВЛЯЕТСЯ ЛАЗЕРНЫМ ИЗДЕЛИЕМ 1 КЛАССА. ТЕМ НЕ МЕНЕЕ, В АППАРАТЕ ИСПОЛЬЗУЕТСЯ ВИДИМЫЙ ЛАЗЕРНЫЙ ЛУЧ, КОТОРЫЙ, БУДУЧИ НАПРАВЛЕННЫМ, МОЖЕТ<br>ВЫЗВАТЬ ОПАСНОЕ ЛАЗЕРНОЕ ОБЛУЧЕНИЕ. ОБЯЗАТЕЛЬНО<br>ИСПОЛЬЗУЙТЕ АППАРАТ ТОЛЬКО В СООТВЕТСТВИИ С ИНСТРУКЦИЕЙ.

КОГДА АППАРАТ ПОДСОЕДИНЕН К СЕТЕВОЙ РОЗЕТКЕ, НЕ ПЫТАЙТЕСЬ ЗАГЛЯНУТЬ ВНУТРЬ АППАРАТА ЧЕРЕЗ ОТВЕРСТИЕ В КРЫШКЕ ЛОТКА ДЛЯ ДИСКОВ ИЛИ ДРУГИЕ ОТВЕРСТИЯ.

ИСПОЛЬЗОВАНИЕ СПОСОБОВ УПРАВЛЕНИЯ ИЛИ РЕГУЛИРОВОК, ЛИБО ВЫПОЛНЕНИЕ ПРОЦЕДУР,

ОТЛИЧАЮЩИХСЯ ОТ ОПИСАННЫХ ЗДЕСЬ, МОЖЕТ ПРИВЕСТИ<br>К ОПАСНОМУ ЛАЗЕРНОМУ ОБЛУЧЕНИЮ.<br>НЕ ОТКРЫВАЙТЕ КРЫШКИ И НЕ РЕМОНТИРУЙТЕ АППАРАТ<br>САМОСТОЯТЕЛЬНО. ОБРАЩАЙТЕСЬ К

КВАЛИФИЦИРОВАННОМУ ПЕРСОНАЛУ.

ЛАЗЕРНОЕ ИЗДЕЛИЕ 1 КЛАССА ЗНАЧЕНИЕ НАКЛЕЕК

ПРЕДУПРЕЖДАЮЩИЕ НАКЛЕЙКИ ВНУТРИ АППАРАТА

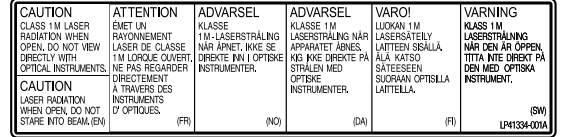

Данный аппарат соответствует стандарту "IEC60825-1:2001" для лазерной аппаратуры.

Штепсельная розетка должна располагаться рядом с аппаратом и быть легкодоступной.

#### **ВНИМАНИЕ:**

Данный аппарат содержит микропроцессоры. Внешние электронные шумы или наводки могут привести к неполадкам. В таких случаях необходимо выключать аппарат и вынимать сетевую вилку из розетки. Затем вставьте сетевую вилку обратно в розетку и включите аппарат. Извлеките диск. Проверив диск, эксплуатируйте аппарат, как обычно.

#### **ПРЕДОСТЕРЕЖЕНИЕ:**

Чтобы избежать электрического шока и повреждения системы, сначала плотно установите маленький конец шнура в сетевой адаптер, так, чтобы он был неподвижен, после чего подключите больший конец шнура к розетке.

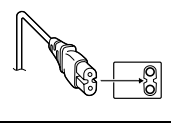

В случае возникновения серьезных неисправностей, немедленно прекратите пользоваться камерой и обратитесь к местному дилеру JVC.

#### **Уважаемый клиент.**

Данное устройство соответствует действительным Европейским директивам и стандартам по электромагнитной совместимости и электрической безопасности.

Представительство компании Victor Company of Japan, Limited в Европе: JVC Technology Centre Europe GmbH Postfach 10 05 52

61145 Friedberg Германия

#### **Информация для пользователей, выбрасывающих старое оборудование**

#### **[Европейский Союз]**

Это символ указывает, что после окончания срока службы соответствующего электрического или электронного оборудования, нельзя выбрасывать его вместе с обычным бытовым мусором. Вместо этого, оно подлежит сдаче на утилизацию в соответствующий пункт приема электрического и электронного оборудования для последующей переработки и утилизации в соответствии с национальным законодательством.

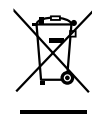

**Внимание:** Действие этого символа распространяется только на Европейский Союз.

Обеспечивая правильную утилизацию

данного продукта, Вы помогаете сберечь природные ресурсы и предотвращаете ущерб для окружающей среды и здоровья людей, который возможен в случае ненадлежащего обращения. Более подробную информацию о пунктах приема и утилизации данного продукта можно получить в местных муниципальных органах, на предприятии по вывозу бытового мусора или по месту приобретения продукта.

Нарушение правил утилизации данного типа отходов в соответствии с национальным законодательством является административным правонарушением.

#### **(Организации-пользователи)**

Прежде чем выбрасывать данный продукт, ознакомьтесь с информацией о приемке отработавших продуктов, приведенной на веб-узле www.jvc-europe.com.

### **[Страны, не входящие в Европейский Союз]** Если Вы собираетесь выбросить данный продукт,

руководствуйтесь национальным законодательством или другими правилами, действующими в Вашей стране по отношению к переработке старого электрического и электронного оборудования.

В соответствии с Законом Российской Федерации "О защите прав потребителей" срок службы (годности) данного товара "по истечении которого он может представлять опасность для жизни, здоровья потребителя, причинять вред его имуществу или окружающей среде" составляет 7 (семь) лет со дня производства. Этот срок является временем в течение которого потребитель данного товара может безопасно им пользоваться при условии соблюдения руководства по эксплуатации данного товара, проводя необходимое обслуживание, включающее замену расходных материалов и/или соответствующее ремонтное обеспечение в специализированном сервисном центре JVC. Дополнительные косметические материалы к данному товару, поставляемые вместе с ним, могут храниться в течение 2 (двух) лет со дня его производства. Срок службы (годности), кроме срока хранения дополнительных косметических материалов, упомянутых в предыдущих двух пунктах, не затрагивает никаких других прав потребителя, в частности гарантийного свидетельства JVC, которое он может получить в соответствии с законом о правах потребителя или других законов, связанных с ним.

Кнопка |/ $\uplus$  не производит полного отключения питания от аппарата, происходит лишь отключение рабочего напряжения.<br>Индикатор "Ф" сигнализирует о том, что аппарат находится в ring increp  $\in$  similarity of strength and annapart pextume ожидания, а индикатор "|" - о том, что аппарат находится во включенном состоянии (ON).
### **Меры предосторожности для записывающего устройства**

Соблюдайте следующие меры предосторожности. Несоблюдение может привести к поражению электрическим током, пожару, травмам или неисправностям.

- Не пытайтесь разбирать или дорабатывать аппарат. Обращайтесь с заявками на ремонт и осмотр в сервисный центр.
- Не вставляйте металлические или легковоспламеняющиеся предметы, не допускайте проникновения воды или других жидкостей внутрь записывающего устройства.
- Выключайте питание при подсоединении аппаратуры.
- Вынимайте вилку из сетевой розетки, если не планируете использовать записывающее устройство в течение продолжительного времени, а также перед его очисткой (электрический ток проходит через аппарата даже при выключенном питании).
- Не закрывайте вентиляционные отверстия записывающего устройства.
- Не используйте аппарат при наличии конденсации. При резком перемещении записывающего устройства из холодного места в теплое помещение возможно образование капель конденсата, которые могут привести к неполадкам в работе аппарата или выходу его из строя.
- Не подвергайте вибрации записывающее устройство с вставленным диском.

### **Меры предосторожности для принадлежностей**

- При использовании сетевого адаптера, сетевого шнура и кабеля USB соблюдайте следующие меры предосторожности. Несоблюдение может привести к поражению электрическим током, пожару, травмам или неисправностям.
	- Не вставляйте и не вынимайте сетевую вилку влажными руками.
	- Вставляйте вилку в сетевую розетку до конца.
	- Предохраняйте сетевую вилку от пыли и контакта с
	- металлическими предметами.
	- Берегите от повреждений сетевой шнур. • Проложите сетевой шнур там, где об него не будут спотыкаться.
- Не используйте принадлежности во время грозы.
- Не разбирайте принадлежности.
- Не используйте принадлежности с другими изделиями, кроме данных.
- Не воспроизводите прилагаемый компакт-диск на аудио проигрывателях. Это может привести к повреждению микросхем или акустических систем.

### <span id="page-72-0"></span>**Меры предосторожности для дисков**

- Не используйте следующие диски.
- Диски с трещинами.
- Диски с глубокими царапинами.

### **Расположение**

Не располагайте аппарат в следующих местах. ● Во влажных местах.

- В местах с температурой 60 °C или выше.
- Там, куда проникают прямые солнечные лучи.
- Там, где возможен перегрев.
- В пыльных или задымленных помещениях.
- В местах, где выделяется дым от масла или пар, например, на кухонной столешнице или рядом с увлажнителем воздуха.
- В неустойчивых местах.
- В ванных помещениях.
- В пыльных местах.
- На наклонных поверхностях.

#### **ВНИМАНИЕ:**

#### **Расположение аппарата:**

Некоторые телевизоры и другие устройства являются источником сильного электромагнитного поля. Не располагайте такие устройства на аппарате, поскольку они могут исказить изображение.

#### **При изменении расположения аппарата:**

Нажмите кнопку |/ $\uplus$ , чтобы отключить питание, и подождите не менее 30 секунд, прежде чем отключить сетевой шнур. Затем подождите по крайней мере 2 минуты перед тем, как перемещать изделие.

### **Процедура очистки**

#### **ВАЖНО:**

- Перед началом очистки не забудьте вынуть вилку из сетевой розетки.
- Не используйте жидкие или аэрозольные очистители.
- Следите, чтобы во время очистки влага или жидкость не контактировала с приводом.

#### **Внешние поверхности записывающего устройства:**

Удаляйте загрязнения сухой салфеткой из ткани.

#### **Лоток для диска:**

Удаляйте загрязнения мягкой сухой салфеткой из ткани.

### **Диск:**

Осторожно протирайте от центра к краям диска мягкой сухой салфеткой из ткани.

#### **Хранение:**

Храните диски в их футлярах. При складывании дисков без защитных футляров стопкой они могут быть повреждены. Не оставляйте диски там, где они могут подвергаться воздействию прямых солнечных лучей, или в местах с высокой температурой или влажностью. Не оставляйте диски в автомобиле!

#### <span id="page-72-1"></span>**Региональные коды**

Региональные коды (номера) служат для ограничения воспроизведения видеодисков DVD. Все страны распределены по шести регионам, каждый из которых имеет собственный код. Если региональные коды диска и проигрывателя не соответствуют друг другу, этот диск не будет воспроизводиться на данном проигрывателе. (Начальный региональный код указан на наклейке с тыльной стороны записывающего устройства.)

#### **Как сменить региональный код**

Для воспроизведения дисков DVD с другим региональным кодом можно сменить региональный код записывающего устройства. (Некоторые программы воспроизведения не позволяют менять код.) Вставьте диск. Откроется окно "Caution" (Внимание). Смените код, следуя инструкциям на экране.

Региональный код записывающего устройства можно изменить только **4 раза**. Поскольку смена кода в четвертый раз будет последней, следует выбрать код, используемый наиболее часто. Будьте внимательны при смене кода.

### **Ограничение ответственности**

Компания JVC не несет ответственности за потери данных изза неправильного подключения или обращения.

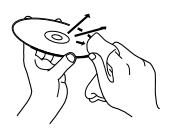

# **Принадлежности**

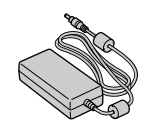

**Сетевой адаптер (AP-V400U) Сетевой шнур Кабель USB**

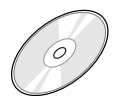

**CD-ROM Пустой диск (DVD-R) Подставка**

**(Для подключения к камере)**

#### **ПРЕДОСТЕРЕЖЕНИЕ:**

Не используйте сетевой адаптер, сетевой шнур и кабель USB, отличные от поставляемых в комплекте с данным записывающим устройством. Замена указанных принадлежностей может привести к поражению электрическим током или вызвать пожар.

# **Обзор элементов и органов управления**

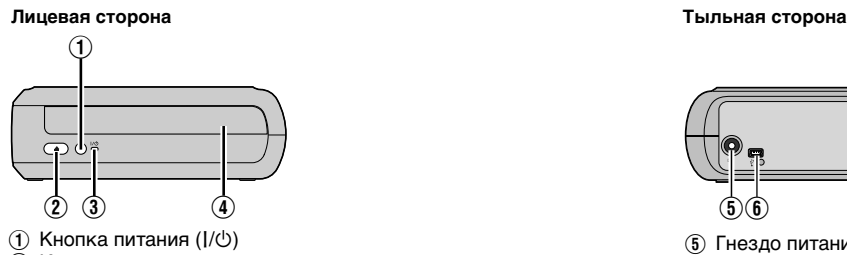

- $\overline{2}$  Кнопка извлечения диска
- C Индикатор питания
- (4) Лоток для диска

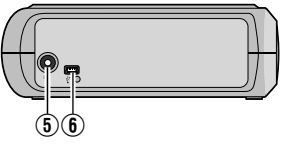

E Гнездо питания постоянного тока  $\bullet$  Порт USB

# **Установка записывающего устройства**

Данное записывающее устройство может использоваться как в горизонтальном, так и вертикальном положении. Если устройство используется в вертикальном положении, совместите выход записывающего устройства с подставкой и плотно закрепите устройство на подставке.

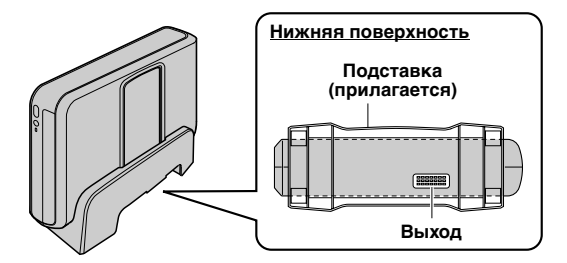

# **Установка диска**

Не прикасайтесь к рабочей поверхности диска.

- $\odot$
- 8 **Горизонтальное положение** 8 **Вертикальное положение**

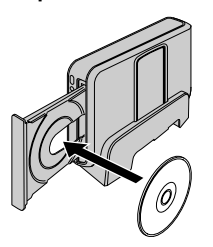

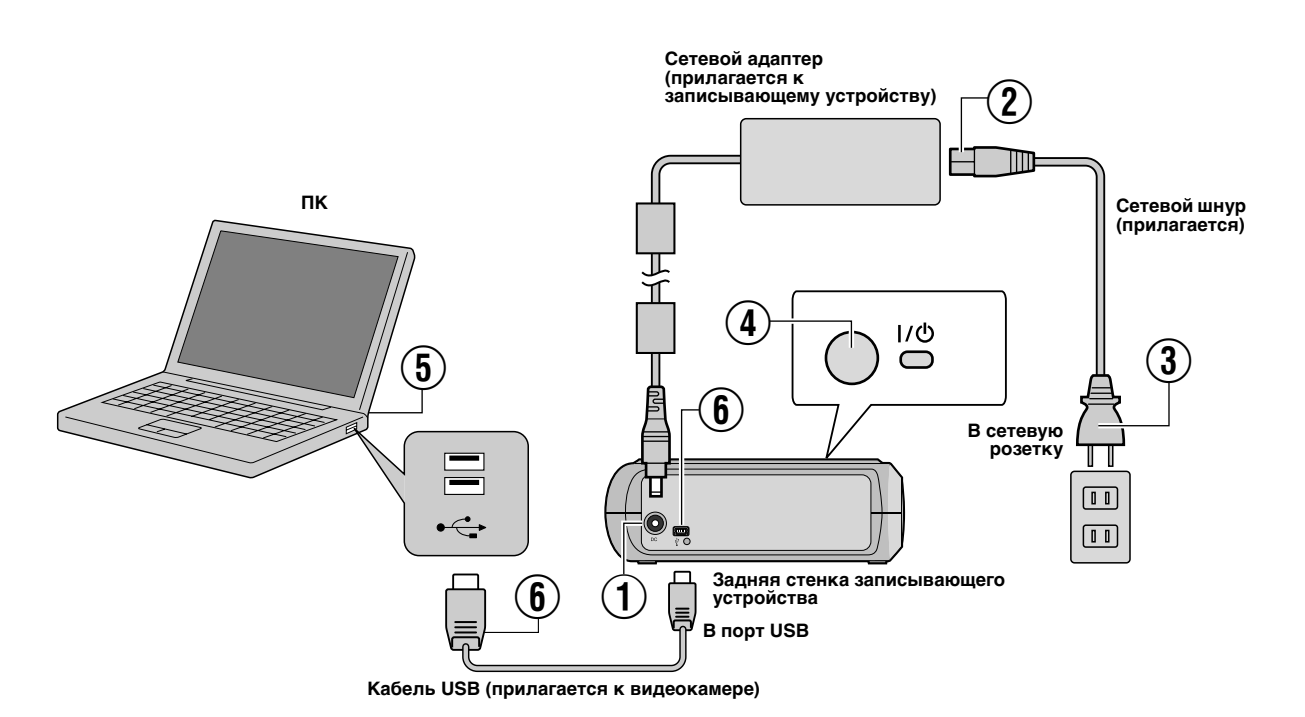

# **Подключение к ПК**

- A Подсоедините сетевой адаптер к записывающему устройству.
- B Подсоедините шнур питания к сетевому адаптеру.
- C Подключите шнур питания к сетевой розетке.
- $\overline{4}$  Нажмите кнопку питания (I/ $\circ$ ) на передней панели записывающего устройства, чтобы включить его.
- Включается зеленый индикатор питания.
- **(5) Включите ПК.**
- $\widetilde{\mathbb{6}}$  Соедините записывающее устройство с ПК при помощи кабеля USB.

#### **ПРИМЕЧАНИЕ:**

Для подсоединения записывающего устройства к ПК используйте кабель USB, приложенный к видеокамере.

# **Программа для записи — CyberLink Power2Go 5.5 Lite —**

Программа Power2Go 5.5 Lite служит для записи видеофильмов, изображений, звука и других данных на диски DVD.

### **Требования к системе**

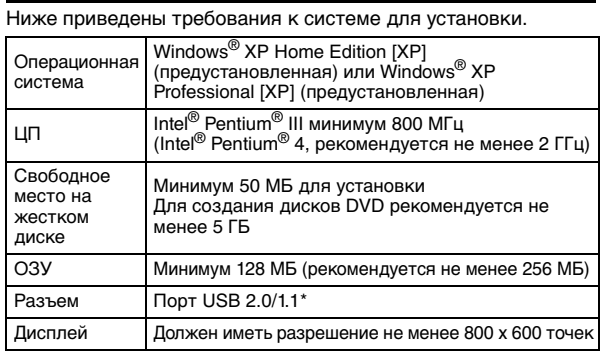

При использовании кабеля USB1.1 запись занимает около 3 часов.

### **Процедура установки**

- **1.** Вставьте в дисковод приложенный компакт-диск.
- **2.** Откроется окно выбора языка.

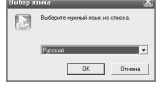

- **3.** Появляется начальный экран установки. Нажмите кнопку [Далее].
- .<br>Программа InstallShield® \v<br>\* Олимотер: Для продало
- **4.** Подтвердите согласие с условиями и нажмите [Да].

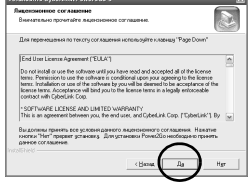

**5.** Введите информацию о пользователе и нажмите кнопку [Далее].

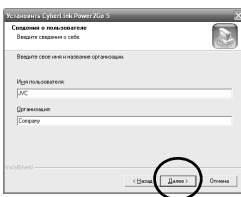

Следуйте инструкциям на экране.

- **6.** Начинается установка.
- **7.** После завершения установки отображается окно, показанное справа.

Поставьте нужный флажок и нажмите кнопку [Готово].

● Если вы выберете пункт [Нет, перезагрузить компьютер позже.], на шаге **8.**появится сообщение о зав[ер](#page-75-0)шении установки.

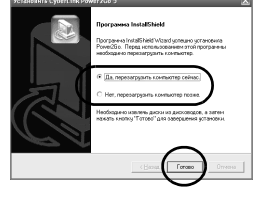

<span id="page-75-0"></span>**8.** Нажмите кнопку [Готово].

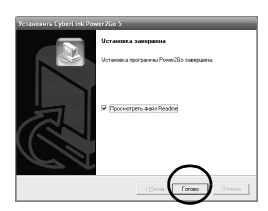

На этом установка завершается.

#### **ПРИМЕЧАНИЯ:**

- Вышеуказанные пункты содержат лишь краткое описание установки программы. Подробная информация о работе с программой Power2Go 5.5 Lite приведена в руководстве пользователя, справке и файле ReadMe, устанавливаемых одновременно с программой. Руководство пользователя, справка и файл ReadMe открываются на ПК через меню "Пуск".
- Данное изделие не предназначено для записи файлов на диски CD-R и CD-RW. Так же оно поддерживает не все функции программы Power2Go 5.5 Lite.
- Для получения технической поддержки и регистрации программного обеспечения вам нужен следующий ключ (CD-Key): PXNVM-NWE4G-XQD9Q-CU9DX-3FQFN-NAKUS
- Power2Go 5.5 Lite не поддерживает конвертирование аудиофайлов в формат MP3.
- Когда при использовании Power2Go 5.5 Lite появляется экран [Введите ключ активации], закройте экран, не вводя ключ активации.

# **CyberLink Power2Go 5.5 Lite Контактная информация**

Для получения сведений о программе CyberLink Power2Go 5.5 Lite или других продуктов воспользуйтесь следующей контактной информацией.

#### **Номера телефонов/факсов службы поддержки**

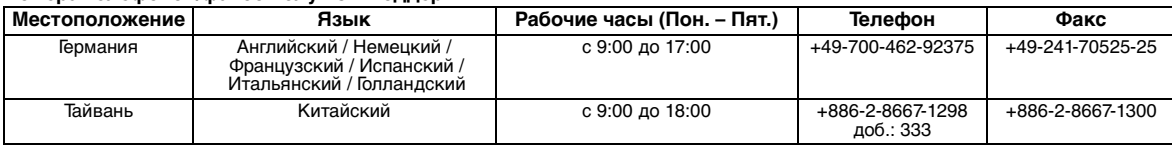

#### **Платная голосовая поддержка**

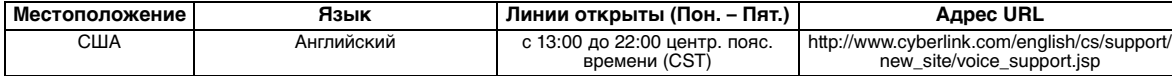

#### **Web-сайт/e-mail поддержки**

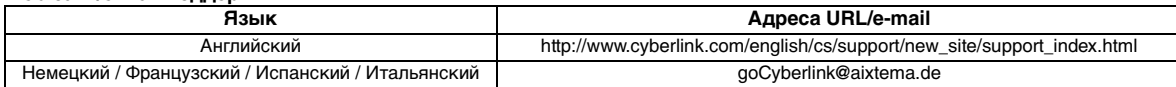

# **Устранение неполадок**

При наличии подозрений о неисправности сначала проверьте следующее. Если это не помогает избавиться от проблемы, проконсультируйтесь с Вашим местным дилером JVC.

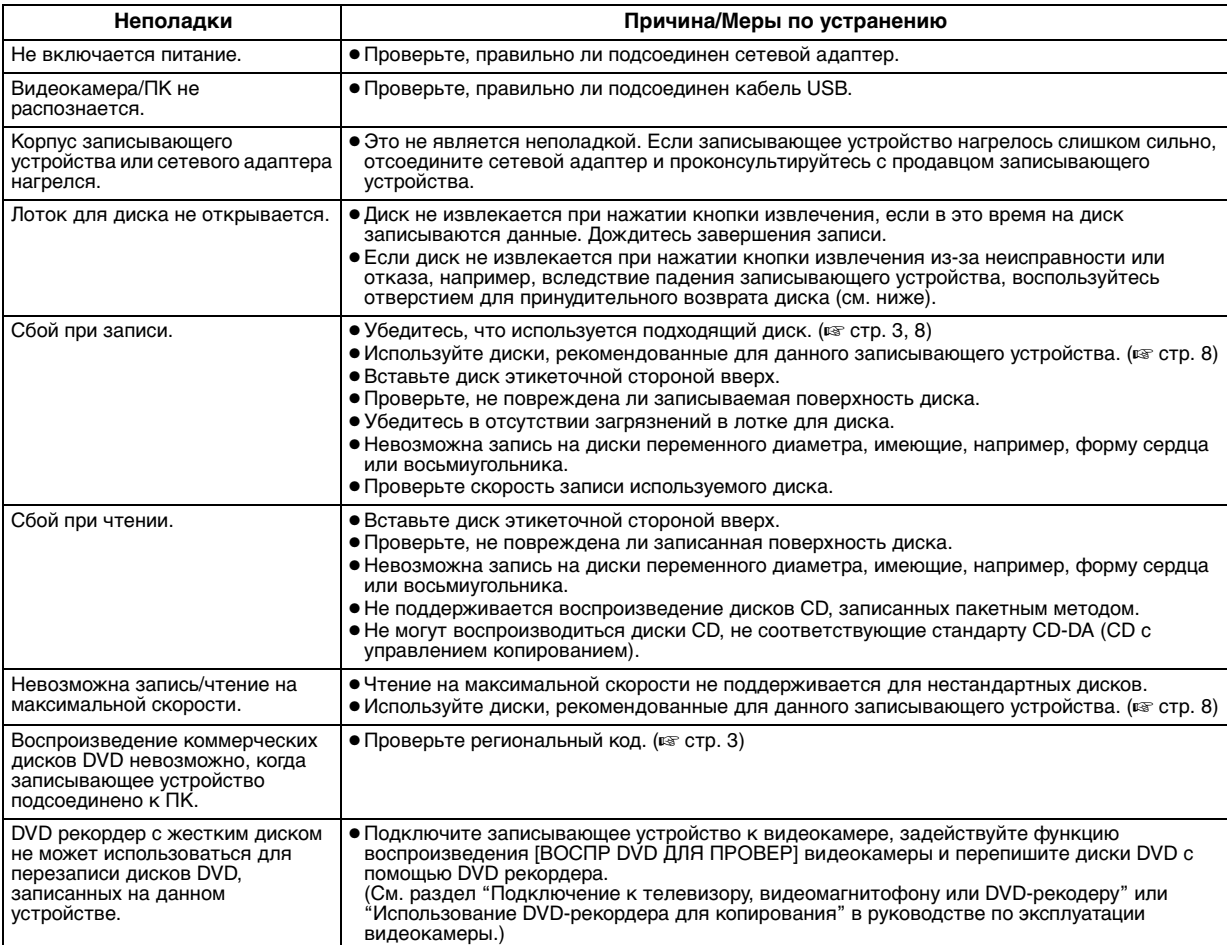

### **Отверстие для принудительного возврата диска**

Если диск невозможно извлечь с помощью кнопки извлечения вследствие отказа записывающего устройства, извлеките диск с помощью отверстия для принудительного возврата диска.

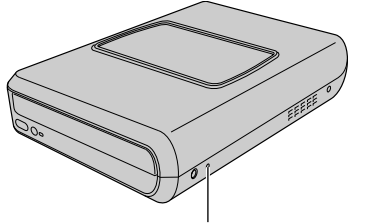

**Отверстие для принудительного возврата диска**

### **Процедура**

- (1) Выключите записывающее устройство и отключите кабель USB и адаптер переменного тока.
- B Вставьте тонкий стержень длиной около 10 см в отверстие для принудительного возврата диска. Лоток для диска выдвинется приблизительно на 10 мм.
- C Вручную выдвиньте лоток и извлеките диск.

#### **ПРИМЕЧАНИЕ:**

Убедитесь в том, что устройство находится в горизонтальном положении.

# **Авторские права и торговые марки**

### **Авторские права**

Перезапись защищенных авторскими правами материалов в целях, отличных от личного применения, без специального разрешения владельца авторских прав запрещено законом об авторском праве.

### **Зарегистрированные товарные знаки и товарные знаки**

● Windows® является зарегистрированным товарным знаком или товарным знаком Microsoft Corporation в США и/или других странах. ● Другие упомянутые названия компаний и продуктов являются зарегистрированными товарными знаками и/или товарными знаками их законных владельцев.

## <span id="page-77-0"></span>**Технические характеристики**

**Общие**

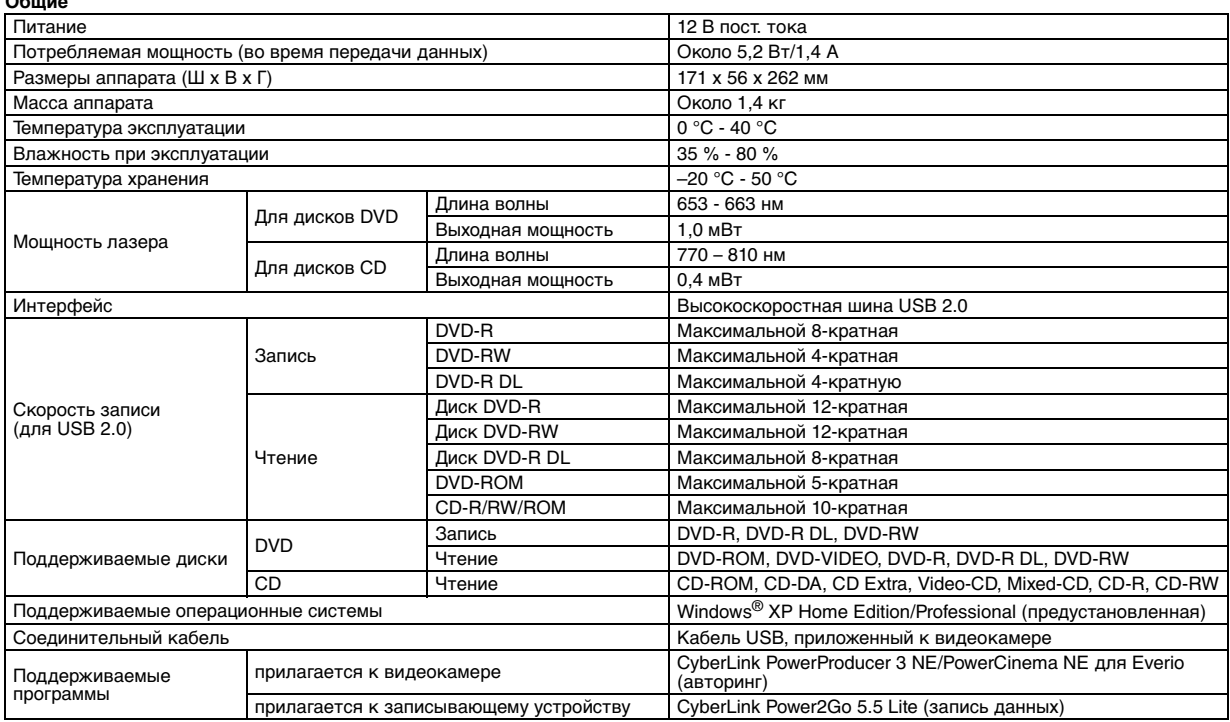

#### **При подключении к Everio**

В некоторых моделях Everio есть функция "USB Host", которая обычно присутствует на персональных компьютерах. Как и компьютеры, такие модели Everio подключаются непосредственно к данному записывающему устройству.

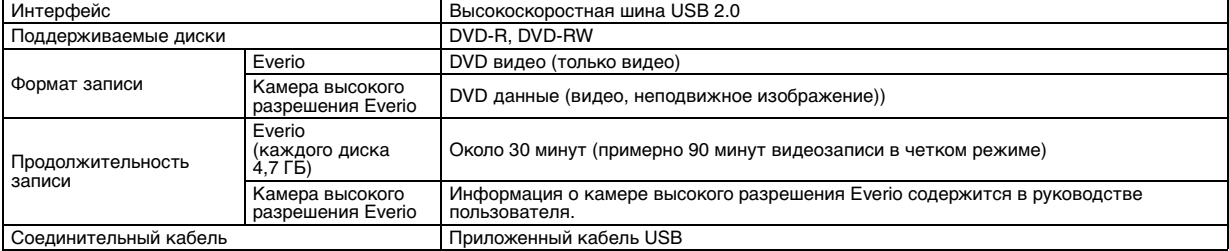

#### **Рекомендуемые диски**

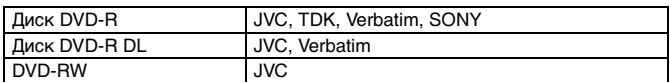

#### **Соединительный кабель**

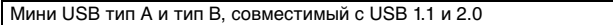

#### **Сетевой адаптер (AP-V400U)**

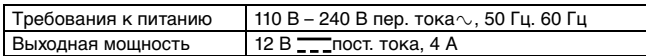

#### **ПРИМЕЧАНИЯ:**

- В данном записывающем устройстве могут использоваться только диски диаметром 12 см.
- Диски DVD-R DL можно использовать при наличии подключения записывающего устройства к камере высокого разрешения Everio или ПК.
- Двухслойные диски DVD-RW не поддерживаются.
- Производительность записывающего устройства зависит от используемого диска и может не достигать оптимальной.
- Рекомендуется использовать диски изготовителей, для которых была подтверждена совместимость.
- Внешний вид и технические характеристики изделия могут быть изменены без предварительного уведомления.
- Не поддерживается воспроизведение дисков CD, записанных пакетным методом.
- Совместимость не гарантируется для дисков CD, не соответствующих стандарту CD-DA (CD с управлением копированием).
- При подключении к ПК устройство не может читать музыкальные файлы с аудиодисков (формат CD-DA). В этом случае пользуйтесь такими приложениями, как Windows Media Player.

#### <span id="page-78-0"></span>*Цей записувальний пристрій дає змогу створювати без використання комп'ютера диски DVD з відеофільмами, записаними на відеокамері JVC з жорстким диском.*

- Якщо ви хочете редагувати відеофільми, записані на камеру, та створювати свої оригінальні диски DVD, використовуйте програмне забезпечення для редагування і створення DVD, що постачається разом із камерою.
- Програмне забезпечення для запису даних Power2Go 5.5 Lite може бути використане для запису даних. Проте його не можна використовувати для редагування відео та створення дисків DVD.
- Записувальний пристрій не має підтримки для комп'ютерів Macintosh.

#### **Шановний покупцю!**

Дякуємо вам за придбання цього записувального пристрою. Перш ніж користуватися пристроєм, прочитайте застереження щодо безпеки, які містяться на сторінках [2](#page-78-0) і [3,](#page-79-0) заради безпечного використання пристрою.

# **Застереження щодо безпеки**

#### **ВАЖНО:**

Якщо станеться щось із переліченого нижче, вийміть шнур

- живлення з розетки і з питань ремонту зверніться до дилера.
- Задимлення або незвичайний запах.
- Пошкодження в результаті падіння пристрою. Усередину потрапив якийст об'єкт або вода.
- 

#### **ПРЕДОСТЕРЕЖЕНИЕ:**

АПАРАТ Є ЛАЗЕРНИМ ВИРОБОК 1 КЛАСУ. ОДНАК В АПАРАТІ<br>ВИКОРИСТОВУЄТЬСЯ ВИДИМИЙ ЛАЗЕРНИЙ ПРОМІНЬ, ЯКИЙ,<br>В РАЗІ ЙОГО СПРЯМУВАННЯ, МОЖЕ ВИКЛИКАТИ НЕБЕЗПЕЧНЕ ЛАЗЕРНЕ ОПРОМІНЕННЯ. ОБОВ'ЯЗКОВО<br>ВИКОРИСТОВУЙТЕ АПАРАТ ТІЛЬКИ ЗГІДНО З ІНСТРУКЦІЄЮ. КОЛИ АПАРАТ ПІДКЛЮЧЕНО ДО РОЗЕТКИ ЖИВЛЕННЯ, НЕ<br>НАМАГАЙТЕСЯ ЗАЗИРНУТИ ВСЕРЕДИНУ АПАРАТА ЧЕРЕЗ<br>ОТВІР У КРИШЦІ ЛОТКА ДЛЯ ДИСКІВ АБО ІНШІ ОТВОРИ.<br>ВИКОРИСТАННЯ СПОСОБІВ УПРАВЛІННЯ АБО РЕГУЛЮВАННЯ, АБО ВИКОНАННЯ ПРОЦЕДУР, ЩО ВІДРІЗНЯЮТЬСЯ ВІД ОПИСАНИХ ТУТ, МОЖЕ ПРИЗВЕСТИ ДО НЕБЕЗПЕЧНОГО ЛАЗЕРНОГО ОПРОМІНЕННЯ. НЕ ВІДКРИВАЙТЕ КРИШКИ І НЕ РЕМОНТУЙТЕ АПАРАТ

САМОСТІЙНО. ЗВЕРТАЙТЕСЯ ДО КВАЛІФІКОВАНОГО ПЕРСОНАЛУ.

ЛАЗЕРНИИ ВИРІБ 1 КЛАСУ<br>ЗНАЧЕННЯ НАКЛЕЙОК<br>ПОПЕРЕДЖУВАЛЬНІ НАКЛЕЙКИ ВСЕРЕДИНІ АПАРАТА

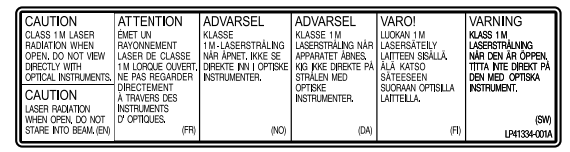

Цей апарат відповідає стандарту "IEC60825-1:2001" для лазерної апаратури.

Штепсельна розетка має бути розашована біля апарата і бути легкодоступною.

#### **ВНИМАНИЕ:**

Цей апарат містить мікропроцесори. Зовнішні електронні шуми або перешкоди можуть призвести до неналежної роботи пристрою. У таких випадках слід вимкнути апарат і вийняти вилку із розетки живлення. Потім знову вставте вилку в розетку живлення і увімкніть апарат. Вийміть диск. Після перевірки диску експлуатуйте апарат у звичайний спосіб.

#### **ПРЕДОСТЕРЕЖЕНИЕ:**

Щоб запобігти ураження електричним струмом і пошкодження системи, спочатку щільно вставте малий кінець шнура живлення в адаптер перемінного струму, так, щоб шнур був нерухомим, після чого підключіть великий кінець шнура до розетки.

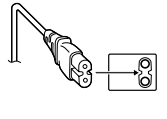

Якщо апарат не працює належним чином, негайно припиніть експлуатацію і зверніться до місцевого дилера JVC.

#### **Уважаеми г-не/ г-жо**

Този апарат е в съответствие с валидните европейски директиви и стандарти по отношение на електромагнетичната съвместимост и електрическа безопасност.

Европейски представител на Victor Company of Japan, Limited e:<br>JVC Technology Centre Europe GmbH<br>Postfach 10 05 52 61145 Friedberg Германия

#### **Інформація для споживачів щодо утилізації застарілого обладнання**

#### **[Для Європейського Союзу]**

Ця позначка вказує на те, що електричне та електронне обладнання при закінченні терміну його використання не повинне утилізуватися як звичайні хатні відходи. Замість цього, цей виріб повинен бути переданий до відповідного пункту збирання та переробки електричного та електронного обладнання для належного оброблення, утилізації і переробки у відповідності з державним законодавством.

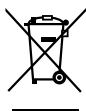

**Увага!** Ця позначка є чинною тільки у межах Європейського Союзу.

Видаляючи ці вироби належним чином, ви допомагаєте зберігати природні ресурси и

запобігати можливому негативному впливу на навколишнє середовище та здоров'я людини, яки інакше можуть спричинити невідповідне поводження з відходами цих виробів. Для одержання додаткової інформації про пункти збору та переробки таких виробів, будь ласка звертайтеся до місцевих органів влади, служби видалення хатніх відходів або до магазину, де ви придбали даний виріб.

За неправильне видалення таких відходів може бути застосоване покарання у відповідності до державного законодавства.

#### **(Комерційні споживачі)**

Якщо виникла потреба у видаленні даного виробу, будь ласка завітайтеся до нашої сторінки у Інтернеті www.jvc-europe.com для одержання інформації про повернення виробу.

#### **[Інші країни за межами Європейського Союзу]**

Якщо виникла необхідність у видаленні даного виробу, будь ласка дотримуйтесь вимог чинного державного законодавства та правил вашої країни щодо поводження с застарілим електричним та електронним обладнанням.

Kомпанія JVC встановлює термін служби виробів JVC, що дорівнює 7 рокам, за умови дотримання правил експлуатаціЇ. Eксплуатацію даного виробу може бути продовжено після закінчення терміну служби.

Aле ми радимо Bам звернутись до найближчого уповноваженого сервісного центру JVC для перевірки стану даного виробу. Tакож, якщо є потреба утилізації цього виробу, зверніться за консультацією до найближчого уповноваженого сервісного центру JVC.

Кнопка |/ $\circlearrowright$  не відключає живлення від апарату повністю; вона лише відключає робочий струм. " $\bigcirc$ " є індикатором режиму очікування, а "|" – індикатором увімкненого стану (ON).

### <span id="page-79-0"></span>**Застереження щодо записувального пристрою**

Дотримуйтесь таких застережних заходів. Недотримання може призвести до ураження електричним струмом, пожежі, травми або несправностей.

- Не намагайтеся розбирати або модифікувати апарат. З питань ремонту та огляду слід звертатися до дилера.
- Не вставляйте металеві або легкозаймисті предмети, не припускайте потрапляння води або інших рідин всередину записувального пристрою.
- Вимикайте живлення при під'єднанні апаратури.
- Виймайте вилку із розетки живлення, якщо не плануєте користуватися записувальним пристроєм протягом тривалого часу, а також перед його очищуванням (електричний струм проходить через апарат навіть коли живлення вимкнене на панелі пристрою).
- Не закривайте вентиляційні отвори записувального пристрою.
- Не використовуйте апарат при наявности конденсації. При різкому переміщенні записувального пристрою із холодного місця в тепле приміщення можуть утворитися краплі конденсату, які здатні спричинити несправності або вихід апарату з ладу.
- Не піддавайте апарат із вставленим диском впливу вібрації.

### **Застереження щодо аксесуарів**

- При використанні адаптера перемінного струму, шнура живлення і кабеля USB дотримуйтесь наведених заходів безпеки. Недотримання може призвести до ураження електричним струмом, пожежі, травми або несправностей.
	- Не вставляйте і не виймайте вилку живлення вологими руками.
	- Вставляйте вилку в розетку живлення до кінця.
	- Уникайте вилку живлення від контакту з пилом і металевими
	- предметами. • Бережіть шнур живлення від пошкоджень.
	- Прокладіть шнур живлення так, щоб ніхто через нього не перечіпався.
	- Не використовуйте аксесуари під час грози.
	- Не розбирайте.
- Не використовуйте разом із будь-яким виробом, крім цього.
- Не програвайте диск CD-ROM, що додається, в програвачі аудіо-дисків. Це може вивести з ладу електронні компоненти або колонки програвача.

### <span id="page-79-1"></span>**Застереження щодо дисків**

Не використовуйте такі диски:

- Диски з тріщинами
- Диски з глибокими подряпинами

### **Встановлення**

Не розташовуйте апарат у таких місцях.

- У вологих місцях.
- У місцях з температурою 60 °C або вище
- Там, куди падає пряме сонячне проміння
- Там, де можливий перегрів
- У місцях, де багато пилу або диму
- У місцях, де виділяється дим від олії або пар, наприклад на кухонному столі або поряд із зволожувачем повітря
- На нерівних поверхнях
- У ванній кімнаті
- У запилених місцях
- На похилих поверхнях

#### **ВНИМАНИЕ:**

**Розташування апарату:** Деякі телевізори та інші пристрої створюють сильне

електромагнітне поле. Не ставте такі пристрої на цей апарат, оскільки це може призвести до спотворення зображення. **Переміщення виробу:**

Натисніть кнопку |/ $\ddot{\odot}$ , щоб вимкнути живлення, і зачекайте принаймні 30 секунд перед відключенням шнура живлення від розетки. Потім зачекайте не менше 2 хвилин перед тим, як переміщувати апарат.

### **Процедура очищення**

#### **ВАЖНО:**

- Перед початком очищення не забудьте вийняти вилку живлення із розетки.
- Не використовуйте рідкі або аерозольні очищувачі.
- Стежте, щоб під час очищення волога або рідина не контактувала з приводом.

**Зонішня поверхня записувального пристрою:**

#### Знімайте забруднення сухою тканиною.

#### **Лоток для диска:**

Знімайте забруднення сухою тканиною.

### **Диск:**

Обережно протирайте від центру до краю диска м'якою сухою тканиною.

**Зберігання:** Зберігайте диски у футлярах. При складанні дисків один на одний без захисних футлярів диски можуть бути пошкоджені. Не залишайте диски там, де вони можуть бути піддані впливу прямого сонячного проміння, або в місцях з високою температурою або вологістю. Не залишайте диски в автомобілі!

### <span id="page-79-2"></span>**Регіональні коди**

Регіональні коди (номери) служать для обмеження програвання дисків DVD. Усі країни розподілено на шість регіонів, кожний з яких має свій власний код. Якщо регіональний код диска не збігається з кодом програвача, диск не буде відтворюватися на цьому програвачі. (Початковий регіональний код зазначено на наклейці знизу записувального пристрою.)

#### **Як змінити регіональний код**

Для програвання DVD з іншим регіональним кодом можна змінити регіональний код записувального пристрою. (Деякі програми відтворення дисків не дозволяють змінювати код.) Вставте диск. Відкриється вікно "Caution" (Увага). Змініть код, виконуючи інструкції, що відображаються на екрані. Регіональний код записувального пристрою можна змінити лише **4 рази**. Оскільки змінення коду вчетверте буде останнім, слід вибрати код, що використовується найчастіше. Будьте уважні при зміненні коду.

### **Обмеження відповідальності**

Компанія JVC не несе відповідальності за втрату даних через неправильне підключення чи поводження з пристроєм.

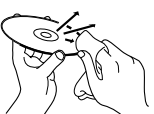

# **Аксесуари**

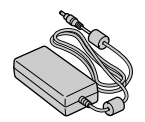

**Адаптер перемінного струму (AP-V400U) Шнур живлення Кабель USB**

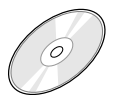

**Компакт-диск (CD-ROM) Порожній диск (DVD-R) Підставка**

#### **ПРЕДОСТЕРЕЖЕНИЕ:**

**(Для підключення до камери)**

Не використовуйте ніякі адаптери перемінного струму, шнури живлення та кабелі USB, крім тих, що були в комплекті апарату. Недотримання цієї вимоги може призвести до ураження електричним струмом або виникнення пожежі.

# **Огляд елементів та органів управління**

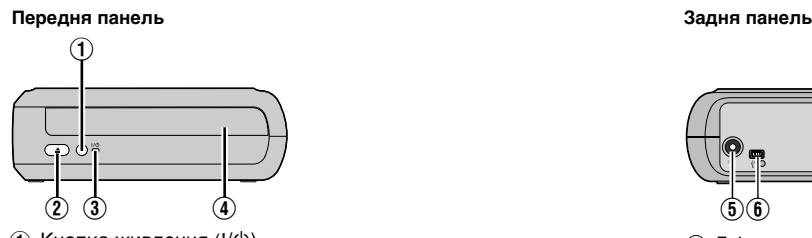

- $\overline{A}$  Кнопка живлення ( $\overline{B}$ )
- B Кнопка виймання диску
- $\overline{3}$  Індикатор живлення
- **4** Лоток для диска

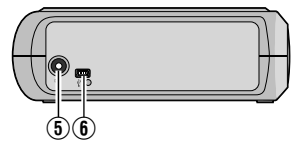

E Гніздо живлення постійного струму  $\bullet$  Порт USB

# **Підключення записувального пристою**

Цей записувальний пристрій може використовуватися як у горизонтальному, так і вертикальному положенні. При використанні у вертикальному положенні слід сумістити вихід на записувальному пристрої із підставкою, що є в комплекті, і надійно зафіксувати пристрій на підставці.

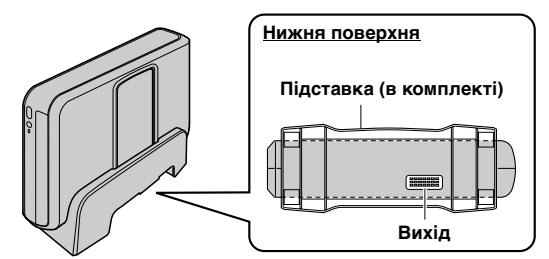

### **Встановлення диска**

Не торкайтеся робочої поверхні диска.

8 **Горизонтальне положення** 8 **Вертикальне положення**

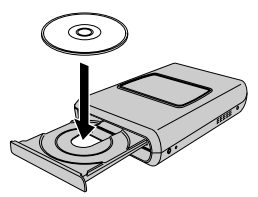

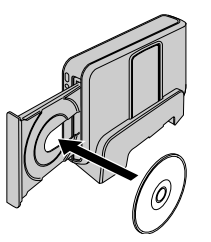

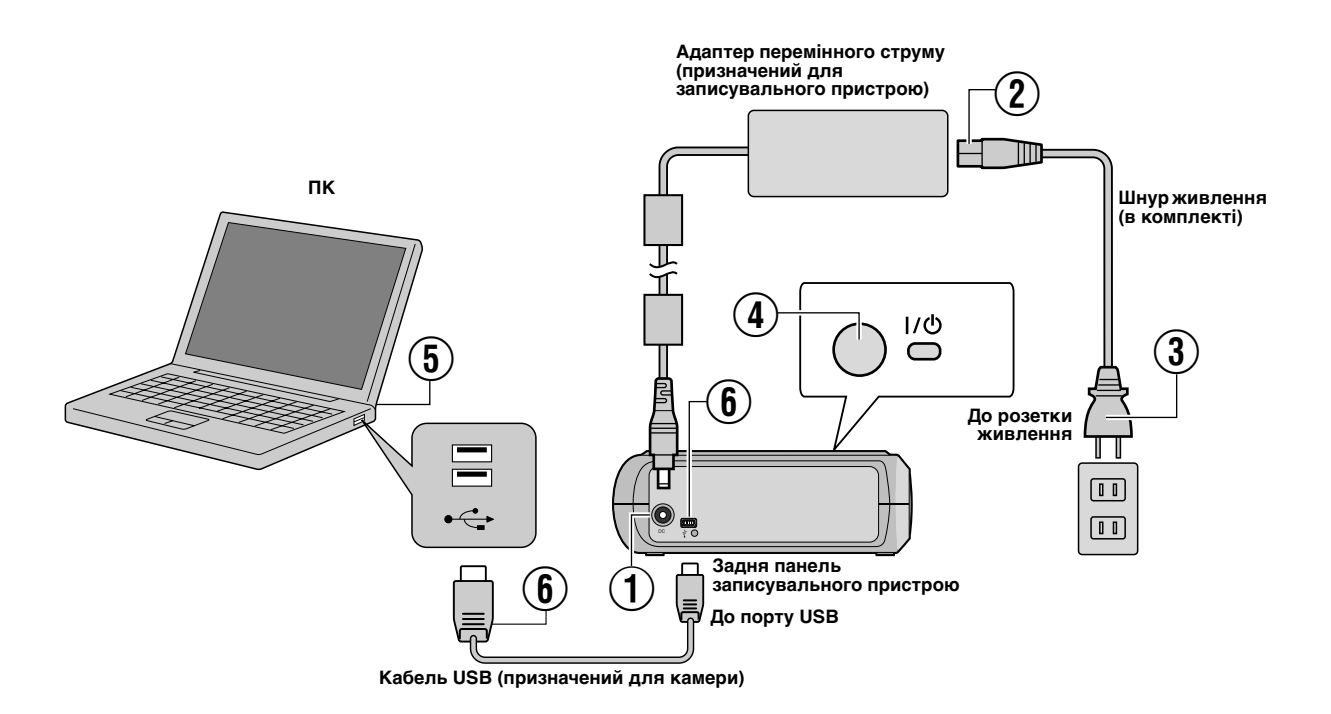

# **Підключення до ПК**

- A Під'єднайте адаптер перемінного струму до записувального пристрою.
- B Під'єднайте шнур живлення до адаптера перемінного струму.
- C Під'єднайте шнур живлення до розетки живлення.
- $\overline{4}$  Натисніть кнопку живлення (I/O) на передній панелі, щоб увімкнути записувальний пристрій.
- Індикатор живлення засвітиться зеленим.
- E Увімкніть ПК.
- $\widetilde{\mathbb{6}}$  Під'єднайте записувальний пристрій до ПК за допомогою кабелю USB.

#### **ПРИМЕЧАНИЕ:**

Щоб підключити записувальний пристрій до ПК, використовуйте кабель USB, що є в комплекті камери.

# **Програма для запису — CyberLink Power2Go 5.5 Lite —**

Power2Go 5.5 Lite – це програма для запису відеофільмів, зображень, звуку та інших даних на диски DVD.

## **Вимоги до системи**

Нижче наведено вимоги до системи для встановлення.

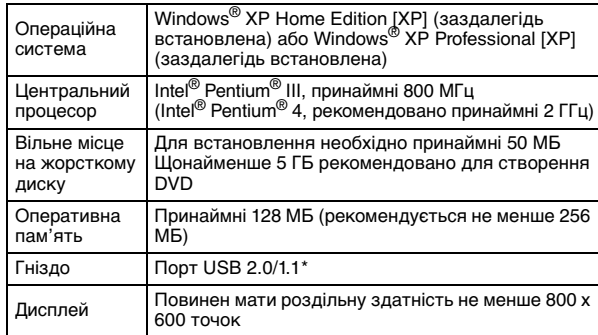

При використанні кабелю стандарту USB1.1 запис займає близько 3 годин.

### **Процедура встановлення**

**1.** Вставте у дисковод компакт-диск, що є в комплекті. **2.** Відкриється вікно вибору мови.

- 
- **3.** Відкриється вікно встановлення. Натисніть [Далее].

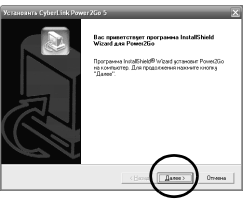

**4.** Підтвердіть інформацію і потім натисніть [Да].

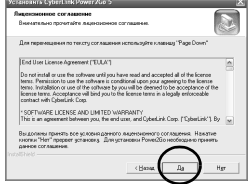

**5.** Введіть інформацію користувача і натисніть [Далее].

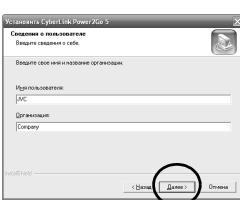

Виконуйте інструкції, що відображаються на екрані.

- **6.** Починається встановлення.
- **7.** Після завершення встановлення з'являється екран, показаний праворуч. Поставте потрібні прапорці і натисніть кнопку [Готово].
	- Якщо ви виберете [Нет, перезагрузить компьютер позже.], на кроці **[8.](#page-82-0)** з'явиться екран, що інформує про завершення встановлення.
- <span id="page-82-0"></span>**8.** Натисніть [Готово].

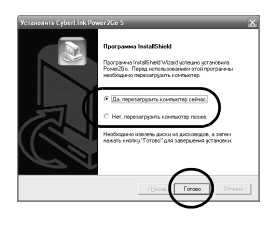

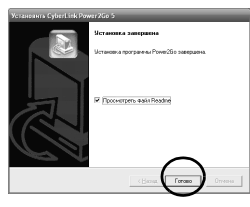

На цьому встановлення завершається.

#### **ПРИМЕЧАНИЯ:**

- Вищенаведені пункти містять лише стислий опис встановлення програми. Докладна інформація про роботу з програмою Power2Go 5.5 Lite міститься в посібнику користувача, довідці і файлі ReadMe, що встановлюються разом із програмою. Посібник користувача, довідка і файл ReadMe відкриваються на ПК через меню "Пуск".
- Цей пристрій не призначається для запису файлів на диски CD-R і CD-RW. Також він не підтримує всі функції Power2Go 5.5 Lite.
- Для отримання технічної підтримки та для реєстрації програми використовуйте цей ключ продукту (CD-key): PXNVM-NWE4G-XQD9Q-CU9DX-3FQFN-NAKUS
- Power2Go 5.5 Lite не підтримує конвертування аудіофайлів у формат MP3.
- Якщо під час використання Power2Go 5.5 Lite з'являється екран [Введите ключ активации], закрийте екран, не вводячи ключ активації.

new\_site/voice\_support.jsp

# **CyberLink Power2Go 5.5 Lite Контактна інформація**

Щоб отримати інформацію про CyberLink Power2Go 5.5 Lite або інші продукти, скористайтеся такою контактною інформацією.

#### **Підтримка по телефону/факсу**

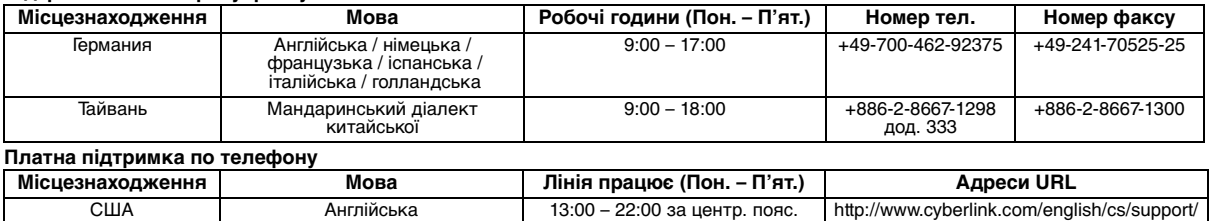

#### **Веб-сайт / e-mail підтримки**

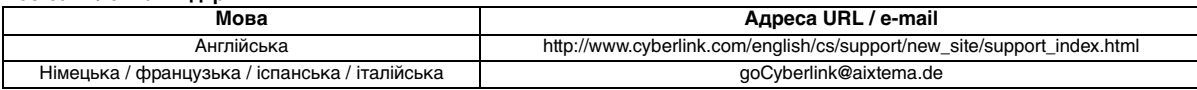

часом (CST)

# **Усунення несправностей**

Якщо ви підозрюєте, що виникла несправність, спочатку перевірте речі згідно з цим списком. Якщо це не допомагає усунути проблему, проконсультуйтеся з вашим місцевим дилером JVC.

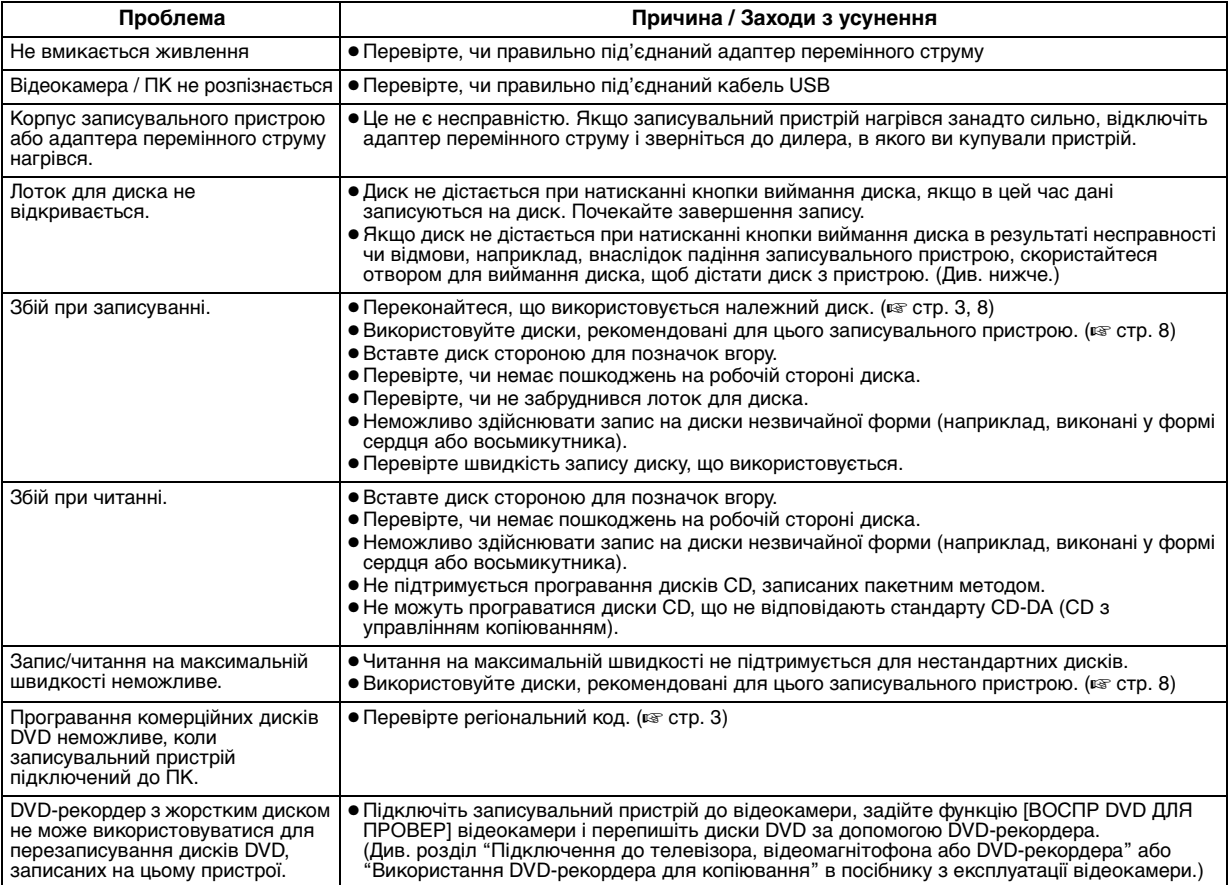

# **Отвір для примусового виймання диска**

Якщо диск не дістається при натисканні кнопки виймання у зв'язку з несправністю, скористайтеся цим отвором, щоб вийняти диск.

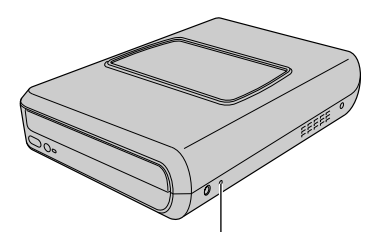

### **Процедура**

- A Вимкніть записувальний пристрій і від'єднайте кабель USB і адаптер перемінного струму.
- B Вставте тонкий стрижень завдовжки приблизно 10 см в отвір для примусового виймання диска і дістаньте диск. Лоток для диска відкриється приблизно на 10 мм.
- C Вручну витягніть лоток далі і вийміть диск.

#### **ПРИМЕЧАНИЕ:**

**Отвір для примусового виймання диска** Обов'язково розташовуйте записувальний пристрій горизонтально.

# **Авторські права і товарні знаки**

### **Авторські права**

Перезаписування захищених авторським правом матеріалів з метою, відмінною від особистого застосування, без спеціального дозволу власника авторських прав забороняється законом про авторське право.

### **Зареєстровані товарні знаки і товарні знаки**

● Windows® є зареєстрованим товарним знаком або товарним знаком Microsoft Corporation в США і/або інших країнах.

● Інші назви компаній та товарів, згадані тут, є зареєстрованими торговими знаками і/або торговими знаками їхніх відповідних власників.

### <span id="page-84-0"></span>**Технічні характеристики**

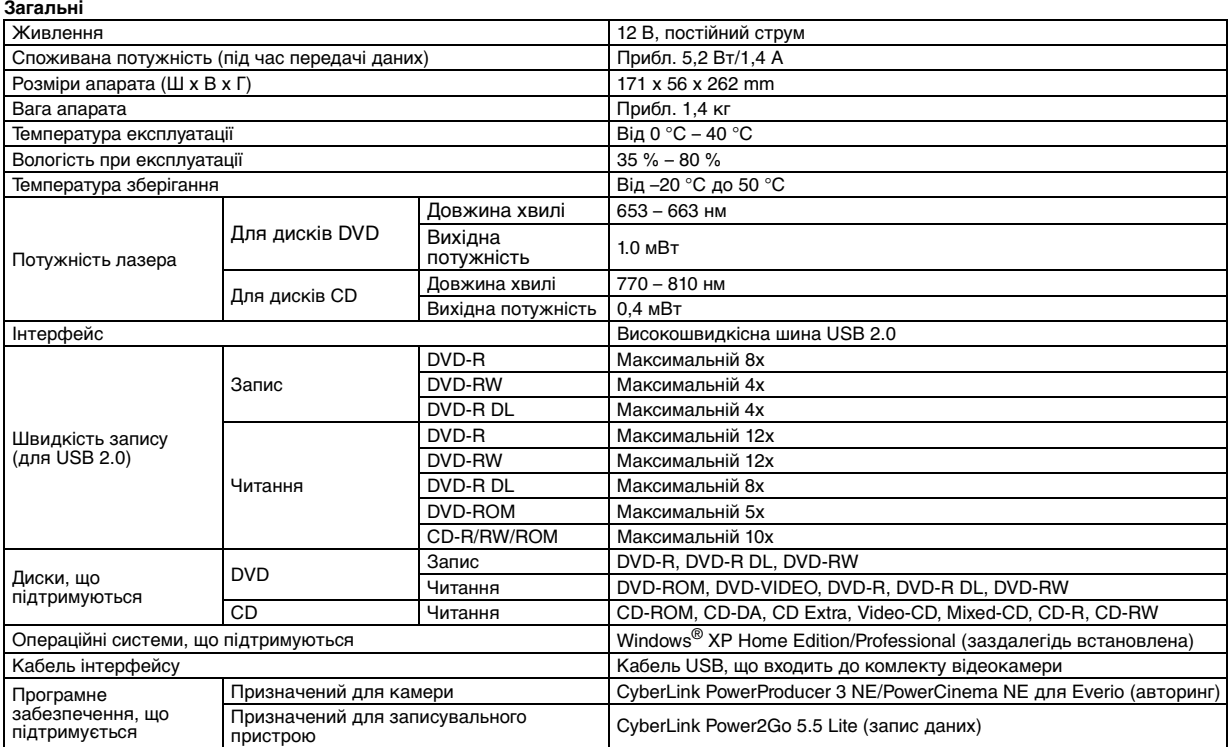

#### **При підключенні до Everio**

Певні моделі Everio мають функцію "USB Host", яка зазвичай наявна в персональних комп'ютерах. Так само як і комп'ютери, такі моделі Everio підключаються безпосередньо до цього записувального пристрою.

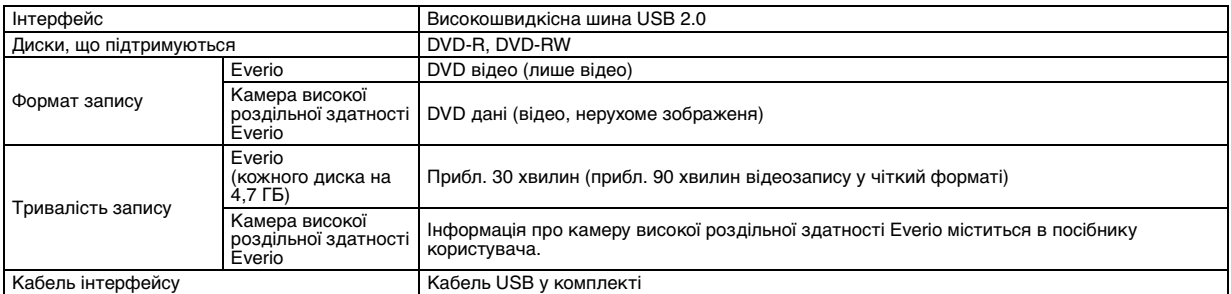

#### **Рекомендовані диски**

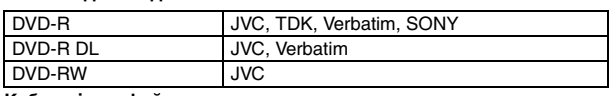

#### **Кабель інтерфейсу**

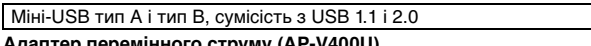

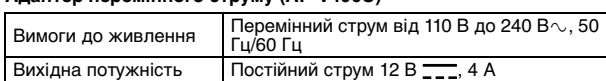

#### **ПРИМЕЧАНИЯ:**

● Цей записувальний пристрій підтримує тільки диски діаметром 12 см.

● Диски DVD-R DL можна використовувати за наявності підключення записувального пристрою до камери високої роздільної здатності Everio або ПК.

● Двошарові диски DVD-RW не підтримуються.

● Оптимальних робочих показників пристрою неможливо досягти при використанні певних дисків. Рекомендується використовувати диски тих виробників, щодо яких було підтверджено сумісність з пристроєм.

- Зовнішній вигляд і технічні характеристики виробу можуть змінюватися без попередження.
- Не підтримується програвання дисків CD, записаних пакетним методом.
- Сумісність не гарантується для дисків CD, що не відповідають стандарту CD-DA (CD з управлінням копіюванням).

● При підключенні до ПК неможливо зчитувати музичні файли, записані на аудіодиску (формат CD-DA). В такому випадку

користуйтеся такими прикладними програмами, як Windows Media Player.

#### <span id="page-85-0"></span>*Tato vypalovací jednotka umožňuje vytváření disků DVD s videozáznamy nahranými pomocí videokamery JVC s pevným diskem bez použití počítače.*

- Chcete-li provádět střih videozáznamů nahraných pomocí videokamery a vytvářet původní disky DVD, použijte software dodávaný s videokamerou pro střih a tvorbu disků DVD.
- K zápisu dat slouží dodávaný software Power2Go 5.5 Lite pro zapisování dat. Nelze jej však používat ke střihu videozáznamů ani k tvorbě disků DVD.
- Tato vypalovací jednotka neobsahuje podporu pro počítače Macintosh.

#### **Vážený zákazníku,**

Děkujeme Vám za zakoupení této vypalovací jednotky. Abyste zajistili bezpečný provoz tohoto výrobku, před jeho prvním použitím se seznamte s bezpečnostními informacemi a opatřeními na stranách [2](#page-85-0) a [3.](#page-86-0)

# **Bezpečnostní opatření**

#### **DŮLEŽITÉ:**

V případě, že dojde k některé z následujících situací, odpojte napájení

- jednotky a požádejte prodejce o opravu. Z jednotky vychází Kouř nebo neobvyklý zápach.
- Došlo k poškození jednotky jejím upuštěním.
- Do jednotky se dostala voda nebo nějaký předmět.

#### **UPOZORNĚNÍ:**

JEDNOTKA JE LASEROVYM VYROBKEM TRIDY 1. NICMÉNÉ TATO<br>JEDNOTKA POUŽÍVÁ VIDITELNÝ LASEROVÝ PAPRSEK, KTERÝ MÜZE V PRIPADE NASMEROVÁNI ZPŮSOBIT NEBEZPEČNÉ<br>OZÁŘENÍ. DBEJTE NA SPRÁVNÉ OVLÁDÁNI PŘÍSTROJE PODLE NÁVODLI

JE-LI TENTO PŘÍSTROJ ZAPOJEN DO ZÁSUVKY, NEPŘIBLIŽUJTE SE OCIMA K OTVORU PRIHRADKY NA DISK ANI K JINYM<br>OTVORŮM PŘÍSTROJE A NENAHLÍŽEJTE DOVNITŘ PŘÍSTROJE. POUŽÍVÁNÍ JINÝCH ZPŮSOBŮ OVLÁDÁNÍ CI NASTAVENÍ NEBO<br>PROVÁDĚNÍ POSTUPŮ JINÝCH NEŽ POPSANÝCH V TOMTO NÁVODU MŮŽE MÍT ZA NÁSLEDEK EXPOZICI NEBEZPEČNÉMU ZÁŘENÍ.

NEOTEVIREJTE KRYTY A PRISTROJ SAMI NEOPRAVUJTE. ZASAHY<br>DO PŘÍSTROJE SVĚŘTE ODBORNÉMU SERVISU.

LASEROVY PRODUKT TRIDY 1<br>REPRODUKCE ŠTÍTKŮ<br>VÝSTRAŽNÝ ŠTÍTEK UVNITŘ PŘÍSTROJE

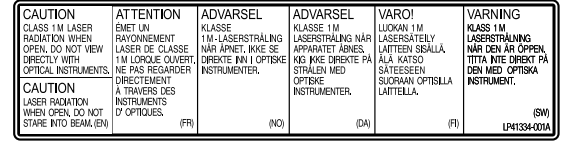

Tato jednotka splňuje standard "IEC60825-1:2001" pro laserové výrobky.

Elektrická zásuvka by měla být nainstalována blízko zařízení a měla by být snadno přístupná.

#### **POZOR:**

Tento přístroj obsahuje mikropočítače. Externí elektronický šum nebo interference mohou způsobit chybnou funkci přístroje. V takových případech vypněte přístroj a odpojte napájecí šňůru. Pak ji znovu připojte a zapněte přístroj. Vyjměte disk. Po kontrole disku provozujte přístroj jako obvykle.

#### **UPOZORNĚNÍ:**

Aby nedošlo k úrazu elektrickým proudem anebo k poškození jednotky, nejdríve pevně zapojte malý konec napájecího kabelu do adaptéru AC tak, aby se přestal viklat, a poté větší konec napájecího kabelu zapojte do síťové zásuvky.

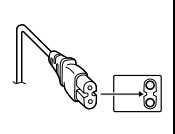

Pokud dojde k poruše, neprodleně přestaňte přístroj používat a obraťte se na nejbližšího prodejce JVC.

#### **Vážený zákazníku,**

tento přístroj je v souladu s platnými evropskými směrnicemi a normami ohledně elektromagnetické kompatibility a bezpečnosti elektrických přístrojů.

Evropský zástupce společnosti Victor Company of Japan, Limited je: JVC Technology Centre Europe GmbH Postfach 10 05 52 61145 Friedberg Německo

# **Informace pro uživatele k likvidaci starého zařízení**

**[Evropská unie]** Tento symbol udává, že elektrické a elektronické vybavení nesmí být po skončení životnosti likvidován jako běžný komunální

odpad. Produkt musí být předán na příslušném sběrném místě k správnému zpracování, regeneraci a recyklaci elektrického a elektronického vybavení. Musí být zlikvidován správně v souladu s národními předpisy vaší země.

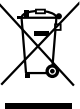

**Upozornění:** Tento symbol je platný jen v Evropské unii.

Správnou likvidací tohoto produktu pomůžete zachovat přírodní zdroje a

napomáháte prevenci potenciálních negativních dopadů na životní prostředí a lidské zdraví, což by mohly být důsledky nesprávné likvidace tohoto produktu. Podrobnější informace o sběrném místě a recyklaci tohoto produktu si vyžádejte od místních úřadů, podniku zabývajícího se likvidací komunálních odpadů ve vašem místě nebo obchodu, kde jste produkt zakoupili.

Nesprávná likvidace tohoto odpadu může mít za následek postih podle národní legislativy.

#### **(Firemní uživatelé)**

Přejete-li si tento produkt zlikvidovat, navštivte prosím naši webovou stránku www.jvc-europe.com, kde získáte informace o možnosti vrácení produktu.

**[Ostatní země mimo Evropskou unii]**<br>Přejete-li si zlikvidovat tento produkt, proveďte to prosím v souladu s příslušnými národními zákony nebo jinými předpisy platnými ve vaší zemi, které se vztahují k likvidaci starého elektrického a elektronického vybavení.

Tlačítko I/少 nevypíná napájení přístroje úplně, ale vypíná a zapíná<br>přívod provozního proudu. "①" znamená pohotovostní režim přístroje<br>a "I" znamená Zapnuto.

### <span id="page-86-0"></span>**Bezpečnostní opatření pro vypalovací jednotku**

Dbejte na dodržování následujících opatření. V případě jejich nedodržení může dojít k úrazu elektrickým proudem, požáru, zranění nebo chybné funkci.

- Zařízení nikdy nerozebírejte, nesnímejte z něj kryty ani jej neupravujte. Žádosti o opravu či kontrolu přístroje musí směřovat k prodejci.
- Do vypalovací jednotky nevkládejte kovové či hořlavé předměty ani do ní nelijte vodu nebo jiné kapaliny.
- Při připojování přístroje vypněte jeho napájení.
- Vytáhněte zástrčku ze zásuvky nebude-li vypalovací jednotka delší dobu používána nebo před jejím čištěním (vnitřní části jsou pod napětím i v případě vypnutí jednotky).
- Nezakrývejte větrací otvory vypalovací jednotky.
- Přístroj nepoužívejte v prostředí s možnou kondenzací vlhkosti vzduchu. Náhlé přenesení vypalovací jednotky ze studeného prostředí do teplého může způsobit vytváření kapiček, které mohou způsobit chybnou funkci nebo závadu.
- Je-li v zařízení disk, nesmí dojít k otřesům vypalovací jednotky.

### **Bezpečnostní opatření pro příslušenství**

- Při používání AC-adaptéru, napájecí šňůry a kabelu USB dbejte na dodržování následujících opatření. V případě jejich nedodržení může dojít k úrazu elektrickým proudem, požáru,
	- zranění nebo chybné funkci.
	- Máte-li mokré či vlhké ruce, nevytahujte zástrčku ani ji nezapojujte do zásuvky.
	- Zástrčku zcela zasuňte do elektrické zásuvky.
	- Dbejte na to, aby se k zástrčce nedostal prach a kovové předměty.
	- Zajistěte, aby nedošlo k poškození šňůry.
	- Veďte šňůru tak, aby o ní nemohl nikdo zakopnout. • Přístroj nepoužívejte, je-li slyšet hřmění bouřky.
	- Jednotku nerozebírejte.
- Nepoužívejte pro jiný výrobek než je tento.
- Nepřehrávejte dodávaný disk CD-ROM ve zvukovém přehrávači. Pokud tak učiníte, může dojít k poškození obvodů nebo reproduktorů.

### <span id="page-86-1"></span>**Bezpečnostní opatření pro disky**

Nepoužívejte následující disky.

- Naprasklé disky.
- Silně poškrábané disky.

### **Instalace**

Jednotku neinstalujte v následujících místech.

- Vlhké místo
- Místo s teplotou 60 °C nebo vyšší
- Místo vystavené přímému slunečnímu světlu
- Místo s pravděpodobností přehřátí
- Místa s prachem či kouřem
- Místa vystavená mastnému kouři či páře, jako je kuchyňská linka nebo vedle zvlhčovače
- Nestabilní místo
- Koupelna
- Prašná místa
- Šikmé místo

#### **POZOR:**

#### **K umístění přístroje:**

Některé televizory nebo jiná zařízení generují silná magnetická pole. Taková zařízení neumísťujte na přístroj, protože by mohlo dojít k rušení obrazu.

**Když s přístrojem pohybujete:**<br>Stiskněte I/① pro vypnutí proudu, a čekejte 30 sekund než vytáhnete kabel síťového prívodu. Pak počkejte nejméně 2 minuty než přístrojem budete pohybovat.

### **Postup čištění**

#### **DŮLEŽITÉ:**

- Před zahájením čištění zajistěte odpojení napájení přístroje ze zásuvky.
- Nepoužívejte tekuté či aerosolové čisticí prostředky.
- Během čištění zajistěte, aby jednotka nepřišla do styku s vlhkostí ani s kapalinou.

**Vnější část vypalovací jednotky:** Otřete pomocí suchého hadříku.

#### **Přihrádka na disk:**

Otřete pomocí měkkého suchého hadříku.

**Disk:**

Jemně jej otřete od vnitřní hrany směrem ven pomocí měkkého hadříku.

#### **Ukládání:**

Dbejte na to, aby disky byly uloženy v obalech. Pokud jsou disky pokládány na sebe bez ochranných obalů, může dojít k jejich poškození. Nedávejte disky na místa, kde mohou být vystaveny přímému slunečnímu světlu, nebo na místa s vyššími teplotami nebo vlhkostí. Nikdy nenechávejte disky v automobilu!

### <span id="page-86-2"></span>**Kódy oblastí**

Kódy oblastí jsou čísla omezující přehrávání videodisků DVD. Svět je rozdělen na šest oblastí a každá z nich je označena určitým číslem. Pokud číslo oblasti na disku neodpovídá tomuto číslu přehrávače, nelze na něm daný disk přehrát. (Úvodní kód oblasti je vyznačen na štítku ve spodní části vypalovací jednotky.)

#### **Změna kódu oblasti**

Chcete-li přehrát disk DVD s odlišným kódem, můžete změnit kód oblasti. (U některých přehrávacích programů nelze tento kód změnit.) Po vložení disku dojde k zobrazení obrazovky Pozor. Kód oblasti změníte postupem podle pokynů na obrazovce. Kód oblasti vypalovací jednotky lze změnit pouze **4krát**. Čtvrtý nastavený kód bude konečným kódem. Proto jej nastavte na nejčastěji používaný kód. Při změně kódu dbejte zvýšené opatrnosti.

### **Zamítnutí odpovědnosti**

Společnost JVC nenese žádnou odpovědnost za ztrátu dat následkem nevhodného připojení nebo manipulace.

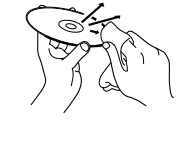

# **Příslušenství**

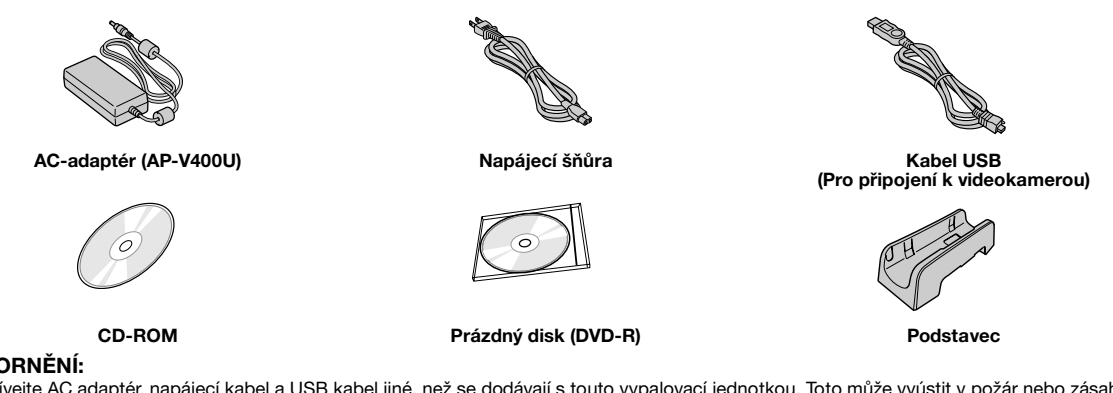

### **UPOZORNĚNÍ:**

Nepoužívejte AC adaptér, napájecí kabel a USB kabel jiné, než se dodávají s touto vypalovací jednotkou. Toto může vyústit v požár nebo zásah elektrickým proudem.

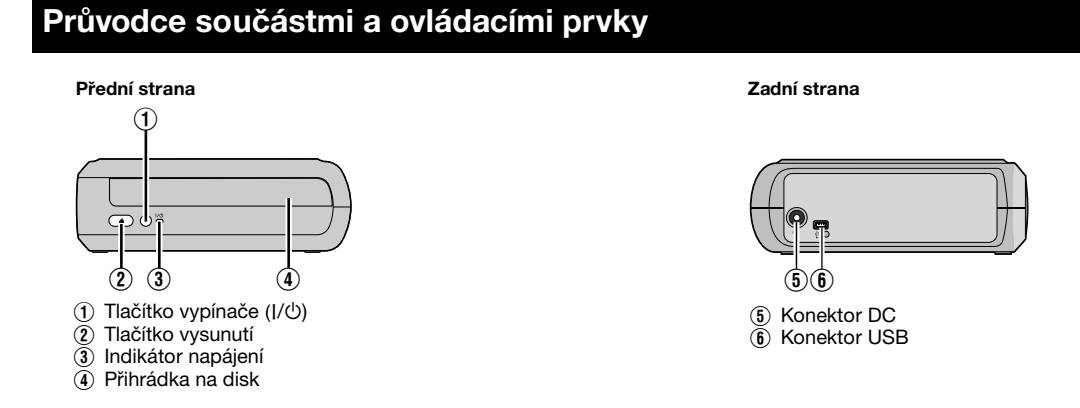

# **Umístění vypalovací jednotky**

Tuto vypalovací jednotku lze použít ve vodorovnné nebo svislé poloze. Při použití ve svislé poloze zarovnejte ventilační otvor vypalovací jednotky a dodávaný podstavec, pak vypalovací jednotku opatrně připevněte k podstavci.

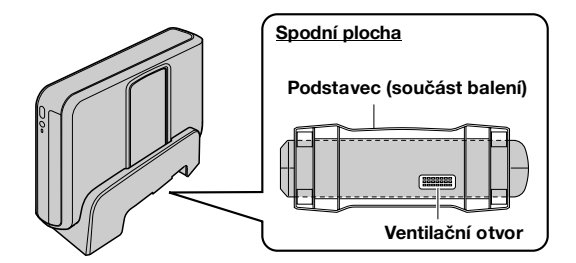

# **Vkládání disku**

Při manipulaci s diskem se nedotýkejte přehrávací/záznamové strany disku.

■ Vodorovná poloha **8 absolutní poloha** 8 vislá poloha

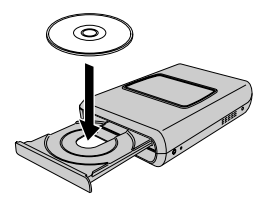

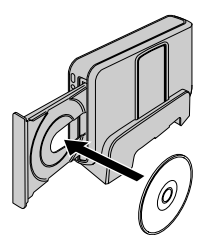

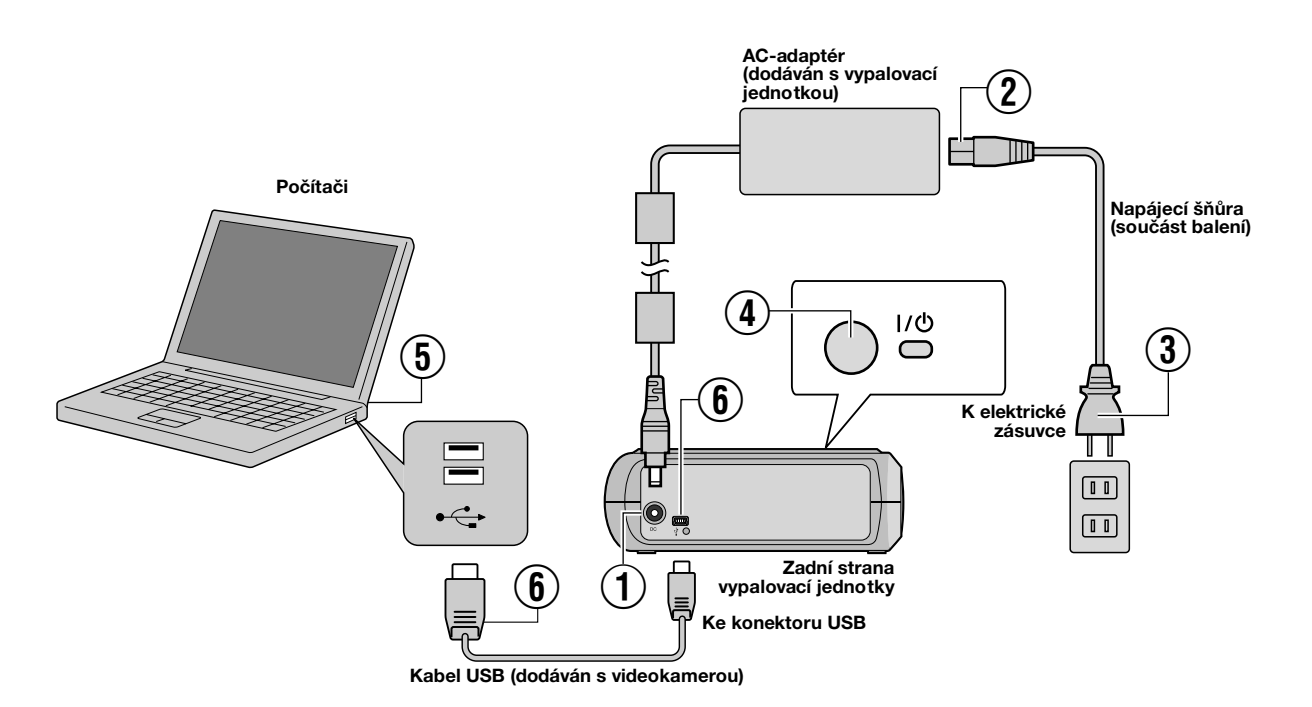

# **Připojení k počítači**

- A Připojte AC-adaptér k vypalovací jednotce.
- $\emph{(2)}$  Připojte napájecí šňůru k AC-adaptéru.
- $\circledR$  Zapojte napájecí šňůru do elektrické zásuvky.
- $\bar{Q}$  Vypalovací jednotku zapnete stiskem tlačítka napájení (I/ $\circ$ ) na přední straně přístroje.
- Kontrolka napájení se rozsvítí zeleně.
- E Zapněte počítač.
- $\overline{6}$  Připojte vypalovací jednotku k počítači pomocí kabelu USB.

#### **POZNÁMKA:**

Chcete-li připojit vypalovací jednotku k počítači, použijte kabel USB dodávaný s videokamerou.

# **Zapisovací software – CyberLink Power2Go 5.5 Lite –**

Power2Go 5.5 Lite je programové vybavení pro zápis videových, obrazových, zvukových a jiných souborů na datové disky DVD.

### **Požadavky na systém**

Následující údaje popisují požadavky na systém pro instalaci.

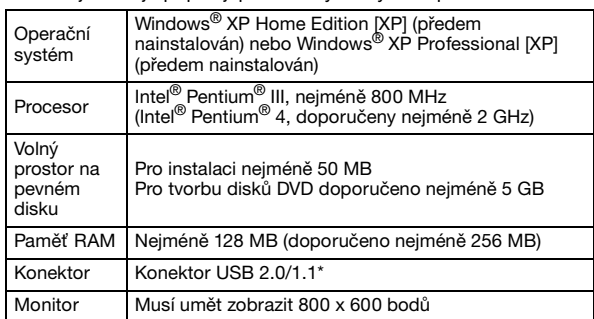

V případě použití kabelu USB 1.1 bude zápis trvat přibližně 3 hodiny.

# **Postup instalace**

- **1.** Vložte instalační disk CD-ROM do jednotky CD-ROM.
- **2.** Dojde k otevření obrazovky pro volbu jazyka.

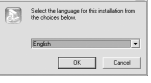

 $\epsilon$ 

**3.** Objeví se obrazovka spuštění instalace. Klepněte na [Next].

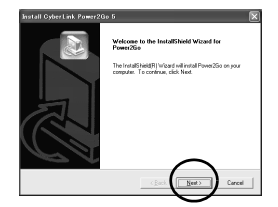

**4.** Potvrďte obsah a klepněte na [Yes].

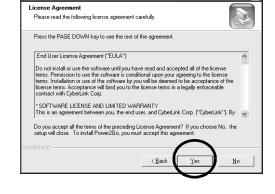

**5.** Zadejte informace o uživateli a klepněte na [Next].

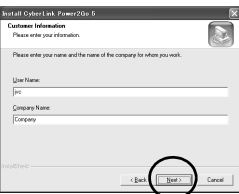

Postupujte podle pokynù na obrazovce.

- **6.** Dojde ke spuštění vlastní instalace.
- **7.** Obrazovka vpravo se objeví po dokončení instalace.

Zaškrtněte požadovaná políčka a klepněte na [Finish].

- Pokud zvolíte [No, I will restart my computer later.], objeví se v kroku **[8.](#page-12-0)** obrazovka o dokončení instalace.
- **8.** Klepněte na [Finish].

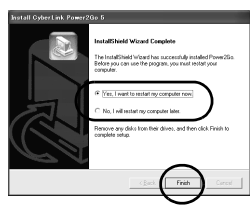

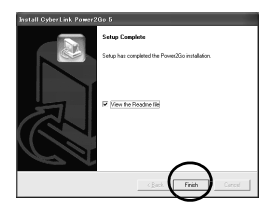

Tím je tato instalace dokonèena.

#### **POZNÁMKY:**

- Výše uvedený postup slouží pouze jako krátké vysvětlení instalace softwaru. Podrobnější informace o obsluze aplikace Power2Go 5.5 Lite viz uživatelská příručka, nápověda a soubor ReadMe nainstalovaný zároveň se softwarem. Uživatelskou příručku, nápovědu a soubor ReadMe lze zobrazit v nabídce start počítače.
- Tento produkt neslouží k zápisu souborů na disky CD-R či CD-RW. Zároveň není odpovědný za všechny funkce produktu Power2Go 5.5 Lite.
- Pro zákaznickou podporu a registraci programu potřebujete následující kód výrobku (CD-kód): PXNVM-NWE4G-XQD9Q-CU9DX-3FQFN-NAKUS
- Power2Go 5.5 Lite nepodporuje konverzi audio souborů do formátu MP3.
- Když se objeví obrazovka [Enter Activation Key] při používání Power2Go 5.5 Lite, zavřete obrazovku bez zadávání aktivačního klíče.

# **Kontaktní údaje produktu CyberLink Power2Go 5.5 Lite**

Pro informace ohledně softwaru CyberLink Power2Go 5.5 Lite a dalších produktů viz následující kontaktní údaje.

### **Telefonická/faxová podpora**

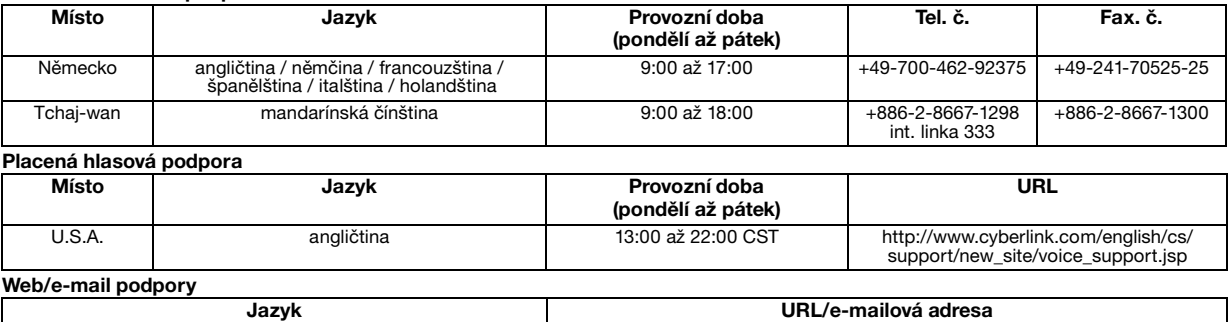

# **Odstraňování potíží**

V případě domnělé chybné funkce nejdříve zkontrolujte následující položky. Pokud nelze daný problém vyřešit, obraťte se na místního prodejce JVC.

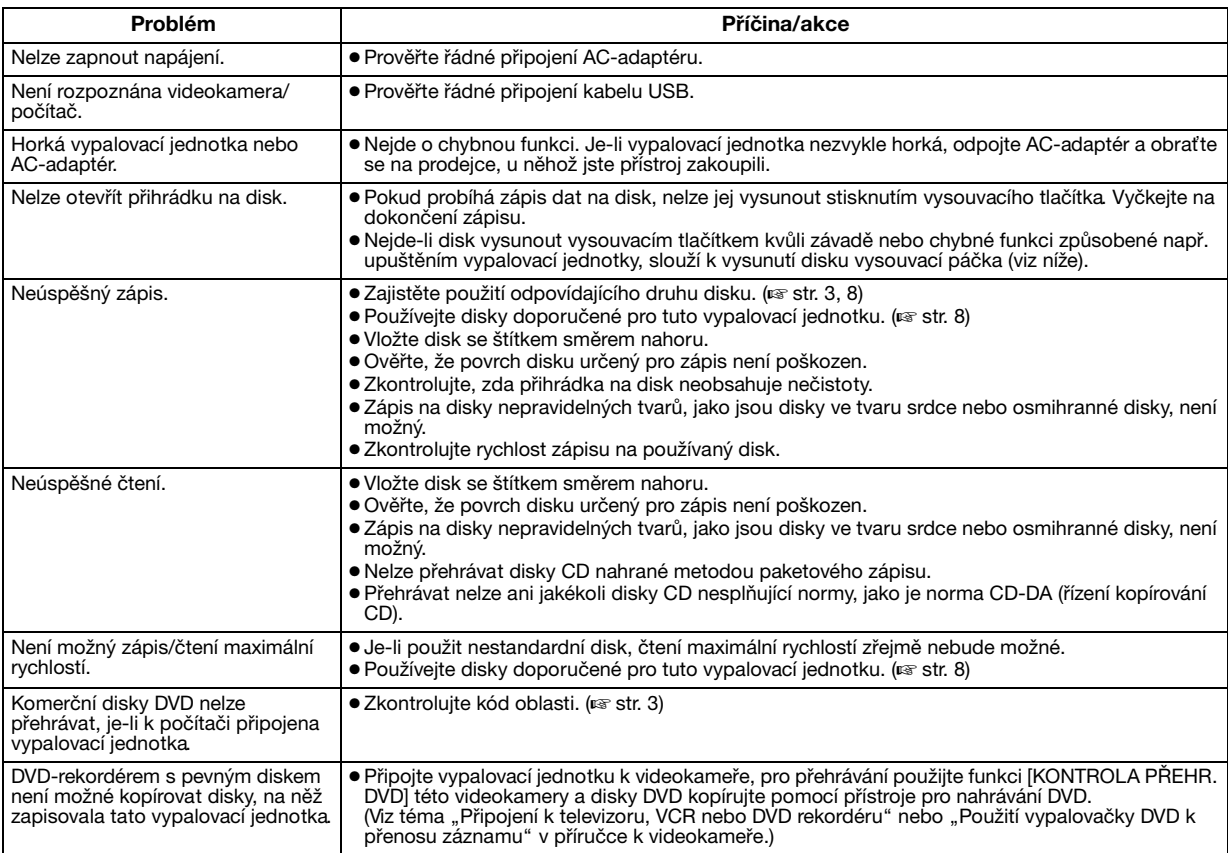

# **Otvor pro násilné vysunutí**

Pokud nelze disk vysunout tlačítkem vysunutí z důvodu závady, použijte pro vysunutí disku tento otvor.

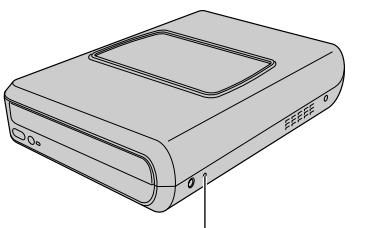

**Otvor pro násilné vysunutí**

### **Postup**

- 1) Vypněte vypalovací jednotku a odpojte USB kabel a AC adaptér.
- B Zasuňte asi 10 cm dlouhou tyč do otvoru na levé straně vypalovací jednotky. Podnos disku se vysune asi o 10 mm.
- $\Omega$  Ručně podnos disku vytáhněte a vyjměte disk ven.

#### **POZNÁMKA:**

Nezapomeňte umístit vypalovací jednotku vodorovně.

# **Autorská práva a ochranné známky**

### **Autorská práva**

Kopírování materiálů chráněných copyrightem pro jiné než osobní použití bez svolení držitele autorských práv je zakázáno autorskými zákony.

### **Registrované obchodní známky a obchodní známky**

- Windows® je registrovanou obchodní známkou nebo obchodní známkou společnosti Microsoft Corporation ve Spojených státech amerických a v dalších zemích.
- Jiné zde uvedené názvy společností a produktů jsou registrovanými obchodními známkami nebo obchodními známkami příslušných držitelů.

# <span id="page-91-0"></span>**Technické údaje**

**Všeobecné**

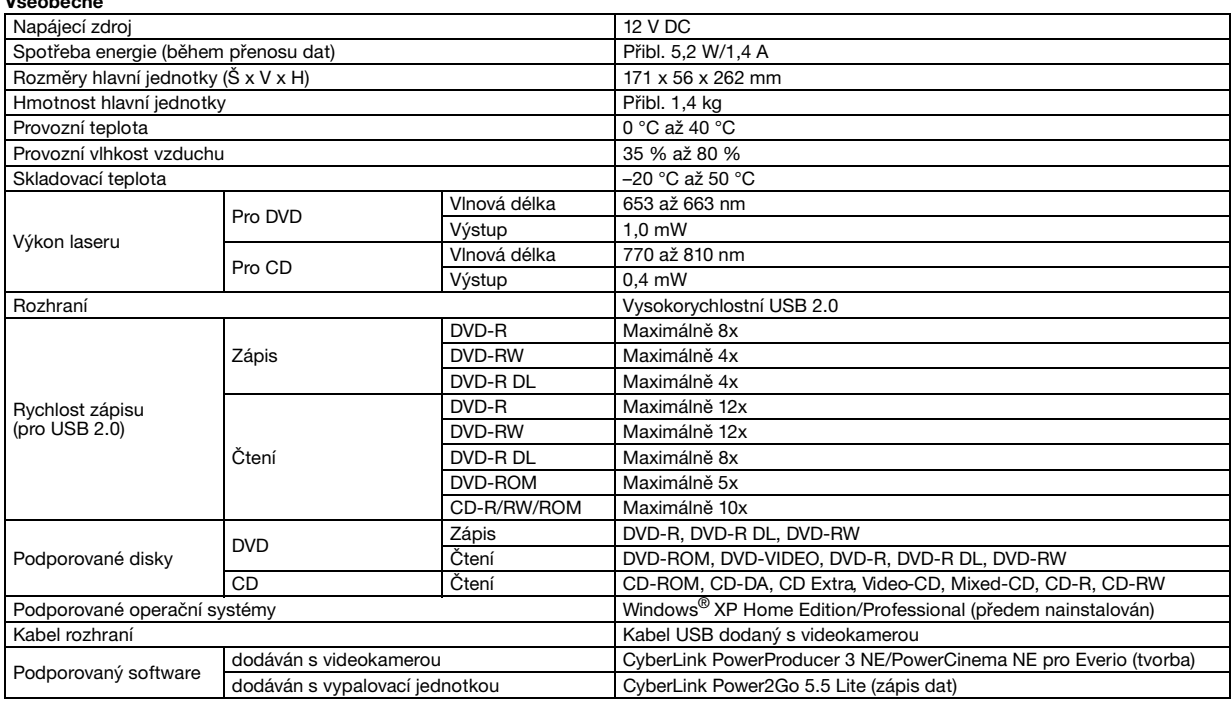

#### **Při připojení k Everio**

1. Procesovení Neurone produkteré modely CuSB Host" obvyklou u PC. Tyto modely Everio lze připojit přímo k této vypalovací jednotce jako u PC.

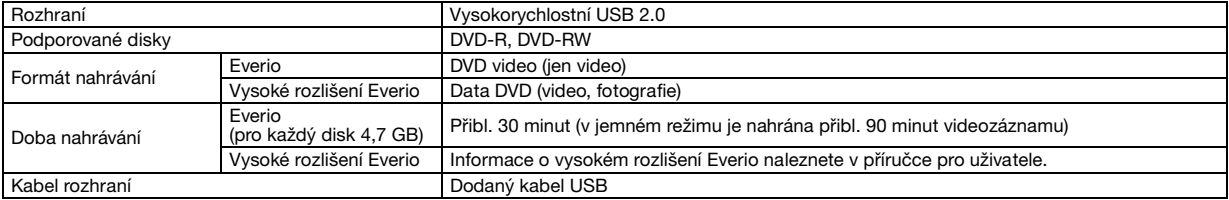

#### **Doporučené disky**

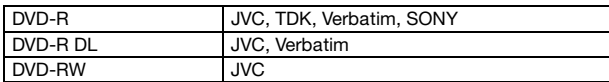

#### **Kabel rozhraní**

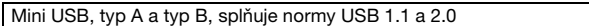

#### **AC-adaptér (AP-V400U)**

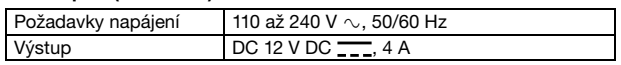

#### **POZNÁMKY:**

● V této vypalovací jednotce lze použít jen 12 cm disky.

● Disky DVD-R DL lze použít, pokud je vypalovací jednotka připojena k vysokému rozlišení Everio nebo k PC.

- Dvouvrstvé DVD-RW disky nelze použít.
- V závislosti na použitém disku nemusí být dosaženo optimálního výkonu vypalovací jednotky. Proto je doporučeno použití disků od výrobců, jejichž slučitelnost s jednotkou byla ověřena.
- Vzhled a technické údaje tohoto výrobku mohou být bez upozornění změněny.
- Nelze přehrávat žádné disky CD nahrané metodou paketového zápisu.
- Správná činnost není zaručena pro disky CD, jež nesplňují normu CD-DA (řízení kopírování CD).
- Při připojení k PC nemusí být možné načíst audio soubory v závislosti na hudebních CD (CD-DA). V tomto případě využijte jiné aplikace, jako je Windows Media Player.

#### <span id="page-92-0"></span>*Nagrywarka ta umożliwia tworzenie – bez korzystania z komputera - płyt DVD z materiałami filmowymi zarejestrowanymi kamerą JVC z twardym dyskiem.*

- Jeśli chcesz edytować filmy nagrane taką kamerą i tworzyć własne, oryginalne płyty DVD, wykorzystaj oprogramowanie do edycji i wypalania płyt DVD zakupione wraz z kamerą.
- Oprogramowanie do zapisu danych Power2Go 5.5 Lite może być użyte do tego celu. Nie może jednak służyć do edycji filmów i tworzenia płyt DVD.
- Nagrywarka ta nie może być używana w systemach Macintosh.

#### **Szanowny Nabywco,**

Dziękujemy Ci za zakupienie tego tej nagrywarki. Przed przystąpieniem do jej użytkowania prosimy o zapoznanie się z zasadami bezpieczeństwa podczas użytkowania i środkami ostrożności, które znajdziesz na stronach [2](#page-92-0) i [3.](#page-93-0)

# **Zasady bezpieczeństwa**

#### **WAŻNE:**

Jeśli wystąpi jedno z wymienionych zdarzeń, należy wyciągnąć wtyczkę z gniazda i zwrócić się do sprzedawcy/dystrybutora o

naprawę urządzenia. ● Wydostaje się dym lub podejrzana woń

● Uszkodzenie spowodowane upadkiem ● Do środka dostanie się woda lub jakiś przedmiot

#### **OSTRZEŻENIE:**

URZĄDZENIE JEST WYROBEM LASEROWYM KLASY 1. UŻYWA ONO WIĄZKI SWIATŁA LASEROWEGO LEZĄCEGO W ZAKRESIE<br>WIDZIALNYM, KTÓREJ ODDZIAŁYWANIE MOŻE BYĆ NIEBEZPIECZNE. URZĄDZENIE NALEŻY OBSŁUGIWAĆ W SPOSÓB PRAWIDŁOWY ZGODNIE Z INSTRUKCJĄ OBSŁUGI.<br>PO PODŁĄCZENIU ZASILANIA NIE MOŻNA Z BLISKIEJ<br>ODLEGŁOŚCI ZAGLĄDAĆ DO OTWORU NA PŁYTĘ. NIE MOŻNA TEŻ ZAGLĄDAĆ PRZEZ INNE OTWORY DO WNĘTRZA URZĄDZENIA.<br>UŻYWANIE ELEMENTÓW STERUJĄCYCH I REGULACYJNYCH LUB<br>WYKONYWANIE PROCEDUR INNYCH NIŻ OPISANE W NINIEJSZEJ INSTRUKCJI MOŻE SPOWODOWAĆ GRONE W SKUTKACH<br>ODDZIAŁYWANIE ŚWIATŁA LASEROWEGO.<br>NIE WOLNO ZDEJMOWAĆ OBUDOWY ANI PODEJMOWAĆ PRÓB

NAPRAWY URZĄDZENIA WE WŁASNYM ZAKRESIE. NAPRAWY ZLECAĆ WYKWALIFIKOWANYM PRACOWNIKOM SERWISU. WYRÓB LASEROWY KLASY 1

WZORY ETYKIET

ETYKIETA OSTRZEGAWCZA WEWNĄTRZ URZĄDZENIA

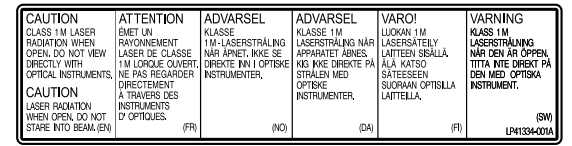

Urządzenie to odpowiada wymaganiom normy "IEC60825-1:2001" dla urządzeń laserowych.

Gniazdo sieciowe powinno się znajdować w pobliżu urządzenia i być łatwo dostepne.

#### **UWAGI:**

W urządzeniu zastosowano mikrokomputery. Zewnętrzne zakłócenia elektroniczne lub interferencja mogą być przyczyną nieprawidłowej pracy. W takich przypadkach wyłącz urządzenie i odłącz kabel sieciowy. Następnie podłącz go ponownie i włącz urządzenie. Wyjmij płytę. Po sprawdzeniu płyty obsługuj urządzenie, tak jak zwykle.

#### **OSTRZEŻENIE:**

Aby uniknąć porażenia prądem lub uszkodzenia urządzenia, należy najpierw włożyć do oporu mniejszy wtyk kabla<br>zasilającego do zasilacza sieciowego, a następnie większą wtyczkę kabla zasilającego do gniazda sieciowego.

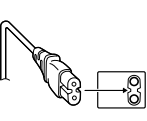

Jeżeli wystąpi usterka, należy natychmiast przerwać użytkowanie urządzenia i zasięgnąć porady miejscowego sprzedawcy produktów JVC.

#### **Szanowny Kliencie,**

Niniejsze urządzenie spełnia wymogi obowiązujących europejskich dyrektyw i standardów w zakresie kompatybilności elektromagnetycznej i bezpieczeństwa urządzeń elektrycznych.

Europejskim przedstawicielem Victor Company of Japan, Limited jest: JVC Technology Centre Europe GmbH Postfach 10 05 52 61145 Friedberg **Niemcy** 

#### **Informacja dla użytkowników, dotycząca utylizacji niesprawnych urządzeń**

#### **[Kraje Unii Europejskiej]**

Symbol przedstawiony obok oznacza, że urządzeń elektrycznych i elektronicznych po zakończeniu okresu ich eksploatacji nie należy wyrzucać razem z odpadami gospodarczymi. Należy je natomiast przekazać do punktu odbioru urządzeń elektrycznych i elektronicznych w celu ich odpowiedniego przerobu, odzysku i utylizacji zgodnie z krajowym ustawodawstwem.

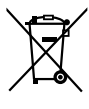

**Uwaga:** Taki symbol jest ważny tylko w Unii Europejskej.

Dbając o prawidłową utylizację produktu, przyczyniasz się do ochrony zasobów

naturalnych i zmniejszasz negatywny wpływ oddziaływania na środowisko i zdrowie ludzi, zagrożone niewłaściwym traktowaniem odpadów elektronicznych. Szczegółowe informacje dotyczące punktów zbiórki i powtórnego przerobu odpadów można uzyskać u władz lokalnych, w firmach zajmujących się zagospodarowaniem odpadów lub w sklepie z artykułami elektronicznymi.

Zgodnie z krajowym ustawodawstwem w przypadku nieprawidłowego usuwania wspomnianych odpadów mogą być nakładane kary.

#### **(Użytkownicy biznesowi)**

Jeśli zaszła potrzeba pozbycia się niniejszego produktu, prosimy zajrzeć na strony www.jvc-europe.com, aby uzyskać informacje o możliwości jego odbioru.

**[Kraje poza Unią Europejską]** W razie konieczności pozbycia się niniejszego produktu prosimy postępować zgodnie z lokalnymi przepisami lub innymi zasadami postępowania ze zużytym sprzętem elektrycznymi i elektronicznymi.

Przycisk |/ $\uplus$  nie odcina całkowicie zasilania urządzenia. Wyłącza jedynie lub włącza prąd roboczy. " <sup>()</sup>" pokazuje moc<br>pobieraną w stanie gotowości, a " l" pokazuje moc pobieraną w czasie pracy (ON).

### <span id="page-93-0"></span>**Zasady bezpieczeństwa przy obsłudze nagrywarki**

Należy przestrzegać następujących zasad. Nie przestrzeganie ich może powodować niebezpieczeństwo porażenia prądem, powstania pożaru, obrażeń ciała lub nieprawidłowe działanie urządzenia.

- Urządzenia nie wolno demontować, rozbierać, ani modyfikować. W celu dokonania naprawy lub przeglądu, należy się zwracać do sprzedawcy/dystrybutora.
- Do urządzenia nie wolno wkładać żadnych przedmiotów metalowych, palnych, wlewać wody, ani innych płynów.
- Podczas podłączania urządzenia, jego zasilanie powinno być wyłączone.
- Kiedy nagrywarka nie będzie używana przez dłuższy czas, a także przed czyszczeniem, należy ją odłączyć od gniazda sieciowego, gdyż jej obwody są pod napięciem, nawet kiedy jest wyłączona.
- Nie należy blokować otworów wentylacyjnych.
- Nagrywarki nie wolno używać w miejscach, gdzie występuje skraplanie wilgoci z powietrza. Szybkie przeniesienie nagrywarki z zimna do ciepłego pomieszczenia może spowodować powstanie kropel wody, które mogą ją uszkodzić.
- Kiedy w nagrywarce znajduje się płyta, nie wolno jej narażać na drgania

### **Zasady bezpieczeństwa w stosunku do elementów wyposażenia**

- Podczas używania zasilacza sieciowego, kabla sieciowego i kabla USB, należy przestrzegać następujących zasad. Nie przestrzeganie ich może powodować niebezpieczeństwo porażenia prądem, powstania pożaru, obrażeń ciała lub nieprawidłowe działanie urządzenia.
- Nie wkładać, ani nie wyciągać wtyczki sieciowej mokrymi rękami.
- Wtyczkę sieciową wkładać do gniazda mocno i pewnie.
- Nie dopuszczać do zakurzenia wtyczki sieciowej i nie zbliżać do niej przedmiotów metalowych. • Nie powodować uszkodzeń kabla.
- 
- Układać kabel, tak aby nikt się o niego nie potykał.
- Nie używać, kiedy słychać pioruny.
- Nie demontować.
- Nie używać z innymi urządzeniami niż ta nagrywarka.
- Nie odtwarzać dostarczonej z nagrywarką płyty CD-ROM w odtwarzaczu audio. Próba odtwarzania może uszkodzić obwody odtwarzacza lub głośniki.

### <span id="page-93-1"></span>**Zasady bezpieczeństwa w stosunku do płyt**

Nie używać następujących płyt:

- Płyt popękanych.
- Silnie porysowanych płyt.

### **Instalacja**

Urządzenia tego nie należy instalować w miejscach, gdzie występują następujące warunki:

- Wysoka wilgotność
- Temperatura 60 °C lub wyższa
- Bezpośrednie działanie promieni słonecznych
- Prawdopodobieństwo przegrzania się urządzenia
- Zapylenie i dym
- Tłusty dym lub para, jak np. na blacie kuchennym lub w pobliżu nawilżacza powietrza
- Niestabilne podłoże
- Łazienka
- Miejsca zakurzone
- Powierzchnia pochyła

#### **UWAGI:**

#### **Ustawienie urządzenia:**

Niektóre odbiorniki telewizyjne lub inne urządzenia wytwarzają silne pola magnetyczne. Urządzeń tego typu nie wolno umieszczać na takim odbiorniku, gdyż może on powodować zakłócenia obrazu. **Przemieszczanie urządzenia:**

Nacisnąć przycisk I/ს, aby wyłączyć zasilanie, a następnie poczekać<br>co najmniej 30 sekund aż będzie można odłączyć przewód od gniazda zasilającego. Przed przemieszczeniem urządzenia odczekać co najmniej 2 minuty.

### **Czyszczenie**

#### **WAŻNE:**

- Przed czyszczeniem urządzenie należy koniecznie odłączyć od sieci.
- Nie wolno używać środków czyszczących płynnych i w aerozolu.
- Podczas czyszczenia wilgoć ani płyn nie może wejść w kontakt z napędem.

#### **Zewnątrz nagrywarki:**

Wytrzyj brud suchą szmatką.

**Tacka na płytę:** Wytrzyj brud suchą, miękką szmatką.

**Płyta:**

Delikatnie wytrzyj płytę miękką szmatką, zaczynając od środka do zewnątrz.

#### **Przechowywanie:**

Płyty powinny być przechowywane w swoich pudełkach. Kiedy płyty układa się jedna na drugiej bez pudełek, ani kopert, płyty mogą się uszkadzać. Płyt nie należy kłaść na słońcu, ani gdzie jest bardzo wilgotno i gorąco. Należy unikać pozostawiania płyt w samochodzie!

### <span id="page-93-2"></span>**Kody regionalne**

Kody regionalne to numery ograniczające możliwości odtwarzania płyt DVD z materiałami wideo. Świat jest podzielony na sześć regionów, a każdy z nich jest określony numerem. Jeśli numer na płycie nie zgadza się z numerem zakodowanym w odtwarzaczu, to płyty tej nie da się w nim odtworzyć. (Pierwotny kod regionalny jest podany na naklejce na spodzie nagrywarki.)

#### **Zmiana kodu regionalnego**

Kod regionalny można zmienić, aby odtwarzać płytę DVD o innym kodzie. (W przypadku niektórych programów do odtwarzania kodu nie można zmienić.) Kiedy włożysz płytę, pojawi się ekran z ostrzeżeniem ("Caution"). Aby zmienić kod, należy postępować zgodnie z wyświetlanymi poleceniami. Kod regionalny można zmieniać tylko **4 razy**. Kod ustawiony za czwartym razem pozostanie kodem ostatecznym, tak więc powinien to być kod często używany. Podczas zmieniania kodu należy zachować ostrożność.

### **Zastrzeżenia**

Firma JVC nie bierze żadnej odpowiedzialności za utratę danych spowodowaną nieprawidłowymi połączeniami lub nieprawidłową obsługą.

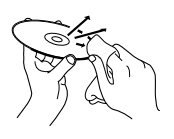

# **Wyposażenie**

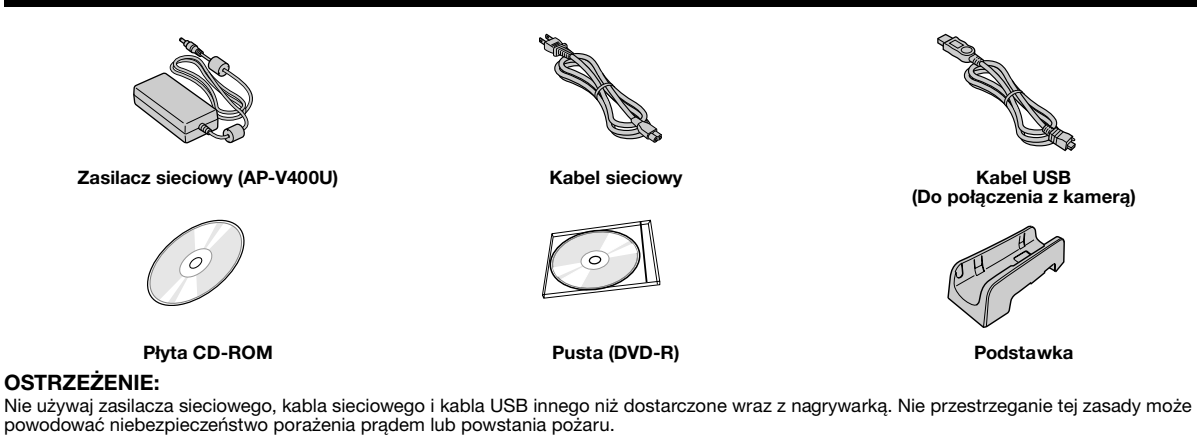

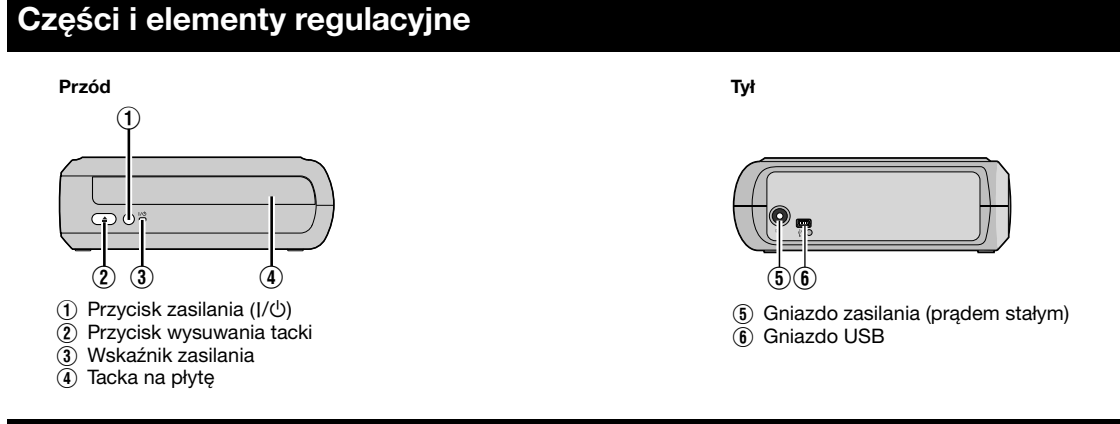

# **Ustawianie nagrywarki**

Nagrywarkę można używać w położeniu poziomym i pionowym. Jeśli chcesz jej używać w pozycji pionowej, wyrównaj otwór wentylacyjny nagrywarki i podstawkę, a następnie zamocuj ją na podstawce.

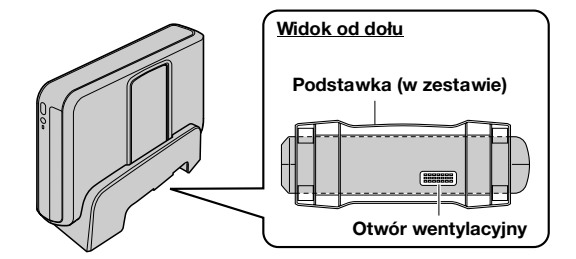

# **Wkładanie płyty**

Podczas wkładania płyty nie wolno dotykać powierzchni, na której odbywa się nagrywanie lub odtwarzanie.

8 **Pozycja pozioma** 8 **Pozycja pionowa**

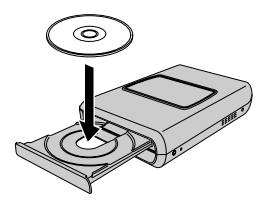

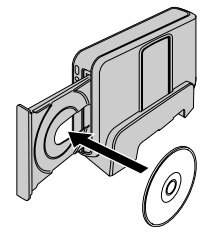

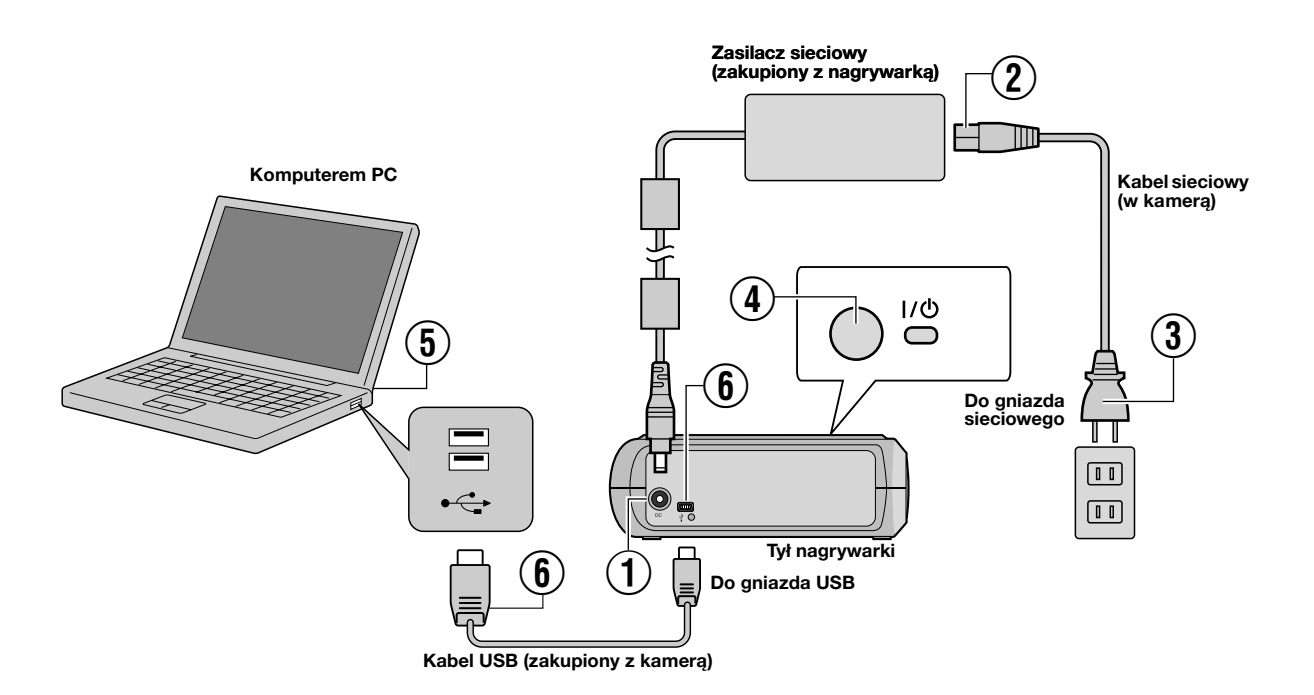

# **Łączenie z komputerem PC**

- A Podłącz zasilacz sieciowy do nagrywarki.
- $\widetilde{2}$  Podłącz kabel sieciowy do zasilacza sieciowego.
- $\overline{3}$  Podłącz kabel sieciowy do gniazda sieciowego.
- $\widetilde{A}$  Aby włączyć nagrywarkę, naciśnij przycisk zasilania (I/U) znajdujący się z przodu.
- Wskaźnik zasilania będzie się świecił na zielono.
- E Włącz komputer PC.
- $\widetilde{\mathbf{6}}$  Połącz nagrywarkę z komputerem kablem USB.

#### **UWAGA:**

Połączenie to należy wykonać kablem USB zakupionym z kamerą.

# **Oprogramowanie do zapisu — CyberLink Power2Go 5.5 Lite —**

Power2Go 5.5 Lite to aplikacia do zapisywania materiałów wideo, zdjęć, plików audio i innych plików danych na płyty DVD.

# **Wymagania systemowe**

Parametry systemu potrzebne dla instalacji:

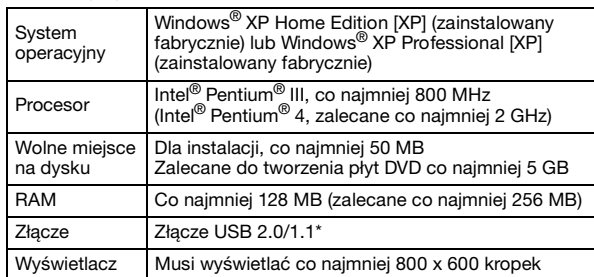

Jeśli użyjesz kabla USB 1.1, zapis będzie trwał około 3 godziny.

### **Instalowanie**

- **1.** Włóż płytę instalacyjną CD-ROM do napędu CD-ROM.
- **2.** Pojawi się ekran wyboru języka.

**3.** Pojawi się ekran rozpoczęcia instalacji. Kliknij [Dalej].

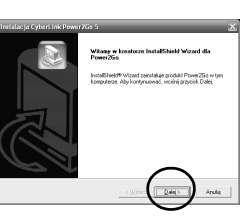

**4.** Potwierdź ustawienia, a następnie kliknij [Tak].

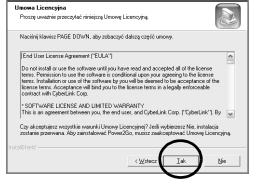

**5.** Wpisz odpowiednie informacje o użytkowniku, a następnie kliknij [Dalej].

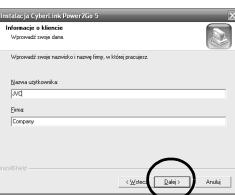

Wykonuj wyświetlane na ekranie polecenia.

- **6.** Rozpocznie się instalowanie.
- **7.** Po prawej stronie pojawi się ten ekran, gdy instalacja zostanie ukończona.

Zaznacz odpowiednie pola wyboru i kliknij [Zakończ].

● Jeśli zaznaczyłeś [Nie, uruchomię ponownie komputer później.], pojawi się ekran zakończenia konfiguracji w kroku **[8.](#page-96-0)**.

<span id="page-96-0"></span>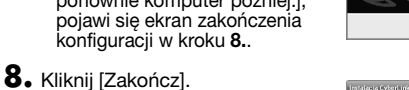

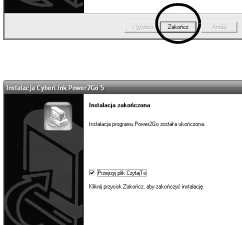

Operacja została ukoñczona.

#### **UWAGA:**

- Powyższe czynności stanową zaledwie krótki opis instalacji tego oprogramowania. Więcej informacji o pracy z programem Power2Go 5.5 Lite znajduje się w Podręczniku użytkownika, w Pomocy (Help), oraz pliku ReadMe zainstalowanych razem z tym programem. Można je także uruchomić z menu startowego komputera.
- Nagrywarka ta nie zapisuje plików na płyty CD-R ani CD-RW. Nagrywarka ta nie realizuje wszystkich funkcji programu Power2Go 5.5 Lite.
- Aby uzyskać możliwość korzystania z pomocy i zarejestrować oprogramowanie, potrzebujesz następującego klucza produktu (klucza CD):

PXNVM-NWE4G-XQD9Q-CU9DX-3FQFN-NAKUS

- Power2Go 5.5 Lite nie obsługuje konwersji plików audio do formatu MP3.
- Jeśli pojawi się ekran [Wprowadz klucz aktywacji] w czasie używania Power2Go 5.5 Lite, zamknij ekran bez naciskania klawisza aktywacji.

# **CyberLink Power2Go 5.5 Lite Informacje kontaktowe**

Aby zasięgnąć informacji o programie CyberLink Power2Go 5.5 Lite lub innych produktach, należy kontaktować się jak poniżej: **Pomoc telefoniczna/faksowa**

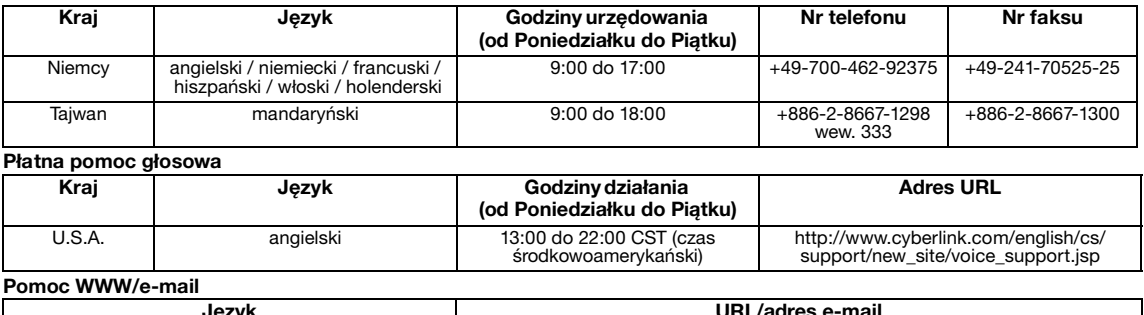

# **Rozwiązywanie problemów**

Jeśli uważasz, że działanie jest nieprawidłowe, sprawdź najpierw elementy opisane poniżej. Jeśli nadal nie możesz rozwiązać problemu, skontaktuj się z najbliższym sprzedawcą/dystrybutorem JVC.

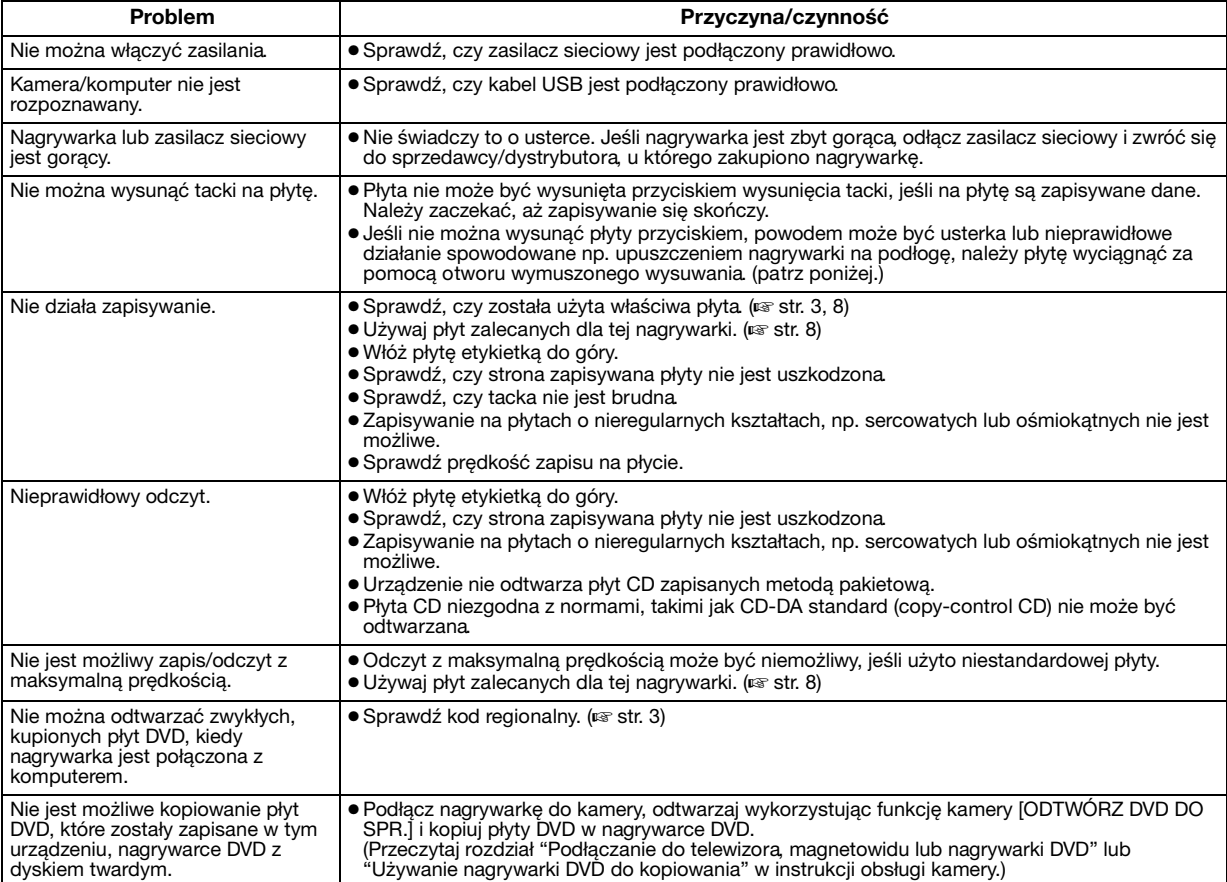

### **Otwór wymuszonego wysuwania**

Jeśli płytę nie można wysunąć przyciskiem wysuwania z powodu nieprawidłowego działania nagrywarki, płytę należy wyjąć z pomocą tego otworu.

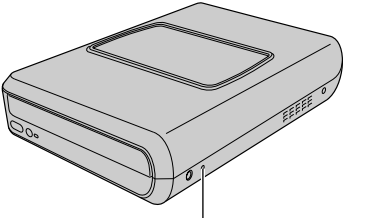

### **Procedura**

- A Wyłącz nagrywarkę i odłącz kabel USB oraz zasilacz sieciowy.
- $\overline{2}$  Wsuń cienki pręt o długości około 10 cm w otwór wymuszonego wysuwania znajdujący się po lewej stronie nagrywarki. Tacka na płytę zostanie wysunięta na około 10 mm.
- C Wyciągnij ręcznie tackę i wyjmij płytę.

#### **UWAGA:**

Należy przy tym ustawić nagrywarkę w pozycji poziomej.

# **Prawa autorskie i znaki handlowe**

**Otwór wymuszonego wysuwania**

### **Prawa autorskie**

Kopiowanie materiałów objętych prawami autorskimi dla celów innych niż dla użytku osobistego, bez zezwolenia właścicieli praw autorskich jest zabronione.

### **Znaki handlowe i zastrzeżone znaki handlowe**

- Windows® jest znakiem handlowym lub zastrzeżonym znakiem handlowym firmy Microsoft Corporation w Stanach Zjednoczonych i/lub innych krajach.
- Inne, wymienione tu nazwy firm oraz produktów są znakami handlowymi i/lub zastrzeżonymi znakami handlowymi ich odpowiednich właścicieli.

# <span id="page-98-0"></span>**Dane techniczne**

**Dane ogólne**

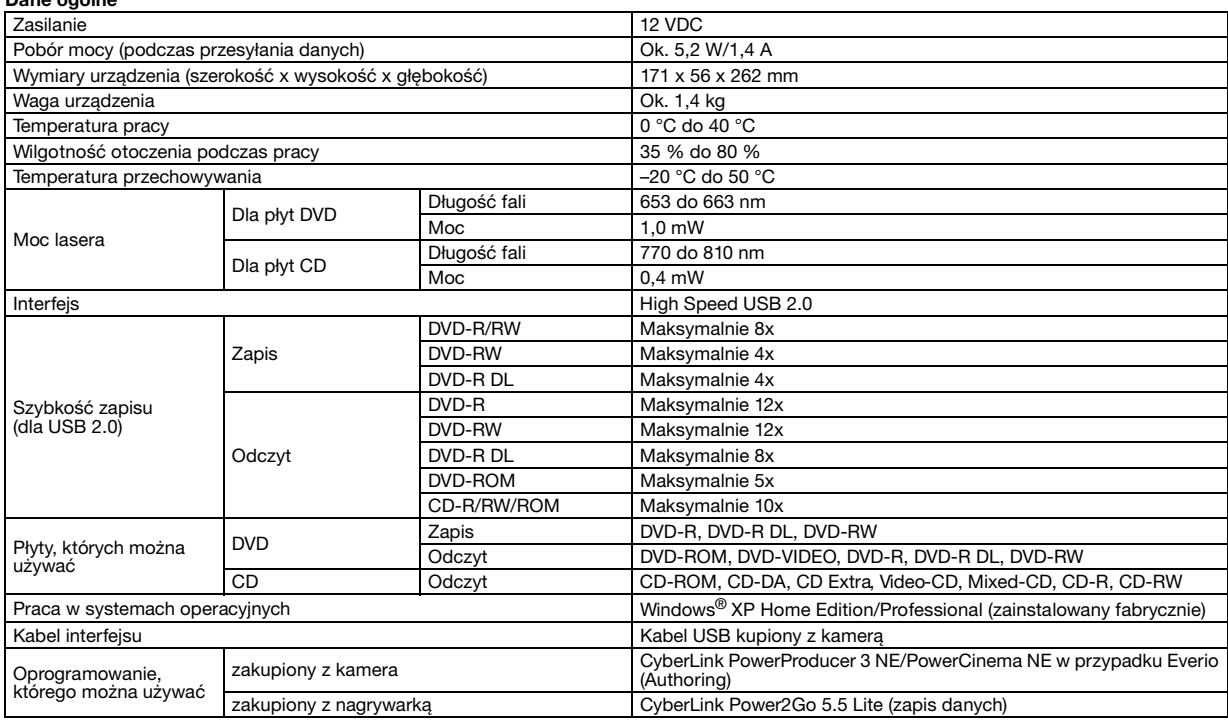

**Przy połączeniu z kamerą Everio**<br>Niektóre modele Everio są wyposażone w funkcję "USB Host", która zazwyczaj znajduje się w komputerach klasy PC. Takie modele Everio można<br>połączyć bezpośrednio z nagrywarką tak samo, jak z

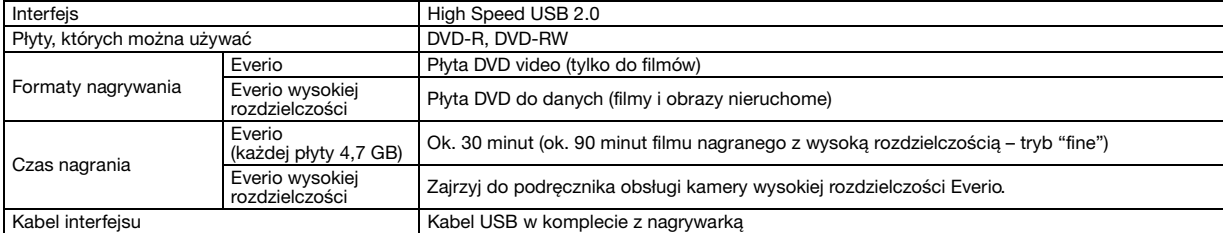

#### **Zalecane płyty**

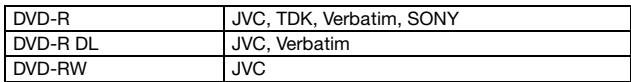

#### **Kabel interfejsu**

Mini USB typ A oraz B, zgodny z USB 1.1 i USB 2.0

#### **Zasilacz sieciowy (AP-V400U)**

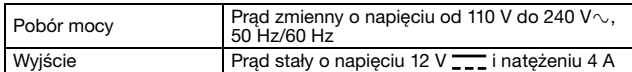

#### **UWAGA:**

● W tej nagrywarce można używać wyłącznie płyt o średnicy 12 cm.

● Płyt DVD-R-DL można używać, gdy nagrywarka jest podłączona do kamery wysokiej rozdzielczości Everio lub komputera klasy PC.

- Nie można używać dwuwarstwowych płyt DVD-RW.
- Najwyższa wydajność praca nagrywarki zależy od użytej rodzaju/jakości płyty. Zalecamy używanie płyt, których zgodność została potwierdzona.
- Wygląd i dane techniczne tego produktu mogą ulegać zmianom bez powiadomienia.
- Urządzenie nie odtwarza płyt CD zapisanych metodą pakietową.
- Nie gwarantujemy poprawnego działania tego urządzenia w przypadku płyt CD nie zgodnych z normą CD-DA (copy control CD).
- Gdy urządzenie jest podłączone do komputera typu PC, odczytywanie plików audio na niektórych muzycznych płytach CD (CD-DA) może nie być możliwe. W takim przypadku, skorzystaj z aplikacji takich jak Windows Media Player.

#### <span id="page-99-0"></span>*A DVD-író segítségével, PC használata nélkül készíthet DVD-lemezeket a JVC Hard Disk kamerával rögzített felvételekből.*

- Ha a kamerával rögzített felvételeket szerkeszteni szeretné, vagy saját DVD-lemezét szeretné elkészíteni, használja a kamerához mellékelt programot.
- Az adatok kiírására a Power2Go 5.5 Lite programot használhatja. Azonban ez a szoftver nem alkalmas a felvételek szerkesztésére és DVD-lemezek készítésére.
- Az író nem támogatja a Macintosh számítógépet.

#### **Tisztelt Vásárló!**

Köszönjük, hogy ezt a készüléket választotta. Használat előtt, a termék biztonságos üzemeltetése érdekében, kérjük, olvassa el a [2-](#page-99-0)[3.](#page-100-0) oldalon lévő biztonsági előírásokat és figyelmeztetéseket.

# **Biztonsági előírások**

#### **FONTOS:**

Ha az alábbiak közül bármelyik előfordul, húzza ki a csatlakozót és keresse fel a kereskedőt.

- Füst vagy szokatlan szag kibocsátása,
- esés okozta sérülés.
- víz vagy más tárgy került a készülékbe.

#### **VIGYÁZAT:**

A KESZÜLEK 1. OSZTALYU LEZER TERMEK. AZONBAN E<br>KÉSZÜLÉK LÁTHATÓ LÉZERNYALÁBOT HASZNÁL, AMELY KÖZVETLENÜL VESZELYES SUGARZÁSI HATÁST OKOZHAT.<br>ÜGYELJEN ARRA, HOGY HELYESEN, AZ UTASÍTÁSOKNAK<br>MEGFELELŐEN MŰKÖDTESSE A KÉSZÜLÉKET. AMIKOR E KESZULEK FALI KONNEKTORHOZ VAN<br>CSATLAKOZTATVA, AKKOR NE KERÜLJÖN A SZEME KÖZEL A<br>LEMEZTÁLCA NYÍLÁSÁHOZ ÉS MÁS NYÍLÁSOKHOZ SEM,<br>NEHOGY BELEPILLANTSON A KÉSZÜLÉK BELSEJÉBE.<br>AZ ITT MEGHATÁROZOTTÓL ELTÉRŐ BEÁLLÍTÁS VA VESZELYES SUGARZASI HATAST EREDMENYEZHET.<br>NE NYISSA KI A BORÍTÁST, ÉS NE JAVÍTSA SAJÁT MAGA. A JAVÍTÁST BÍZZA SZAKEMBERRE. 1. OSZTÁLYÚ LÉZER TERMÉK A CÍMKÉK MÁSOLATA

A KÉSZÜLÉK BELSEJÉBEN LÉVŐ FIGYELMEZTETŐ CÍMKÉK

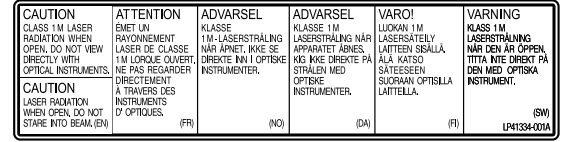

A készülék megfelel a lézertermékek "IEC60825-1:2001" szabványának.

A csatlakozóaljzatot a készülék közelében, könnyen megközelíthető helyen kell elhelyezni.

#### **FIGYELEM:**

Ez a készülék mikroszámítógépeket tartalmaz. Külső elektromos zaj vagy zavar hibás működést okozhat. Ilyen esetekben kapcsolja ki a készüléket, és húzza ki a hálózati tápkábelt. Dugja be újra, és kapcsolja be a készüléket. Vegye ki a lemezt. A lemez ellenőrzése után a szokásos módon működtesse a készüléket.

#### **VIGYÁZAT:**

Áramütés, illetve a készülék megrongálódásának elkerülése érdekében először határozottan nyomja be a hálózati kábel kisebb végét a hálózati váltóáramú adapterbe, hogy ne mozogjon, majd a vezeték nagyobb végét dugja a hálózati aljzatba.

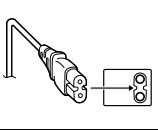

Ha hibás működést észlel, azonnal kapcsolja ki a készüléket, és keresse fel a legközelebbi JVC márkakereskedőt.

#### **Tisztelt vásárló!**

Ez a termék megfelel az Európai Unió elektromágneses kompatibilitásról, az elektromos és elektronikus berendezések biztonságról szóló irányelveinek és szabványainak.

A Victor Company of Japan, Limited európai képviselője: JVC Technology Centre Europe GmbH Postfach 10 05 52 61145 Friedberg Németország

#### **Felhasználói tájékoztató az elhasznált berendezések ártalmatlanításáról**

#### **[Európai Unió]**

Ez a szimbólum azt jelzi, hogy az elektromos és elektronikus berendezést a hasznos élettartama végén nem szabad háztartási szemétként kezelni. Ehelyett a terméket a megfelelő, elektromos és elektronikus berendezések hulladékainak hasznosítására szakosodott gyűjtőhelyre kell vinni, hogy a nemzeti törvényeknek megfelelően történjék kezelése, visszanyerése és újrahasznosítása.

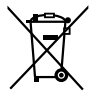

#### **Figyelem!** Ez a szimbólum csak

az Európai Unióban érvényes.

A termék megfelelő ártalmatlanításával segít

megőrizni a természetes erőforrásokat és megelőzheti azokat a környezetre és az egészségre gyakorolt ártalmas hatásokat, amelyeket a termék hulladékának helytelen kezelése egyébként okozhat, továbbá csökkenti az elektromos berendezésekből származó hulladékok mennyiségét és segíti az újrahasznosítást és újrafeldolgozást.

A nemzeti törvények értelmében az ilyen hulladék helytelen ártalmatlanítása esetén büntetést szabhatnak ki.

#### **(Üzleti felhasználók)**

Amennyiben ártalmatlanítani kívánja ezt a terméket, kérjük, látogasson el weboldalunkra: www.jvc-europe.com, ahol tájékoztatást kaphat a termék visszavételével kapcsolatban.

**[Az Európai Unión kívüli országok]**<br>Amennyiben ártalmatlanítani kívánja ezt a terméket, kérjük, a<br>megfelelő nemzeti jogszabályok, illetve az Ön országának az elektromos és elektronikus berendezések hulladékának kezelésére vonatkozó, egyéb szabályai szerint végezze.

A I/ $\circ$  gomb nem választja le a készüléket teljesen a táphálózatról, csak a működtető áramot kapcsolja be és ki. "U" készenléti állapotot és a "|" bekapcsolt állapotot jelez.

### <span id="page-100-0"></span>**Az íróval kapcsolatos biztonsági óvintézkedések**

Mindenképpen tartsa be az alábbi óvintézkedéseket. Az alábbiak be nem tartása áramütéshez, tűzhöz, sérüléshez vagy hibás működéshez vezethetnek.

- Ne szerelje vagy szedje szét, illetve ne módosítsa a készüléket. A készülék javításával és vizsgálatával bízza meg a kereskedőt.
- Ne kerüljön fém vagy éghető tárgy, víz vagy más folyadék a meghaitóba.
- Csatlakoztatás alatt a készülék legyen kikapcsolva.
- Tisztítás előtt húzza ki a hálózati csatlakozót, illetve ha hosszabb ideig nem szándékozik használni a készüléket (mivel a készülékben akkor is van elektromos áram, ha ki van kapcsolva).
- Ne takarja el a szellőzőnyílásokat.
- Ne használja olyan helyen, ahol lecsapódás tapasztalható. Ha az írót hirtelen hideg helyről meleg helyre szállítja, az lecsapódáshoz vezethet, és az író hibás működéséhez vagy meghibásodáshoz vezethet.
- Ne rázza az írót ha benne van a lemez.

### **A tartozékokkal kapcsolatos biztonsági óvintézkedések**

- Ha a hálózati adaptert, a hálózati kábelt, és az USB-kábelt használja, tartsa be az alábbi óvintézkedéseket. Az alábbiak be nem tartása áramütéshez, gyulladáshoz, sérüléshez vagy hibás működéshez vezethetnek.
	- Ne csatlakoztassa és ne húzza ki a dugót nedves kézzel.
	- A csatlakozót dugja be teljesen az aljzatba.
	- A dugótól tartsa távol a port és fémtárgyakat.
	- Ne sértse meg a kábelt.
	- A kábeleket úgy helyezze el, hogy azok ne keresztezzék senkinek az útját.
	- Ne használja, ha mennydörgés hallható.
	- Ne szerelie szét.
- Az írón kívül ne használja más készülékhez. ● A mellékelt CD-ROM lemezt ne játsza le audió lemezjátszón. Ez károsíthatja a hangszóró tekercseit.

### <span id="page-100-1"></span>**A lemezekkel kapcsolatos biztonsági óvintézkedések**

Ne használja az alábbi lemezeket.

- Törött lemezek
- Mélyen karcos lemezek

### **Telepítés**

A készüléket ne telepítse az alábbi helyekre.

- Nedves helyre
- 60 °C vagy magasabb hőmérsékletű helyre
- Olyan helyre, ahol közvetlen napsütésnek van kitéve
- Olyan helyre, ahol könnyen túlmelegedhet
- Poros, füstös helyre
- Olyan helyre, ahol olajos füst vagy gáz érheti, például konyhapult vagy páradúsító közelébe
- Instabil felületre
- Fürdőszobába
- Poros helyekre
- Döntött elhelyezés

#### **FIGYELEM:**

#### **A készülékre helyezett tárgyakról:**

Néhány TV-nek és más berendezésnek erős mágneses mezője van. Ne helyezzen ilyen berendezést a készülék tetejére, mert az torzíthatja a képet.

#### **Ha elmozdítja a terméket:**

Nyomja meg a I/ $\circledcirc$  gombot a készülék kikapcsolásához, majd várjon legalább 30 másodpercet, mielőtt kíhúzná a hálózati tápkábelt a konnektorból. Majd várjon legalább 2 percet, mielőtt elmozdítaná a terméket.

### **Tisztítási művelet**

#### **FONTOS:**

- A tisztítás megkezdése előtt feltétlenül húzza ki az írót a hálózati aljzatból.
- Ne használjon folyékony vagy aerozolos tisztítószereket.
- Vigyázzon, tisztítás közben nehogy nedvesség vagy folyadék kerüljön a meghajtóba.

#### **Az író burkolata:**

A szennyeződést törölje le egy száraz kendővel.

#### **Lemeztálca:**

A szennyeződést törölje le egy puha száraz kendővel.

#### **Lemez:** Egy puha ronggyal a lemez belső

szélétől kifelé haladva óvatosan törölje le a lemezt.

#### **Tárolás:**

A lemezt mindig a tokjában tartsa. Ha a lemezeket védőtok nélkül egymásra helyezi, megsérülhetnek. A lemezeket ne tegye olyan helyre, ahol közvetlen napsütésnek van kitéve, illetve ahol magas a páratartalom vagy a hőmérséklet. A lemezeket ne hagyja az autóban!

### <span id="page-100-2"></span>**Régiókódok**

A régiókódok olyan számok, amelyek szabályozzák a DVD-film lejátszását. A világ hat területre van felosztva, és minden területet egy szám jelöl. Ha a lemez száma nem egyezik meg a lejátszó számával, a lemez azzal a lejátszóval nem játszható le. (A kezdő régiókód az író alján található címkén olvasható.)

#### **A régiókód módosítása**

Az lejátszótól eltérő régiókóddal rendelkező DVD-lemezek lejátszásához módosíthatja a régiókódot. (A kód egyes lejátszóprogramok esetében nem módosítható.) Ha behelyezi a lemezt, a Figyelmeztetés képernyő jelenik meg. A kód megváltoztatásához kövesse a képernyőn megjelenő utasításokat.

Az író régiókódja csak **4 alkalommal** változtatható meg. A negyedszerre változtatott kód lesz a végleges kód, ezért gyakran használt kódot válasszon. A kód módosítása esetén legyen elővigyázatos.

### **Nyilatkozat**

A JVC nem vállal felelősséget a nem rendeltetésszerűen használatból, vagy csatlakoztatásból eredő adatvesztésért.

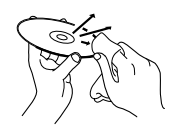

# **Tartozékok**

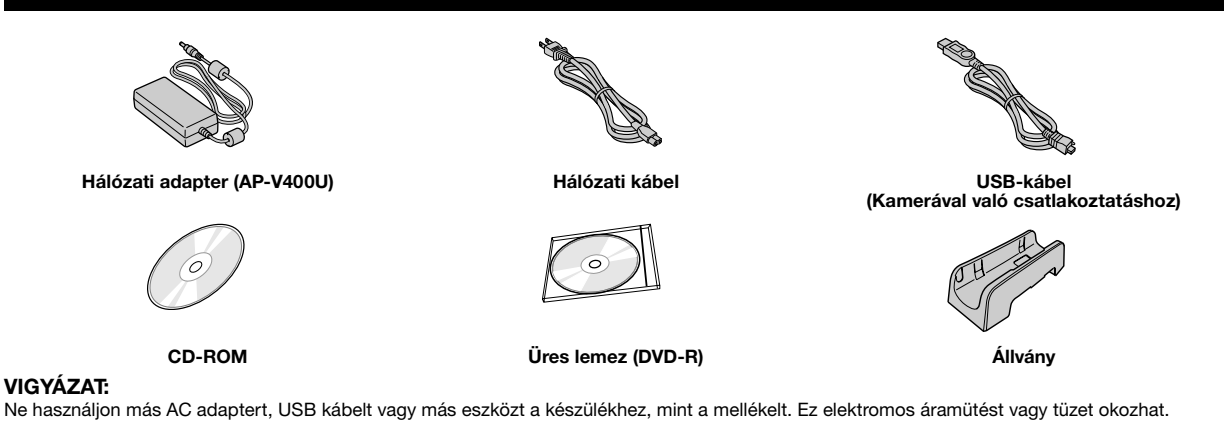

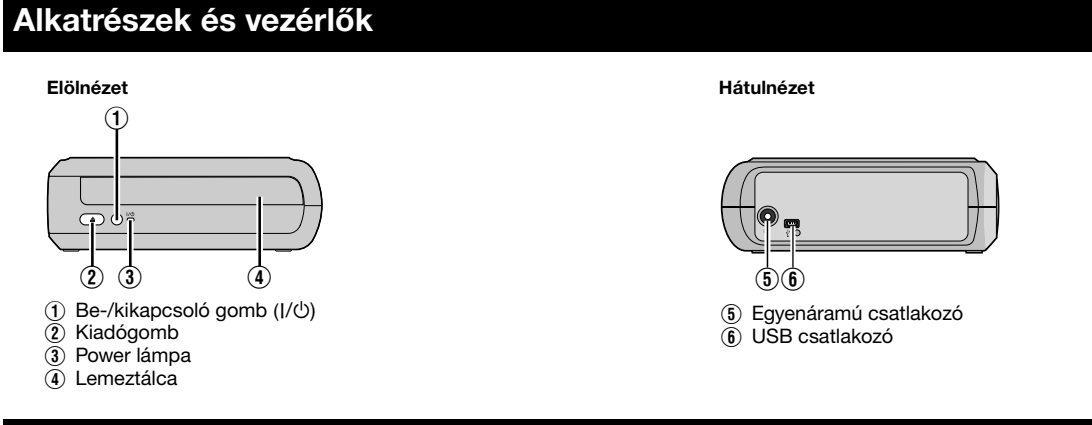

# **A meghajtó elhelyezése**

A meghajtót vízszintes és függőleges pozícióba is használhatja. Amennyiben fggőlegesen használja, állítsa be a meghajtó nyílását és a mellékelt állványt a helyére, majd rögzítse a meghajtót biztonságosan az állványra.

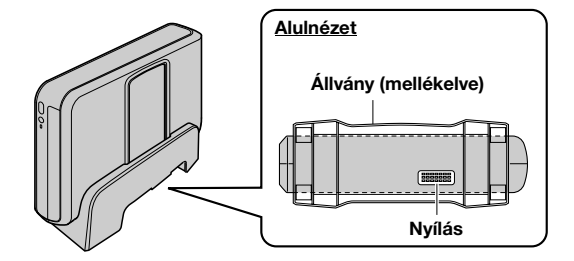

# **Lemez behelyezése**

Lemez használata közben ügyeljen arra, hogy ne érintse meg a lemez lejátszási/felvételi felületét.

8 **Vízszintes pozíció** 8 **Függőleges pozíció**  $\circledcirc$ O

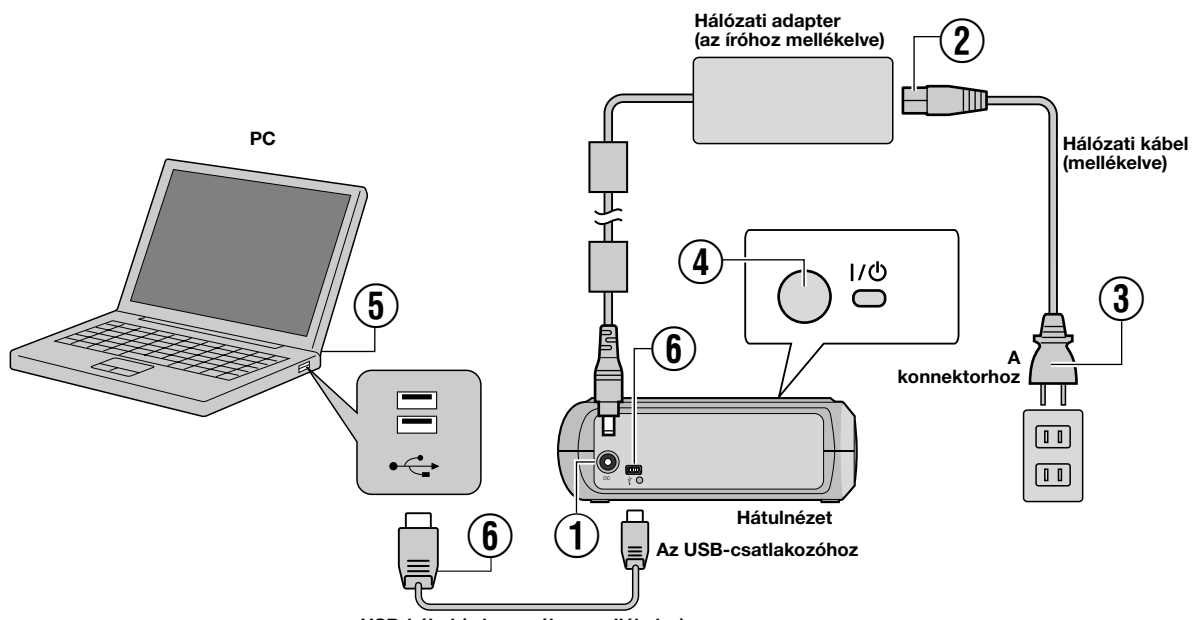

#### **USB-kábel (a kamerához mellékelve)**

# **Csatlakoztatás a PC-hez**

- $\odot$  Csatlakoztassa a hálózati adaptert az íróhoz.
- ${\cal Q}$  Csatlakoztassa a hálózati tápkábelt a hálózati adapterhez.
- $\widetilde{a}$  Csatlakoztassa a hálózati tápkábelt a hálózati aljzathoz.
- $\widetilde{\Phi}$  Nyomja meg a bekapcsoló gombot (I/ $\Phi$ ) a készülék elején annak bekapcsolásához.
- A bekapcsolást jelző lámpa zölden világít.
- E Kapcsolja be a PC-t.
- $\widetilde{\circled{6}}$  USB-kábellel csatlakoztassa az írót a PC-hez.

#### **MEGJEGYZÉS:**

Az író PC-hez történő csatlakoztatásához használja a kamerához mellékelt USB-kábelt.

# **Író program — CyberLink Power2Go 5.5 Lite —**

A Power2Go 5.5 Lite program segítségével videót, képet, hangot, és más adatfájlokat írhat DVD-lemezre.

# **Rendszerkövetelmények**

Az alábbiakban láthatók a telepítéshez szükséges rendszerkövetelmények.

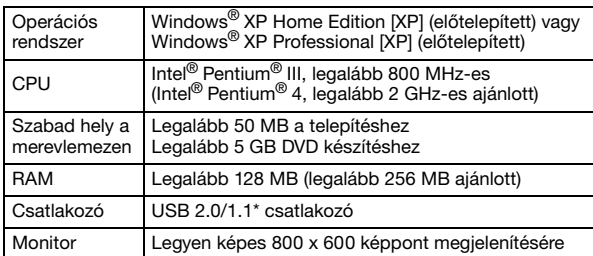

Ha USB 1.1 kábelt használ, az írás kb. 3 óráig fog tartani.

# **Telepítés**

**1.** A telepítő CD-ROM lemezt helyezze a CD-ROM meghajtóba.

**2.** A nyelv-kiválasztási képernyő megjelenik.

Select the language н. 

**3.** A telepítést kezdő képernyő megjelenik. Kattintson a [Next] gombra.

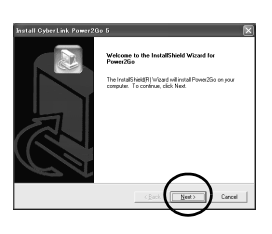

**4.** Hagyja jóvá annak tartalmát, majd kattintson a [Yes] gombra.

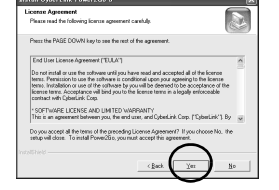

**5.** Írja be a felhasználói információkat, majd kattintson a [Next] gombra.

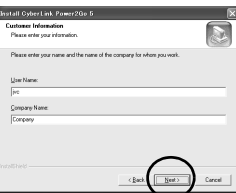

Kövesse a képernyõn megjelenõ utasításokat.

- **6.** A telepítés megkezdődik.
- **7.** A jobb oldalon megjelenik a kijelzés, ha a telepítés kész.

Válassza ki a megfelelő pontot, majd kattintson [Finish] gombra.

- Ha a [No, I will restart my computer later.] lehetőséget választotta, a telepítés befejezés képernyő jelenik meg a **[8.](#page-71-0)** lépésben.
- **8.** Kattintson a [Finish] gombra.

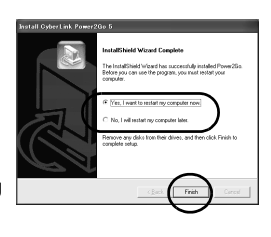

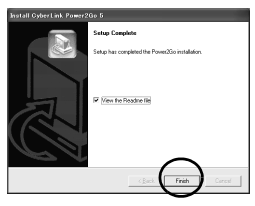

A telepítés befejezõdött.

#### **MEGJEGYZÉSEK:**

- A fenti művelet a program telepítésének csak egy rövid összefoglalója. A Power2Go 5.5 Lite használatával kapcsolatban nézze át a Felhasználói kézikönyvet, Súgót, és az Olvass el leírásokat. A Felhasználói kézikönyvet, a Súgót és az Olvass el dokumentumokat a számítógép start menüjéből is megnyithatja.
- Ez a termék nem képes CD-R vagy CD-RW lemezekre fájlokat írni. Valamint nem tartalmazza a Power2Go 5.5 Lite minden funkcióját.
- Ügyféltámogatáshoz valamint a szoftver regisztrációjához a következő termék azonosítóra (CD-azonosító) lesz szüksége: PXNVM-NWE4G-XQD9Q-CU9DX-3FQFN-NAKUS
- Power2Go 5.5 Lite nem támogatja az audio fájlok MP3-ba történo konvertálását.
- Ha az [Enter Activation Key] (aktiválási kód megadása) jelenik meg, miközben a Power2Go 5.5 Lite-t használja, zárja be az ablakot az aktiválási kód megadása nélkül.

# **CyberLink Power2Go 5.5 Lite Kapcsolat információk**

A CyberLink Power2Go 5.5 Lite vagy egyéb termékekkel kapcsolatos információkat az alábbi elérhetőségeken kaphat:

Német / Francia / Spanyol / Olasz de de de de de de de de de de de goCyberlink@aixtema.de

#### **Telefon/fax támogatás**

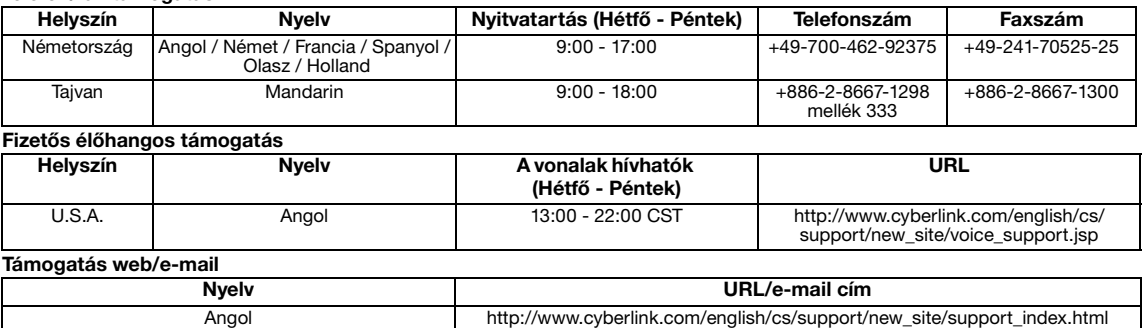

# **Hibaelhárítás**

Ha úgy gondolja, hogy a készülék nem működik megfelelően, először ellenőrizze az alábbiakat. Ha a hibát nem sikerült megoldania, vegye fel a kapcsolatot a helyi JVC viszonteladóval.

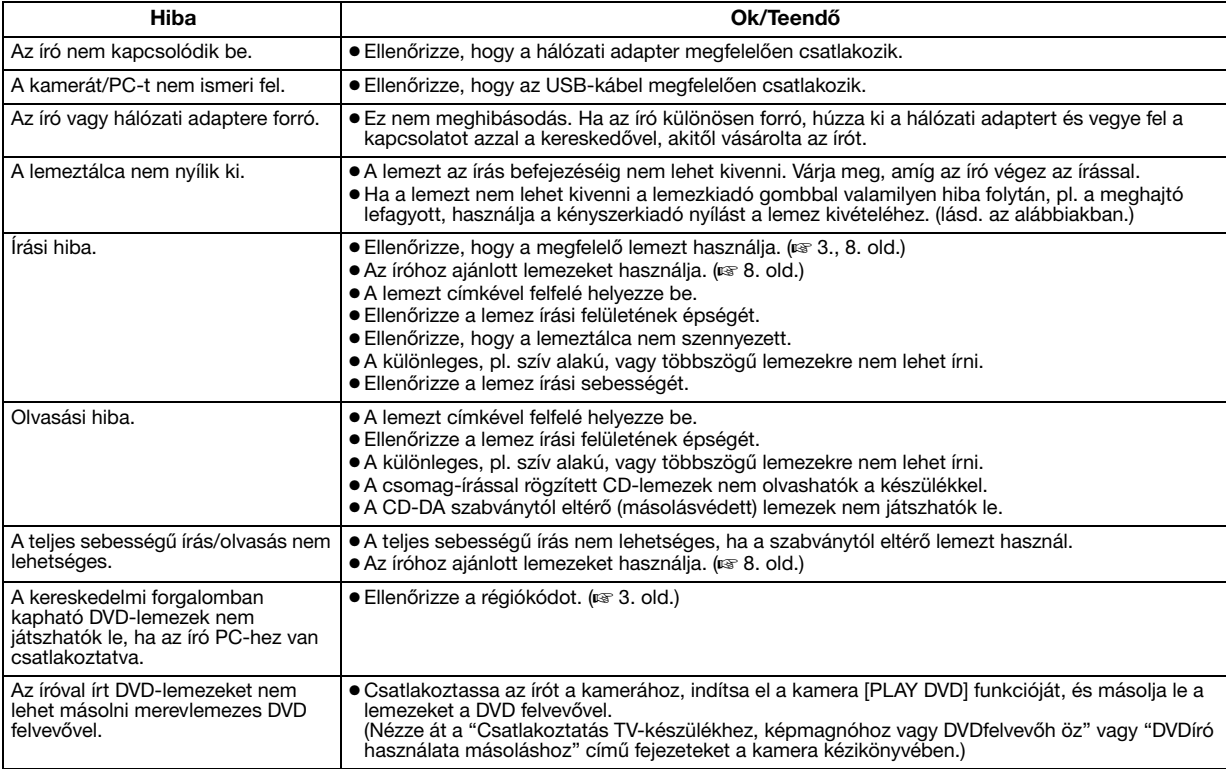

# **Kényszerkiadó nyílás**

Ha a lemezt nem lehet kivenni a lemezkiadó gomb segítségével valamilyen hiba folytán, használja ezt a nyílást a lemez kiadásához.

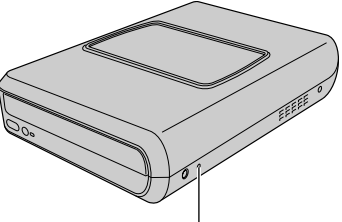

### **Művelet**

- A Kapcsolja ki a meghajtót, és csatlakoztassa az USB kábelt az AC adapterhez.
- B Tegyen be egy vékony, kb. 10 cm hosszú tárgyat a kényszerkiadó nyílásba, amelyet a meghajtó bal oldalán talál. A lemeztálca 10 mm nagyságúra kinyílik.
- C Húzza ki a lemeztálcát kézzel, és vegye ki a lemezt.

#### **MEGJEGYZÉS:**

Győződjön meg róla, hogy a meghajtót vízszintesen pozícionálta. **Kényszerkiadó nyílás**

# **Szerzői jog és védjegy**

### **Szerzői jogok**

A szerzői jog védelme alá tartozó anyagok személyes használattól eltérő felhasználásra történő másolását a jogtulajdonos engedélyének hiányában a törvény tiltja.

### **Bejegyzett védjegyek**

● A Windows® bejegyzett védjegy, illetve a Microsoft Corporation védjegye az Egyesült Államokban és/vagy más országokban.

● Az itt említett többi vállalat és terméknév a megfelelő tulajdonos bejegyzett védjegye.

# <span id="page-105-0"></span>**Műszaki adatok**

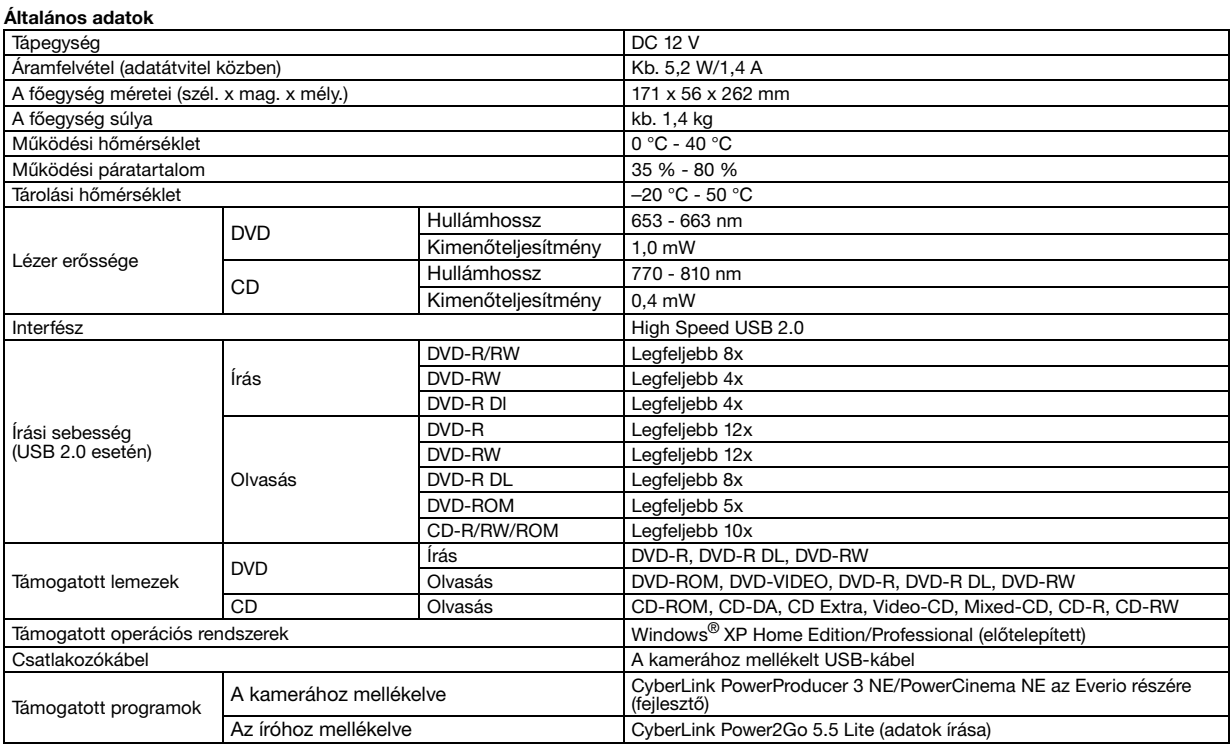

#### **Ha Everio-hoz csatlakoztatta**

Néhány Everio modellt "USB Host" funkcióval láttak el, normális esetben ez a számítógépeken található. Ezeket az Everio modelleket közvetlenül csatlakoztathatja ehhez az íróhoz, mint egy számítógépet.

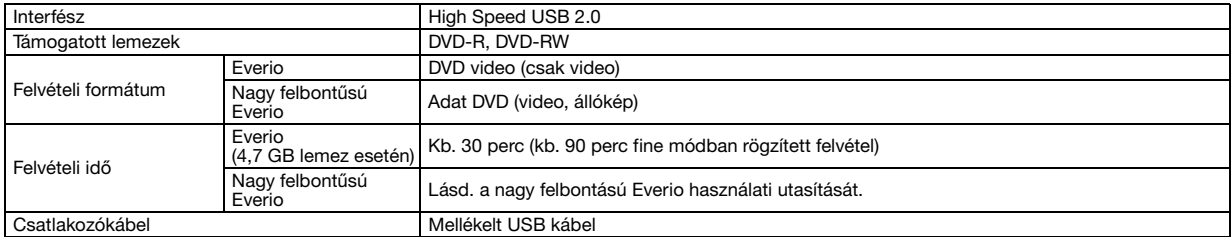

#### **Ajánlott lemezek**

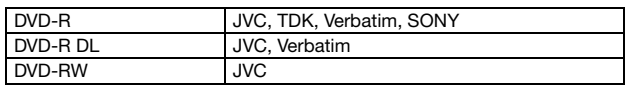

#### **Csatlakozókábel**

Mini USB type A és type B, USB 1.1 és 2.0 kompatibilis

#### **Hálózati adapter (AP-V400U)**

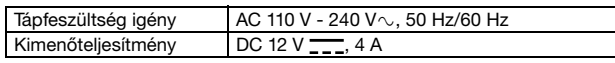

#### **MEGJEGYZÉSEK:**

- A meghatóba csak 12 cm nagyságú lemez tehető.
- DVD-R DL lemezeket használjon, ha az író nagy felbontású Everio-hoz vagy számítógéphez van csatlakoztatva.
- Kétoldalú DVD-RW lemez nem használható.
- Az író optimális teljesítménye a használatban lévő lemez típusától függően változhat. Használjon olyan lemezeket, amelyeket a gyártó kifejezetten ehhez a készülékhez javasol.
- A termék megjelenése és műszaki adatai bejelentés nélkül változhatnak.
- A csomag-írással rögzített CD-lemezek nem olvashatók a készülékkel.
- A nem CD-DA szabvány szerint készült lemezek (másolásvédett lemezek) működése nem garantált.
- Ha csatlakoztatva van a számítógéphez, lehetséges, a zenei CD-tol függoen (CD-DA), hogy nem olvassa az audio fájlokat. Ebben az<br>● esetben használjon olyan alkalmazást, mint pl. a Windows Media Player.

#### <span id="page-106-0"></span>*Este gravador permite criar DVDs de vídeos gravados com uma Câmara de Disco Rígido JVC sem utilizar um PC.*

- Se pretende editar vídeos gravados com a câmara e criar os seus DVDs originais, utilize o software fornecido com a câmara para editar e criar DVDs.
- O software de escrita de dados fornecido Power2Go 5.5 Lite pode ser utilizado para escrever dados. No entanto, não o poderá utilizar para editar vídeos nem criar DVDs.
- O gravador não inclui suporte para Macintosh.

#### **Caro Cliente,**

Obrigado por ter adquirido este gravador. Antes de o utilizar, leia as precauções e informações de segurança das páginas [2](#page-106-0) e [3](#page-107-0)  para garantir a utilização segura deste produto.

# Precauções de segurança

#### **IMPORTANTE:**

Na eventualidade de ocorrer qualquer um dos casos a seguir indicados, retire a ficha de alimentação e solicite a reparação do produto ao seu distribuidor.

- Emissão de fumo ou odor anormal
- Danos resultantes de queda
- Penetração de água ou objectos para o interior

#### **PRECAUÇÃO:**

A UNIDADE E UM PRODUTO DE LASER DA CLASSE 1. NO<br>ENTANTO, ESTA UNIDADE UTILIZA UM RAIO LASER VISÍVEL QUE<br>PODE RESULTAR NA EXPOSIÇÃO A RADIAÇÕES PERIGOSAS, SE<br>DIRIGIDO. CERTIFIQUE-SE DE QUE UTILIZA A UNIDADE DE<br>ACORDO COM AS

COLOQUE OS OLHOS JUNTO À ABERTURA DO TABULEIRO DE DISCOS E A OUTRAS ABERTURAS PARA OBSERVAR O INTERIOR DESTA UNIDADE.

A UTILIZAÇÃO DE CONTROLOS OU AJUSTES, OU A EXECUÇÃO<br>DE PROCEDIMENTOS NÃO ESPECIFICADOS NO PRESENTE<br>MANUAL PODEM RESULTAR NA EXPOSIÇÃO A RADIAÇÕES PERIGOSAS.

NAO ABRA AS TAMPAS NEM REPARE A UNIDADE. AS<br>REPARAÇÕES DEVEM SER EFECTUADAS POR PESSOAL

QUALIFICADO. PRODUTO LASER DA CLASSE 1 REPRODUÇÃO DE ETIQUETAS

ETIQUETA DE AVISO DENTRO DA UNIDADE

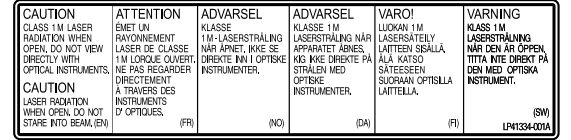

Esta unidade está em conformidade com a norma "IEC60825- 1:2001" relativa a produtos laser.

A tomada de parede deve estar situada junto do equipamento e facilmente acessível.

#### **ATENÇÃO:**

Esta unidade contém microcomputadores. As interferências ou os ruídos electrónicos externos podem causar avarias. Nestes casos, desligue a unidade e, em seguida, o cabo de alimentação CA. Volte a ligá-lo e ligue a unidade. Retire o disco. Depois de verificar o disco, opere a unidade da forma normal.

#### **PRECAUÇÃO:**

Para evitar choques eléctricos ou avarias na unidade, introduza primeiro a extremidade pequena do cabo de alimentação no transformador de CA, até ficar bem presa, e depois ligue a extremidade maior do cabo de alimentação à tomada de CA.

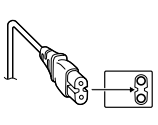

Se ocorrer uma avaria, deixe de utilizar a câmara imediatamente e contacte o representante JVC da sua zona.

#### **Caro Cliente,**

Este aparelho encontra-se em conformidade com as directivas Europeias válidas e padrões referentes à compatibilidade magnética e seguranca eléctrica

O representante europeu da Victor Company of Japan, Limited é: JVC Technology Centre Europe GmbH Postfach 10 05 52 61145 Friedberg Alemanha

#### **Informações para os Utilizadores sobre a Eliminação de Equipamento Antigo**

**[União Europeia]** Este símbolo indica que o equipamento

eléctrico e electrónico não deve ser eliminado como um resíduo doméstico geral, no fim da respectiva vida útil. Pelo contrário, o produto deve ser entregue num ponto de recolha apropriado, para efectuar a reciclagem de equipamento eléctrico e electrónico e aplicar o tratamento, recuperação e reciclagem adequados, de acordo com a respectiva legislação nacional.

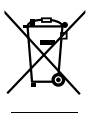

**Atenção:** Este símbolo apenas é válido na União Europeia.

Ao eliminar este produto da forma correcta,

ajudará a conservar recursos naturais e ajudará a evitar potenciais efeitos negativos no ambiente e saúde humana, que poderiam ser causados pelo tratamento residual inadequado deste produto. Para mais informações sobre o ponto de recolha e reciclagem deste produto, contacte a respectiva entidade local, o serviço de eliminação de resíduos ou a loja onde adquiriu o produto.

Caso estes resíduos não sejam correctamente eliminados, poderão ser aplicadas penalizações, em conformidade com a respectiva legislação nacional.

#### **(utilizadores profissionais)**

Se pretender eliminar este produto, visite a nossa página da web em www.jvc-europe.com para obter informações sobre a devolução do produto.

#### **[Outros países fora da União Europeia]**

Se pretender eliminar este produto, faça-o de acordo com a legislação nacional aplicável ou outras regras no seu país para o tratamento de equipamento eléctrico e electrónico velho.

A tecla de I/① nao desliga completamente a alimentaçao principal da<br>unidade, mas liga e desliga a corrente de funcionamento. "①" indica o modo de espera e "|" indica que a unidade está ligada.

### <span id="page-107-0"></span>**Precauções de segurança relativas ao gravador**

Certifique-se de que tem em atenção as precauções a seguir indicadas. A não observância das mesmas poderá resultar em choque eléctrico, incêndio, ferimentos ou avaria.

- Não desmonte nem modifique o equipamento. Deverá solicitar as reparações e inspecção ao distribuidor.
- Não introduzir objectos metálicos ou combustíveis, nem derramar água ou outros líquidos no interior do gravador.
- Desligue a alimentação eléctrica antes de ligar o equipamento.
- Retire a ficha se não for utilizar o gravador durante um longo período de tempo ou antes de proceder à sua limpeza (a electricidade fluí através do equipamento mesmo estando desligado).
- Não tape os orifícios de ventilação do gravador.
- Não utilize o gravador em locais onde se forme condensação. A deslocação repentina do gravador de um local frio para um local quente poderá resultar na formação de gotas, que poderá resultar em avaria ou falha.
- Evite vibrações no gravador enquanto este contiver discos.

### **Precauções de segurança relativas aos acessórios**

- Ao utilizar o transformador de CA, o cabo de alimentação e o cabo USB, tenha em atenção as precauções a seguir indicadas. A não observância das mesmas poderá resultar em choque eléctrico, incêndio, ferimentos ou avaria.
- Não coloque nem retire a ficha com as mãos húmidas.
- Insira totalmente a ficha na tomada.
- Mantenha poeira e objectos metálicos afastados da ficha.
- Não danifique o cabo.
- Coloque o cabo de modo a que ninguém tropece nele.
- Desligue o gravador em caso de trovoada.
- Não o desmonte.
- Utilize os acessórios exclusivamente para este produto. ● Não reproduza o CD-ROM fornecido num leitor de áudio. Poderá

danificar os circuitos ou altofalantes.

### **Precauções de segurança relativas aos discos**

Não utilize os discos a seguir indicados.

- Discos rachados
- Discos com riscos profundos

### **Instalação**

Não instale o gravador em qualquer um dos locais a seguir indicados.

- Local húmido
- Local com uma temperatura de 60 °C ou superior
- Local com luz solar directa
- Local onde seja provável o sobreaquecimento
- Locais poeirentos ou fumarentos
- Locais com fumos ou vapores oleosos, tais como um balcão de uma cozinha ou atrás de um humidificador
- Local instável
- Quarto de banho
- Lugares poeirentos
- Local inclinado

#### **ATENÇÃO:**

#### **Na colocação na unidade:**

Algumas TVs ou outros aparelhos geram fortes campos magnéticos. Não coloque tais aparelhos em cima da unidade, já que podem interferir com a imagem.

#### **Quando mover o produto:**

Prima I/少 para desligar a alimentação e aguarde, pelo menos, 30<br>segundos antes de desligar o cabo de alimentação da tomada. Seguidamente, aguarde pelo menos 2 minutos antes de deslocar o aparelho.

### **Procedimento de limpeza**

#### **IMPORTANTE:**

- Certifique-se de que retira a ficha do gravador antes de iniciar a sua limpeza.
- Não utilize produtos de limpeza líquidos ou aerossóis.
- Certifique-se de que não entra água nem humidade para o interior da unidade durante a limpeza.

#### **Exterior do gravador:**

limpe a sujeira com um pano seco.

**Compartimento do disco:** limpe a sujeira com um pano seco macio.

**Disco:**

limpe suavemente da extremidade interna para a extremidade externa com um pano macio.

#### **Armazenamento:**

certifique-se de que os discos são guardados nas respectivas caixas. Poderá danificar os discos, caso empilhe-os uns em cima dos outros sem as respectivas caixas de protecção. Não coloque os discos num local onde possam ficar expostos a luz solar directa, ou num local com temperatura ou humidade elevadas. Evite deixar discos no seu automóvel!

### **Códigos de região**

Os códigos de região são números para restringir a reprodução de vídeos DVD. O mundo está dividido em seis regiões e cada região é identificada por um número. Se o número de um disco não corresponder ao número do gravador, o disco não poderá ser reproduzido no leitor. (O código de região inicial é indicado na etiqueta na parte inferior do gravador.).

#### **Alteração dos códigos de região**

Pode alterar o código de região para reproduzir um DVD que tenha um código diferente. (O código não pode ser alterado para qualquer software de reprodução.). Ao inserir o disco, aparece o ecrã Caution (Atenção). Siga as instruções do ecrã para alterar o código.

O código de região do gravador só pode ser alterado **4 vezes**. O código definido à quarta vez torna-se o código final, pelo que deve certificar-se de que define um código utilizado com frequência. Seja extremamente cuidadoso ao alterar o código.

### **Exoneração de responsabilidade**

A JVC não aceita qualquer responsabilidade pela perda de dados resultante de ligações ou manuseamento inadequados.

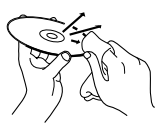
## Acessórios

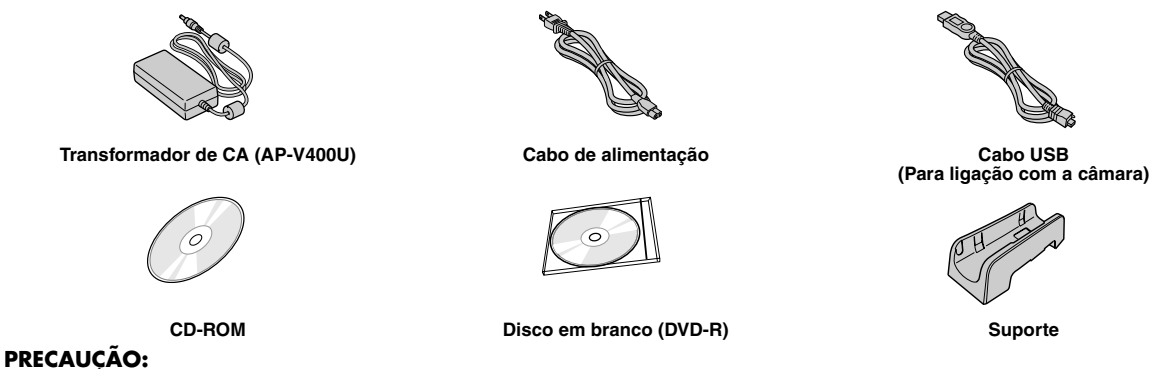

Não use outro transformador de CA, cabo de alimentação ou cabo USB que não os fornecidos com este gravador. Se fizer isso, pode provocar choque eléctrico ou fogo.

## Disposição das peças e controlos

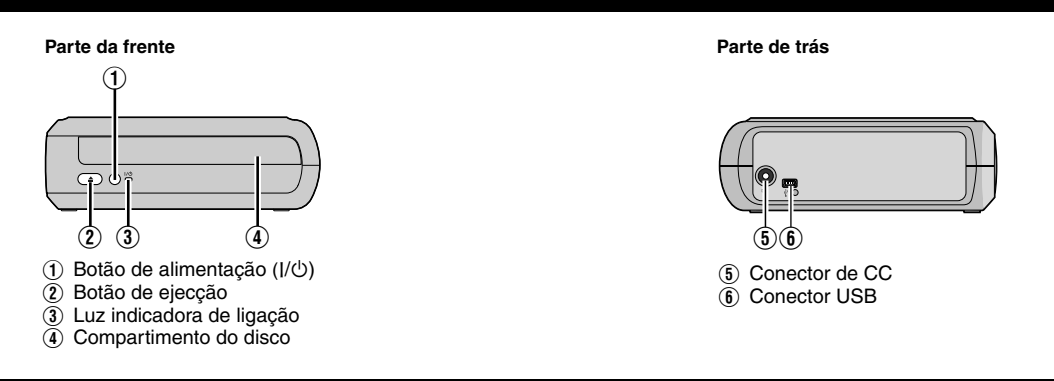

## Colocação do gravador

Este gravador tanto pode ser utilizado na posição horizontal como na vertical. Se utilizado na posição vertical, alinhe o ventilador do gravador e o suporte fornecido e, depois, coloque e fixe de forma segura o gravador no suporte.

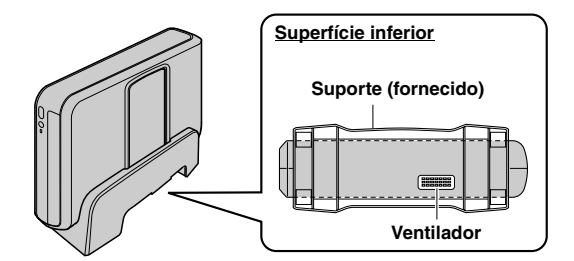

## Introduzir um disco

Quando manusear um disco, certifique-se que não toca no lado reproduzível/gravável do disco.

8 **Posição horizontal** 8 **Posição vertical**  $\circledcirc$ 

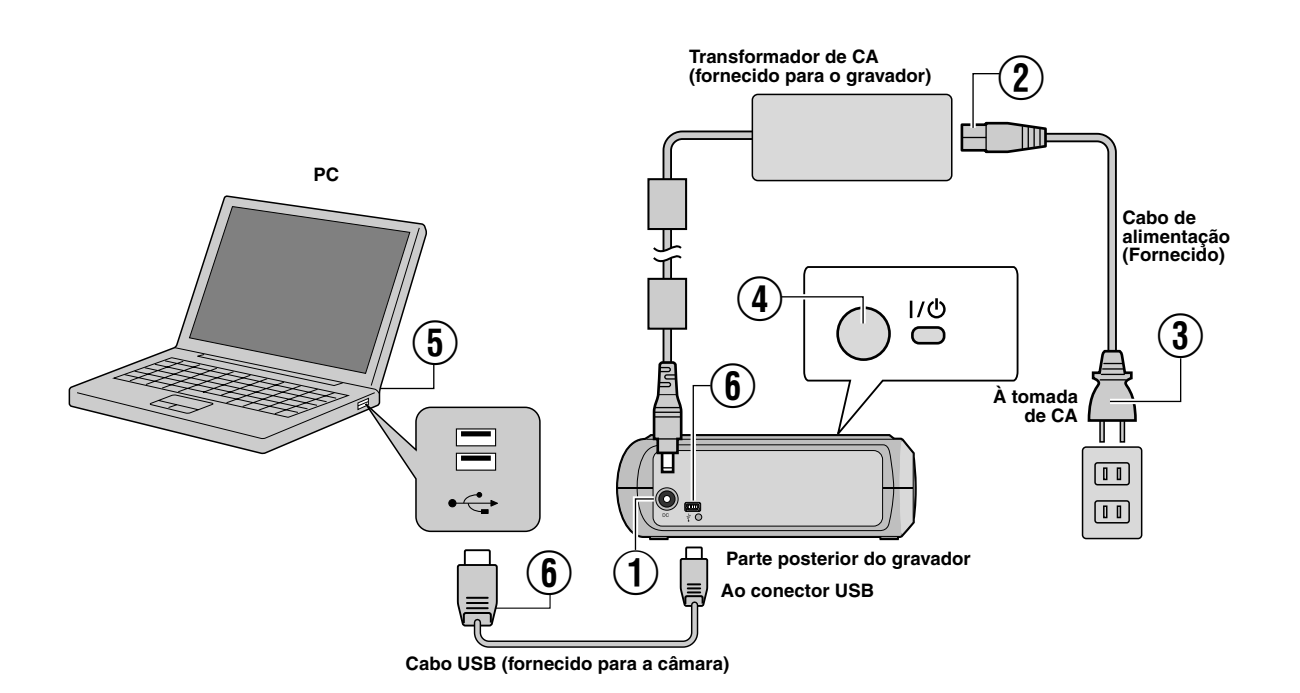

## **Ligação ao PC**

- A Ligue o transformador de CA ao gravador.
- B Ligue o cabo de alimentação ao transformador de CA.
- $\overline{3}$  Ligue o cabo de alimentação a uma tomada de CA.
- $\overline{4}$ ) Prima o botão de alimentação (I/ $\circ$ ) na parte da frente para ligar o gravador.
- A luz de alimentação acende em verde.
- $6$  Ligue o PC.
- $\bullet$  Ligue o gravador ao PC com o cabo USB.

#### **NOTA:**

Para ligar o gravador ao PC, utilize o cabo USB fornecido com a câmara.

## Software de escrita — CyberLink Power2Go 5.5 Lite

Power2Go 5.5 Lite é software para escrever ficheiros de vídeo, imagem, áudio ou outros dados em DVDs de dados.

## **Requisitos do sistema**

A seguir são indicados os requisitos do sistema para a instalação.

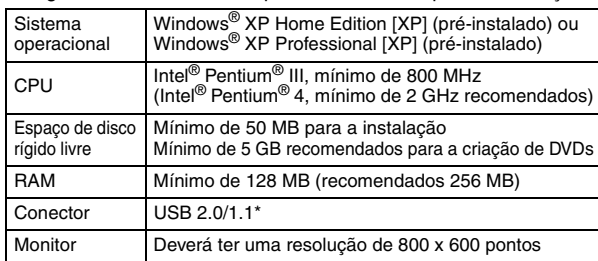

Se utilizar o cabo USB 1.1, a escrita irá demorar, aproximadamente, 3 horas.

## **Procedimento de instalação**

- **1.** Coloque o CD-ROM de instalação na respectiva unidade.
- **2.** Aparece o ecrã de selecção do idioma.

Seleccione o idioma para est<br>parte dos sequintes cocões  $0K$ 

**3.** Surge o ecrã de início de instalação. Clique [Seguinte].

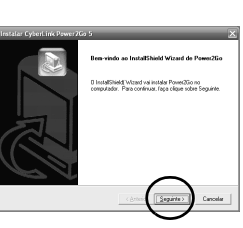

**4.** Confirme o índice e, em seguida, clique [Sim].

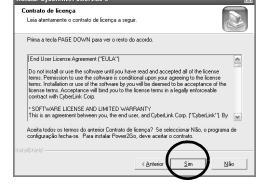

**5.** Introduza as informações do utilizador e clique em [Seguinte].

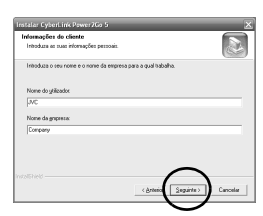

Siga as instruções do ecrã.

- **6.** Inicia-se a instalação.
- **7.** O ecrã à direita aparece assim que a instalação estiver concluída.

Seleccione as caixas de verificação pretendidas e, em seguida, clique em [Concluir].

- Se seleccionar [Não, pretendo reiniciar o computador mais tarde.], aparece o ecrã de conclusão de configuração no passo **[8.](#page-110-0)**.
- <span id="page-110-0"></span>**8.** Clique [Concluir].

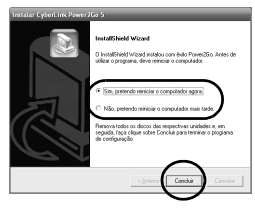

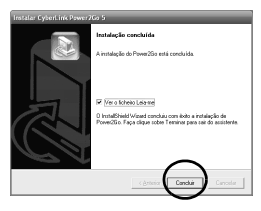

A instalação foi concluída.

#### **NOTAS:**

- O procedimento acima constitui unicamente uma breve descrição da instalação do software. Para mais informações sobre o funcionamento do Power2Go 5.5 Lite, consulte o quia do utilizador, o ficheiro de ajuda e leia-me instalados na mesma altura que o software. Pode visualizar o guia do utilizador, o ficheiro de ajuda e leia-me a partir do menu Iniciar do PC.
- Este produto não se aplica à escrita de ficheiros em CD-R ou CD-RW. Também, não são abordadas todas as funções do Power2Go 5.5 Lite.
- Para obter apoio ao cliente e para registar o software, precisa da seguinte chave de produto (Chave de CD): PXNVM-NWE4G-XQD9Q-CU9DX-3FQFN-NAKUS
- Power2Go 5.5 Lite não suporta a conversão dos ficheiros de
- áudio para o formato MP3. ● Quando o ecrã [Introduza a chave de activação] aparecer
- enquanto utiliza o Power2Go 5.5 Lite, feche o ecrã sem introduzir a tecla de activação.

## **CyberLink Power2Go 5.5 Lite Informações de contacto**

Para obter informações sobre o CyberLink Power2Go 5.5 Lite ou outros produtos, utilize as seguintes informações de contacto.

#### **Assistência por telefone/fax**

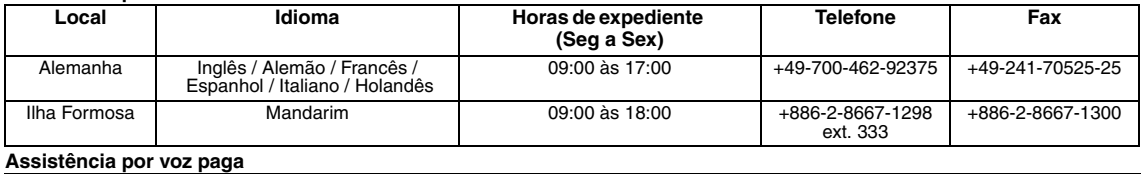

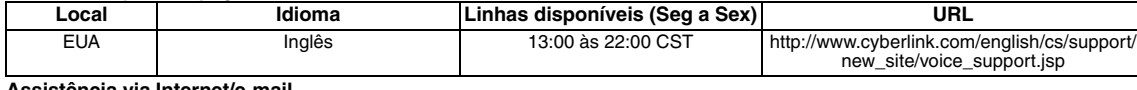

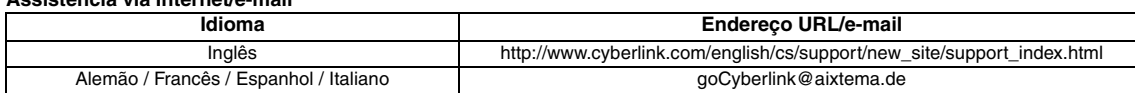

## Resolução de problemas

Caso suspeite de avaria, verifique primeiro os itens a seguir indicados. Se o problema persistir, consulte o seu distribuidor JVC local.

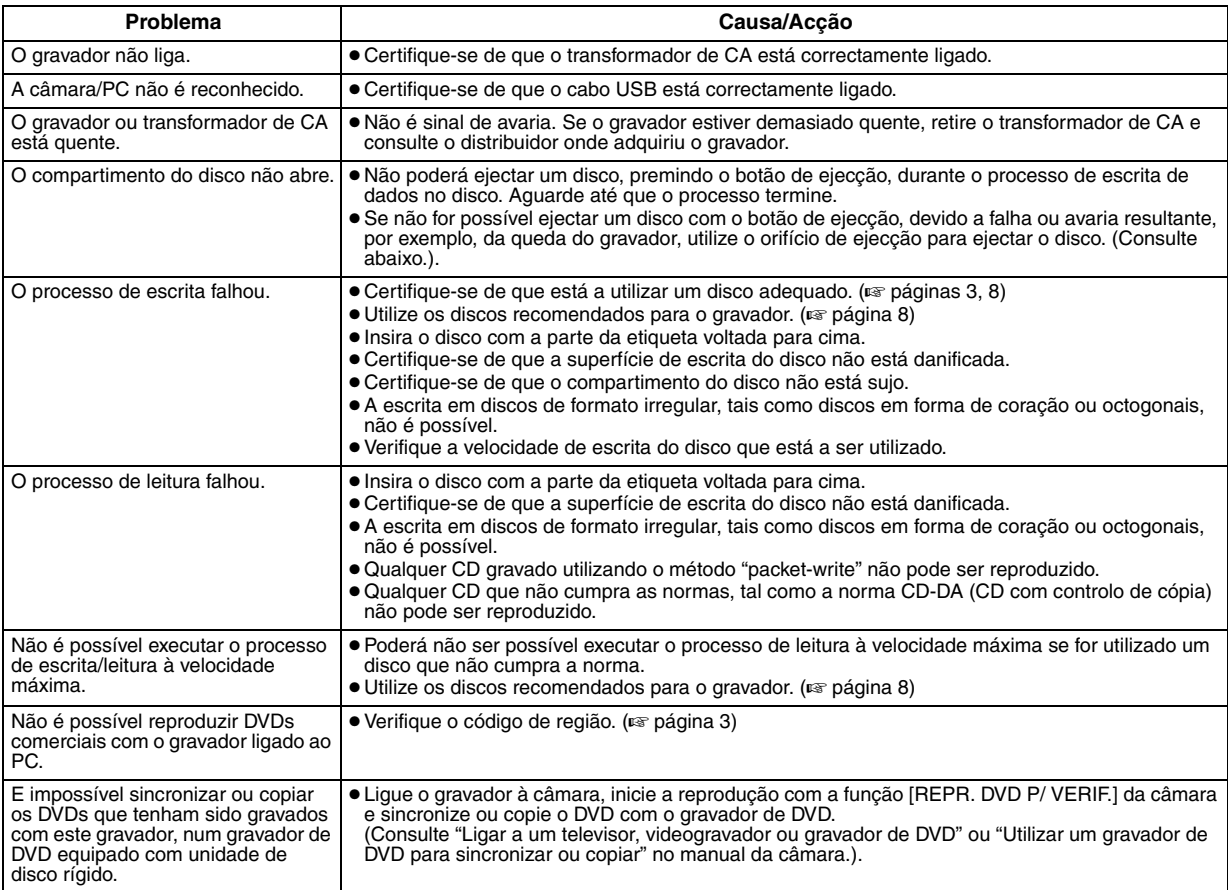

## **Orifício para ejecção de recurso**

Se um disco não puder ser ejectado através do botão de ejecção devido a uma avaria, utilize este orifício para ejectar o disco.

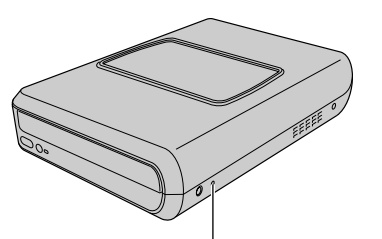

#### **Procedimento**

- A Desligue o gravador e retire o cabo USB e o transformador de CA.
- Introduza um bastão fino, de cerca de 10 cm, no do orifício de ejecção localizado no lado esquerdo do gravador. O compartimento do disco será ejectado em cerca de 10 mm.
- C Puxe manualmente o compartimento do disco e retire o disco.

#### **NOTA:**

Certifique-se de que coloca o gravador horizontalmente.

**Orifício para ejecção de recurso**

## Direitos de autores e marcas registadas

#### **Direitos de autor**

A duplicação de material protegido por direitos de autor, para outros fins que não pessoais, sem a autorização do detentor dos direitos de autor, é proibida pela lei que protege os direitos de autor.

## **Marcas comerciais e marcas registadas**

- Windows® é uma marca registada ou marca comercial da Microsoft Corporation nos Estados Unidos e/ou outros países.
- Outros nomes de empresas e produtos mencionados neste documentos são marcas registadas e/ou marcas comerciais dos respectivos proprietários.

## <span id="page-112-0"></span>Especificações

**Geral**

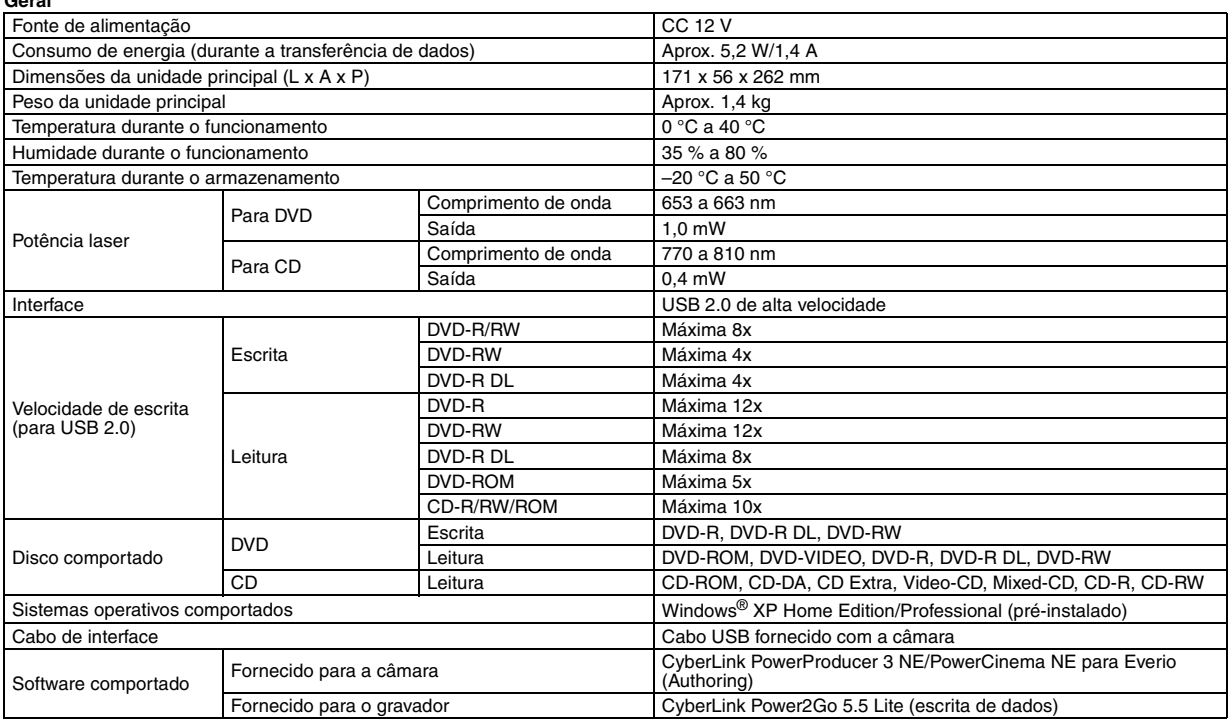

**Quando ligar a uma Everio**<br>Alguns modelos Everio estão equipados com a função "USB Host" normalmente encontradas em PCs. Estes modelos Everio podem ser ligados directamente a este gravador da mesma forma que um PC.

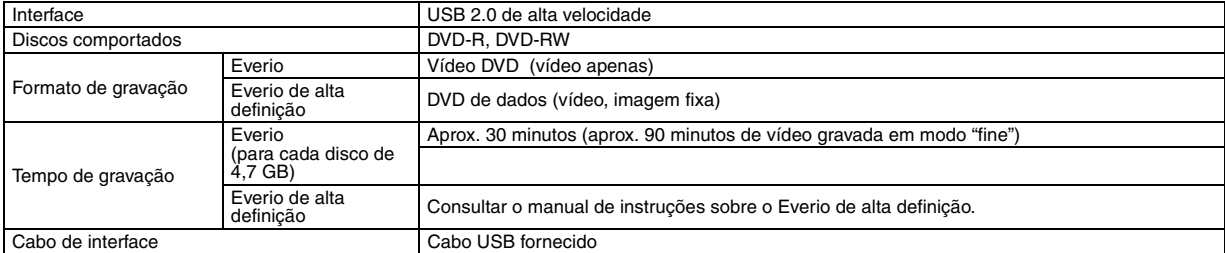

#### **Discos recomendados**

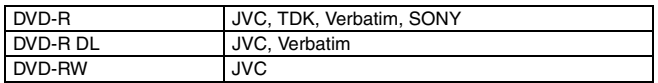

#### **Cabo de interface**

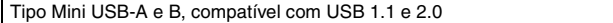

#### **Transformador de CA (AP-V400U)**

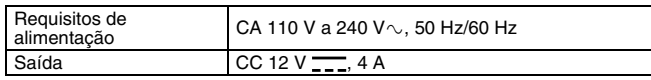

#### **NOTAS:**

- Com este gravador apenas podem ser utilizados discos de 12 cm.
- Os discos DVD-R DL podem ser utilizados quando o gravador está ligado ao Everio de alta definição ou a um PC.
- Não poderá ser utilizado um disco DVD-RW de dupla camada.
- Poderá não obter o máximo desempenho do gravador dependendo do disco utilizado. Recomenda-se a utilização dos discos dos fabricantes cuja compatibilidade tenha sido confirmada.
- O aspecto e as especificações do produto poderão ser alterados sem aviso.
- Qualquer CD gravado utilizando o método "packet-write" não pode ser reproduzido.
- Não garantimos a eficácia de qualquer CD que não cumpra a norma CD-DA (CD com controlo de cópia).
- Quando ligado ao PC, poderá não ser possível ler os ficheiros de áudio, dependendo dos CDs de música (CD-DA). Neste caso, utilize<br>aplicações tais como o Windows Media Player.

#### <span id="page-113-0"></span>本刻录机可以使用 JVC 硬盘相机记录的视频创建 DVD, 而无 需使用个人电脑。

- 如果您想要编辑相机拍摄的视频,并创建原始 DVD,请使用随相 机提供的用于编辑和创建 DVD 的软件。
- 写入数据时可使用提供的数据写入软件 Power2Go 5.5 Lite。但 是, 它不能用于编辑视频或创建 DVD。
- 刻录机不包含 Macintosh 支持。

#### 尊敬的客户:

感谢您购买本刻录机。使用前,请仔细阅读第 [2](#page-113-0) 页和第 [3](#page-114-0) 页上的<br>安全信息和注意事项,以确保安全使用本品。

## 安全注意事项

#### 重要事项 :

如果出现以下任何情况,请立即拔下插头,并要求经销商进行维修。

- 冒烟或者出现异味
- 因跌落导致其受损
- 水或异物进入其内部

#### 警告 :

本机属于一类激光产品。但是,本机使用的可见激光束如果被眼睛直 视,可能会引起放射性辐射。请严格按照使用说明书来正确操作本机。 当本机电源插头被插入到墙上电源接口上时,不要将眼睛贴近光盘托盘 的开口缝隙或本机的其它开口处试图窥探本机的内部。 如果您不按照本说明书的指示,而对本机进行不正确的控制、调节或操 作,就可能会引起放射性辐照。

切勿私自打开本机外壳并进行修理。应该请合格的维修人员进行维护修 理。

一类激光产品

标签的复制

本机内部的警告标签

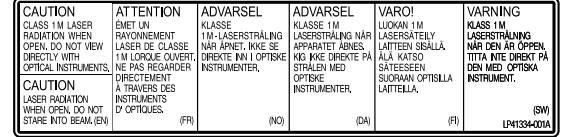

本装置符合激光产品标准 "IEC60825-1:2001"。

插座应安装在设备附近,并使用方便。

#### 注意

本机包含微型计算机。外部电子噪音或干扰可能会导致故障。在这种情 况下,关闭本机然后拔出电源插头。然后插入电源插头,再开启本机。 取出光盘。在检查光盘后,再正常操作本机。 \* 型号视您所在国家而定。 在本机后面板上可以找到本机的标牌。

#### 警告 :

为防电击或损坏本机,先将电源电线的小头紧紧 插入交流电源适配器直到不再松动,然后将电源 电线的大头插入交流电源插座。

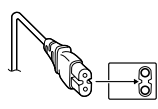

如果故障发生,立即停止使用设备,并咨询本地的 JVC 经销商。

I/O 按钮不完全关闭本机的电源,而是打开和关闭工作电流。"O"表示 电源待机, "|"表示电源打开。

## 刻录机安全注意事项

请务必遵循如下注意事项。否则会导致电击、火灾、人身伤害或设 备故障。

- 请勿拆解、拆卸或改装设备。应要求经销商提供维修和检查。
- 请勿在刻录机内插入金属或易燃物体,或溅入水或其它液体。
- 连接设备时请关闭电源。
- 在长时间不使用或清洁刻录机前,请拔下插头 (即使电源关闭 时, 仍有电流流过设备)。
- 请勿堵塞刻录机的通风孔。
- 发生冷凝时,请勿使用设备。刻录机突然从寒冷的位置进入高温 的位置时会导致形成液滴,造成故障或损害。
- 当刻录机里有光盘时,请勿震动刻录机。

#### 附件之安全注意事项

- 使用 AC 适配器、电源线和 USB 缆线时, 请务必遵循如下注意事 项。否则会导致电击、火灾、人身伤害或设备故障。
	- 插入或拔下插头前,请擦干您的双手。
	- 请将插头完全插入插座。
	- 插头应无灰尘,并远离金属物体。
	- 请勿损害缆线。
	- 注意将缆线放置在不会绊倒他人的位置。
	- 打雷时请勿使用本品。
	- 请勿拆卸。
- 请勿用于其它产品。
- 请勿使用音频播放器播放所提供的 CD-ROM。否则会损坏电路或 扬声器。

#### <span id="page-113-1"></span>光盘安全注意事项

请勿使用如下光盘。

- 有裂纹的光盘。
- 有较深划痕的光盘

## 注意 :

#### 本机的放置:

有些电视机或其他家电产生很强的磁场。不要把此类电器放置在本机的 顶部,否则会引起图像干扰。

移动产品时:

按下 I/O 以关闭电源, 等待至少 30 秒再拔下电源线。然后, 等待至少 2 分钟再移动产品。

#### 安装

请勿安装在如下任何位置。

- 潮湿的位置
- 60 ℃或以上的位置
- 受阳光直射的位置
- 可能过度加热的位置
- 多尘或存在烟雾的位置
- 存在油烟或蒸汽的位置,如厨柜或增湿器附近。
- 不稳定的位置
- 浴室
- 多尘的位置
- 倾斜的位置

### <span id="page-114-0"></span>清洁步骤

#### 重要事项 :

- 开始清洁前,请拔下刻录机的插头。
- 请勿使用液体或喷雾清洁剂。
- 清洁过程中,请确保无水分或液体与驱动器接触。

#### 刻录机外部:

用干抹布擦除灰尘。

#### 托盘:

用柔软的干抹布擦除灰尘。

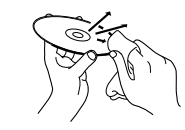

光盘: 使用柔软的抹布轻轻地从内缘向外 缘擦拭。

#### 贮存:

光盘务必置于光盘盒内。若没有将光盘置于保护套内而层叠堆放, 会导致光盘受损。请勿将光盘置于可能受阳光直射以及湿度或温度 较高的位置。请避免光盘遗落在您的车内!

## <span id="page-114-1"></span>地区代码

地区代码是限制 DVD 视频播放的代码。世界分为六个地区,每个 地区有一个识别码。如果光盘的代码与播放器的代码不匹配,则光<br>盘不能在该播放器上播放。(初始的地区代码在刻录机底部的标签 上标出。)

#### 更改地区代码

您可以更改地区代码,从而播放具有不同代码的 DVD。(对于某 怎可以是以過些代局, 然而描放来自不同代局的 bvb。 (5) ; 来<br>些播放软件, 该编码不能更改。) 在您插入光盘时, 会出现 "注 意事项"画面。请遵循屏幕上的指示修改代码。 刻录机的地区代码仅可修改 **4** 次。第四次设置的代码将为最终代 码,请务必设置一个经常使用的代码。更改代码时,请多加小心。

#### 免责声明

对于因连接或处置不当造成的数据损失, JVC 不承担任何责任。

## 《电子信息产品污染控制管理办法》规定的表示内容

关于环保使用期限

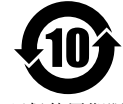

● 此图标表示了中国 《电子信息产品污染控制管理办法》规定的环保使用期限。只要用户在使用本产品时遵守注意事项中的 各项规定,从制造日期开始到此图标标出的期限为止 (环保使用期限)既不会污染环境也不会产生对人体有害的物质。

● 附件和消耗性零件的环保使用期限如下所示: (不同产品中包含的附件和消耗性零件也不相同。) 交流转换器、电缆类:10 年

环保使用期限

#### CU-VD20 中国 ROHS 部件构成表

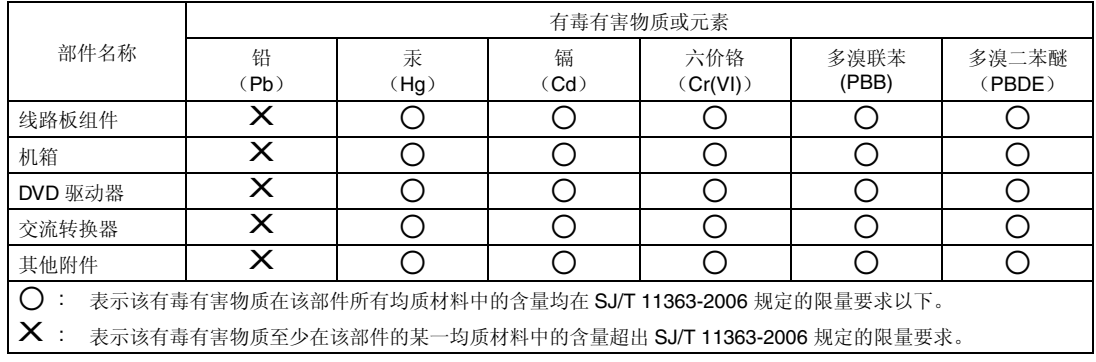

## 附件

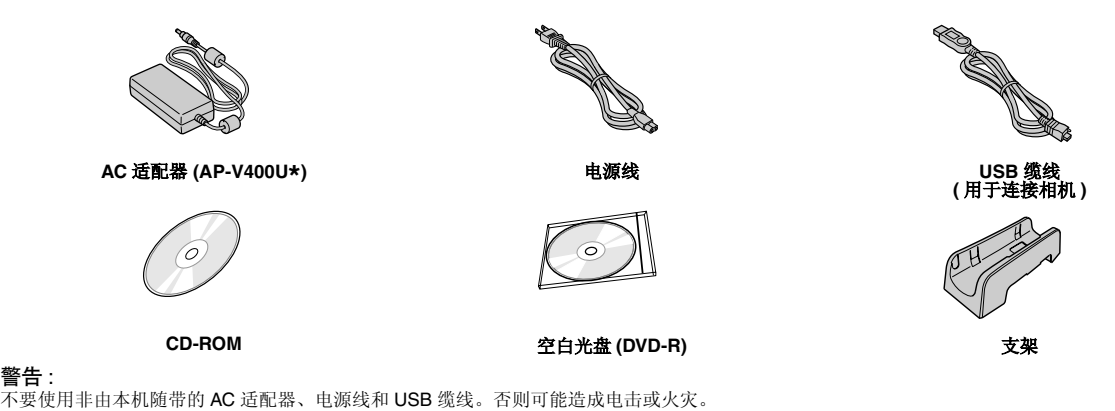

## 注意 :

\* 对于使用 CU-VD20AC/AG/AS 的客户,备有 043-124000-I2 (AC 适配器)。

## 零件和控制指南

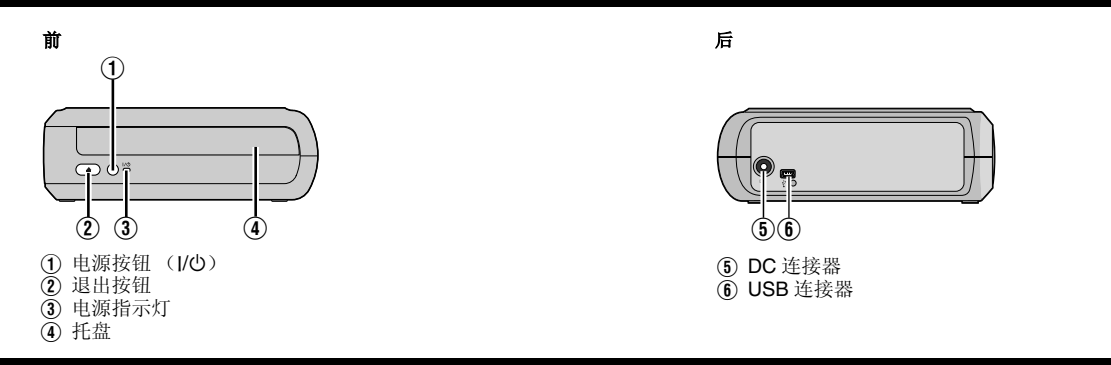

## 放置刻录机

此刻录机可以水平或垂直放置,不影响使用。垂直放置时,把刻录机的通风口与随带支架对齐,然后把刻录机放到支架上固定。

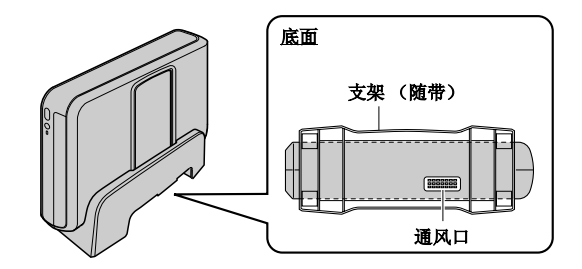

## 插入光盘

处理光盘时,切勿接触光盘的播放 / 记录面。

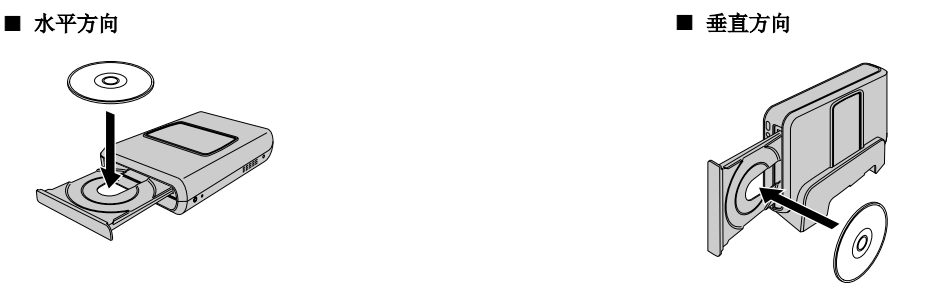

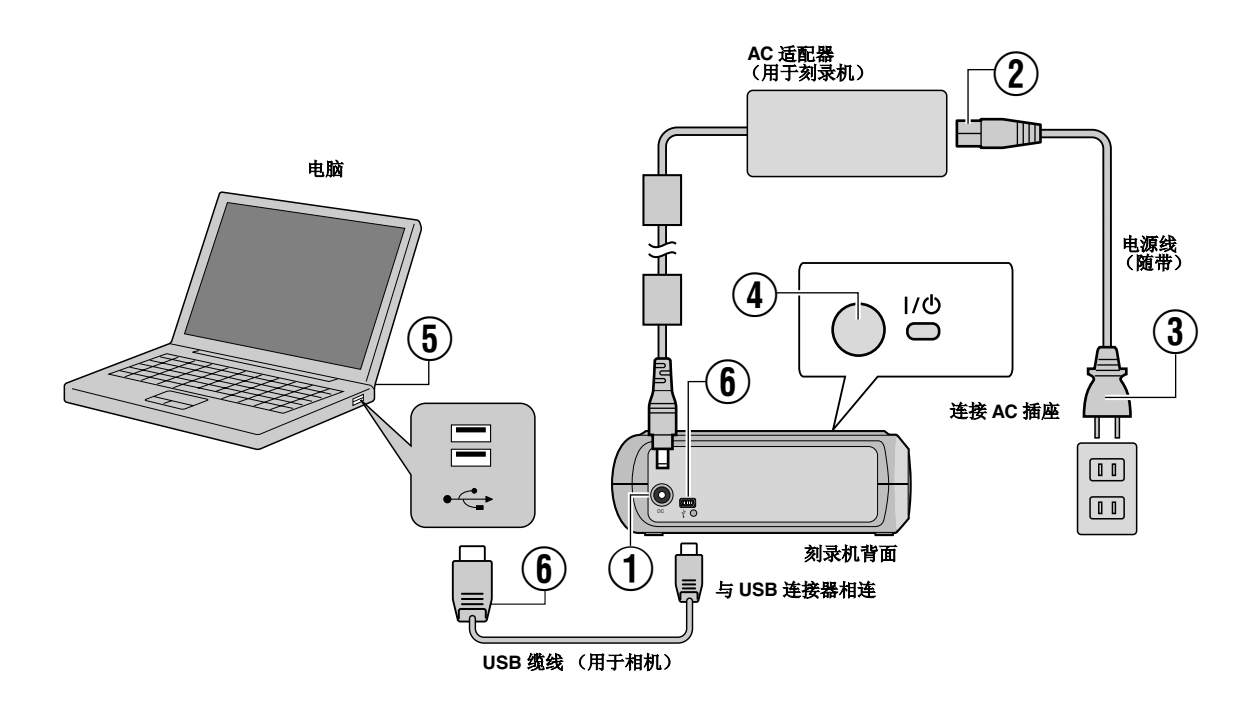

## 与电脑相连

- $\bigcirc$ )将 AC 适配器与刻录机相连。
- ② 电源线与 AC 适配器相连。
- ③ 电源线与 AC 插座相连。
- ④ 按正面的电源按钮 (l/ð),打开刻录机。<br>电源灯亮起绿色。
- ⑤ 打开电脑。
- ⑥ 使用 USB 缆线将刻录机与个人电脑相连。

#### 注意 :

刻录机与电脑相连时,请使用随相机提供的 USB 缆线。

## 写入软件 **- CyberLink Power2Go 5.5 Lite -**

Power2Go 5.5 Lite 是将视频、图像和其它数据文件写入数据 DVD 的软件。

## 系统要求

#### 以下是安装的系统要求。

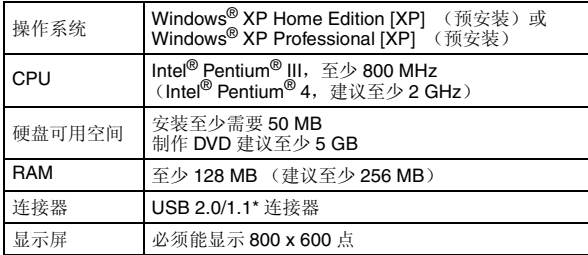

\* 如果您使用 USB1.1 缆线,写入时间约需 3 小时。

## 安装步骤

- **1.** 将安装 CD-ROM 插入 CD-ROM 驱动器。
- **2.** 出现语言选择画面。

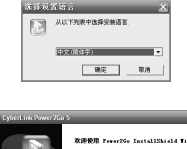

**3.** 出现开始安装画面。 单击 [ 下一步]。

.<br>Riikili Paugriig, Turtalliikkald Tirard -<br>InstallSki ald(r) Timed 将正计算机中安美<br>FreePile, 平原線線、運動車 FT--405 -94

4. 确认内容, 然后单击 [ 是 ]。

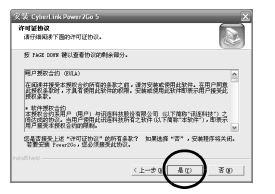

**5.** 输入用户信息,然后单击 [ 下一步]。

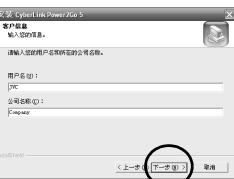

遵循画面上的指示。

- **6.** 开始安装。
- **7.** 安装完成后,出现右边的画面。 选择所需的复选框,然后单击 [ 完 成 ]。
	- 如果您选择 [ 不,稍后再重新启 动计算机。], 则出现第 [8.](#page-117-0) 步中<br>的完成设置画面。

#### <span id="page-117-0"></span>**8.** 单击 [ 完成 ]。

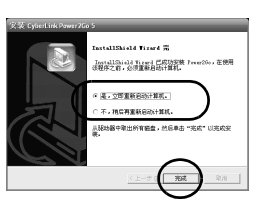

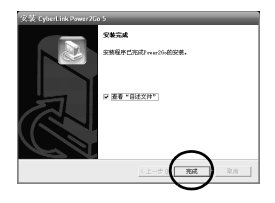

安装现已完成。

#### 注意:

- 上述步骤仅是安装软件的简要说明。有关操作 Power2Go 5.5 Lite 的详细信息,请参阅与软件同时安装的用户指南、帮助和<br>**ReadMe** 文件。您可以从电脑的开始菜单查看用户指南、帮助和 ReadMe。
- 本产品不适用于向 CD-R 或 CD-RW 写入文件。此外,不响应 Power2Go 5.5 Lite 的所有功能。
- 要获得客户支持服务以及注册软件,您需要提供以下产品秘钥 (CD-Key): PXNVM-NWE4G-XQD9Q-CU9DX-3FQFN-NAKUS
- 
- Power2Go 5.5 Lite 不支持声音文件转为 MP3 格式。
- 如果使用 Power2Go 5.5 Lite 期间出现[输入激活密钥], 屏幕, 请关 闭屏幕,不要输入激活密钥。

## **CyberLink Power2Go 5.5 Lite** 联络信息

欲获取 CyberLink Power2Go 5.5 Lite 或其它产品的信息, 请使用如下联络信息。

#### 电话 **/** 传真支持

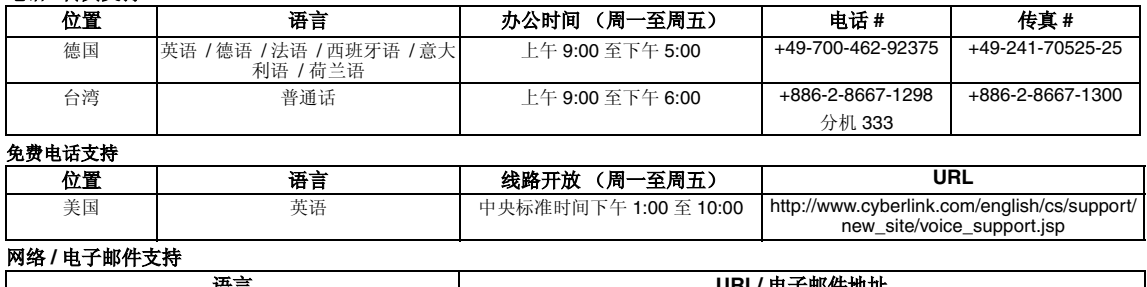

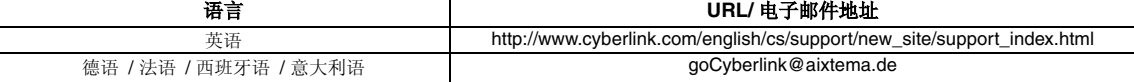

## 故障检修

如果您认为存在故障,应首先检查如下项目。如果您仍然不能解决问题,请咨询当地的 JVC 经销商。

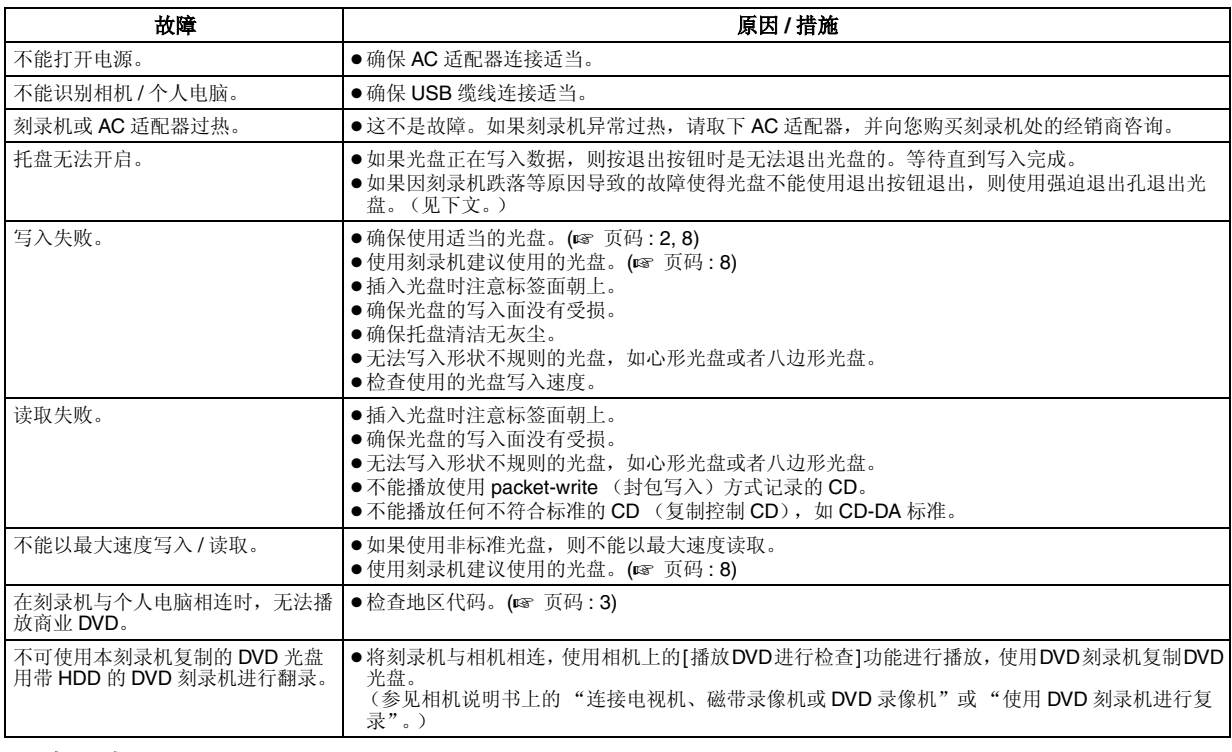

## 强迫退出孔

如果由于故障无法使用退出按钮退出光盘,则使用该孔退出光盘。

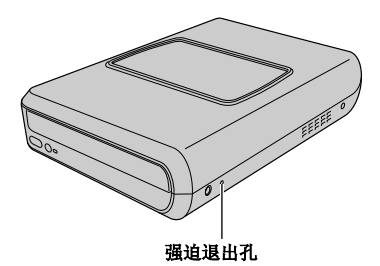

#### 步骤

A 关闭刻录机,脱开 USB 缆线和 AC 适配器。

 $\widetilde{Q}$  把一根大约 10 cm 长的细针插入刻录机左侧的强迫弹出孔中。托盘

- 会弹出约 10 mm。
- (3) 用手拉出托盘并取出光盘。

#### 注意 :

务必把刻录机水平放置。

## 版权和商标

#### 版权

依照《版权法》未经版权持有人许可, 禁止将受版权保护的材料复制, 用于非个人用途。

#### 注册商标和商标

● Windows<sup>®</sup>是 Microsoft Corporation 在美国和 / 或其它国家的注册商标或商标。

● 文中提及的其他公司和产品名称分别为各自持有人的注册商标和 / 或商标。

## <span id="page-119-0"></span>规格

概述

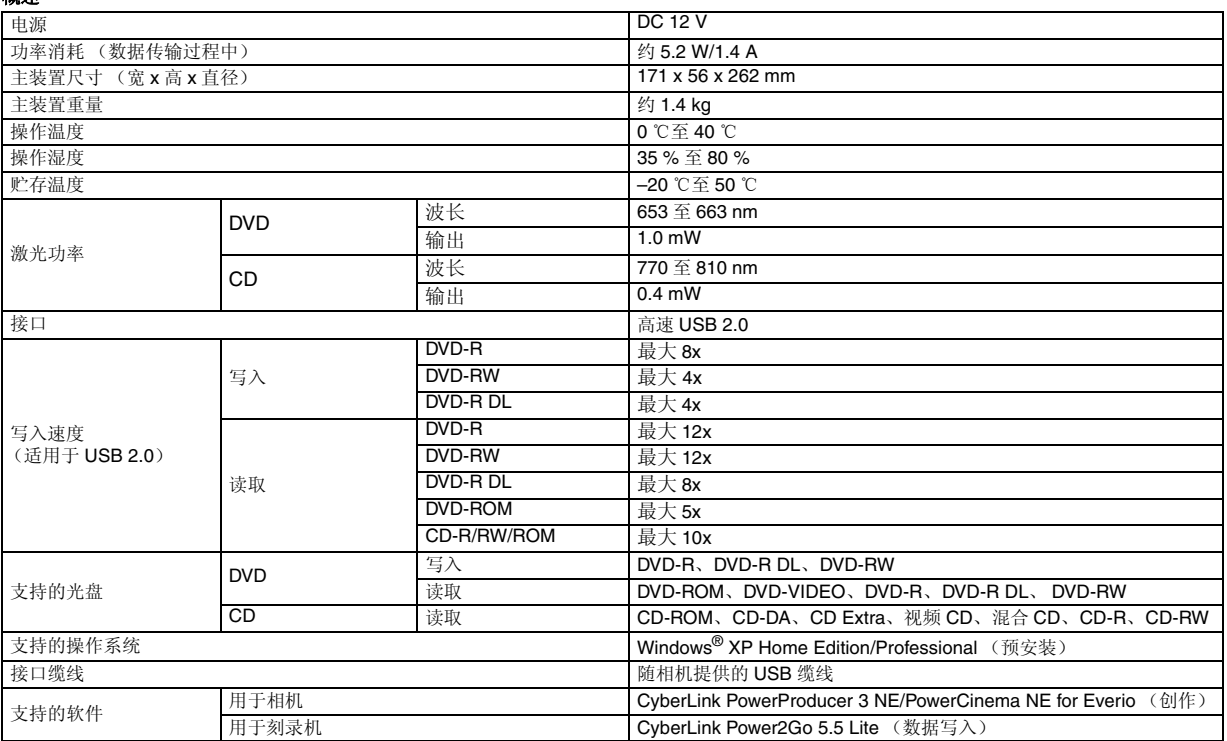

#### 与 **Everio** 连接时

某些型号的 Everio 配备了一般可在电脑上找到的 "USB 主机"功能。这些型号的 Everio 可以直接连接此刻录机,就像电脑上一样。

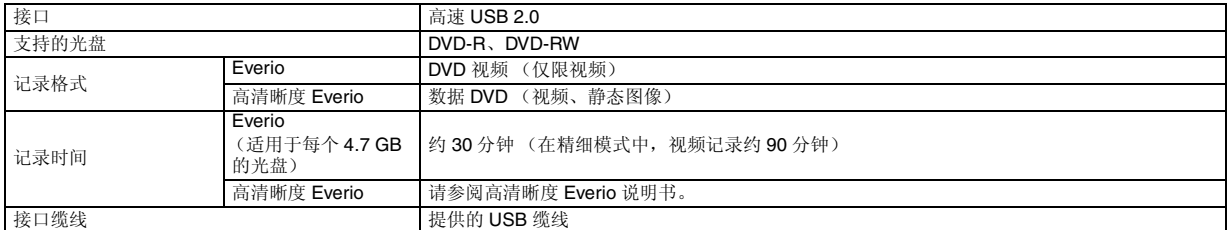

#### 建议的光盘

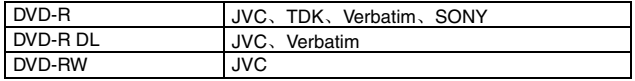

#### 接口缆线

Mini USB A 型和 B 型、 USB 1.1 和 2.0 兼容

#### **AC** 适配器 (**AP-V400U**)

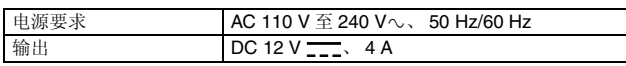

#### 注意 :

● 此刻录机只能使用 12 cm 的光盘。

● 刻录机与高清晰度 Everio 或电脑连接时,可以使用 DVD-R DL 光盘。

● 不用使用双层 DVD-RW 盘。

- 因刻录机的性能取决于所使用的光盘,所以最佳性能有时可能无法实现。建议使用已经确认兼容性的制造商之光盘。
- 产品的外观和规格如有变更,恕不另行通知。
- 不能播放使用 packet-write (封包写入)方式记录的 CD。
- 对于任何不与 CD-DA 标准兼容的 CD (复制控制 CD), 我们不担保其操作性能。
- 与电脑相连时,根据音乐 CD (CD-DA)而定,可能无法读取声音文件。在此情况下,请使用 Windows Media Player 等应用程序。

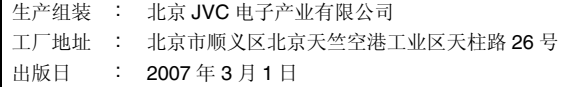

日本 JVC 公司 Victor Company of Japan, Limited

#### <span id="page-120-0"></span>本燒錄器不需搭配到電腦,就可以將 *JVC* 硬碟攝影機所錄的影 像製成影像 *DVD* 光碟片。

- 如果您想要編輯攝影機所記錄之影像以及製作原始 DVD 光碟片, 請使用附有攝影機的軟體來編輯及製作 DVD 光碟片。
- 內附的資料寫入軟體 Power2Go 5.5 Lite 可以用來寫入資料。但 提,這套軟體是無法用來編輯影像或製作 DVD 光碟片。
- 本燒錄器不支援麥金塔 (Macintosh)

#### 親愛的客戶:

感謝您購買本燒錄器。在使用本產品之前,請先閱讀第[2](#page-120-0)頁與第[3](#page-121-0)頁 」。……<br>的安全資訊與注意事項,以確保您的產品使用安全。

## 安全預防措施

#### 重要事項 **:**

- ԃݎԤήӖӈդΙלีҡȂඨᓞܦଶٮᖒᛮင୦ᆰওȄ
- ●有煙霧或異味產生
- 因掉落而造成損壞<br>● 產品內部有水或外物
- 

#### 小心 **:**

,<br>本機是 CLASS 1 射產品。不過,本機採用的可見雷射光束在直射情況 下可能造成危險的輻射。請務必按照指示正確的操作本機。

- ,<br>本機插上牆上的電源插座時,請勿將眼睛靠近光碟托盤的開口處或其他 οөҏᐠϱഋఖȄ
- 如果不按照本說明書中的指示使用控制功能、進行調整或者執行程序, 可能會造成危險的輻射外洩。
- 請勿打開蓋子以及自行修理。請將維修工作交給合格的工作人員去做。 CLASS 1 雷射產品

#### 標籤的複製圖

本機內部的警告標籤

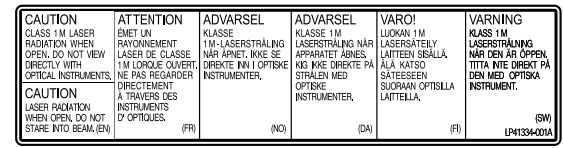

#### 本裝置係依據雷射產品的規範 "IEC60825-1:2001"。

插座應安裝在機器附近日方便使用。

#### 注意 **:**

ー<br>本機含有微電腦。外界的電子雜訊或干擾可能造成故障。遇到這種情況 時,關機並拔掉交流電源線。然後再插回去並開機。取出光碟。檢查過 光碟之後,像平常那樣操作本機

#### 小心 **:**

為了避免發生電擊危險以及避免對裝置造成損 ȂӑႫྛጣޟωತᆒഋϷׇӒඨΣҺࢺ 電 (AC)接頭,直到固定為止,之法需 交流 線之較大終端部分插入交流電(AC)插座。

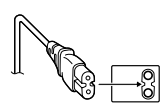

如果故障發生,立即停止使用設備,並諮詢本地的JVC 經銷商。

I/O 按鈕不會將本裝置的電源動力完全關閉,只會開關操作電流。"O' 表示電力處於備用狀態,"I"表示ON (啟動)狀態。

## 燒錄器安全預防措施

請遵守下列注意事項。如果沒有遵守下列事項,有可能發生電擊、火 災、受傷、或故障之危險。

- ●請勿拆卸或修改本裝置。若有任何問題,應請經銷商維修及檢 Ȅࢥ
- ●請勿將金屬或易燃物插入本燒錄器內,也不要將水或其他液體倒 入本燒錄器內。
- 在連接本產品時,請關閉電源。
- ●若本燒錄器長期未使用或是在清潔本產品之前( 即使關閉電源, ゚還是有電流流過本裝置),請將插頭拔除。
- 請勿阻塞本燒錄器之通風孔
- ●請勿將本產品使用於水氣凝結的地方。如果將本燒錄器由寒冷地 方突然運送到天氣炎熱的地方,有可能會有水滴產生,這樣就可<br>能會造成機器故障或損壞。
- 光碟放在燒錄器內時,請勿引起機體震動。

#### 產品附件安全注意事項

- 在使用交流電 (AC) 插座、電源線、以及 USB 線時,請確實遵守 芒었沿衾淵道。√卯ヺ清益守下列事項,有可能發生電擊、火災、 → 《清→ 《嘉永》
	- 如果您的手沾有水,請勿操作或拔除插頭。
	- •請將插頭完全插入該插座內。
	- 插頭不可有灰塵或金屬物。
	- 請勿損壞電源線
	- •請將電源線適當放至,以避免他人被絆倒。
	- 若聽到打雷聲,請勿使用本產品
	- •請勿拆卸。
- 請勿使用本產品以外的其他產品
- ●請勿用聲音播放器來操作提供的 CD-ROM。這樣做則有可能損壞 電路或喇叭

## <span id="page-120-1"></span>光碟片安全注意事項

請勿使用下列光碟片。

- 光碟碎裂。
- 光碟上有嚴重劃痕。

#### 注意 **:**

#### 關於設置本裝置:

有些電視機或其他電器會產生強力的磁場。不要將這類電器置於本裝置 上面,因為可能導致影像干擾。

#### 移動本產品時:

按 I/O 將電源關閉, 等至少 30 秒後才將電線拔下。然後再等至少 2 分鐘 後才移動本產品

#### 安裝

請勿安裝於下列位置。

- 潮濕位置
- 溫度達 60 ℃ 或以上的位置
- ●陽光直接照射之位置
- 溫度可能過熱之位置
- 灰塵多或煙霧多的位置
- ●受油煙或蒸汽侵襲支位置,諸如廚房或增濕機旁
- 不穩定的位置
- ●浴室
- ●灰塵多的地方
- ●斜放位置

### <span id="page-121-0"></span>清潔程序

#### 重要事項 **:**

● 在開始清潔之前,務必拔除本燒錄器電源線。

●請勿使用液體或噴霧清潔劑。

● 在清潔期間,不能有濕氣或液體進入接觸磁碟機。

#### 燒錄器外部:

請用乾布將灰塵去除掉。

#### 光碟托盤:

請用軟式乾布將灰塵去除掉。

光碟片:

請用軟布,由內緣至外緣輕輕擦拭。

#### 存放:

、……<br>請將光碟片放置於本身的光碟盒內。如果沒有保護盒而任意將光碟片相 ϣஂ᠒ȂџོٺӎᆅаڧཬȄϼӎᆅаܹညܻᇄӎޢញޟ ՝ညȂζϚौܹညܻྡܖ࡙ྣ࡙ଽޟӴПȄᗗջӎᆅаӵٙϱȊ

#### <span id="page-121-1"></span>區碼

區碼為限制 DVD 影像錄放的號碼。全世界分為六個區域,各區域是由號 ጆհୢտȄԃݎӎᆅаဴጆฒݲᇄኬܹᏢޟဴጆࣺȂࠌӎᆅа൷ฒݲ ܻኬܹᏢΰኬܹȄȞശޟߑୢጆᡗҰܻҏᐶᓃᏢۻഋޟᡆΰȄȟ

#### 改變區碼

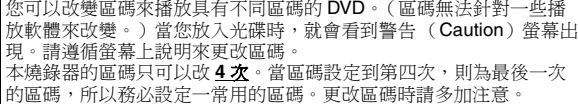

#### 免責聲明

JVC 不負連接或操作不適當而引起資料遺失之責任。

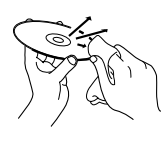

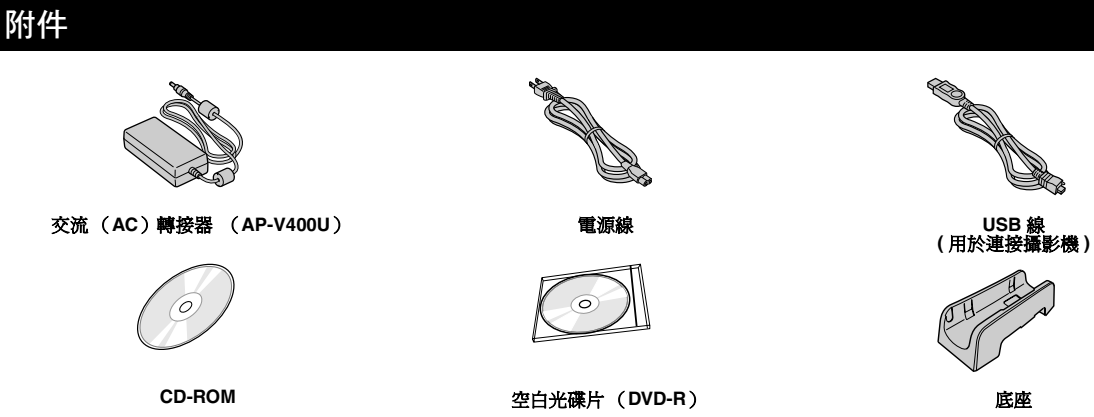

小**心 :**<br>只可使用隨本燒錄器附上的原裝交流( AC )轉接器、電線及 USB 連接器,不可用其他配件代替,否則可能導致觸電或起火。

## 零件與控制器說明

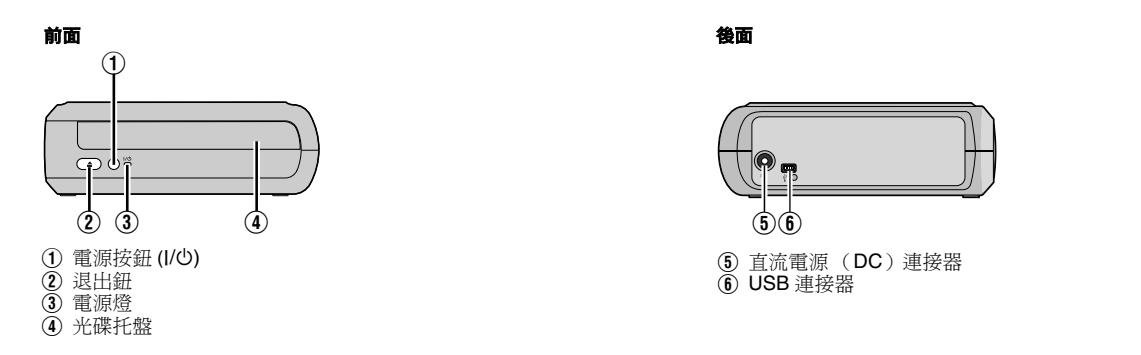

## 設置燒錄器

本燒錄器可以橫置式或直立式使用時,要將燒錄器的通氣孔與底座對準,然後將燒錄器穩置於底座上。

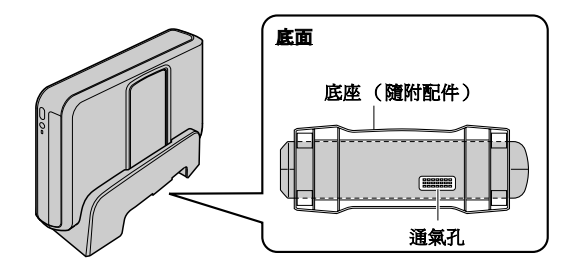

## 插入光碟

處理光碟片時,切勿觸摸光碟片上用來播放/燒錄的一面。

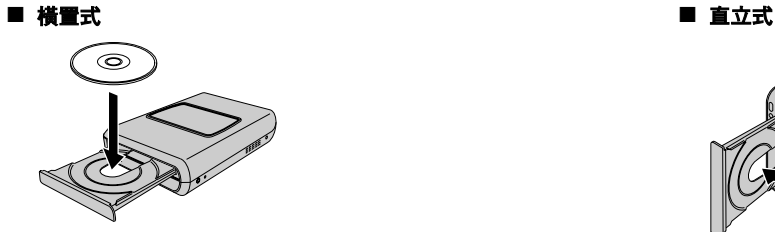

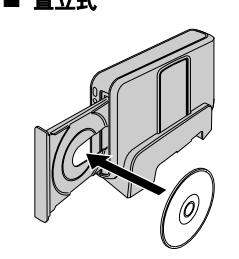

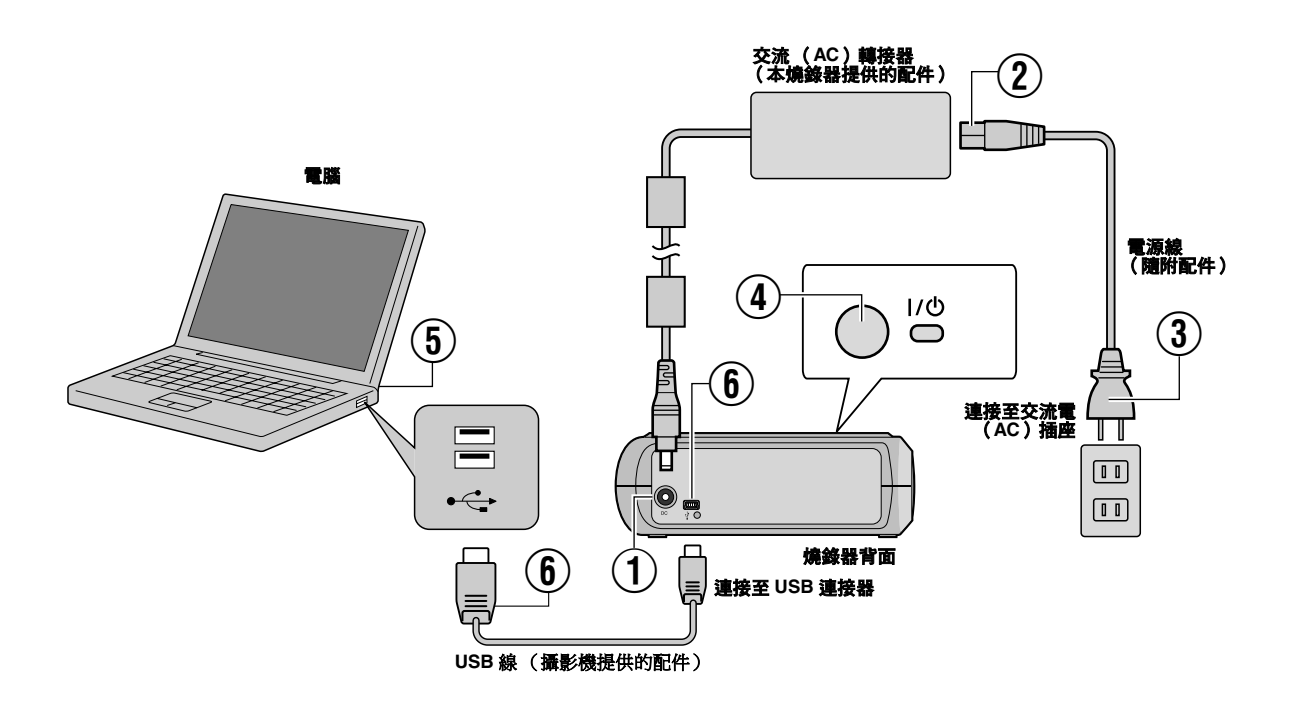

## 連接至個人電腦

- $\textcircled{1}$  請將交流電( AC )轉接器連接至本燒器。
- ② 請將電源線連接至交流電( AC )轉接器。
- ${\bf 3}$  請將電源線連接至交流電( AC )插座。
- ④ 按前端的電源按鈕 (I/O) 啟動燒錄器。
- 電源燈亮起綠色。
- $\textcircled{\small{5}}$  啟動個人電腦。
- ⑥ 請用 USB 訊號線將本燒錄器連接至個人電腦。

#### 註 **:**

若要將本燒錄器連接至個人電腦,請使用攝影機所附的USB 訊號線。

## 寫入 (燒錄)軟體 — **CyberLink Power2Go 5.5 Lite** —

Power2Go 5.5 Lite 是一套燒錄軟體,可將影像、圖片、聲音以及其他資 ਟᔬਰᐶᓃՍၥਟ DVD ӎᆅаϛȄ

## 系統需求

下列為產品安裝的系統需求。

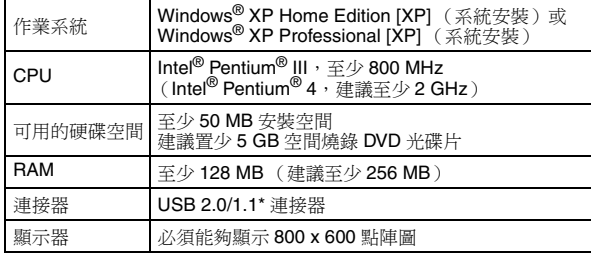

\* 若您使用 USB1.1 訊號線,將需要約3 小時進行燒錄。

## 安裝程序

- **1.** 請將 CD-ROM 安裝光碟放入 CD-ROM 光碟機。
- 2. H現語言選項畫面。

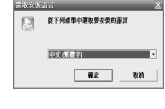

3. 出現安裝開始畫面。 按一下 [ 下一步 ]。

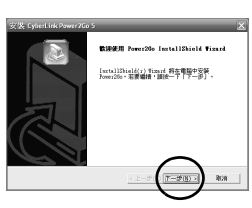

4. 確認內容,然後按一下 [ 是 ]。

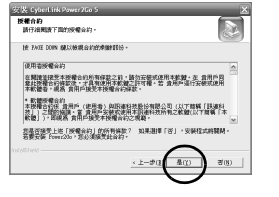

## **CyberLink Power2Go 5.5 Lite** 連絡窗口

若想了解 CyberLink Power2Go 5.5 Lite 或其他產品資訊,請參考下列聯絡人資訊。

#### 電話 **/** 傳真連絡

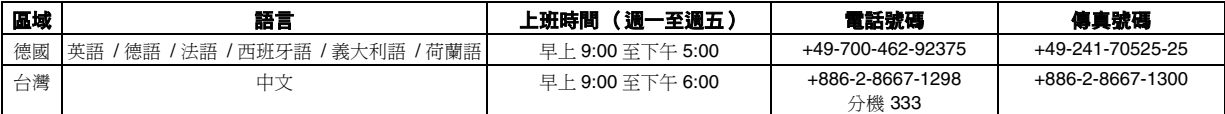

#### 付費專線支援

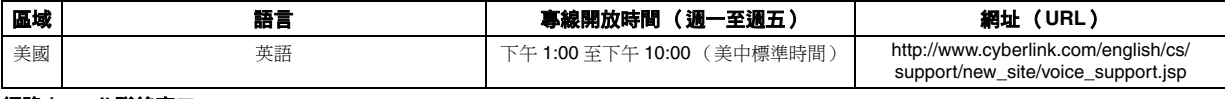

#### 網路 **/e-mail** 聯絡窗口

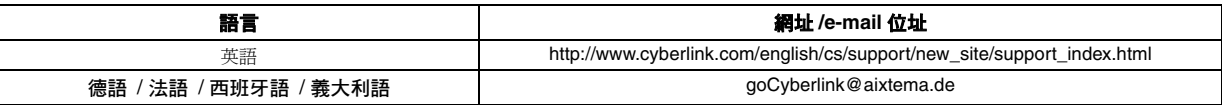

5. 輸入使用者資訊,接著按一下<br>「下一步1。

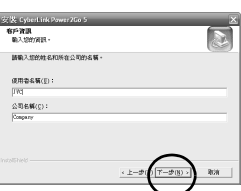

請導循帶墓說明。

- $\mathbf{6}$ . 開始安裝。
- $\overline{7}$ . 安裝完成時,會出現右方的畫面。 勾選需要的勾選欄,接著按一下
	- [ 完成 ]。 ● 如果選了 [ 不,稍後再重新啟動<br>- 電腦。],會出現步驟 [8.](#page-124-0) 的完成 妄裝畫面。

#### <span id="page-124-0"></span>8. 接一下[完成]。

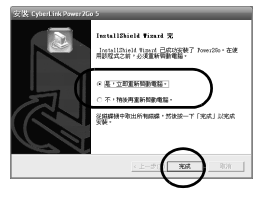

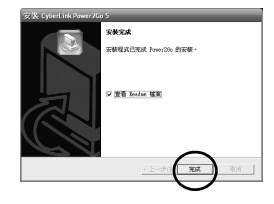

安裝完成。

#### 註 **:**

- 上述程序為軟體安裝之概要說明。若想要了解 Power2Go 5.5 Lite 操作詳細說明,請參考您安裝軟體的使用手冊、**Help**、以及 **ReadMe**。您可以瀏覽電腦 [開始] 選單的使用手冊、Help、以及 ReadMe ·
- 本產品無法將檔案燒錄至 CD-R 或 CD-RW 光碟片。此外,也不適<br>- 用 Power2Go 5.5 Lite 的所有功能。
- 若想使用客戶支援及登記軟體, 需要以下的產品序碼 (光碟鑰 匙):<br>PXNVM-NWE4G-XQD9Q-CU9DX-3FQFN-NAKUS
- 
- Power2Go 5.5 Lite 不設將聲音檔案轉換至 MP3 格式的功能。 ● 在使用 Power2Go 5.5 Lite 時如果出現 [ 輸入啟動 CD-Key] 畫面,請<br>- 在沒有輸入啟動 CD-Key 的情況下關閉畫面。

## 疑難排解

當發現產品有故障,請先檢查下列項目。如果還是無法解決問題,請聯絡當地的JVC 經銷商。

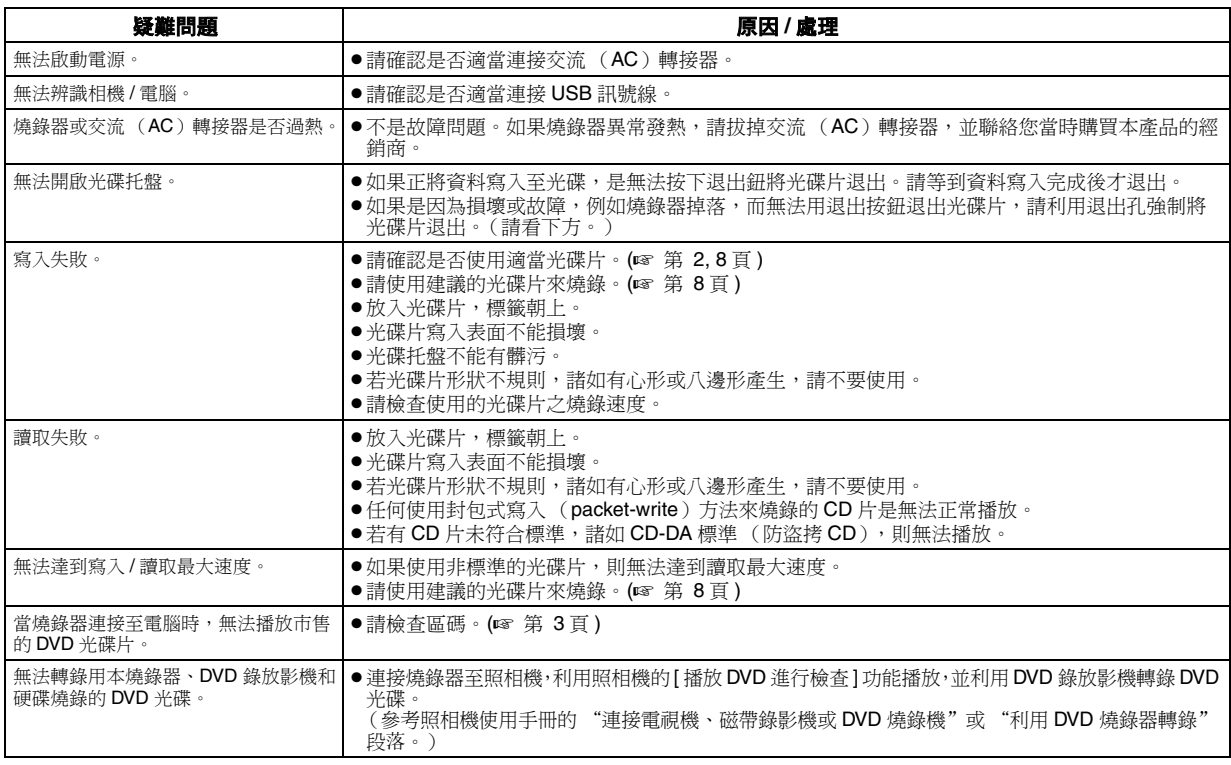

## 退出孔

如果因為故障而無法用退出按鈕退出光碟片,請利用此孔強制將光碟片退出。

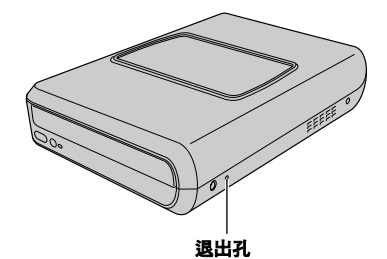

#### 程序

① 關閉燒錄器電源,將 USB 訊號線及交流 (AC)轉接器拔掉。

2 將一根長 10 公分的細棒插進燒錄器左邊的退出孔內。光碟托盤會退 出10毫米左右。

3 將光碟托盤自行拉出,並拿出光碟。

#### 註 **:**

言得將燒錄器橫放。

## 著作及商標

#### 著作權聲明

除個人使用之外,依據著作權法,若未經過著作權擁有人之允許,不得複製受著作權保護之資料。

## 註冊商標以及商標聲明

- Windows® 是美國及 / 或其他國家之 Microsoft Corporation 的註冊商標或商標。
- 此處所陳述之其他公司與產品名稱為其個別公司的註冊商標及/或商標。

<span id="page-126-0"></span>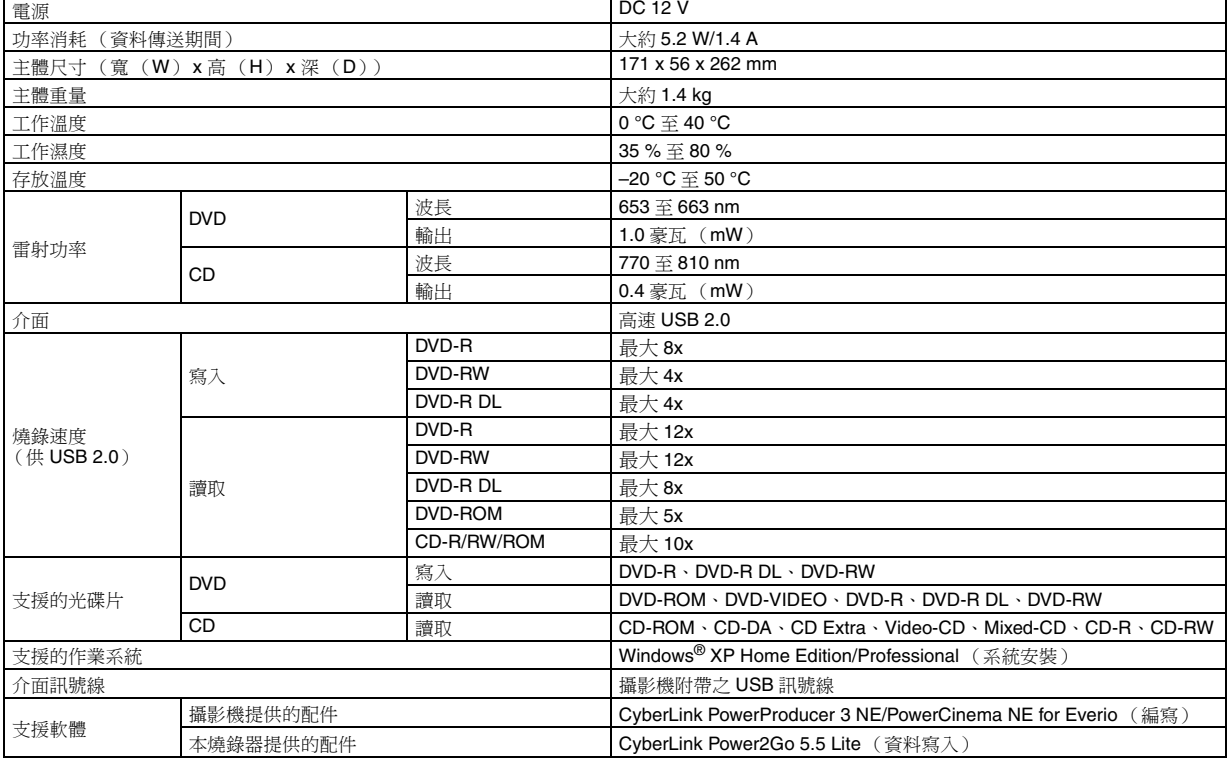

#### 連接至 **Everio**

某些型號的 Everio 配備了一般可在個人電腦上找到的「USB 主機」功能。這些型號的 Everio 可以直接連接此燒錄器,就像電腦上一樣。

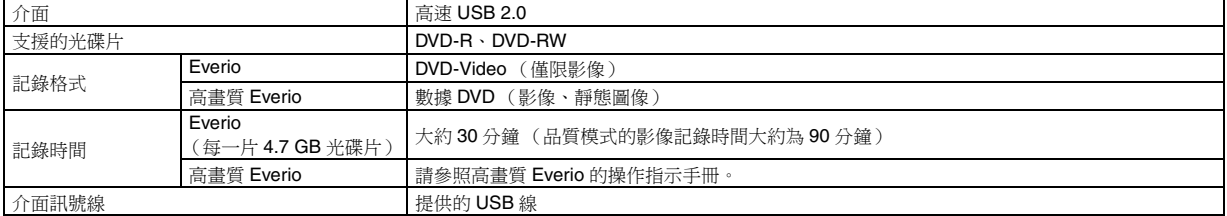

#### 建議使用的光碟片

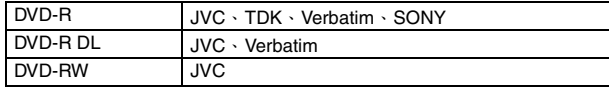

#### 介面訊號線

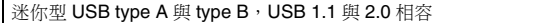

#### 交流 (**AC**)轉接器 (**AP-V400U**)

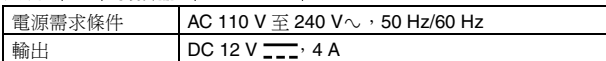

#### 註 **:**

- 本燒錄器只可用 12 公分的光碟片。
- ●當燒錄器與高畫質 Everio 或個人電腦連接時,可以使用 DVD-R DL 光碟。
- 不能使用單面雙層 DVD-RW 光碟片。
- ●本燒錄器之最佳性能可能不會依據所使用的光碟片而實現。使用廠商所致的光碟片時,建議先確認相容性。
- ●本產品之外觀與規格如有變更,恕不另行通知。
- 任何使用封包式寫入 (packet-write) 方法來燒錄的 CD 片是無法正常播放。
- 任何未相容於 CD-DA 標準 (防盜拷 CD)的 CD 片無法保證是否能正常播放。
- 接上個人電腦之後,視音樂 CD(CD-DA)而定,可能無法讀取聲音檔案。遇此情況,可使用 Windows Media Player 等應用程式。

# **JVC**

© 2007 Victor Company of Japan, Limited

#### <span id="page-128-0"></span>المه اصفات بو جه عام

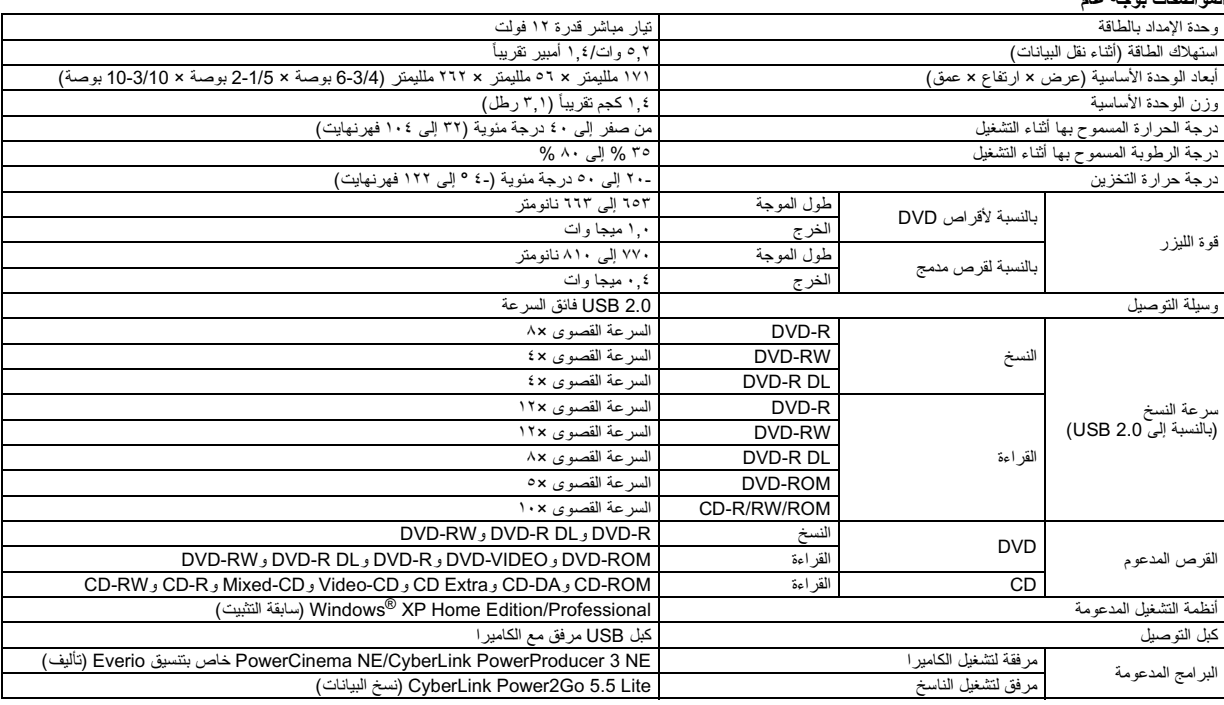

#### عند التوصيل بـ Everio

تشتمل بعض موديلات Everio على وظيفة "USB Host" والتي توجد عادة في أجهزة الحاسب الشخصي. ويمكن توصيل هذه الموديلات مباشرة بهذا الناسخ كما هو الحال بالنسبة للحاسبات الشخصية.

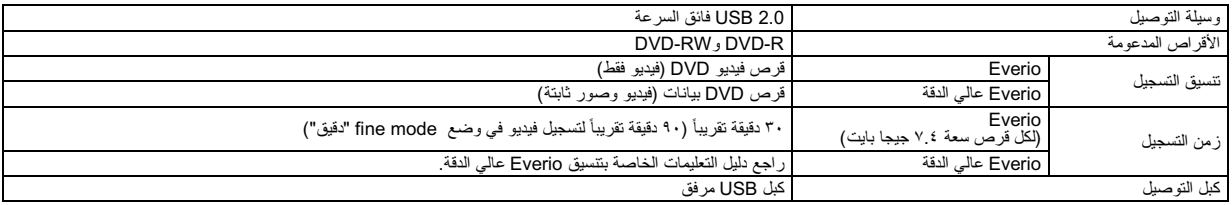

#### الأقراص الموصى باستخدامها

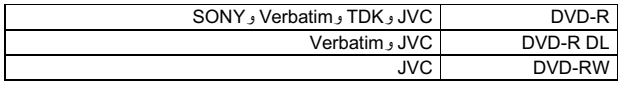

#### كبل التوصيل

كبل USB صغير من نوع A ونوع B، متوافق مع USB 1.1 و USB 2.0.

#### مهايئ التيار المتردد (AP-V400U)

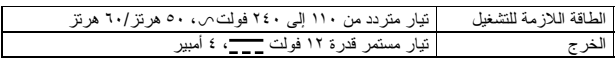

#### ملاحظات:

- لا يمكن استخدام أقراص إلا بقطر ١٢ سم مع هذا الناسخ
- -
- ●قد لا يمكن الوصول إلى الأداء الأمثل من جانب الناسخ، حيث يتوقف ذلك على القرص المستخدم. ويوصمي باستخدام الأقراص من الأنواع التي ثبت توافقها مع المنتج.
	-
	- ●قد يَتغيّر شكل المنتج ومواصفاته دون اشعار<br>●قد يَتغيّر شكل المنتج ومواصفاته دون اشعار<br>● لا يمكن تشغيل أي قرص مدمج مسجل بطريقة نسخ البيانات بالحزم
	- ●ليس ثمة ما يصمن تشغيل الوحدة باستخدام أي قرص مدمج غير متوافق مع معيار CD-DA (حماية الأقراص المدمجة من النسخ)
- قد سدس مستمر سرحة به مرسن مستمر مرس مع سبر CD-DA عند توصيل الناسخ بجهاز كمبيوتر شخصي وفي هذه الحالة استخدم أحد التطبيقات مثل برنامج<br>●قد لا يمكن قراءة ملفات الصوت وفقاً لنوع أقراص الموسيقى المدمجة (CD-DA) عند توصيل الناسخ

## استكشاف الأعطال وإصلاحها

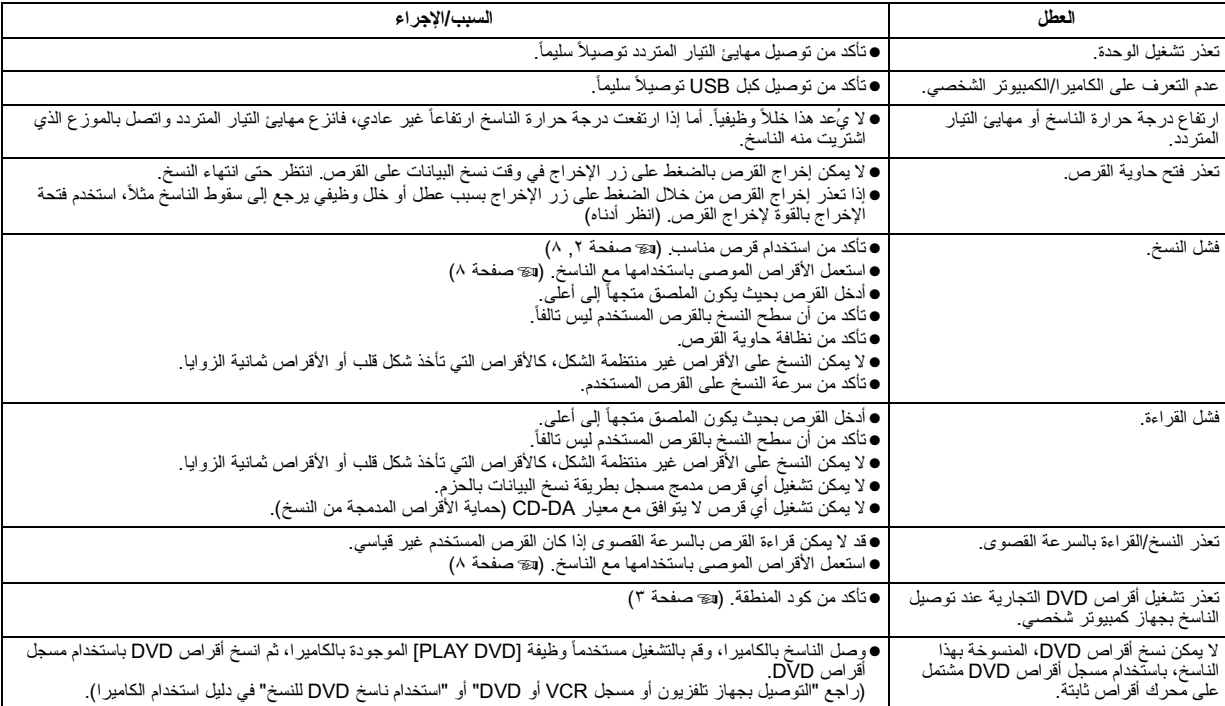

في حالة اعتقادك بأن هناك خللاً وظيفياً، تأكد أو لأ من العناصر التالية<sub>.</sub> وإذا لم تتمكن من حل المشكلة، اتصل بالموزع المحلي لشركة JVC.

## فتحة الإخراج بالقوة

إذا تعذر إخراج القرص من خلال الضغط على زر الإخراج بسبب خلل وظيفي، استخدم هذه الفتحة لإخراج القرص.

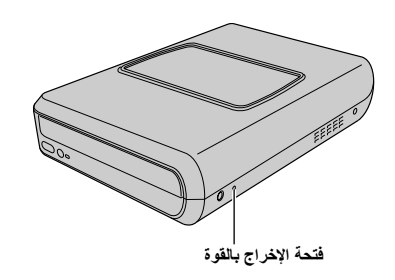

#### الإجراء

@ قم بايقاف تشغيل الناسخ وافصل كبل USB ومهابئ النيار المنزدد س – بريست سي و ست سي رسم سه سه من سي الشريع السيست.<br>() أنخل عوداً رفيعاً طوله حوالي • اسع في فتحة الإخراج بالقوة العوجودة على الجانب الأيسر<br>() أنخل عوداً رفيعاً طوله حوالي، القرص حوالي • ا

ملاحظة:

احرص على أن يكون الناسخ في الوضع الأفقي.

## حقوق الطبع والنشر والعلامات النجارية

## حقوق الطبع والنشر

يحظر نسخ أي مادة محمية بحقوق الطبع والنشر ، إلا لغرض الاستخدام الشخصمي فقط، دون الصوح الصبح معنى الموجع والنشر ، وذلك بموجب قانون حقوق الطبع والنشر

#### العلامات التجارية المسجلة والعلامات التجارية

- ®Windows إما علامة تجارية مسجلة أو علامة تجارية لشركة Microsoft Corporation في الولايات المتحدة الأمريكية و/أو غيرها من الدول.
	- الشَّركات والمنتجات الواردة في هذا الدليل هي علامات تجارية مسجلة و/أو علامات تجارية لأصحابها ۖ

## بر امج النسخ — CyberLink Power2Go 5.5 Lite

Power2Go 5.5 Lite عبارة عن برنامج لنسخ ملفات فيديو وصور وصوت وغير ذلك 

## متطلبات النظام

فيما يلي بيان بمتطلبات النظام اللازمة لتثبيت البرنامج

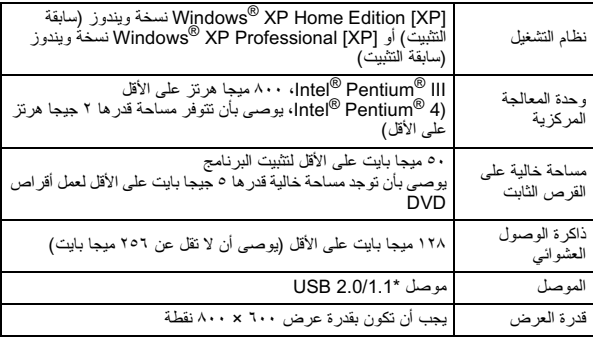

\* تستغرق عملية النسخ ثلاث ساعات تقريباً إذا كنت تستخدم كبل USB1.1.

## إجراء التثبت

- ∫ أدخل قر ص التثبيت المدمج داخل محر ك الأقر اص المدمجة .
	- **٢** تظهر شاشة اختبار اللغة

<span id="page-130-0"></span>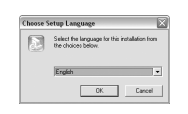

**٣** تظهر شاشة بدء التثبيت انقر فوق [Next].

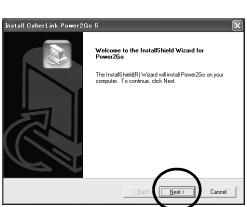

- **\$\_\_\_** قم بالتأكيد على المحتويات ثم انقر فوق [Yes]
- $\overline{\mathbb{R}}$ the cohvare unity<br>use the software is<br>use of the software

SOFTWARE LICENSE AND LIMITED WARRANTY

Do you accept all the terms of the preceding License Agreem

تم تثبيت البر نامج

#### ملاحظات:

- الإجراء المذكور أعلاه عبارة عن نفسير موجز فقط حول نثبيت البرنامج لمزيد من ، الإعراء المتعور "علاقة عليه التسليم لمرتفع للاستخدام التسليم التراتفية المرتفة المرتفع المرتفع التي التالي ا<br>التفاصيل حول تشغيل Help (التعليمات) و Readme (الملف التمهيدي) الذين تز امنت عملية<br>(دليل المستخدم) و Help (التع أشخص
	- لا يقوم هذا المنتج بنسخ ملفات على CD-R (الأقراص المدمجة القابلة للتسجيل) أو<br>CD-RW (الأقراص القابلة للنسخ). كما أنه لا يستجيب أيضاً لجميع وظائف Power2Go 5.5 Lite
- للحصول على خدمة دعم العملاء وتسجيل البرنامج، فأنت بحاجة إلى مفتاح المنتج التالي سمعتون على عملاء وتسجين البرنامج، فالت بحاجة إلى معا<br>(مُغَنَّاح القرص المدمج):<br>PXNVM-NWE4G-XQD9Q-CU9DX-3FQFN-NAKUS
	-
- لا يدعم Power2Go 5.5 Lite تحويل ملفات صوت إلى ملفات بتتسيق MP3. • عند ظهور شاشة [Enter Activation Key] أثناء استخدام Power2Go 5.5 Lite، عصف مسهور سبب سنة 100.000 من منها.<br>اغلق هذه الشاشة دون إدخال مفتاح التتشيط

## بيانات اتصال CyberLink Power2Go 5.5 Lite

للحصول على معلومات عن CyberLink Power2Go 5.5 Lite أو عن أي منتج آخر ، استخدم بيانات الاتصال النالية.

 $\frac{1}{2}$ 

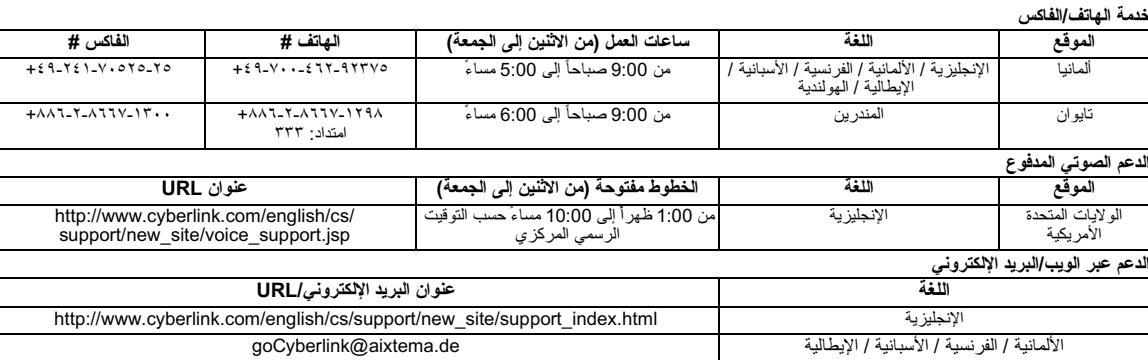

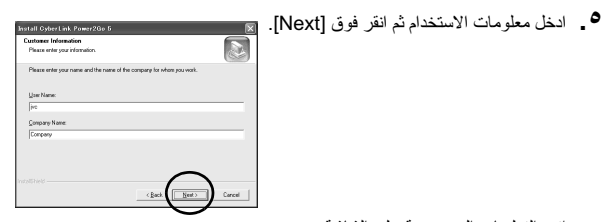

انبع النعليمات المعروضة على الشاشة

- 
- V \_ عند انتهاء النثبيت، تظهر الشاشة التي على اليسار
- حدد خانة الاختيار التي تريد ثم انقر فوق .[Finish]
- ●في حالة اختيار [.my computer later]<br>●في حالة اختيار [No, | will restart]، نظهر شاشة الانتهاء<br>من إعداد البرنامج في الخطوة ٨.
	- ۸\_ انقر فوق [Finish].

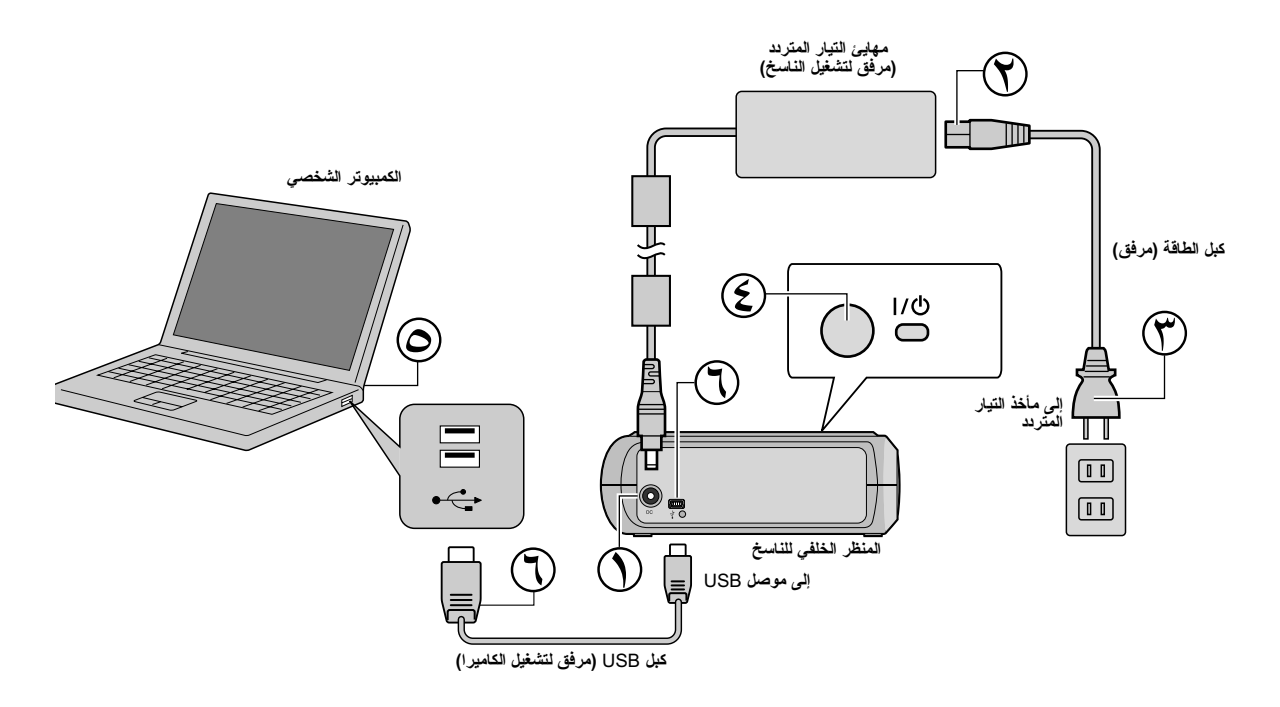

## التوصيل بجهاز كمبيوتر شخصى

- 
- 
- 
- () وصل مهايئ القيار العنزدد بالناسخ.<br>(9) وصل كيل الطاقة بمهايئ القيار العنزدد.<br>(9) وصل كيل الطاقة بمهايئ القيار العنزدد.<br>(2) اضغط على زر الطاقة (إ)/)) العوجود بالجانب الأمامي لتشغيل الناسخ.<br>(2) شغل جهاز التحديوتر الطاقة ب
	-
	- @ وصل الناسخ بجهاز الكمبيوتر الشخصي باستخدام كبل USB.
		- ملاحظة:
- لتوصيل الناسخ بجهاز كمبيوتر شخصي، استخدام كبل USB المرفق مع الكامير ا

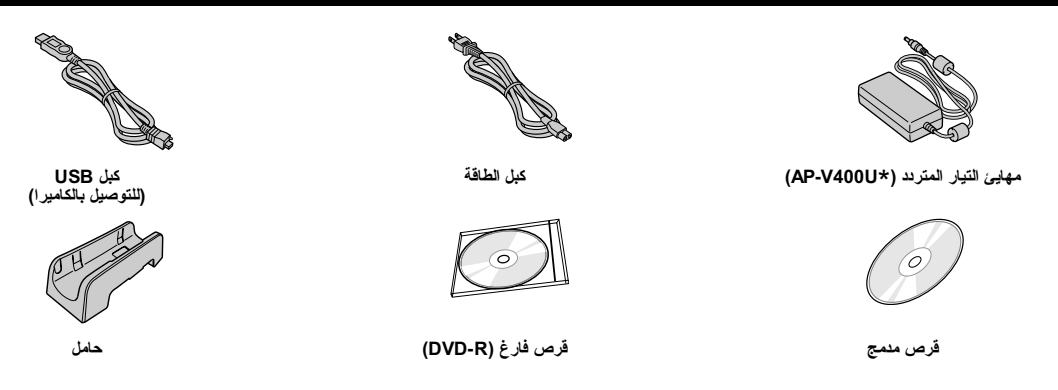

تحذير : لا تستخدم مهايئ تيار متردد أو كبل طاقة أو كبل USB غير تلك المرفقة مع هذا الناسخ. فقد تحدث صدمة كهربية أو ينشب حريق إذا استخدمت غير تلك المرفقة مع الناسخ.

#### ملاحظة:

\* 043-124000-12 (مهابي التيار المتردد) متاح أيضاً للعميل الذي يستخدم CU-VD20AC/AG/AS.

## دليل الأجزاء وعناصر التحكم

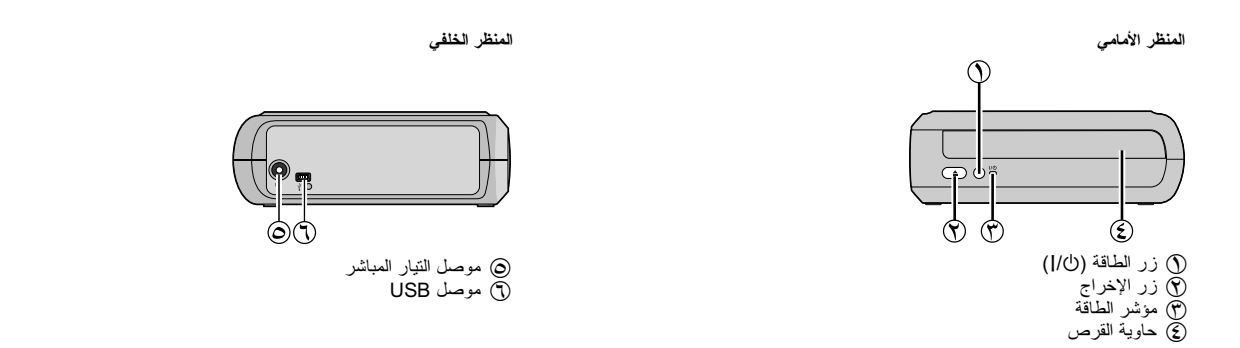

## م الناسخ

.<br>يمكن استعمال هذا الناسخ في كلا الوضعين الأفقي أو الرأسي<sub>.</sub> عند استعماله في الوضع الرأسي، قم بحالما الصرفان المرفق ثم قم بوضع وتثبيت الناسخ على الحامل بإحكام.

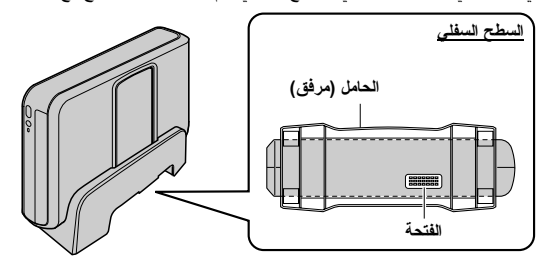

## إدخال قرص

عند إمساك أحد الأقراص، تجنب لمس جانب التشغيل/التسجيل من القرص.

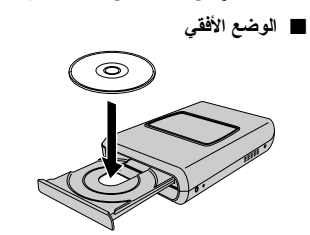

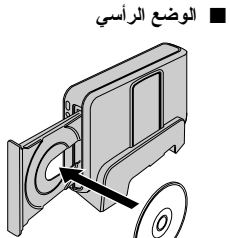

#### تنظيف الوحدة

#### هام:

- تأكد من نز ع كبل التيار الخاص بالناسخ قبل البدء في التنظيف.
	- لا تستخدم العنظفات السائلة أو الإيروسو لات
- نَاكد من عدم ملامسة السوائل أو الرُّطوبَة للمحرك أثناء عملية التنظيف

## ا**لسطح الخارجي للناسخ:**<br>امسح الأوساخ مستخدماً فطعة جافة من القماش<sub>.</sub><br>امسح الأوساخ مستخدماً فطعة جافة من القماش<sub>.</sub>

حاوية القرص:

#### القرص:

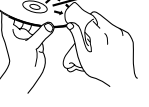

, سر س.<br>امسحه بر فق من الحافة الداخلية إلى الحافة<br>الخار جية مستخدماً قطعة قماش ناعمة.

ا**لنخزين :**<br>تأكد من حفظ الأقر اص داخل العلب الخاصة بها<sub>.</sub> قد تثلف الأقر اص إذا تز اكمت فوق بعضها<br>تأكد من حفظها داخل العلب الخاصة بها . لا تضع الأقر اص في مكان قد تتعرض فيه لأشعة<br>الشمس المباشرة، أو في مكان تزتفع فيه درجة ا

## <span id="page-133-0"></span>أكواد المناطق

أكواد العناطق عبارة عن أرقام تقيد تشغيل مقاطع فيديو DVD وينقسم العالم إلى ست مناطق<br>لكل منطقة رقم معين ـ ولا يمكن تتشغيل القرص بو اسطة المشغل اذا لم يتوافق رقم القرص مع<br>رقم المشغل , (كود المنطقة الأولـي مدون علـى الملصـق ا

**تخيير أكواد المناطق**<br>يمكنك تغيير كود المنطقة لتشغيل قرص DVD له رمز مختلف. (لا يمكن تغيير المود لبعض<br>برامج التشغيل). تظهر شاشة التتبيه عند إدخال القرص. اتبع التعليمات المعروضة على<br>الشاشة لتغيير لكود.<br>ومنسس الكبري كود المن تغيير الكود.

#### بيان إخلاء المسوولية

لا تتحمل شركة JVC أي مسؤولية أياً كانت جراء فقد بيانات نتيجةً لعدم التوصيل أو سوء الاستعمال

## <span id="page-134-2"></span>بِتَيِّع هذا الناسخ عمل أقراص DVD عليها مقاطع فينيو مسجلة باستخدام كاميرا<br>JVC Hard Disk. وذلك دون الحاجة إلى استخدام كمبيوتر شخصي.

- إذا أردت تحرير مقاطع فيديو مسجلة باستخدام الكامير ا وعمل أقراص DVD أصلية، .<br>استخدم البر امج المرفقة مع الكامير التحرير وعمل أقراص DVD.
- ه سكن استخدام بر امج نسخ البيانات المرفقة DVer2Go 5.5 Life انسخ البيانات، غير<br>• يُمكن استخدام بر امج نسخ البيانات المرفقة DVer2Go 5.5 Life انسخ البيانات، غير<br>أنه لا يمكن استخدامها في تحرير مقاطع الفيديو أو عمل أقراص DVD.
	- لا يدعم ناسخ الأقر اص منتجات الماكنتوش.

#### <span id="page-134-1"></span>العميل العزيز ،

نشكركم على شراء هذا الناسخ يرجى قراءة معلومات واحتياطات السلامة الواردة في<br>الصفحات ٢ و ٢ قبل الاستخدام لضمان الاستعمال الأمن لهذا المنتج

#### احتياطات السلامة

#### هام:

في حالة حدوث أي من الأمور التالية، انزع القابس واطلب خدمة الصيانة من الموزع.<br>● انبعاث دخان أو رانحة غير عادية من العنتج<br>● نلف العنتج نتيجة سقوطه

● دخول ماء أو شيء آخَر في المنتج

#### تحذير :

.<br>هذه الوحدة عبارة عن منتج ليزر من الفنة ١. غير أنـها تـعمل بـاستخدام شعاع ليزر مرنـي قد يسببـ<br>الـتعرض الـخطير لـلإشـعاع حال التعرض لـه مباشرة. تـأكد من تشغيل الوحدة تشغيلاً سليماً وفقاً لتعليمات التشغيل.

.<br>عند ّتوصيل قابس هذه الوحدة بمأخذ التيار الموجود بالحائط، لا تقرب عينيك من فتحة حاوية القرص أو من أي فتحة أخرى بغرص النظر داخل الوحدة.

<span id="page-134-0"></span>

ء سم بسع ، وسنة العسع العسم .<br>منتج ليزر من الفئة ١<br>إعادة إنتاج الملصقات<br>إعادة إنتاج الملصقات

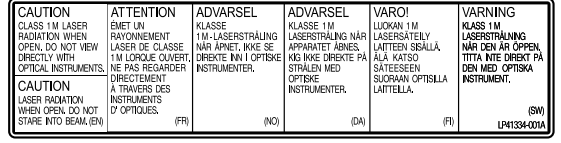

نتطابق هذه الوحدة مع معيار "IEC60825-1:2001" الخاص بمنتجات الليزر

يجب وضع الجهاز بالقرب من مأخذ النيار حتى يسهل الوصول إليه.

#### تبيه

.<br>تحتّري هذه الوحدة على أجهز ة كمبيوتر دقيقة , وبالتالي، قد تتسبب الضوضاء أو التداخل الإلكتر وني<br>الخارجي في حدوث خلّل وظيفي , وفي هذه الحالة يجب إيقاف تشغيل الوحدة ونز ع كبل الطاقة<br>الـ , سيّ: ثم توصيل ، فكل بعدداً وتشغيل 

#### تحذير :

.<br>يتجنب حدوث صدمة كهربية أو تلف الوحدة، أدخل أو لأ الطرف 

<sub>ني</sub> حالة حدوث خلل وظيفي، توقف عن استخدام الوحدة فور أ واتصل بموز ع JVC المحلي.

لا يقوم زر (1/0 بقطع التيار الرئيسي عن الوحدة تماماً، لكنه يفتح ويغلق تيار التشغيل. بينما يوضح<br>زر " (0 " وضع استعداد التيار الكهرباني ويشير زر " | " إلى وضع ON (التشغيل).

#### احتباطات السلامة الخاصة بالناس

.<br>احرص على اتباع الاحتياطات النالية، حيث إن عدم القيام بذلك قد يترتب عليه حدوث صدمة<br>كهربية أو نشوب حريق أو التعرض للإصابة أو حدوث خلل وظيفي.

- المعوز ع.
- تجنب إدخال أجسام معدنية أو قابلة للاحتراق أو سكب ماء أو أي سائل في ناسخ الأقراص. ● افصل النيار عند توصيل الوحدة.
	- - تجنب سد فتحات التهوية الخاصة بالناسخ
- لا تستخدم الو حدة حالة حدوث تكاثف، فالنقل المفاجئ للناسخ من مكان بار د إلى آخر حار قد<br>● لا تستخدم الو حدة حالة حدوث تكاثف، فالنقل المفاجئ للناسخ معلل في الو حدة. ● تجنب إحداث اهتز از للناسخ عندماً تكون الأقراص بداخله.

#### احتباطات السلامة الخاصة بالملحقات

- عند استخدام مهايئ النيار المنز دد وكبل الطاقة وكبل JSB، احرص على اتباع الاحتياطات<br>التالية، حيث إن عدم القيام بذلك قد ينز تب عليه حدوث صدمة كهربية أو نشوب حريق أو<br>التعرض للإصابة أو حدوث خلل وظيفي.
	-
	- ـ تجنب توصيل أو نزع القابس إذا كانت يداك مبتلتين.<br>ـ تجنب توصيل أو نزع القابس إذا كانت يداك مبتلتين.<br>ـ أدخل القابس بالكامل في منفذ النيار.
	- \_ \_\_\_\_ \_\_\_\_<br>• احرص على عدم وصول الأتربة والأجسام المعدنية إلى القابس<br>• تجنب إتلاف السلك
		-
		- ه نجنب رمك است.<br>• ضبع السلك في مكان آمن بحيث لا يتعثر فيه أحد.<br>• تجنب الاستخدام عند سماع الر عد.
			-
			- تجنب تفكيك الملحقات
			- .<br>• لا تستخدم هذه الملحقات إلا مع هذا المنتج.
- تجنب تشغِيلُ القرص المدمج المرفق باستخدام مشغل صوت، فقد يؤدي ذلك إلى تلف الدوائر الكهربية أو السماعات

#### احتياطات السلامة الخاصة بالأقراص

- لا تستخدم الأقراص التالية
	- أقر اص بها تشققات
- أقرَّ اص بها خدوش عميقة
- 

## تنبيه:

عند وضع الوحدة: .<br>تولد بعض أجهز ة التلفزيون أو غير ها من الأجهز ة مجالات مغناطيسية قوية، لذا لا تضـع مثل هذه<br>الأجهز ة أعلى الوحدة حتى لا يحدث تشويش للصـرر ة.

عند نَقَل الوَّحدةَ:

.<br>نصغط على زر (J/( لفصل الطاقة وانتظر ٣٠ ثانية على الأقل قبل نز ع كبل الطاقة، ثم انتظر<br>نقيقتين على الأقل قبل نقل الوحدة.

#### التركيب

- لا تقم بتركيب الوحدة في أي من الأماكن التالية
	- ●مكان رطب
- ●مكان درجة حرارته ٦٠ درجة مئوية أو أعلى
	- مكان يتعرض لأشعة الشمس المباشرة
	- مكان من المتوقع ارتفاع درجة الحرارة فيه<br>● مكان من المتوقع ارتفاع درجة الحرارة فيه<br>● أماكن توجد بها أتربة أو أدخنة
		-
- أماكن تتصاعد منها أدخنة أو أبخر ة زيتية كالمطابخ أو بجانب جهاز ضبط الرطوبة
	- مكان غير ثابت
		- الحمام

k,

 $\overline{6}$ 

- أماكن تثور فيها الأتربة
	- مكان مائل

#### **ENGLISH**

#### **DEUTSCH**

**FRANÇAIS**

**NEDERLANDS**

**CASTELLANO ESPAÑOL**

**ITALIANO**

**DANSK**

**SUOMI**

**SVENSKA**

**NORSK**

**РУССКИЙ** 

**УКРАЇНСЬКА** 

ČEŠTINA

**POLSKI**

**MAGYAR**

**PORTUGUÊS**

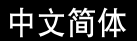

中文繁體

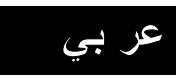

Записывающее устройство для дисков DVD ИНСТРУКЦИЯ ПО ЭКСПЛУАТАЦИИ

Пристрій для запису DVD ІНСТРУКЦІЯ

Vypalovací jednotka DVD

PŘÍRUČKA K OBSLUZE

Nagrywarka DVD **INSTRUKCJA OBSŁUGI** 

**DVD-író** HASZNÁLATI UTAS TÁSA

**Gravador de DVD**

DVD 刻录机<br>*使用说明书* 

**DVD** 使用說明書

**DVD** تعليما ت

**DVD Burner** *INSTRUCTIONS*

**DVD-Brenner** *BEDIENUNGSANLEITUNG*

**JVC** 

**Graveur de DVD** *MANUEL D'UTILISATION*

**DVD-brander** *GEBRUIKSAANWIJZING*

**Grabador de DVD** *MANUAL DE INSTRUCCIONES*

**Masterizzatore di DVD** *ISTRUZIONI*

**DVD-brænder** *INSTRUKTIONSBOG*

**DVD-tallennin KÄYTTÖOH.IF** 

**DVD-brännare** *BRUKSANVISNING*

**DVD-brenner** *BRUKSANVISNING*

# **CU-VD20 E/EK/ER/AA/AC/AG/AS/TW**

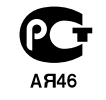

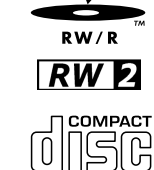

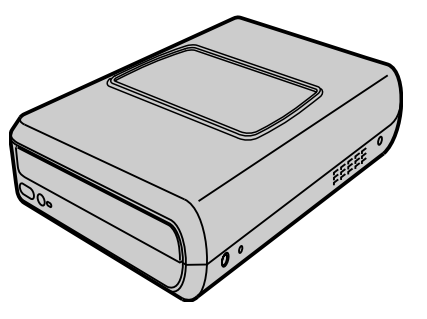

Download from Www.Somanuals.com. All Manuals Search And Download.

Free Manuals Download Website [http://myh66.com](http://myh66.com/) [http://usermanuals.us](http://usermanuals.us/) [http://www.somanuals.com](http://www.somanuals.com/) [http://www.4manuals.cc](http://www.4manuals.cc/) [http://www.manual-lib.com](http://www.manual-lib.com/) [http://www.404manual.com](http://www.404manual.com/) [http://www.luxmanual.com](http://www.luxmanual.com/) [http://aubethermostatmanual.com](http://aubethermostatmanual.com/) Golf course search by state [http://golfingnear.com](http://www.golfingnear.com/)

Email search by domain

[http://emailbydomain.com](http://emailbydomain.com/) Auto manuals search

[http://auto.somanuals.com](http://auto.somanuals.com/) TV manuals search

[http://tv.somanuals.com](http://tv.somanuals.com/)